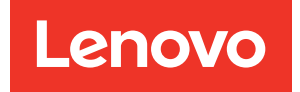

# Referência de Mensagens e Códigos do ThinkSystem ST650 V3

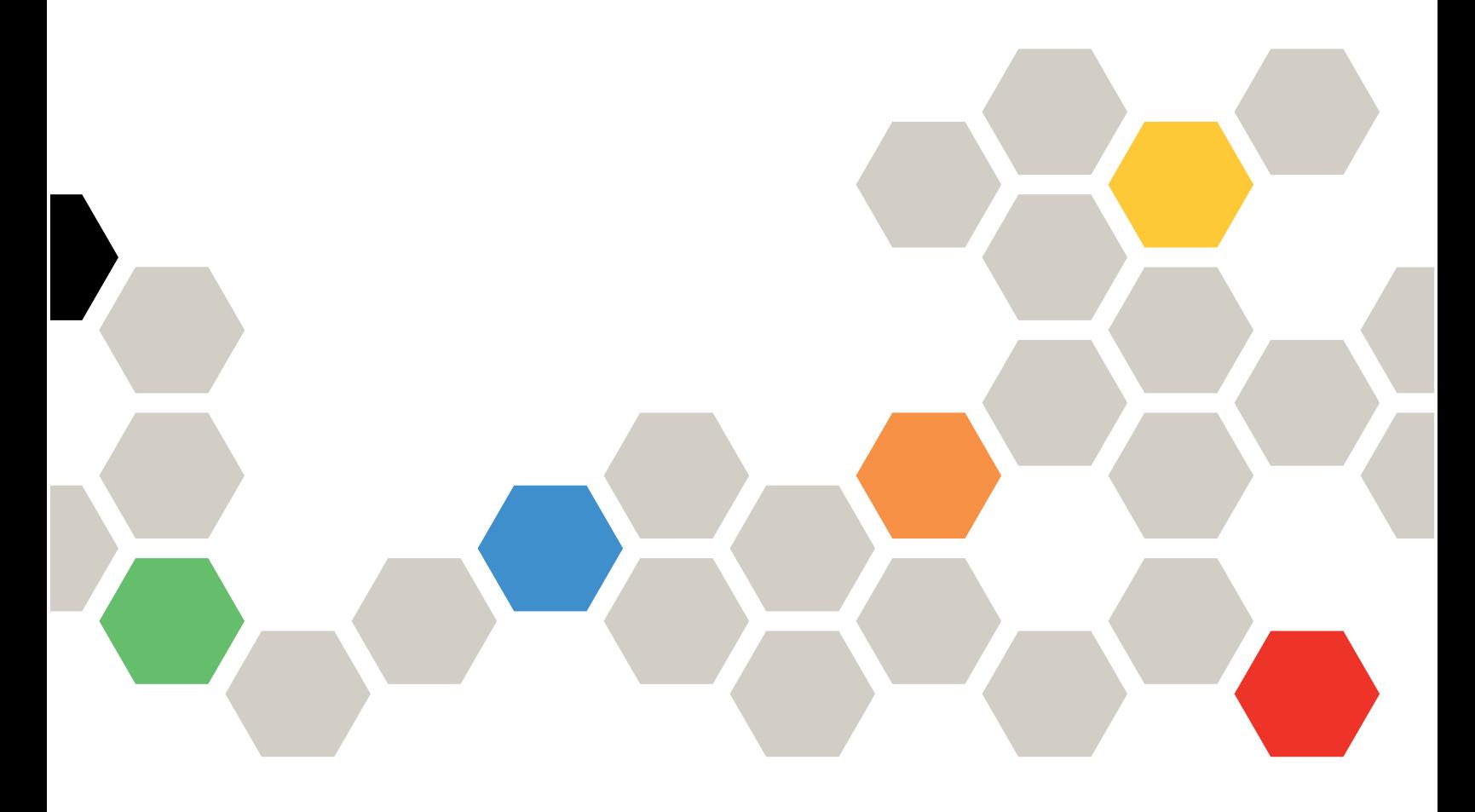

Tipos de máquina: 7D7A, 7D7B

### **Nota**

Antes de usar estas informações e o produto suportado por elas, leia e compreenda as informações e instruções de segurança, que estão disponíveis em:[https://pubs.lenovo.com/safety\\_documentation/](https://pubs.lenovo.com/safety_documentation/)

Além disso, certifique-se de estar familiarizado com os termos e condições da garantia Lenovo para o seu servidor, que estão disponíveis em:<http://datacentersupport.lenovo.com/warrantylookup>

Primeira Edição (Maio de 2023)

© Copyright Lenovo 2023.

AVISO DE DIREITOS LIMITADOS E RESTRITOS: se dados ou software forem fornecidos de acordo com um contrato de GSA (Administração de Serviços Geral), o uso, a reprodução ou a divulgação estarão sujeitos às restrições definidas no Contrato Nº GS-35F-05925

# <span id="page-2-0"></span>Conteúdo

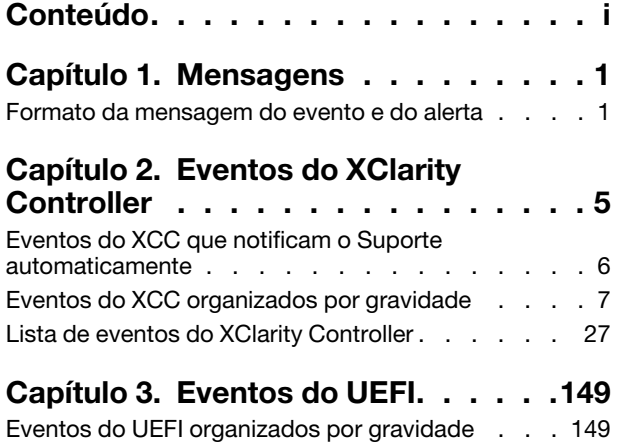

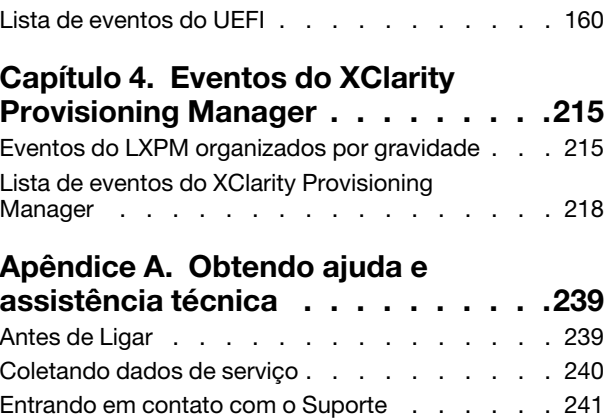

## <span id="page-4-0"></span>Capítulo 1. Mensagens

Ao tentar resolver problemas com o servidor, a melhor prática é começar com o log de eventos do aplicativo que está gerenciando o servidor:

- Se estiver gerenciando o servidor a partir do Lenovo XClarity Administrator, inicie com o log de eventos Lenovo XClarity Administrator.
- Se estiver usando qualquer outro aplicativo de gerenciamento, comece com o log de eventos do Lenovo XClarity Controller.

O log de eventos contém eventos de hardware do servidor que são registrados pelo Lenovo XClarity Controller ou pela UEFI. Além disso, eventos podem ser gerados quando você realiza testes de diagnóstico em unidades de disco rígido ou memória com o Lenovo XClarity Provisioning Manager (embora esses eventos não sejam armazenados no log de eventos).

Use esta seção para exibir os eventos que podem ser gerados pelo Lenovo XClarity Controller, pela UEFI ou pelo Lenovo XClarity Provisioning Manager. Para cada evento, uma ação do usuário está disponível para ajudá-lo a compreender o que deve ser feito para resolver o problema.

### Importante:

- A versão compatível do Lenovo XClarity Controller (XCC) varia de acordo com o produto. Todas as versões do Lenovo XClarity Controller são chamadas de Lenovo XClarity Controller e XCC neste documento, a menos que seja especificado o contrário. Para ver a versão XCC compatível com o seu servidor, acesse <https://pubs.lenovo.com/lxcc-overview/>.
- A versão compatível do Lenovo XClarity Provisioning Manager (LXPM) varia de acordo com o produto. Todas as versões do Lenovo XClarity Provisioning Manager são chamadas de Lenovo XClarity Provisioning Manager e LXPM neste documento, a menos que seja especificado o contrário. Para ver a versão LXPM compatível com o seu servidor, acesse <https://pubs.lenovo.com/lxpm-overview/>.

### <span id="page-4-1"></span>Formato da mensagem do evento e do alerta

Você pode usar o conteúdo a seguir para ajudá-lo a entender o formato da mensagem do evento e do alerta.

As seguintes informações são fornecidas para cada mensagem do evento.

### Identificador de eventos

Uma sequência que identifica exclusivamente o evento ou a classe de eventos. Essa é uma sequência de 12 caracteres no seguinte formato:

FQXppnnxxxxc

onde:

- pp indica o produto em que o evento é originado, da seguinte forma.
	- CM. Gerenciamento do chassi.
	- HM. Gerenciador de hardware.
	- PM. XClarity Provisioning Manager LXPM (LEPT).
	- SF. Firmware do sistema.
	- SP. Processador de serviços.
- nn identifica o gerenciamento do componente ou do sistema no qual o evento se originou, da seguinte forma:

### **Componentes**

- AA. Caixa/dispositivo contém componentes do sistema cuja manutenção não deve ser feira por um cliente.
- CA. Resfriamento ventiladores, ventoinhas, placas MUX, políticas, resfriador/refrigeração, unidades de gerenciamento de água, bombas de água, filtração de água, sensores de fluxo de ar, monitores térmicos.
- DA. Monitor adaptadores gráficos, painel operacional, monitor/console (incluindo painel frontal/ traseiro, painel de controle, painel LCD etc.).
- IO. Conectividade de E/S hub PCI/USB, ponte, barramento, placas riser, definições de configuração, interconexão, teclado, mouse, KVM.
- MA. Memória inclui DIMMs, placa de memória, definições de configuração, controlador de memória, modos redundantes (espelhamento, sobressalente etc.), memória RAID, NVRAM, EPROM.
- PU. Processamento envolve o processador, as placas de processador e a placa-mãe (conjunto de placa-mãe), as definições de configuração, o microcódigo, o cache, módulo de cálculo confiável, interconexão de processador (cabos QPI).
- PW. Energia pode ser fontes de alimentação, VRMs, VRDs, níveis de voltagem, estado de energia do sistema, políticas, baterias, largura de energia AT, TPMD, controladores de energia, energia externa, Battery Backup Unit (UPS), PDUs.
- SB. Placa-mãe placa-mãe principal, placas riser associadas, planar do sistema, painéis intermediários, backplanes, interconexões.
- SD. Dispositivo de armazenamento de dados do cliente adaptadores flash de armazenamento, unidades, unidades de CD/DVD, SSD, SAS, DASD, armazenamento de flash, fita, volumes, RemoteCopy, FlashCopy, sistemas de armazenamento gerenciados.
- SR. RAID de armazenamento adaptadores, configuração, definições, interconexão, matrizes, gabinetes de unidades.
- VD. VPD definições de configuração, EPROMs, comunicação.

Gerenciamento de sistemas – FSM, PSM, HMC, FDMC UEFI, CMM, IOMC, CCE, PMC, DPSM, SVC, gerenciamento de armazenamento, serviços, IMM, FSP, rede de gerenciamento de sistemas.

- BR. Gerenciamento de sistemas backup/restauração e failover (HA).
- BT. Gerenciamento de sistema inicialização, reinicialização, restauração forçada/suave, encerramento.
- CL. Clone do LEPT.
- CN. Gerenciamento de sistemas console.
- CP. Gerenciamento de sistemas Padrões de configuração.
- CR. Gerenciamento de sistemas núcleo/dispositivo virtual.
- DD. Driver de dispositivo AIX, IBM I, SDD (Driver de dispositivo do subsistema), serviço IPMI.
- DM. Gerenciamento de sistemas gerenciamento de dados.
- EA. Eventos do fornecedor.
- EM. Monitoramento de eventos placa tracejada LEPT.
- EM. Gerenciamento de sistemas eventos/monitoramento.
- FC. Gerenciamento de sistemas implantação de SO FlexCat/configuração.
- FW. Gerenciamento de sistema firmware.
- HA. Hipervisor componentes virtuais, inicializações, falhas, SRIOV, LPARs.
- IF. Interconexão (malha) comum, podm, icm, lrim (SWFW principal, vários menores e funções).
- II. Interconexão (interfaces) cimp, smis, cli, mapi (SCFG principal).
- IM. Interconexão (PCI Manager) pcim (SWFW principal, vários menores e funções).
- IN. Interconexão (rede) bos, ethm, fcf, npiv (FCF principal plus SWFW principal, vários menores e funções) rede de dados, configurações de rede, portas, segurança, adaptadores, comutadores, Fiber Channel, portas ópticas, Ethernet.
- IP. Interconexão (PIE) tbd.
- IU. Interconexão (utilitários/infraestrutura) util, infr, serv, isds (IBIS principal), cópia remota (armazenamento).
- NM. Gerenciamento de rede página de boas-vindas do LEPT.
- NM. Gerenciamento de sistemas gerenciamento de rede.
- OH. Interface de SO/hipervisor passando logs de erro, gerenciamento de partição, serviços (tempo etc.).
- SO. Implantação de SO LEPT.
- SO. SO energia Linux, AIX IPL, AIX, códigos de falha e de descarte, código IBM i kernal, SO IBM I, gerenciamento de armazenamento.
- PR. Gerenciamento de sistema presença da entidade.
- RC. Gerenciamento de sistemas controle remoto.
- SD. Teste de armazenamento LEPT.
- SE. Gerenciamento de sistemas segurança.
- SR. Configuração de RAID LEPT.
- SS. Serviço e Suporte coleção LEPT FFDC.
- SS. Gerenciamento de sistemas serviço e suporte.
- TR. Referência de tempo RTC, relógio principal, relógios das gavetas, NTP.
- UN. Qualquer entidade/desconhecida.
- UP. Atualização do firmware LEPT.
- UP. Gerenciamento de sistemas atualizações.
- WD. Gerenciamento de sistema watchdog.
- xxxx é um número de incremento do conjunto de eventos do subsistema.
- c identifica a gravidade, como a seguir.
	- A. Reservado como ação imediata.
	- B. Desconhecido/nenhuma ação.
	- D. Reservado decisão imediata.
	- E. Reservado ação eventual.
	- F. Aviso/nenhuma ação.
	- G. Aviso/ação adiada.
	- H. Ação menor/adiada.
	- I. Informações/nenhuma ação.
	- J. Ação menor/imediata.
	- K. Ação principal/adiada.
	- L. Ação principal/imediata.
	- M. Ação crítica/imediata.
	- N. Ação fatal/imediata.
	- W. Reservado espera do sistema.

# <span id="page-8-0"></span>Capítulo 2. Eventos do XClarity Controller

Quando um evento de hardware é detectado pelo Lenovo XClarity Controller no servidor, o Lenovo XClarity Controller grava esse evento no log de eventos do sistema no servidor.

Notas: O identificador (ID) de eventos é um identificador exclusivo usado para pesquisar eventos do XCC. A mensagem de evento pode ter um ou mais argumentos, que podem ser texto substituível de nome de FRU ou nome do sensor para identificar o componente com falha. Portanto, um ID de evento do XCC pode representar um evento genérico ou falhas semelhantes que aconteceram em diferentes componentes de hardware. A maneira geral de determinação de problemas é localizar o evento por ID, identificar o componente de hardware por argumento de mensagem se ele contiver o nome do componente de hardware e, em seguida, executar ações definidas na Ação do usuário.

### Exemplo:

FQXSPCA0017M: O sensor [SensorElementName] passou por uma transição de um estado menos grave para crítico em que:

- FQXSPCA0017M é o ID do evento.
- [SensorElementName] é uma variável do sensor, indicando o nome do componente de hardware. Pode ser CPU, adaptador PCI, placa OCP ou chipset. É possível encontrar o evento pelo ID do evento FQXSPCA0017M e executar ações definidas na Ação do usuário para o componente.

Para obter informações adicionais sobre o log de eventos do Lenovo XClarity Controller, consulte a seção "Exibindo logs de eventos" na documentação do XCC compatível com o servidor em [https://](https://pubs.lenovo.com/lxcc-overview/) [pubs.lenovo.com/lxcc-overview/](https://pubs.lenovo.com/lxcc-overview/).

Para cada código de evento, os campos a seguir são exibidos:

### Identificador de eventos

Um identificador que identifica exclusivamente um evento.

### Descrição de evento

A sequência de mensagem registrada que aparece para um evento. Quando a sequência de eventos for exibida no log de eventos, informações como um componente específico são exibidas. Nesta documentação, essas informações adicionais aparecem como variáveis, que incluem, entre outros, o seguinte:

- [SensorElementName], [ManagedElementName] , [ProcessorElementName], [ComputerSystemElementName], [PowerSupplyElementName], ...
- [arg1], [arg2], [arg3], [arg4], [arg5]...

### Explicação

Forneça informações adicionais para explicar por que o evento ocorreu.

### Severidade

Uma indicação do nível de preocupação da condição. As severidades a seguir podem ser exibidas.

- Informativo. O evento foi registrado para fins de auditoria, geralmente uma ação do usuário ou uma alteração de estados que é um comportamento normal.
- Aviso. O evento não é tão grave como um erro, mas se possível, a condição deve ser corrigida antes de se tornar um erro. Ele também pode ser uma condição que exige monitoramento ou manutenção adicional.
- Erro. O evento é uma falha ou condição crítica que impede o serviço ou uma função esperada.

### Categoria do Alerta

Eventos semelhantes são agrupados em categorias. A categoria de alerta está no formato a seguir: severity - device, em que:

- severity é um dos seguintes níveis de severidade:
	- Crítico. Um componente chave no servidor não está mais funcionando.
	- Aviso. O evento pode progredir para um nível crítico.
	- Sistema. O evento é o resultado de um erro do sistema ou de uma mudança na configuração.
- device é o dispositivo específico no servidor que fez com que o evento fosse gerado.

### Permite manutenção

Especifica se a ação do usuário é necessária para corrigir o problema.

### Informações do CIM

Fornece o prefixo do ID da mensagem e o número de sequência usados pelo registro de mensagem CIM.

### SNMP Trap ID

O SNMP Trap ID que está localizado no management information base (MIB) do alerta SNMP.

### Entrar em contato com o serviço automaticamente

É possível configurar o Lenovo XClarity Administrator para notificar o Suporte automaticamente (também conhecido como call home) quando certos tipos de erros são encontrados. Se você tiver configurado essa função, e esse campo estiver definido como Sim, o Suporte Lenovo será automaticamente notificado se o evento for gerado. Enquanto aguarda a ligação do Suporte Lenovo, você pode realizar as ações recomendadas para o evento.

Nota: Esta documentação inclui referências aos sites e produtos da IBM, bem como informações sobre como obter serviço. A IBM é o provedor de serviço preferencial da Lenovo para os produtos de servidor da Lenovo.

Para obter mais informações sobre como habilitar o Call Home no Lenovo XClarity Administrator, consulte [http://sysmgt.lenovofiles.com/help/topic/com.lenovo.lxca.doc/admin\\_setupcallhome.html](http://sysmgt.lenovofiles.com/help/topic/com.lenovo.lxca.doc/admin_setupcallhome.html). Além disso, consulte ["Eventos do XCC que notificam o Suporte automaticamente" na página 6](#page-9-0) para obter uma lista consolidada de todos os eventos de Lenovo XClarity Controller que geram call home para o Suporte Lenovo.

### Ação do usuário

Indica quais ações devem ser executadas para resolver o evento. Execute as etapas listadas nesta seção na ordem mostrada até que o problema seja resolvido. Se você não puder resolver o problema depois de realizar todas as etapas, entre em contato com o Suporte Lenovo.

### <span id="page-9-0"></span>Eventos do XCC que notificam o Suporte automaticamente

É possível configurar o XClarity Administrator para notificar o Suporte automaticamente (também conhecido como call home) quando certos tipos de erros forem encontrados. Caso já tenha configurado essa função, consulte a tabela para obter uma lista de eventos que notificam o Suporte automaticamente.

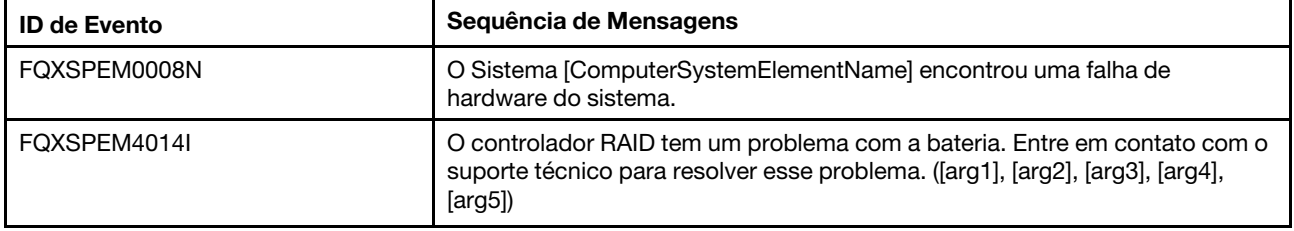

Tabela 1. Eventos que notificam automaticamente o Suporte

Tabela 1. Eventos que notificam automaticamente o Suporte (continuação)

| <b>ID de Evento</b> | Sequência de Mensagens                                                                                                    |
|---------------------|----------------------------------------------------------------------------------------------------|
| FQXSPEM4015I        | O controlador RAID detectou um erro irrecuperável. O controlador precisa de<br>substituição. ([arg1], [arg2], [arg3], [arg4], [arg5])                                  |
| FQXSPEM4025I        | Uma ou mais unidades virtuais estão com problema. Entre em contato com o<br>suporte técnico para resolver esse problema. ([arg1], [arg2], [arg3], [arg4],<br>[arg5]    |
| FOXSPEM4026I        | Erro na unidade foi detectado pelo controlador RAID. Entre em contato com o<br>suporte técnico para resolver esse problema. ([arg1], [arg2], [arg3], [arg4],<br>[arg5] |
| FQXSPMA0007L        | Falha de Limpeza para [PhysicalMemoryElementName] no Subsistema<br>[MemoryElementName].                                                                                |
| FQXSPMA0008N        | Detectado um erro incorrigível para [PhysicalMemoryElementName] no<br>Subsistema [MemoryElementName].                                                                  |
| FQXSPMA0011G        | Limite de Criação de Log da Memória Atingido para<br>[PhysicalMemoryElementName] no Subsistema [MemoryElementName].                                                    |
| FQXSPPU0004M        | [ProcessorElementName] Falhou com a condição FRB1/BIST.                                                                                                    |
| FQXSPPW0002L        | [PowerSupplyElementName] falhou.                                                                                                    |
| FQXSPPW0003L        | Falha na Fonte de alimentação [arg1] no gabinete/chassi (MTM-SN: [arg2]).                                                                                              |
| FQXSPPW0013L        | [PowerSupplyElementName] falhou.                                                                                                    |
| FOXSPSD0001L        | O [StorageVolumeElementName] apresenta falha.                                                                                                    |
| FQXSPSD0002G        | Falha predita no [StorageVolumeElementName] para a matriz<br>[ComputerSystemElementName].                                                                              |
| FOXSPSD0002L        | Unidade [arg1] no gabinete/chassi (MTM-SN: [arg2]) apresenta falha.                                                                                                    |
| FQXSPSD0003G        | Falha prevista na unidade [arg1] no gabinete/chassi (MTM-SN: [arg2]).                                                                                                  |
| FQXSPSD0006L        | A matriz [ComputerSystemElementName] falhou.                                                                                                    |
| FQXSPSD0008L        | A matriz falhou na unidade [arg1] no gabinete/chassi (MTM-S/N: [arg2]).                                                                                                |
| FQXSPSS4004I        | Teste de Call Home Gerado pelo usuário [arg1].                                                                                                    |
| FQXSPSS4005I        | Call Home Manual pelo usuário [arg1]: [arg2].                                                                                                    |

### <span id="page-10-0"></span>Eventos do XCC organizados por gravidade

A tabela a seguir lista todos os eventos do XCC, organizados por gravidade (Informação, Erro e Aviso).

| <b>ID de Evento</b> | Sequência de Mensagens                                                                                                    | <b>Severidade</b> |
|---------------------|----------------------------------------------------------------------------------------------------|-------------------|
| FOXSPBR4000L        | Controlador de Gerenciamento [arg1]: Configuração restaurada de<br>um arquivo pelo usuário [arg2].                                                                     | Informativo       |
| FQXSPBR4002I        | A reconfiguração do Controlador de Gerenciamento [arg1] foi<br>causada pela restauração de valores padrão.                                                             | Informativo       |
| FOXSPBR4004I        | Tempos limite do servidor configurados pelo usuário [arg1]:<br>EnableOSWatchdog=[arg2], OSWatchdogTimout=[arg3],<br>EnableLoaderWatchdog=[arg4], LoaderTimeout=[arg5]. | Informativo       |

Tabela 2. Eventos organizados por gravidade

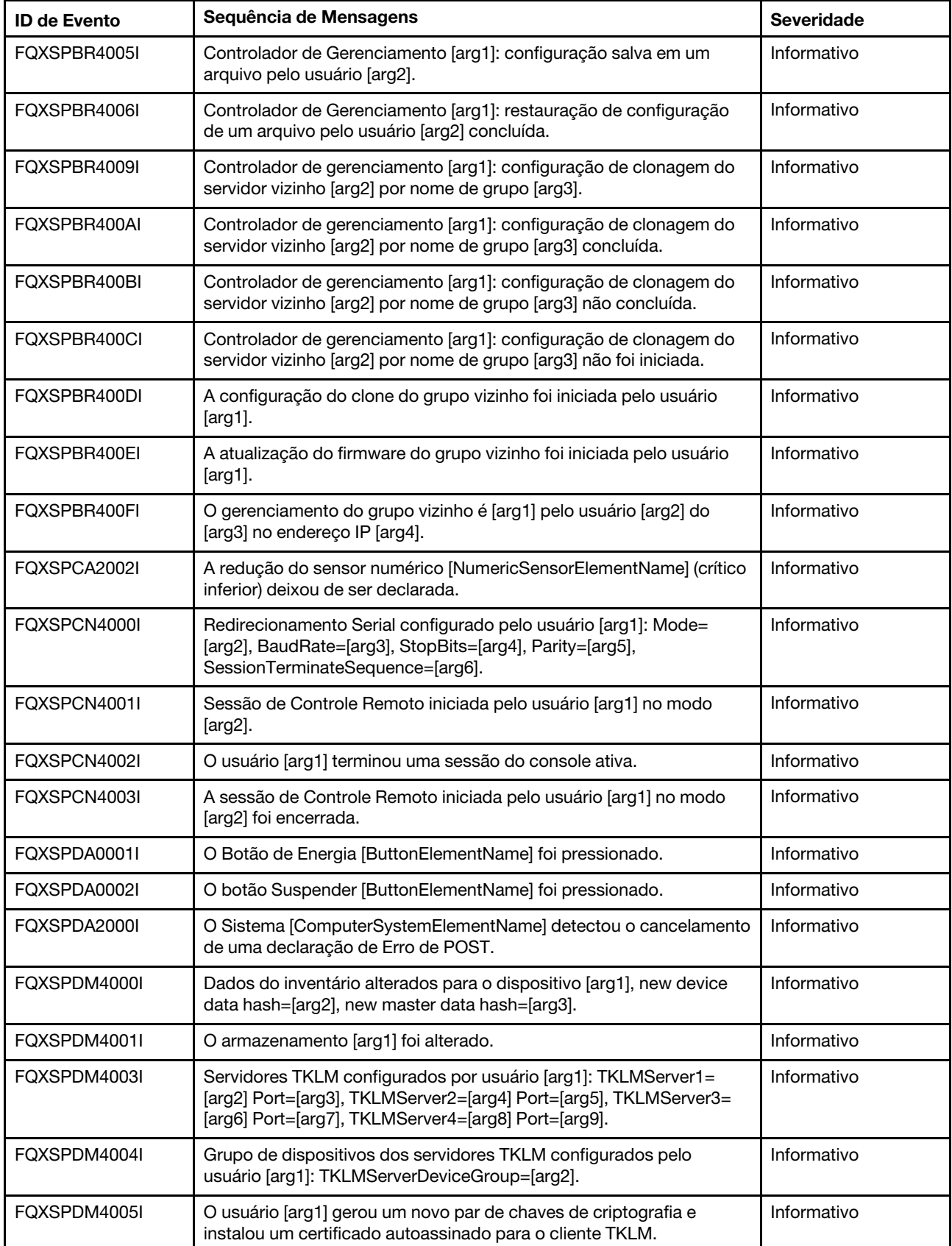

H

Tabela 2. Eventos organizados por gravidade (continuação)

FQXSPDM4006I O usuário [arg1] gerou uma nova chave de criptografia e solicitação de assinatura de certificado para o cliente TKLM. Informativo FQXSPDM4007I O usuário [arg1] importou um certificado assinado para o cliente TKLM a partir de [arg2]. Informativo FQXSPDM4008I O usuário [arg1] importou um certificado do servidor para o servidor TKLM. Informativo FQXSPDM4009I O usuário [arg1] efetuou [arg2] do arquivo [arg3] a partir de [arg4]. Informativo FQXSPDM4010I Coleta e processamento de dados do inventário concluído para [arg1], o número de sequência é [arg2]. Informativo FQXSPEM0001I O log [RecordLogElementName] usado por [ManagedSystemElementName] foi desabilitado. Informativo FQXSPEM0002I O log [RecordLogElementName] usado por [ManagedSystemElementName] foi desabilitado. Informativo FQXSPEM0003I O log [RecordLogElementName] foi limpo. Informativo FQXSPEM0004I O log [RecordLogElementName] está cheio. Informativo FQXSPEM0005I | O log [RecordLogElementName] está quase cheio. | | Informativo FQXSPEM0006I O sistema [ComputerSystemElementName] foi reconfigurado. Informativo FQXSPEM0007I O Sistema [ComputerSystemElementName] encontrou um evento de boot do sistema OEM. Informativo FQXSPEM0009I O sistema [ComputerSystemElementName] gerou uma entrada de log auxiliar no log [RecordLogElement]. Informativo FQXSPEM2000I O log [RecordLogElementName] usado por [MemoryElementName] foi habilitado. Informativo FQXSPEM2002I O log [RecordLogElementName] usado por [ManagedSystemElementName] foi habilitado. Informativo FQXSPEM2004I | O log [RecordLogElementName] não está mais cheio. | | Informativo FQXSPEM2008I O Sistema [ComputerSystemElementName] se recuperou de uma falha de hardware do sistema. Informativo FQXSPEM4000I O [arg1] no sistema [arg2] foi limpo pelo usuário [arg3]. Informativo FQXSPEM4001I O [arg1] no sistema [arg2] está com uma porcentagem de preenchimento de 75%. Informativo FQXSPEM4002I O [arg1] no sistema [arg2] está com uma porcentagem de preenchimento de 100%. Informativo FQXSPEM4003I Estado do LED [arg1] alterado para [arg2] por [arg3]. Informativo FQXSPEM4004I SNMP [arg1] habilitado pelo usuário [arg2]. Informativo

FQXSPEM4005I SNMP [arg1] desabilitado pelo usuário [arg2]. Informativo

usuário [arg1]: RetryLimit=[arg2], RetryInterval=[arg3], EntryInterval=

FQXSPEM4006I Notificação de Evento Global de Configuração de Alerta definida pelo

[arg4].

ID de Evento Sequência de Mensagens Severidade Severidade Severidade Severidade Severidade Severidade Severida

Tabela 2. Eventos organizados por gravidade (continuação)

Informativo

Tabela 2. Eventos organizados por gravidade (continuação)

| <b>ID de Evento</b> | Sequência de Mensagens                                                                                                    | <b>Severidade</b> |
|---------------------|----------------------------------------------------------------------------------------------------|-------------------|
| FQXSPEM4007I        | Número de destinatários do alerta [arg1] atualizado: Name=[arg2],<br>DeliveryMethod=[arg3], Address=[arg4], IncludeLog=[arg5], Enabled=<br>[arg6], EnabledAlerts=[arg7], AllowedFilters=[arg8] pelo usuário [arg9]<br>de [arg10] no endereço IP [arg11].                                                                                                    | Informativo       |
| FQXSPEM4008I        | Traps SNMP ativado pelo usuário [arg1]: EnabledAlerts=[arg2],<br>AllowedFilters=[arg3].                                                                                                    | Informativo       |
| FQXSPEM4009I        | As definições de UEFI foram alteradas.                                                                                                    | Informativo       |
| FQXSPEM4010I        | UEFI Relatado: [arg1].                                                                                                    | Informativo       |
| FQXSPEM4011I        | O XCC falhou ao registrar o evento [arg1] anterior.                                                                                                    | Informativo       |
| FQXSPEM4012I        | O usuário [arg1] executou o modo leve de encapsulamento [arg2] do<br>sistema.                                                                                                    | Informativo       |
| FQXSPEM4013I        | O erro da bateria foi detectado pelo controlador RAID. A unidade de<br>bateria precisa de substituição. ([arg1], [arg2], [arg3], [arg4], [arg5])                                                                                                    | Informativo       |
| FQXSPEM4014I        | O controlador RAID tem um problema com a bateria. Entre em<br>contato com o suporte técnico para resolver esse problema. ([arg1],<br>[arg2], [arg3], [arg4], [arg5])                                                                                                    | Informativo       |
| FQXSPEM4015I        | O controlador RAID detectou um erro irrecuperável. O controlador<br>precisa de substituição. ([arg1], [arg2], [arg3], [arg4], [arg5])                                                                                                    | Informativo       |
| FQXSPEM4016I        | O controlador RAID detectou um ou mais problemas. Entre em<br>contato com o suporte técnico para obter assistência adicional.<br>([arg1], [arg2], [arg3], [arg4], [arg5])                                                                                                    | Informativo       |
| FQXSPEM4017I        | O controlador RAID detectou uma ou mais alterações de<br>configuração possíveis no subsistema. Verifique o status de LEDS da<br>unidade. Se necessário, entre em contato com o suporte técnico para<br>obter assistência adicional. ([arg1], [arg2], [arg3], [arg4], [arg5])                                                                                                 | Informativo       |
| FQXSPEM4018I        | Problema de gabinete/chassi detectado com uma ou mais unidades.<br>Verifique as unidades do gabinete/chassi para reparar o problema.<br>([arg1], [arg2], [arg3], [arg4], [arg5])                                                                                                    | Informativo       |
| FQXSPEM4019I        | Problema de conectividade detectado com o gabinete/chassi.<br>Verifique as configurações do cabo para reparar o problema. ([arg1],<br>[arg2], [arg3], [arg4], [arg5])                                                                                                    | Informativo       |
| FQXSPEM4020I        | Problema de ventilador detectado com o gabinete/chassi. Verifique a<br>operação correta do ventilador da unidade de gabinete/chassi.<br>([arg1], [arg2], [arg3], [arg4], [arg5])                                                                                                    | Informativo       |
| FQXSPEM4022I        | A fonte de alimentação de gabinete/chassi está com problema.<br>Verifique a operação correta da fonte de alimentação da unidade de<br>gabinete/chassi. ([arg1], [arg2], [arg3], [arg4], [arg5])                                                                                                    | Informativo       |
| FQXSPEM4023I        | Uma ou mais unidades virtuais estão em um status anormal que pode<br>tornar a unidade virtual indisponível. Verifique os logs de eventos se<br>os eventos forem direcionados para o mesmo disco e, em seguida,<br>substitua a unidade. Se necessário, entre em contato com o suporte<br>técnico para obter assistência adicional. ([arg1], [arg2], [arg3], [arg4],<br>[arg5] | Informativo       |

Tabela 2. Eventos organizados por gravidade (continuação)

| <b>ID de Evento</b> | Sequência de Mensagens                                                                                                    | <b>Severidade</b> |
|---------------------|----------------------------------------------------------------------------------------------------|-------------------|
| FQXSPEM4024I        | O controlador RAID detectou um ou mais problemas de configuração<br>possíveis no subsistema. Verifique os logs de eventos se os eventos<br>forem direcionados para o mesmo disco e, em seguida, substitua a<br>unidade. Se necessário, entre em contato com o suporte técnico para<br>obter assistência adicional. ([arg1], [arg2], [arg3], [arg4], [arg5]) | Informativo       |
| FQXSPEM4025I        | Uma ou mais unidades virtuais estão com problema. Entre em<br>contato com o suporte técnico para resolver esse problema. ([arg1],<br>[arg2], [arg3], [arg4], [arg5])                                                                                                    | Informativo       |
| FOXSPEM4026I        | Erro na unidade foi detectado pelo controlador RAID. Entre em<br>contato com o suporte técnico para resolver esse problema. ([arg1],<br>[arg2], [arg3], [arg4], [arg5])                                                                                                    | Informativo       |
| FQXSPEM4027I        | Erro na unidade foi detectado pelo controlador RAID. Verifique os<br>logs de eventos se os eventos forem direcionados para o mesmo<br>disco e, em seguida, substitua a unidade. Se necessário, entre em<br>contato com o suporte técnico para obter assistência adicional.<br>([arg1], [arg2], [arg3], [arg4], [arg5])                                      | Informativo       |
| FQXSPEM4028I        | A porta [arg1] do dispositivo PCIe [arg2] em [arg3] tem o link [arg4].                                                                                                    | Informativo       |
| FQXSPEM4029I        | Todos os slots PCIe em [arg1] podem não estar funcionando com<br>base no preenchimento de CPU atual.                                                                                                    | Informativo       |
| FQXSPEM4030I        | Uma operação planejada no controlador RAID encontrou um<br>problema. Consulte Logs RAID em Gerenciamento de Servidor,<br>Armazenamento Local, para obter detalhes.([arg1],[arg2],[arg3],[arg4],<br>[arg5]                                                                                                    | Informativo       |
| FQXSPEM4031I        | A configuração de limite de desgaste da SSD foi alterada de [arg1]<br>para [arg2] pelo usuário [arg3] de [arg4] no endereço IP [arg5].                                                                                                    | Informativo       |
| FQXSPEM4032I        | O Modo Acústico [arg1] foi ativado. Limites de velocidade do<br>ventilador estão em vigor.                                                                                                    | Informativo       |
| FOXSPEM4033I        | O Modo Acústico [arg1] está desativado para permitir o resfriamento<br>adequado.                                                                                                    | Informativo       |
| FQXSPFC4000I        | O processo de conexão Bare Metal foi iniciado.                                                                                                    | Informativo       |
| FQXSPFC4001I        | O aplicativo de atualização Bare Metal reporta um status de [arg1].                                                                                                    | Informativo       |
| FQXSPFC4002I        | Sistema em execução na configuração.                                                                                                    | Informativo       |
| FQXSPFC4003I        | Modo de inicialização de implantação UEFI é habilitado para<br>NextBoot.                                                                                                    | Informativo       |
| FOXSPFC4004I        | Modo de inicialização de implantação UEFI é habilitado para NextAc.                                                                                                    | Informativo       |
| FQXSPFC4005I        | Modo de inicialização de implantação UEFI foi desabilitado.                                                                                                    | Informativo       |
| FQXSPFW0003I        | O Sistema [ComputerSystemElementName] encontrou um<br>andamento de firmware.                                                                                                    | Informativo       |
| FQXSPFW0004I        | O teste de memória avançado da UEFI está em execução.                                                                                                    | Informativo       |
| FQXSPFW2000I        | O Sistema [ComputerSystemElementName] detectou o cancelamento<br>de uma declaração de Erro de POST.                                                                                                    | Informativo       |
| FQXSPFW2001I        | O Sistema [ComputerSystemElementName] detectou o cancelamento<br>de uma declaração de Erro de POST.                                                                                                    | Informativo       |

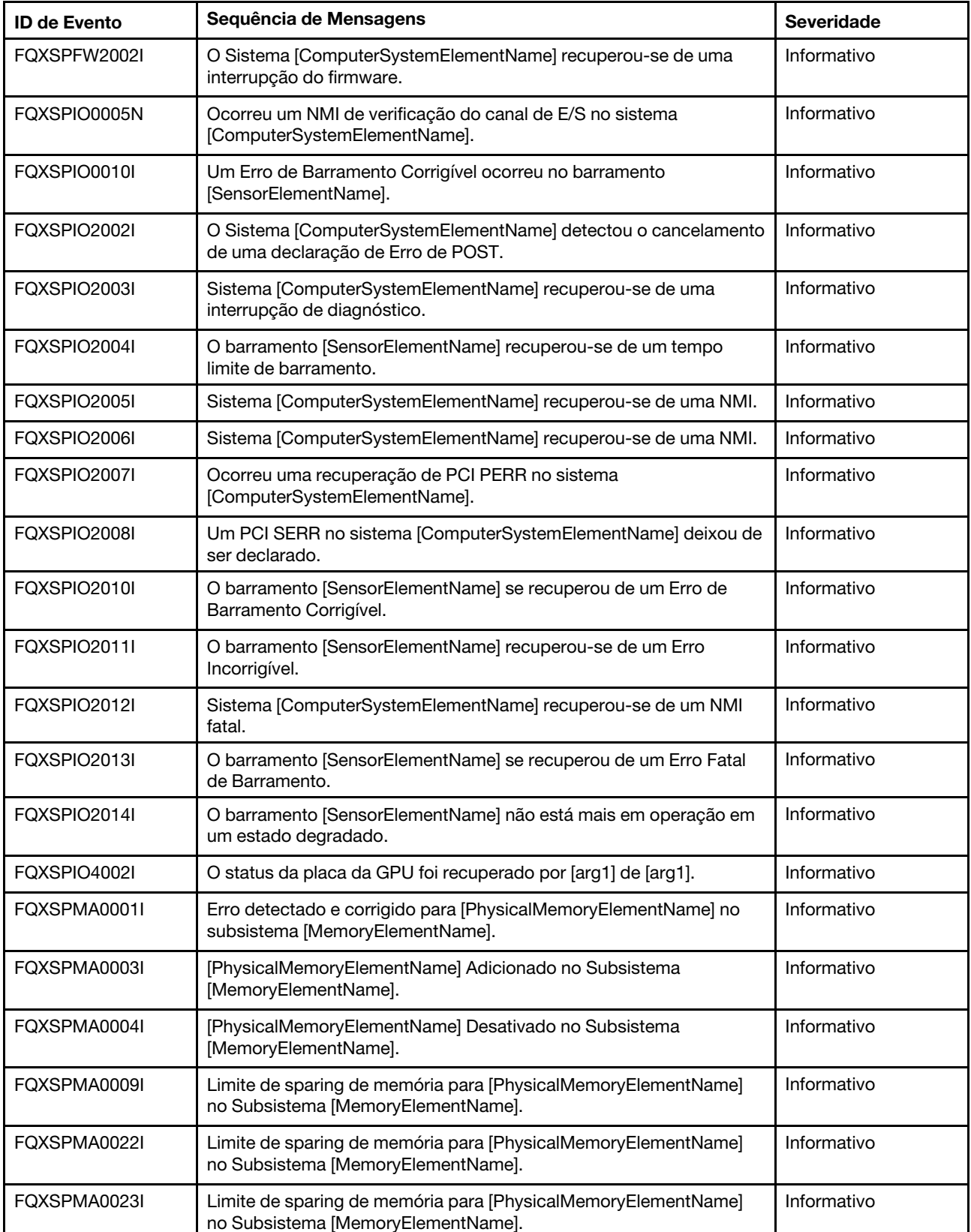

Tabela 2. Eventos organizados por gravidade (continuação)

П

Tabela 2. Eventos organizados por gravidade (continuação)

| <b>ID de Evento</b> | Sequência de Mensagens                                                                                                    | <b>Severidade</b> |
|---------------------|----------------------------------------------------------------------------------------------------|-------------------|
| FQXSPMA2002I        | O erro de configuração para [PhysicalMemoryElementName] no<br>Subsistema [MemoryElementName] foi teve a declaração removida. | Informativo       |
| FQXSPMA2003I        | [PhysicalMemoryElementName] Removido no Subsistema<br>[MemoryElementName].                                                   | Informativo       |
| FQXSPMA2004I        | [PhysicalMemoryElementName] Ativado no Subsistema<br>[MemoryElementName].                                                    | Informativo       |
| FQXSPMA2005I        | O Sistema [ComputerSystemElementName] detectou o cancelamento<br>de uma declaração de Erro de POST.                          | Informativo       |
| FQXSPMA2006I        | Recuperação do erro de paridade para o<br>[PhysicalMemoryElementName] no subsistema<br>[MemoryElementName].                  | Informativo       |
| FQXSPMA2008I        | Detectada uma recuperação de erro incorrigível para<br>[PhysicalMemoryElementName] no Subsistema<br>[MemoryElementName].     | Informativo       |
| FQXSPMA2009I        | Reserva de memória concluída para [PhysicalMemoryElementName]<br>no subsistema [MemoryElementName].                          | Informativo       |
| FQXSPMA2010I        | [PhysicalMemoryElementName] no Subsistema<br>[MemoryElementName] não está mais regulado.                                     | Informativo       |
| FQXSPMA2011I        | Limite de Criação de Log da Memória Removido para<br>[PhysicalMemoryElementName] no Subsistema<br>[MemoryElementName].       | Informativo       |
| FQXSPMA2012I        | Uma Condição de Temperatura Elevada foi removida no<br>[PhysicalMemoryElementName] no Subsistema<br>[MemoryElementName].     | Informativo       |
| FQXSPMA2013I        | O Sistema [ComputerSystemElementName] detectou o cancelamento<br>de uma declaração de Erro de POST.                          | Informativo       |
| FQXSPNM4000I        | Inicialização da Rede do Controlador de Gerenciamento [arg1]<br>Concluída.                                                   | Informativo       |
| FQXSPNM4001I        | Taxa de Dados Ethernet modificada de [arg1] para [arg2] pelo usuário<br>[arg3].                                              | Informativo       |
| FQXSPNM4002I        | Configuração Duplex Ethernet modificada de [arg1] para [arg2] pelo<br>usuário [arg3].                                        | Informativo       |
| FQXSPNM4003I        | Configuração MTU Ethernet modificada de [arg1] para [arg2] pelo<br>usuário [arg3].                                           | Informativo       |
| FQXSPNM4004I        | Endereço MAC administrado localmente pela Ethernet modificado de<br>[arg1] para [arg2] pelo usuário [arg3].                  | Informativo       |
| FQXSPNM4005I        | Interface Ethernet [arg1] pelo usuário [arg2].                                                                               | Informativo       |
| FQXSPNM4006I        | Nome do host configurado como [arg1] pelo usuário [arg2].                                                                    | Informativo       |
| FQXSPNM4007I        | Endereço IP da interface de rede modificado de [arg1] para [arg2]<br>pelo usuário [arg3].                                    | Informativo       |
| FQXSPNM4008I        | Máscara de sub-rede IP da interface de rede modificada de [arg1]<br>para [arg2] pelo usuário [arg3].                         | Informativo       |

| <b>ID de Evento</b> | Sequência de Mensagens                                                                               | <b>Severidade</b> |
|---------------------|----------------------------------------------------------------------------------------------------|-------------------|
| FQXSPNM4009I        | Endereço IP do gateway padrão modificado de [arg1] para [arg2] pelo<br>usuário [arg3].               | Informativo       |
| FOXSPNM4011I        | ENET[[arg1]] DHCP-HSTN=[arg2], DN=[arg3], IP@=[arg4], SN=[arg5],<br>GW@=[arg6], DNS1@=[arg7].        | Informativo       |
| FQXSPNM4012I        | ENET[[arg1]] IP-Cfg:HstName=[arg2], IP@=[arg3] ,NetMsk=[arg4],<br>$GW@=[arg5]$ .                     | Informativo       |
| FQXSPNM4013I        | LAN: A interface Ethernet[[arg1]] não está mais ativa.                                               | Informativo       |
| FQXSPNM4014I        | LAN: A interface Ethernet[[arg1]] está ativa agora.                                                  | Informativo       |
| FQXSPNM4015I        | Configuração do DHCP alterada para [arg1] pelo usuário [arg2].                                       | Informativo       |
| FQXSPNM4016I        | Nome do domínio configurado como [arg1] pelo usuário [arg2].                                         | Informativo       |
| FQXSPNM4017I        | Origem de Domínio alterada para [arg1] pelo usuário [arg2].                                          | Informativo       |
| FQXSPNM4018I        | Configuração de DDNS alterada para [arg1] pelo usuário [arg2].                                       | Informativo       |
| FOXSPNM4019I        | Registro de DDNS bem-sucedido. O nome de domínio é [arg1].                                           | Informativo       |
| FQXSPNM4020I        | IPv6 habilitado pelo usuário [arg1].                                                                 | Informativo       |
| FQXSPNM4021I        | IPv6 desabilitado pelo usuário [arg1].                                                               | Informativo       |
| FQXSPNM4022I        | Configuração de IP estático IPv6 habilitada pelo usuário [arg1].                                     | Informativo       |
| FQXSPNM4023I        | IPv6 DHCP habilitado pelo usuário [arg1].                                                            | Informativo       |
| FQXSPNM4024I        | Configuração automática stateless de IPv6 habilitada pelo usuário<br>$[arg1]$ .                      | Informativo       |
| FQXSPNM4025I        | Configuração de IP estático IPv6 desabilitada pelo usuário [arg1].                                   | Informativo       |
| FQXSPNM4026I        | IPv6 DHCP desabilitado pelo usuário [arg1].                                                          | Informativo       |
| FQXSPNM4027I        | Configuração automática stateless de IPv6 desabilitada pelo usuário<br>$[arg1]$ .                    | Informativo       |
| FQXSPNM4028I        | ENET[[arg1]] IPv6-LinkLocal:HstName=[arg2], IP@=[arg3] ,Pref=[arg4].                                 | Informativo       |
| FOXSPNM4029I        | ENET[[arg1]] IPv6-Static:HstName=[arg2], IP@=[arg3], Pref=[arg4],<br>GW@=[arg5].                     | Informativo       |
| FQXSPNM4030I        | ENET[[arg1]] DHCPv6-HSTN=[arg2], DN=[arg3], IP@=[arg4], Pref=<br>[arg5], DNS1@=[arg5].               | Informativo       |
| FQXSPNM4031I        | Endereço estático IPv6 da interface de rede modificado de [arg1] para<br>[arg2] pelo usuário [arg3]. | Informativo       |
| FQXSPNM4033I        | Número da porta Telnet alterado de [arg1] para [arg2] pelo usuário<br>[arg3].                        | Informativo       |
| FQXSPNM4034I        | Número da porta SSH alterado de [arg1] para [arg2] pelo usuário<br>[arg3].                           | Informativo       |
| FQXSPNM4035I        | Número da porta Web-HTTP alterado de [arg1] para [arg2] pelo<br>usuário [arg3].                      | Informativo       |
| FQXSPNM4036I        | Número da porta Web-HTTPS alterado de [arg1] para [arg2] pelo<br>usuário [arg3].                     | Informativo       |

Tabela 2. Eventos organizados por gravidade (continuação)

Tabela 2. Eventos organizados por gravidade (continuação)

| <b>ID de Evento</b> | Sequência de Mensagens                                                                                                    | <b>Severidade</b> |
|---------------------|----------------------------------------------------------------------------------------------------|-------------------|
| FQXSPNM4037I        | Número da porta CIM/XML HTTP alterado de [arg1] para [arg2] pelo<br>usuário [arg3].                                                                                                    | Informativo       |
| FOXSPNM4038I        | Número da porta CIM/XML HTTPS alterado de [arg1] para [arg2] pelo<br>usuário [arg3].                                                                                                    | Informativo       |
| FQXSPNM4039I        | Número da porta do Agente do SNMP alterado de [arg1] para [arg2]<br>pelo usuário [arg3].                                                                                                    | Informativo       |
| FQXSPNM4040I        | Número da porta de Traps SNMP alterado de [arg1] para [arg2] pelo<br>usuário [arg3].                                                                                                    | Informativo       |
| FQXSPNM4041I        | Número da porta Syslog alterado de [arg1] para [arg2] pelo usuário<br>$[arg3]$ .                                                                                                    | Informativo       |
| FQXSPNM4042I        | Número da porta de Presença Remota alterado de [arg1] para [arg2]<br>pelo usuário [arg3].                                                                                                    | Informativo       |
| FQXSPNM4043I        | Servidor SMTP configurado pelo usuário [arg1] como [arg2]: [arg3].                                                                                                    | Informativo       |
| FQXSPNM4044I        | Telnet [arg1] pelo usuário [arg2].                                                                                                    | Informativo       |
| FOXSPNM4045I        | Servidores DNS configurados pelo usuário [arg1]:<br>UseAdditionalServers=[arg2], PreferredDNStype=[arg3], IPv4Server1=<br>[arg4], IPv4Server2=[arg5], IPv4Server3=[arg6], IPv6Server1=[arg7],<br>IPv6Server2=[arg8], IPv6Server3=[arg9]. | Informativo       |
| FQXSPNM4046I        | LAN sobre USB [arg1] pelo usuário [arg2].                                                                                                    | Informativo       |
| FQXSPNM4047I        | Encaminhamento de Porta LAN sobre USB configurado pelo usuário<br>[arg1]: ExternalPort=[arg2], USB-LAN port=[arg3].                                                                                                    | Informativo       |
| FQXSPNM4048I        | Inicialização de PXE solicitada pelo usuário [arg1].                                                                                                    | Informativo       |
| FQXSPNM4049I        | O usuário [arg1] iniciou um Teste de Conexão do Servidor TKLM para<br>verificar a conectividade com o servidor [arg2].                                                                                                    | Informativo       |
| FQXSPNM4050I        | O usuário [arg1] iniciou um teste de conexão do servidor SMTP.                                                                                                    | Informativo       |
| FQXSPNM4051I        | O usuário [arg1] configurou o caminho reverso do servidor SMTP<br>como [arg2].                                                                                                    | Informativo       |
| FQXSPNM4052I        | O nome do host especificado pelo DHCP está definido como [arg1]<br>pelo usuário [arg2].                                                                                                    | Informativo       |
| FQXSPNM4053I        | A descoberta de DNS do Lenovo XClarity Administrator foi [arg1] pelo<br>usuário [arg2].                                                                                                    | Informativo       |
| FQXSPNM4054I        | O nome do host do DHCP está definido como [arg1] pelo usuário<br>[arg2].                                                                                                    | Informativo       |
| FQXSPNM4055I        | O nome do host do DHCP é inválido.                                                                                                    | Informativo       |
| FQXSPNM4056I        | O endereço do servidor NTP [arg1] é inválido.                                                                                                    | Informativo       |
| FQXSPNM4057I        | Segurança: Endereço IP: [arg1] teve [arg2] falhas de login, ele será<br>bloqueado para acesso por [arg3] minutos.                                                                                                    | Informativo       |
| FQXSPNM4058I        | O endereço IP da interface de rede [arg1] foi modificado de [arg2]<br>para [arg3] pelo usuário [arg4].                                                                                                    | Informativo       |
| FQXSPNM4059I        | Máscara de sub-rede IP da interface de rede [arg1] modificada de<br>[arg2] para [arg3] pelo usuário [arg4].                                                                                                    | Informativo       |

| <b>ID de Evento</b> | Sequência de Mensagens                                                                                                   | <b>Severidade</b> |
|---------------------|----------------------------------------------------------------------------------------------------|-------------------|
| FQXSPNM4060I        | O endereço IP do gateway padrão da interface de rede [arg1] foi<br>modificado de [arg2] para [arg3] pelo usuário [arg4]. | Informativo       |
| FQXSPOS4000I        | Resposta do Watchdog do SO [arg1] por [arg2].                                                                            | Informativo       |
| FQXSPOS4001I        | Ocorreu Captura de Tela de Watchdog [arg1].                                                                              | Informativo       |
| FQXSPOS4004I        | O status do sistema operacional foi alterado para [arg1].                                                                | Informativo       |
| FQXSPOS4005I        | Senha de inicialização do host alterada pelo usuário [arg1] de [arg2]<br>no endereço IP [arg3].                          | Informativo       |
| FQXSPOS4006I        | Senha de inicialização do host limpa pelo usuário [arg1] de [arg2] no<br>endereço IP [arg3].                             | Informativo       |
| FQXSPOS4007I        | Senha de administrador do host alterada pelo usuário [arg1] de [arg2]<br>no endereço IP [arg3].                          | Informativo       |
| FQXSPOS4008I        | Senha de administrador do host limpa pelo usuário [arg1] de [arg2] no<br>endereço IP [arg3].                             | Informativo       |
| FQXSPOS4009I        | Vídeo de falha do SO capturado.                                                                                          | Informativo       |
| FQXSPOS4011I        | A captura de tela de falha do SO com erro de hardware é [arg1] pelo<br>usuário [arg2] de [arg3] no endereço IP [arg4].   | Informativo       |
| FQXSPPP4000I        | Tentando [arg1] servidor [arg2] pelo usuário [arg3].                                                                     | Informativo       |
| FQXSPPP4001I        | Atraso no Desligamento do Servidor configurado como [arg1] pelo<br>usuário [arg2].                                       | Informativo       |
| FQXSPPP4002I        | Servidor [arg1] planejado para [arg2] em [arg3] pelo usuário [arg4].                                                     | Informativo       |
| FQXSPPP4003I        | Servidor [arg1] planejado para cada [arg2] em [arg3] pelo usuário<br>$[arg4]$ .                                          | Informativo       |
| FQXSPPP4004I        | Servidor [arg1] [arg2] limpo pelo usuário [arg3].                                                                        | Informativo       |
| FQXSPPP4005I        | Valor de limite de energia alterado de [arg1] watts para [arg2] watts<br>pelo usuário [arg3].                            | Informativo       |
| FQXSPPP4006I        | O valor mínimo do limite de energia foi alterado de [arg1] watts para<br>[arg2] watts.                                   | Informativo       |
| FQXSPPP4007I        | Valor máximo de limite de energia alterado de [arg1] watts para [arg2]<br>watts.                                         | Informativo       |
| FQXSPPP4008I        | Valor mínimo flexível de limite de energia alterado de [arg1] watts para<br>[arg2] watts.                                | Informativo       |
| FQXSPPP4011I        | O limite de energia foi ativado pelo usuário [arg1].                                                                     | Informativo       |
| FQXSPPP4012I        | O limite de energia foi desativado pelo usuário [arg1].                                                                  | Informativo       |
| FQXSPPP4013I        | O modo de Economia de Energia Estática foi ativado pelo usuário<br>$[arg1]$ .                                            | Informativo       |
| FQXSPPP4014I        | O modo de Economia de Energia Estática foi desativado pelo usuário<br>$[arg1]$ .                                         | Informativo       |
| FQXSPPP4015I        | O modo de Economia de Energia Dinâmica foi ativado pelo usuário<br>$[arg1]$ .                                            | Informativo       |
| FQXSPPP4016I        | O modo de Economia de Energia Dinâmica foi desativado pelo<br>usuário [arg1].                                            | Informativo       |

Tabela 2. Eventos organizados por gravidade (continuação)

| <b>ID de Evento</b> | Sequência de Mensagens                                                                                                    | <b>Severidade</b> |
|---------------------|----------------------------------------------------------------------------------------------------|-------------------|
| FOXSPPP4017I        | Ocorreu uma regulagem externa do limite de energia.                                                                                             | Informativo       |
| FQXSPPP4018I        | Ocorreu uma regulagem externa.                                                                                                    | Informativo       |
| FQXSPPP4019I        | Ocorreu uma regulagem do limite de energia.                                                                                                    | Informativo       |
| FQXSPPP4020I        | O valor de energia medido foi retornado abaixo do valor de limite de<br>energia.                                                                | Informativo       |
| FQXSPPP4021I        | O novo valor mínimo de limite de energia foi retornado abaixo do valor<br>de limite de energia.                                                 | Informativo       |
| FQXSPPP4022I        | O servidor foi reiniciado por motivo desconhecido.                                                                                              | Informativo       |
| FQXSPPP4023I        | O servidor é reiniciado por comando de controle do chassi.                                                                                      | Informativo       |
| FQXSPPP4024I        | O servidor foi redefinido por meio do botão de comando.                                                                                         | Informativo       |
| FQXSPPP4025I        | O servidor foi ligado meio do botão de comando liga/desliga.                                                                                    | Informativo       |
| FOXSPPP4026I        | O servidor foi reiniciado quando o watchdog expirou.                                                                                            | Informativo       |
| FQXSPPP4027I        | O servidor foi reiniciado por motivo do OEM.                                                                                                    | Informativo       |
| FQXSPPP4028I        | O servidor foi ligado automaticamente porque a política de<br>restauração de energia é definida para sempre restaurar.                          | Informativo       |
| FQXSPPP4029I        | O servidor foi ligado automaticamente porque a política de<br>restauração de energia é definida para restaurar o estado de energia<br>anterior. | Informativo       |
| FQXSPPP4030I        | O servidor foi redefinido pelo Platform Event Filter.                                                                                           | Informativo       |
| FQXSPPP4031I        | O servidor foi ligado e desligado pelo Platform Event Filter.                                                                                   | Informativo       |
| FQXSPPP4032I        | O servidor foi submetido a redefinição flexível.                                                                                                | Informativo       |
| FQXSPPP4033I        | O servidor foi ligado pelo Relógio em Tempo Real (ativação<br>planejada).                                                                       | Informativo       |
| FQXSPPP4034I        | O servidor foi desligado por motivo desconhecido.                                                                                               | Informativo       |
| FQXSPPP4035I        | O servidor foi desligado por comando de controle do chassi.                                                                                     | Informativo       |
| FQXSPPP4036I        | O servidor foi desligado por meio do botão de comando.                                                                                          | Informativo       |
| FQXSPPP4037I        | O servidor foi desligado quando o watchdog expirou.                                                                                             | Informativo       |
| FQXSPPP4038I        | O servidor permaneceu desligado porque a política de restauração de<br>energia é definida para sempre restaurar.                                | Informativo       |
| FQXSPPP4039I        | O servidor permaneceu desligado porque a política de restauração de<br>energia é definida para restaurar o estado de energia anterior.          | Informativo       |
| FQXSPPP4040I        | O servidor foi desligado pelo Platform Event Filter.                                                                                            | Informativo       |
| FQXSPPP4041I        | O servidor foi desligado pelo Relógio em Tempo Real (desativação<br>planejada).                                                                 | Informativo       |
| FQXSPPP4042I        | A redefinição do Controlador de Gerenciamento [arg1] foi iniciada<br>devido à Redefinição de Reinicialização.                                   | Informativo       |
| FQXSPPP4043I        | A redefinição do Controlador de Gerenciamento [arg1] foi iniciada por<br>PRESET.                                                                | Informativo       |

Tabela 2. Eventos organizados por gravidade (continuação)

| <b>ID de Evento</b> | Sequência de Mensagens                                                                              | <b>Severidade</b> |
|---------------------|----------------------------------------------------------------------------------------------------|-------------------|
| FQXSPPP4044I        | A redefinição do Controlador de Gerenciamento [arg1] foi iniciada<br>pelo CMM.                      | Informativo       |
| FQXSPPP4045I        | A redefinição do Controlador de Gerenciamento [arg1] foi iniciada<br>pelo firmware XCC.             | Informativo       |
| FQXSPPP4046I        | A permissão de energia remota é [arg1].                                                             | Informativo       |
| FQXSPPP4047I        | A reconfiguração do Controlador de Gerenciamento [arg1] foi iniciada<br>pelo usuário [arg2].        | Informativo       |
| FQXSPPP4048I        | Tentando ligar o servidor com energia CA [arg1] pelo usuário [arg2].                                | Informativo       |
| FQXSPPP4049I        | A redefinição do Controlador de Gerenciamento [arg1] foi iniciada<br>pelo Painel Frontal.           | Informativo       |
| FQXSPPP4050I        | A redefinição do Controlador de Gerenciamento [arg1] foi iniciada<br>para ativar o firmware PFR.    | Informativo       |
| FQXSPPU0000I        | O [ProcessorElementName] no slot [SlotElementName] foi incluído.                                    | Informativo       |
| FQXSPPU0008I        | [ProcessorElementName] foi Desativado.                                                              | Informativo       |
| FQXSPPU0010I        | Um terminador foi detectado no processador<br>[ProcessorElementName].                               | Informativo       |
| FOXSPPU2003I        | [ProcessorElementName] Recuperou-se de IERR.                                                        | Informativo       |
| FQXSPPU2004I        | [ProcessorElementName] Recuperou-se da condição FRB1/BIST.                                          | Informativo       |
| FQXSPPU2005I        | [ProcessorElementName] Recuperou-se da condição FRB2/POST.                                          | Informativo       |
| FQXSPPU2006I        | [ProcessorElementName] Recuperou-se da condição FRB3.                                               | Informativo       |
| FQXSPPU2007I        | O Sistema [ComputerSystemElementName] detectou o cancelamento<br>de uma declaração de Erro de POST. | Informativo       |
| FQXSPPU2008I        | [ProcessorElementName] foi Ativado.                                                                 | Informativo       |
| FQXSPPU2009I        | [ProcessorElementName] Recuperou-se de uma Incompatibilidade na<br>Configuração.                    | Informativo       |
| FQXSPPW0002I        | Fonte de alimentação [arg1] no gabinete/chassi (MTM-SN: [arg2]) foi<br>adicionada.                  | Informativo       |
| FQXSPPW0004I        | A entrada para o [PowerSupplyElementName] foi perdida ou caiu fora<br>do intervalo.                 | Informativo       |
| FQXSPPW0005I        | [PowerSupplyElementName] está operando em um estado de entrada<br>que está fora do intervalo.       | Informativo       |
| FQXSPPW0008I        | [SensorElementName] foi desativada.                                                                 | Informativo       |
| FQXSPPW0009I        | [PowerSupplyElementName] entrou em Ciclo de Ativação.                                               | Informativo       |
| FQXSPPW0010I        | [PowerSupplyElementName] encontrou um erro ao desligar.                                             | Informativo       |
| FQXSPPW0011I        | [PowerSupplyElementName] perdeu energia.                                                            | Informativo       |
| FQXSPPW2001I        | [PowerSupplyElementName] foi removido do contêiner<br>[PhysicalPackageElementName].                 | Informativo       |
| FQXSPPW2003I        | Falha não mais prevista em [PowerSupplyElementName].                                                | Informativo       |
| FQXSPPW2004I        | [PowerSupplyElementName] retornou a um Estado de Entrada<br>Normal.                                 | Informativo       |

Tabela 2. Eventos organizados por gravidade (continuação)

| <b>ID de Evento</b> | Sequência de Mensagens                                                                                                    | <b>Severidade</b> |
|---------------------|----------------------------------------------------------------------------------------------------|-------------------|
| FQXSPPW2005I        | [PowerSupplyElementName] retornou a um Estado de Entrada<br>Normal.                                                                                  | Informativo       |
| FQXSPPW2006I        | [PowerSupplyElementName] retornou a um Estado de Entrada<br>Normal.                                                                                  | Informativo       |
| FQXSPPW2007I        | Configuração de [PowerSupplyElementName] está OK.                                                                                                    | Informativo       |
| FQXSPPW2008I        | [PowerSupplyElementName] foi ativado.                                                                                                    | Informativo       |
| FQXSPPW2009I        | Fonte de alimentação [arg1] no gabinete/chassi (MTM-SN: [arg2]) foi<br>removida.                                                                     | Informativo       |
| FOXSPPW2010I        | [PowerSupplyElementName] recuperou-se de um erro ao desligar.                                                                                        | Informativo       |
| FQXSPPW2011I        | [PowerSupplyElementName] de energia foi restaurada.                                                                                                  | Informativo       |
| FQXSPPW2012I        | Controle de energia por software funcionando para<br>[PowerSupplyElementName].                                                                       | Informativo       |
| FQXSPPW2013I        | [PowerSupplyElementName] foi recuperado                                                                                                    | Informativo       |
| FOXSPPW2014I        | Falha não mais prevista em [PowerSupplyElementName].                                                                                                 | Informativo       |
| FQXSPPW2017I        | A fonte de alimentação [arg1] no gabinete/chassi (MTM-SN: [arg2])<br>retornou ao status de entrada normal.                                           | Informativo       |
| FQXSPPW2018I        | [PowerSupplyElementName] fora do intervalo retornou a um Estado<br>de Entrada Normal.                                                                | Informativo       |
| FQXSPPW2057I        | Sensor [SensorElementName] deixou de declarar a transição de<br>estado normal para não crítico.                                                      | Informativo       |
| FQXSPPW2061I        | Sensor [SensorElementName] fez a transição de um estado crítico<br>para menos grave.                                                                 | Informativo       |
| FQXSPPW2101I        | Redundância Degradada para [RedundancySetElementName] foi<br>desatribuída.                                                                           | Informativo       |
| FQXSPPW2104I        | Não Redundante: Recursos Suficientes de Redundância Degradada<br>ou Redundância Total para [RedundancySetElementName] deixaram<br>de ser declarados. | Informativo       |
| FQXSPPW2110I        | Não redundante: Recursos Insuficientes para<br>[RedundancySetElementName] deixou de ser declarado.                                                   | Informativo       |
| FQXSPPW4001I        | O freio de energia PCIe para [arg1] foi [arg2].                                                                                                    | Informativo       |
| FQXSPSD0000I        | O [StorageVolumeElementName] foi incluído.                                                                                                    | Informativo       |
| FQXSPSD0001I        | A unidade [StorageVolumeElementName] [arg1] no gabinete/chassi<br>(MTM-SN: [arg2]) foi adicionada.                                                   | Informativo       |
| FQXSPSD0003I        | Hot Spare ativado para [ComputerSystemElementName].                                                                                                  | Informativo       |
| FQXSPSD0004I        | A verificação de consistência começou para<br>[ComputerSystemElementName].                                                                           | Informativo       |
| FQXSPSD0007I        | Reconstrução em andamento para Matriz no sistema<br>[ComputerSystemElementName].                                                                     | Informativo       |
| FQXSPSD0008I        | Reconstrução da matriz em andamento na unidade [arg1] no<br>gabinete/chassi (MTM-S/N: [arg2]).                                                       | Informativo       |
| FQXSPSD2000I        | O [StorageVolumeElementName] foi removido da unidade<br>[PhysicalPackageElementName].                                                                | Informativo       |

Tabela 2. Eventos organizados por gravidade (continuação)

| <b>ID de Evento</b> | Sequência de Mensagens                                                                                                    | Severidade  |
|---------------------|----------------------------------------------------------------------------------------------------|-------------|
| FQXSPSD2001I        | O [StorageVolumeElementName] recuperou-se de uma falha.                                                                            | Informativo |
| FQXSPSD2002I        | Falha não mais predita no [StorageVolumeElementName] para a<br>matriz [ComputerSystemElementName].                                 | Informativo |
| FQXSPSD2003I        | Hot Spare desativado para [ComputerSystemElementName].                                                                             | Informativo |
| FQXSPSD2004I        | A verificação de consistência foi concluída para<br>[ComputerSystemElementName].                                                   | Informativo |
| FQXSPSD2005I        | A Matriz Crítica [ComputerSystemElementName] teve a declaração<br>removida.                                                        | Informativo |
| FQXSPSD2006I        | A Matriz no sistema [ComputerSystemElementName] foi restaurada.                                                                    | Informativo |
| FQXSPSD2007I        | Reconstrução concluída para Matriz no sistema<br>[ComputerSystemElementName].                                                      | Informativo |
| FQXSPSD2009I        | O Sistema [ComputerSystemElementName] detectou o cancelamento<br>de uma declaração de Erro de POST.                                | Informativo |
| FQXSPSD2010I        | Unidade [arg1] no gabinete/chassi (MTM-SN: [arg2]) foi removida.                                                                   | Informativo |
| FQXSPSD2011I        | Falha não mais prevista na unidade [arg1] no gabinete/chassi (MTM-<br>S/N: [arg2]).                                                | Informativo |
| FQXSPSD2012I        | Hot Spare desabilitado para unidade [arg1] no gabinete/chassi (MTM-<br>SN: [arg2]).                                                | Informativo |
| FQXSPSD2013I        | Matriz crítica deixou de ser declarada na unidade [arg1] no gabinete/<br>chassi (MTM-S/N: [arg2]).                                 | Informativo |
| FQXSPSD2014I        | Matriz restaurada na unidade [arg1] no gabinete/chassi (MTM-S/N:<br>[arg2]).                                                       | Informativo |
| FQXSPSD2015I        | Reconstrução da matriz concluída na unidade [arg1] no gabinete/<br>chassi (MTM-S/N: [arg2]).                                       | Informativo |
| FQXSPSE0001I        | O sistema de computador [ComputerSystemElementName] detectou<br>uma violação do modo seguro.                                       | Informativo |
| FQXSPSE0002I        | O sistema de computador [ComputerSystemElementName] detectou<br>uma violação da senha de usuário durante a pré-inicialização.      | Informativo |
| FQXSPSE0003I        | O sistema de computador [ComputerSystemElementName] detectou<br>uma violação da senha de configuração durante a pré-inicialização. | Informativo |
| FQXSPSE0004I        | O sistema de computador [ComputerSystemElementName] Essa<br>mensagem será exibida quando uma implementação detectar um             | Informativo |
| FQXSPSE0005I        | O sistema de computador [ComputerSystemElementName] O<br>sistema de computador [AccountUserID].                                    | Informativo |
| FQXSPSE2000I        | O Chassi [PhysicalPackageElementName] foi encerrado.                                                                               | Informativo |
| FQXSPSE4001I        | Login Remoto Bem-sucedido. ID de Login: [arg1] usando [arg2] de<br>[arg3] no endereço IP [arg4].                                   | Informativo |
| FQXSPSE4002I        | Segurança: Userid: [arg1] usando [arg2] teve [arg3] falhas de login no<br>cliente da web no endereço IP [arg4].                    | Informativo |
| FQXSPSE4003I        | Segurança: ID de Login: [arg1] teve [arg2] falhas de login da CLI em<br>[arg3].                                                    | Informativo |

Tabela 2. Eventos organizados por gravidade (continuação)

Tabela 2. Eventos organizados por gravidade (continuação)

| <b>ID de Evento</b> | Sequência de Mensagens                                                                                                    | <b>Severidade</b> |
|---------------------|----------------------------------------------------------------------------------------------------|-------------------|
| FOXSPSE4004I        | Falha na tentativa de acesso remoto. Userid ou senha inválida<br>recebida. O Userid é [arg1] no navegador da web no endereço IP<br>$[arg2]$ .                                                                                                    | Informativo       |
| FQXSPSE4005I        | Falha na tentativa de acesso remoto. Userid ou senha inválida<br>recebida. O Userid é [arg1] no cliente TELNET no endereço IP [arg2].                                                                                                    | Informativo       |
| FQXSPSE4007I        | Segurança: Userid: [arg1] usando [arg2] teve [arg3] falhas de login em<br>um cliente SSH no endereço IP [arg4].                                                                                                    | Informativo       |
| FQXSPSE4008I        | SNMPv1 [arg1] configurado pelo usuário [arg2]: Name=[arg3],<br>AccessType=[arg4], Address=[arg5].                                                                                                    | Informativo       |
| FQXSPSE4009I        | Configuração de Servidor LDAP definida pelo usuário [arg1]:<br>SelectionMethod=[arg2], DomainName=[arg3], Server1=[arg4],<br>Server2=[arg5], Server3=[arg6], Server4=[arg7].                                                                                                    | Informativo       |
| FQXSPSE4010I        | LDAP configurado pelo usuário [arg1]: RootDN=[arg2],<br>UIDSearchAttribute=[arg3], BindingMethod=[arg4], EnhancedRBS=<br>[arg5], TargetName=[arg6], GroupFilter=[arg7], GroupAttribute=[arg8],<br>LoginAttribute=[arg9].                                                                                  | Informativo       |
| FQXSPSE4011I        | Serviços seguros da Web (HTTPS) [arg1] pelo usuário [arg2].                                                                                                    | Informativo       |
| FQXSPSE4012I        | CIM/XML(HTTPS) Seguro [arg1] pelo usuário [arg2].                                                                                                    | Informativo       |
| FQXSPSE4013I        | LDAP Seguro [arg1] pelo usuário [arg2].                                                                                                    | Informativo       |
| FQXSPSE4014I        | SSH [arg1] pelo usuário [arg2].                                                                                                    | Informativo       |
| FQXSPSE4015I        | Configurações Gerais de Login Global definidas pelo usuário [arg1]:<br>AuthenticationMethod=[arg2], LockoutPeriod=[arg3],<br>SessionTimeout=[arg4].                                                                                                    | Informativo       |
| FQXSPSE4016I        | Segurança da Conta de Login Global definida pelo usuário [arg1]:<br>PasswordRequired=[arg2], PasswordExpirationPeriod=[arg3],<br>MinimumPasswordReuseCycle=[arg4], MinimumPasswordLength=<br>[arg5], MinimumPasswordChangeInterval=[arg6],<br>MaxmumLoginFailures=[arg7], LockoutAfterMaxFailures=[arg8]. | Informativo       |
| FQXSPSE4017I        | Usuário [arg1] criado.                                                                                                    | Informativo       |
| FQXSPSE4018I        | Usuário [arg1] removido.                                                                                                    | Informativo       |
| FQXSPSE4019I        | Senha do usuário [arg1] modificada.                                                                                                    | Informativo       |
| FQXSPSE4020I        | Função do usuário [arg1] configurada como [arg2].                                                                                                    | Informativo       |
| FQXSPSE4021I        | Privilégios personalizados do usuário [arg1] configurados: [arg2][arg3]<br>[arg4][arg5][arg6][arg7][arg8][arg9].                                                                                                    | Informativo       |
| FQXSPSE4022I        | Usuário [arg1] para SNMPv3 configurado: AuthenticationProtocol=<br>[arg2], PrivacyProtocol=[arg3], AccessType=[arg4], HostforTraps=<br>[arg5] pelo usuário [arg6] de [arg7] no endereço IP [arg8].                                                                                                    | Informativo       |
| FQXSPSE4023I        | A chave de Cliente SSH adicionada para o usuário [arg1] pelo usuário<br>[arg2] de [arg3] no endereço IP [arg4].                                                                                                    | Informativo       |
| FQXSPSE4024I        | A chave de Cliente SSH importada para o usuário [arg1] de [arg2] pelo<br>usuário [arg3] de [arg4] no endereço IP [arg5].                                                                                                    | Informativo       |
| FQXSPSE4025I        | A chave de Cliente SSH removida do usuário [arg1] pelo usuário<br>[arg2] de [arg3] no endereço IP [arg4].                                                                                                    | Informativo       |

| <b>ID de Evento</b> | Sequência de Mensagens                                                                                                    | <b>Severidade</b> |
|---------------------|----------------------------------------------------------------------------------------------------|-------------------|
| FQXSPSE4026I        | Segurança: ID do Usuário: [arg1] teve [arg2] falhas de login em um<br>cliente CIM no endereço IP [arg3].                                                 | Informativo       |
| FQXSPSE4027I        | Falha na tentativa de acesso remoto. Userid ou senha inválida<br>recebida. O Userid é [arg1] em um cliente CIM no endereço IP [arg2].                    | Informativo       |
| FQXSPSE4028I        | Segurança: ID de usuário: [arg1] teve [arg2] falhas de login a partir do<br>cliente IPMI no endereço IP [arg3].                                          | Informativo       |
| FQXSPSE4029I        | Segurança: ID de usuário: [arg1] teve [arg2] falhas de login a partir do<br>cliente SNMP no endereço IP [arg3].                                          | Informativo       |
| FQXSPSE4030I        | Segurança: Userid: [arg1] teve [arg2] falhas de login a partir do cliente<br>do serial do IPMI.                                                          | Informativo       |
| FQXSPSE4031I        | Login Remoto Bem-sucedido. ID de Login: [arg1] a partir da interface<br>do serial [arg2].                                                                | Informativo       |
| FQXSPSE4032I        | ID de login: [arg1] a partir de [arg2] no endereço IP [arg3] efetuou<br>logoff.                                                                          | Informativo       |
| FQXSPSE4033I        | ID de login: [arg1] a partir de [arg2] no endereço IP [arg3] efetuou<br>logoff.                                                                          | Informativo       |
| FQXSPSE4034I        | O usuário [arg1] removeu um certificado.                                                                                                    | Informativo       |
| FQXSPSE4035I        | Um certificado foi revogado.                                                                                                    | Informativo       |
| FQXSPSE4036I        | O certificado [arg1] expirou e foi removido.                                                                                                    | Informativo       |
| FQXSPSE4037I        | Modo de criptografia modificado de [arg1] para [arg2] pelo usuário<br>$[arg3]$ .                                                                         | Informativo       |
| FQXSPSE4038I        | Nível mínimo de TLS modificado de [arg1] para [arg2] pelo usuário<br>[arg3].                                                                             | Informativo       |
| FQXSPSE4039I        | A conta do usuário temporária [arg1] foi criada pela ferramenta em<br>banda.                                                                             | Informativo       |
| FQXSPSE4040I        | A conta do usuário temporária [arg1] expirou.                                                                                                    | Informativo       |
| FQXSPSE4041I        | Segurança: ID do Usuário: [arg1] teve [arg2] falhas de login em um<br>cliente SFTP no endereço IP [arg3].                                                | Informativo       |
| FQXSPSE4042I        | A função de senha de terceiros [arg1] pelo usuário [arg2] de [arg3] no<br>endereço IP [arg4].                                                            | Informativo       |
| FQXSPSE4043I        | Recuperação da senha de terceiros [arg1] pelo usuário [arg2] de<br>[arg3] no endereço IP [arg4].                                                         | Informativo       |
| FQXSPSE4044I        | A senha de hash de terceiros do usuário [arg1] foi [arg2] pelo usuário<br>[arg3] de [arg4] no endereço IP [arg5].                                        | Informativo       |
| FQXSPSE4045I        | O Salt da senha de terceiros do usuário [arg1] foi [arg2] pelo usuário<br>[arg3] de [arg4] no endereço IP [arg5].                                        | Informativo       |
| FQXSPSE4046I        | A senha de terceiros do usuário [arg1] foi recuperada pelo usuário<br>[arg2] de [arg3] no endereço IP [arg4].                                            | Informativo       |
| FQXSPSE4047I        | A função [arg1] é [arg2] e atribuída com privilégios personalizados<br>[arg3][arg4][arg5][arg6][arg7][arg8][arg9][arg10][arg11] pelo usuário<br>[arg12]. | Informativo       |

Tabela 2. Eventos organizados por gravidade (continuação)

| <b>ID de Evento</b> | Sequência de Mensagens                                                                                                    | <b>Severidade</b> |
|---------------------|----------------------------------------------------------------------------------------------------|-------------------|
| FQXSPSE4048I        | A função [arg1] é removida pelo usuário [arg2].                                                                                                    | Informativo       |
| FQXSPSE4049I        | A função [arg1] foi atribuída ao usuário [arg2] pelo usuário [arg3].                                                                                                    | Informativo       |
| FQXSPSE4050I        | [arg1] enviou o comando IPMI de [arg2], dados brutos: [arg3][arg4]<br>$[arg5]$ .                                                                                                | Informativo       |
| FQXSPSE4051I        | O Controlador de Gerenciamento [arg1] se juntou ao grupo vizinho<br>[arg2] pelo usuário [arg3] no endereço IP [arg4].                                                           | Informativo       |
| FQXSPSE4052I        | A senha do grupo vizinho [arg1] é modificada por [arg2] [arg3] no<br>endereço IP [arg4].                                                                                        | Informativo       |
| FQXSPSE4053I        | O Controlador de Gerenciamento [arg1] deixou o grupo vizinho [arg2]<br>pelo usuário [arg3] no endereço IP [arg4].                                                               | Informativo       |
| FQXSPSE4054I        | O modo de agrupamento IPMI SEL é [arg1] pelo usuário [arg2] no<br>endereço IP [arg3].                                                                                           | Informativo       |
| FQXSPSE4055I        | A criptografia SED é habilitada pelo usuário [arg1] no endereço IP<br>$[arg2]$ .                                                                                                | Informativo       |
| FQXSPSE4056I        | SED AK é [arg1] pelo usuário [arg2] no endereço IP [arg3].                                                                                                    | Informativo       |
| FQXSPSE4057I        | Usuário [arg1] criado pelo usuário [arg2] de [arg3] no endereço IP<br>$[arg4]$ .                                                                                                | Informativo       |
| FOXSPSE4058I        | Usuário [arg1] removido pelo usuário [arg2] de [arg3] no endereço IP<br>$[arg4]$ .                                                                                              | Informativo       |
| FQXSPSE4059I        | Senha do usuário [arg1] modificada pelo usuário [arg2] de [arg3] no<br>endereço IP [arg4].                                                                                      | Informativo       |
| FQXSPSE4060I        | Função do usuário [arg1] definida como [arg2] pelo usuário [arg3] de<br>[arg4] no endereço IP [arg5].                                                                           | Informativo       |
| FQXSPSE4061I        | Conjunto de privilégios personalizados do usuário [arg1]: [arg2] [arg3]<br>[arg4] [arg5] [arg6] [arg7] [arg8] [arg9] pelo usuário [arg10] de [arg11]<br>no endereço IP [arg12]. | Informativo       |
| FQXSPSE4062I        | A captura de tela do protetor do sistema foi feita pelo usuário [arg1]<br>de [arg2] no endereço IP [arg3].                                                                      | Informativo       |
| FQXSPSE4063I        | A configuração do protetor do sistema foi atualizada: status=[arg1],<br>inventário de hardware=[arg2] e ação=[arg3] pelo usuário [arg4] de<br>[arg5] no endereço IP [arg6].     | Informativo       |
| FQXSPSE4064I        | ID do mecanismo de SNMPv3 foi alterado de [arg1] para [arg2] pelo<br>usuário [arg3] de [arg4] no endereço IP [arg5].                                                            | Informativo       |
| FOXSPSE4065I        | SFTP [arg1] criado pelo usuário [arg2] de [arg3] no endereço IP [arg4].                                                                                                    | Informativo       |
| FQXSPSE4066I        | O modo criptográfico foi modificado de [arg1] para [arg2] pelo usuário<br>[arg3] de [arg4] no endereço IP [arg5].                                                               | Informativo       |
| FQXSPSE4067I        | As interfaces acessíveis do usuário [arg1] estão definidas como [arg2]<br>[arg3][arg4][arg5][arg6] pelo usuário [arg7] de [arg8] no endereço IP<br>[arg9].                      | Informativo       |
| FQXSPSS4000I        | Alerta de Teste do Controlador de Gerenciamento Gerado por [arg1].                                                                                                    | Informativo       |

Tabela 2. Eventos organizados por gravidade (continuação)

| <b>ID de Evento</b> | Sequência de Mensagens                                                                                                    | <b>Severidade</b> |
|---------------------|----------------------------------------------------------------------------------------------------|-------------------|
| FQXSPSS4001I        | Configurações Gerais do Servidor definidas pelo usuário [arg1]:<br>Name=[arg2], Contact=[arg3], Location=[arg4], Room=[arg5],<br>RackID=[arg6], Rack U-position=[arg7], Address=[arg8].                                                           | Informativo       |
| FQXSPSS4002I        | Chave de licença para [arg1] adicionada pelo usuário [arg2].                                                                                                    | Informativo       |
| FQXSPSS4003I        | Chave de licença para [arg1] removida pelo usuário [arg2].                                                                                                    | Informativo       |
| FQXSPSS4004I        | Teste de Call Home Gerado pelo usuário [arg1].                                                                                                    | Informativo       |
| FQXSPSS4005I        | Call Home Manual pelo usuário [arg1]: [arg2].                                                                                                    | Informativo       |
| FQXSPSS4006I        | Call Home para [arg1] falhou ao ser concluído: [arg2].                                                                                                    | Informativo       |
| FQXSPSS4007I        | A camada da funcionalidade do BMC foi alterada de [arg1] para<br>$[arg2]$ .                                                                                                    | Informativo       |
| FQXSPSS4008I        | O configuração do [arg1] foi modificada para [arg2] pelo usuário<br>$[arg3]$ .                                                                                                    | Informativo       |
| FQXSPSS4009I        | O sistema entra no modo de manutenção LXPM.                                                                                                    | Informativo       |
| FQXSPSS4010I        | Teste de Log de Auditoria gerado pelo usuário [arg1].                                                                                                    | Informativo       |
| FQXSPSS4011I        | A configuração de aumento de velocidade do ventilador foi alterada<br>de [arg1] para [arg2].                                                                                                    | Informativo       |
| FQXSPTR4000I        | O clock do Controlador de Gerenciamento [arg1] foi configurado no<br>servidor NTP [arg2].                                                                                                    | Informativo       |
| FQXSPTR4001I        | Data e hora configuradas pelo usuário [arg1]: Date=[arg2], Time-<br>[arg3], DST Auto-adjust=[arg4], Timezone=[arg5].                                                                                                    | Informativo       |
| FQXSPTR4002I        | Configuração de hora de sincronização pelo usuário [arg1]: Mode=<br>Sync with NTP Server, NTPServerHost1=[arg2]:[arg3],<br>NTPServerHost2=[arg4]:[arg5],NTPServerHost3=[arg6]:[arg7],<br>NTPServerHost4=[arg8]:[arg9],NTPUpdateFrequency=[arg10]. | Informativo       |
| FQXSPTR4003I        | Sincronizar a configuração de tempo pelo usuário [arg1]: Mode=Sync<br>com relógio do servidor.                                                                                                    | Informativo       |
| FQXSPUP4001I        | A atualização de [arg1] com o uso de [arg2] foi bem-sucedida para o<br>usuário [arg3].                                                                                                    | Informativo       |
| FQXSPUP4002I        | A atualização de [arg1] usando [arg2] falhou para o usuário [arg3].                                                                                                    | Informativo       |
| FQXSPUP4006I        | A promoção automática do XCC primário para fazer o backup é [arg1]<br>pelo usuário [arg2] de [arg3] no endereço IP [arg4].                                                                                                    | Informativo       |
| FQXSPBR4001I        | Executando o aplicativo principal de backup do Controlador de<br>Gerenciamento [arg1].                                                                                                    | Aviso             |
| FQXSPDM4002I        | O VPD [arg1] do dispositivo não é válido.                                                                                                    | Aviso             |
| FQXSPIO4001I        | O status da placa da GPU foi alterado por [arg1] de [arg1].                                                                                                    | Aviso             |
| FQXSPMA0010J        | [PhysicalMemoryElementName] no Subsistema<br>[MemoryElementName] Regulador.                                                                                                    | Aviso             |
| FQXSPMA0011G        | Limite de Criação de Log da Memória Atingido para<br>[PhysicalMemoryElementName] no Subsistema<br>[MemoryElementName].                                                                                                    | Aviso             |

Tabela 2. Eventos organizados por gravidade (continuação)

| <b>ID de Evento</b> | Sequência de Mensagens                                                                                                    | <b>Severidade</b> |
|---------------------|----------------------------------------------------------------------------------------------------|-------------------|
| FQXSPNM4010I        | Falha de DHCP[[arg1]], nenhum endereço IP atribuído.                                                                                       | Aviso             |
| FQXSPNM4032I        | Falha de DHCPv6, nenhum endereço IP atribuído.                                                                                             | Aviso             |
| FQXSPPP4009I        | O valor de energia medido excedeu o valor de limite de energia.                                                                            | Aviso             |
| FQXSPPP4010I        | O novo valor mínimo de limite de energia excedeu o valor de limite de<br>energia.                                                          | Aviso             |
| FQXSPPU0002G        | O Processador [ProcessorElementName] está funcionando em um<br>Estado Degradado.                                                           | Aviso             |
| FQXSPPU0013G        | [ProcessorElementName] possui um erro corrigível.                                                                                          | Aviso             |
| FQXSPPU2010G        | Um terminador não foi detectado no processador<br>[ProcessorElementName].                                                                  | Aviso             |
| FQXSPPW0003G        | Falha prevista em [PowerSupplyElementName].                                                                                                | Aviso             |
| FQXSPPW0006I        | [PowerSupplyElementName] perdeu a entrada.                                                                                                 | Aviso             |
| FQXSPPW0007I        | A fonte de alimentação [arg1] no gabinete/chassi (MTM-SN: [arg2])<br>perdeu a entrada.                                                     | Aviso             |
| FQXSPPW0014G        | Falha prevista em [PowerSupplyElementName].                                                                                                | Aviso             |
| FQXSPPW0057J        | O sensor [SensorElementName] passou por uma transição do estado<br>normal para não crítico.                                                | Aviso             |
| FQXSPPW0101J        | Redundância Degradada para [RedundancySetElementName] foi<br>declarada.                                                                    | Aviso             |
| FQXSPPW0104J        | Não redundante: Recursos Suficientes de Redundância Degradada<br>ou Redundância Total para [RedundancySetElementName] foram<br>declarados. | Aviso             |
| FQXSPSD0002G        | Falha predita no [StorageVolumeElementName] para a matriz<br>[ComputerSystemElementName].                                                  | Aviso             |
| FQXSPSD0003G        | Falha prevista na unidade [arg1] no gabinete/chassi (MTM-SN: [arg2]).                                                                      | Aviso             |
| FQXSPSE0000F        | O Chassi [PhysicalPackageElementName] foi aberto.                                                                                          | Aviso             |
| FQXSPBR4003I        | Watchdog Timer da Plataforma expirado para [arg1].                                                                                         | Erro              |
| FQXSPBR4007I        | Controlador de Gerenciamento [arg1]: falha na conclusão da<br>restauração de configuração de um arquivo pelo usuário [arg2].               | Erro              |
| FQXSPBR4008I        | Controlador de Gerenciamento [arg1]: restauração de configuração<br>de um arquivo pelo usuário [arg2] não foi iniciada.                    | Erro              |
| FQXSPCA0002M        | A diminuição no sensor numérico [NumericSensorElementName]<br>(crítico inferior) foi declarada.                                            | Erro              |
| FQXSPEM0008N        | O Sistema [ComputerSystemElementName] encontrou uma falha de<br>hardware do sistema.                                                       | Erro              |
| FQXSPFW0000N        | O Sistema [ComputerSystemElementName] encontrou um Erro de<br>POST.                                                                        | Erro              |
| FQXSPFW0002N        | O Sistema [ComputerSystemElementName] encontrou uma<br>interrupção de firmware.                                                            | Erro              |
| FQXSPIO0003N        | Ocorreu uma interrupção no diagnóstico no sistema<br>[ComputerSystemElementName].                                                          | Erro              |

Tabela 2. Eventos organizados por gravidade (continuação)

| <b>ID de Evento</b> | Sequência de Mensagens                                                                                                    | <b>Severidade</b> |
|---------------------|----------------------------------------------------------------------------------------------------|-------------------|
| FQXSPIO0004L        | Ocorreu um tempo limite de barramento no barramento<br>[SensorElementName].                                               | Erro              |
| FQXSPIO0006N        | Ocorreu um NMI de software no sistema<br>[ComputerSystemElementName].                                                     | Erro              |
| FQXSPIO0007N        | Ocorreu um PCI PERR no sistema [ComputerSystemElementName].                                                               | Erro              |
| FQXSPIO0008N        | Ocorreu um PCI SERR no sistema [ComputerSystemElementName].                                                               | Erro              |
| FQXSPMA0002N        | Erro de Configuração para [PhysicalMemoryElementName] no<br>Subsistema [MemoryElementName].                               | Erro              |
| FQXSPMA0005N        | O Subsistema [MemoryElementName] tem memória insuficiente para<br>a operação.                                             | Erro              |
| FQXSPMA0006N        | Erro de paridade para o [PhysicalMemoryElementName] no<br>Subsistema [MemoryElementName].                                 | Erro              |
| FQXSPMA0007L        | Falha de Limpeza para [PhysicalMemoryElementName] no<br>Subsistema [MemoryElementName].                                   | Erro              |
| FQXSPMA0008N        | Detectado um erro incorrigível para [PhysicalMemoryElementName]<br>no Subsistema [MemoryElementName].                     | Erro              |
| FQXSPMA0012M        | Uma Condição de Temperatura Elevada foi detectada no<br>[PhysicalMemoryElementName] no Subsistema<br>[MemoryElementName]. | Erro              |
| FQXSPOS4002I        | O Watchdog [arg1] Não Capturou a Tela.                                                                                    | Erro              |
| FQXSPOS4003I        | Watchdog Timer da Plataforma expirado para [arg1].                                                                        | Erro              |
| FQXSPOS4010I        | Falha na captura de vídeo de falha do SO.                                                                                 | Erro              |
| FQXSPPU0003N        | [ProcessorElementName] Falhou com IERR.                                                                                   | Erro              |
| FQXSPPU0004M        | [ProcessorElementName] Falhou com a condição FRB1/BIST.                                                                   | Erro              |
| FQXSPPU0005M        | [ProcessorElementName] Falhou com a condição FRB2/POST.                                                                   | Erro              |
| FQXSPPU0006M        | [ProcessorElementName] falhou.                                                                                            | Erro              |
| FQXSPPU0009N        | [ProcessorElementName] possui uma Incompatibilidade de<br>Configuração.                                                   | Erro              |
| FQXSPPU0012M        | Erro de verificação de máquina em [ProcessorElementName].                                                                 | Erro              |
| FQXSPPW0002L        | [PowerSupplyElementName] falhou.                                                                                          | Erro              |
| FQXSPPW0003L        | Falha na Fonte de alimentação [arg1] no gabinete/chassi (MTM-SN:<br>[arg2]).                                              | Erro              |
| FQXSPPW0007L        | [PowerSupplyElementName] tem uma Incompatibilidade de<br>Configuração.                                                    | Erro              |
| FQXSPPW0012L        | O controle de energia por software falhou para<br>[PowerSupplyElementName].                                               | Erro              |
| FQXSPPW0013L        | [PowerSupplyElementName] falhou.                                                                                          | Erro              |
| FQXSPPW0061M        | O sensor [SensorElementName] passou por uma transição de um<br>estado menos grave para crítico.                           | Erro              |

Tabela 2. Eventos organizados por gravidade (continuação)

| <b>ID de Evento</b> | Sequência de Mensagens                                                                                                    | <b>Severidade</b> |
|---------------------|----------------------------------------------------------------------------------------------------|-------------------|
| FOXSPPW0110M        | Não redundante: Recursos insuficientes para<br>[RedundancySetElementName] foram declarados.                                                                                     | Erro              |
| FOXSPSD0001L        | O [StorageVolumeElementName] apresenta falha.                                                                                                    | Erro              |
| FQXSPSD0002L        | Unidade [arg1] no gabinete/chassi (MTM-SN: [arg2]) apresenta falha.                                                                                                    | Erro              |
| FQXSPSD0005L        | A matriz [ComputerSystemElementName] está em uma condição<br>crítica.                                                                                                    | Erro              |
| FQXSPSD0006L        | A matriz [ComputerSystemElementName] falhou.                                                                                                    | Erro              |
| FQXSPSD0007L        | Matriz crítica declarada na unidade [arg1] no gabinete/chassi (MTM-<br>S/N: [arg2]).                                                                                            | Erro              |
| FQXSPSD0008K        | Reconstrução interrompida para matriz<br>[ComputerSystemElementName].                                                                                                    | Erro              |
| FOXSPSD0008L        | A matriz falhou na unidade [arg1] no gabinete/chassi (MTM-S/N:<br>[arg2]).                                                                                                    | Erro              |
| FQXSPSE4000I        | A Autoridade de Certificação [arg1] detectou um Erro de Certificado<br>$[arg2]$ .                                                                                               | Erro              |
| FQXSPSE4006I        | O XCC detectou um certificado SSL inválido no Controlador de<br>Gerenciamento [arg1].                                                                                           | Erro              |
| FQXSPUP4000I        | Verifique se o Controlador de Gerenciamento [arg1] está atualizado<br>com o firmware correto. O Controlador de Gerenciamento não<br>consegue associar seu firmware ao servidor. | Erro              |
| FQXSPUP4003I        | Incompatibilidade de firmware interno [arg1] no sistema [arg2]. Tente<br>atualizar o firmware [arg3].                                                                           | Erro              |
| FQXSPUP4004I        | Incompatibilidade de firmware do XCC entre os nós/servidores [arg1]<br>e [arg2]. Tente atualizar o firmware do XCC para o mesmo nível em<br>todos os nós/servidores.            | Erro              |
| FQXSPUP4005I        | Incompatibilidade de firmware do FPGA entre os nós/servidores<br>[arg1] e [arg2]. Tente atualizar o firmware do FPGA para o mesmo<br>nível em todos os nós/servidores.          | Erro              |

Tabela 2. Eventos organizados por gravidade (continuação)

### <span id="page-30-0"></span>Lista de eventos do XClarity Controller

Esta seção lista as mensagens que podem ser enviadas pelo XClarity Controller.

• FQXSPBR4000I : Controlador de Gerenciamento [arg1]: Configuração restaurada de um arquivo pelo usuário [arg2].

Esta mensagem é para o caso de uso em que um usuário restaura uma configuração do Controlador de Gerenciamento de um arquivo.

Gravidade: Informações Com manutenção: Não Notificar o Suporte automaticamente: Não Categoria do Alerta: nenhum SNMP Trap ID: CIM Prefix: IMM CIM ID: 0027

Ação do usuário:

Apenas informações; nenhuma ação é necessária.

### • FQXSPBR4001I : Executando o aplicativo principal de backup do Controlador de Gerenciamento [arg1].

Esta mensagem é para o caso de uso em que um Controlador de Gerenciamento foi reclassificado para executar o aplicativo principal de backup.

Gravidade: Aviso Com manutenção: Não Notificar o Suporte automaticamente: Não Categoria do Alerta: Sistema - outro SNMP Trap ID: 22 CIM Prefix: IMM CIM ID: 0030

Ação do usuário:

Execute as seguintes etapas até que o problema seja resolvido:

- 1. Atualize o firmware do BMC.
- 2. OBSERVAÇÃO: Algumas soluções de cluster necessitam de níveis de código específicos ou atualizações de códigos coordenados. Se o dispositivo fizer parte de uma solução de cluster, verifique se o nível de código mais recente é aceito para a solução de cluster antes da atualização do código.
- 3. Se o problema persistir, colete o log de dados de serviço.
- 4. Entre em contato com o Suporte Lenovo.

### • FQXSPBR4002I : A Redefinição do Controlador de Gerenciamento [arg1] foi causada pela restauração de valores padrão.

Esta mensagem é para o caso de uso em que um Controlador de Gerenciamento foi reconfigurado devido a uma restauração de valores padrão pelo usuário.

Gravidade: Informações Com manutenção: Não Notificar o Suporte automaticamente: Não Categoria do Alerta: nenhum SNMP Trap ID: CIM Prefix: IMM CIM ID: 0032

Ação do usuário:

Apenas informações; nenhuma ação é necessária.

### • FQXSPBR4003I : Watchdog Timer da plataforma expirado para [arg1].

Esta mensagem é para o caso de uso em que uma implementação detectou um Watchdog Timer da Plataforma expirado

Gravidade: Erro Com manutenção: Não Notificar o Suporte automaticamente: Não Categoria do Alerta: Sistema - Tempo Limite de SO SNMP Trap ID: 21 CIM Prefix: IMM CIM ID: 0039

### Ação do usuário:

Execute as seguintes etapas até que o problema seja resolvido:

1. Reconfigure o timer do watchdog com um valor mais alto.

- 2. Verifique se a interface Ethernet Sobre USB do BMC está habilitada.
- 3. Reinstale o driver de dispositivo RNDIS ou cdc\_ether para o sistema operacional.
- 4. Desative o watchdog timer.
- 5. Verifique a integridade do sistema operacional instalado.
- 6. Se o problema persistir, colete o log de dados de serviço.
- 7. Entre em contato com o Suporte Lenovo.

### • FQXSPBR4004I : Tempos limite do servidor configurados pelo usuário [arg1]: EnableOSWatchdog= [arg2], OSWatchdogTimout=[arg3], EnableLoaderWatchdog=[arg4], LoaderTimeout=[arg5].

Um usuário configura Tempos Limite do Servidor

Gravidade: Informações Com manutenção: Não Notificar o Suporte automaticamente: Não Categoria do Alerta: nenhum SNMP Trap ID: CIM Prefix: IMM CIM ID: 0095

Ação do usuário:

Apenas informações; nenhuma ação é necessária.

### • FQXSPBR4005I : Controlador de Gerenciamento [arg1]: configuração salva em um arquivo pelo usuário [arg2].

Um usuário salva uma configuração de Controlador de Gerenciamento em um arquivo.

Gravidade: Informações Com manutenção: Não Notificar o Suporte automaticamente: Não Categoria do Alerta: nenhum SNMP Trap ID: CIM Prefix: IMM CIM ID: 0109

Ação do usuário:

Apenas informações; nenhuma ação é necessária.

### • FQXSPBR4006I : Controlador de Gerenciamento [arg1]: restauração de configuração de um arquivo pelo usuário [arg2] concluída.

Esta mensagem é para o caso de uso em que um usuário restaurou uma configuração do Controlador de Gerenciamento usando um arquivo e ela foi concluída.

Gravidade: Informações Com manutenção: Não Notificar o Suporte automaticamente: Não Categoria do Alerta: nenhum SNMP Trap ID: CIM Prefix: IMM CIM ID: 0136

Ação do usuário:

Apenas informações; nenhuma ação é necessária.

• FQXSPBR4007I : Controlador de Gerenciamento [arg1]: falha na conclusão da restauração de configuração de um arquivo pelo usuário [arg2].

Esta mensagem é para o caso de uso em que um usuário restaurou a configuração do Controlador de Gerenciamento usando um arquivo e a restauração falhou.

Gravidade: Erro Com manutenção: Não Notificar o Suporte automaticamente: Não Categoria do Alerta: Sistema - Outro SNMP Trap ID: 22 CIM Prefix: IMM CIM ID: 0137

Ação do usuário:

Execute as seguintes etapas até que o problema seja resolvido:

- 1. Repita a operação.
- 2. Ative o ciclo de AC do sistema.
- 3. Se o problema persistir, colete o log de dados de serviço.
- 4. Entre em contato com o Suporte Lenovo.

### • FQXSPBR4008I : Controlador de Gerenciamento [arg1]: restauração de configuração de um arquivo pelo usuário [arg2] não foi iniciada.

Esta mensagem é para o caso de uso em que um usuário restaura a configuração do Controlador de Gerenciamento de um arquivo e a restauração falhar ao iniciar.

Gravidade: Erro Com manutenção: Não Notificar o Suporte automaticamente: Não Categoria do Alerta: Sistema - Outro SNMP Trap ID: 22 CIM Prefix: IMM CIM ID: 0138

### Ação do usuário:

Execute as seguintes etapas até que o problema seja resolvido:

- 1. Verifique se a senha do arquivo de configuração de backup criptografado está correta.
- 2. Repita a operação.
- 3. Ative o ciclo de AC do sistema.
- 4. Se o problema persistir, colete o log de dados de serviço.
- 5. Entre em contato com o Suporte Lenovo.

### • FQXSPBR4009I: Controlador de Gerenciamento [arg1]: clonando configuração do servidor vizinho [arg2] por nome de grupo [arg3].

Esta mensagem é para o caso de uso em que um usuário sincroniza uma configuração do Controlador de Gerenciamento por Federação.

Gravidade: Informações Com manutenção: Não Notificar o Suporte automaticamente: Não Categoria do Alerta: Sistema - Outro SNMP Trap ID: 22 Prefixo CIM: IMM CIM ID: 0255

### Ação do usuário:

Apenas informações; nenhuma ação é necessária.

### • FQXSPBR400AI: Controlador de Gerenciamento [arg1]: clonagem da configuração do servidor vizinho [arg2] por nome de grupo [arg3] concluída.

Esta mensagem é para o caso de uso em que um usuário sincroniza uma configuração do Controlador de Gerenciamento por Federação e ela foi concluída.

Gravidade: Informações Com manutenção: Não Notificar o Suporte automaticamente: Não Categoria do Alerta: Sistema - Outro SNMP Trap ID: 22 Prefixo CIM: IMM CIM ID: 0256

Ação do usuário:

Apenas informações; nenhuma ação é necessária.

### • FQXSPBR400BI: Controlador de Gerenciamento [arg1]: a clonagem da configuração do servidor vizinho [arg2] por nome de grupo [arg3] não foi concluída.

Esta mensagem é para o caso de uso em que um usuário sincroniza a configuração do Controlador de Gerenciamento por Federação e a restauração falha ao concluir.

Gravidade: Informações Com manutenção: Não Notificar o Suporte automaticamente: Não Categoria do Alerta: Sistema - Outro SNMP Trap ID: 22 Prefixo CIM: IMM CIM ID: 0257

Ação do usuário:

Apenas informações; nenhuma ação é necessária.

### • FQXSPBR400CI: Controlador de Gerenciamento [arg1]: a clonagem da configuração do servidor vizinho [arg2] por nome de grupo [arg3] não foi iniciada.

Esta mensagem é para o caso de uso em que um usuário sincroniza a configuração do Controlador de Gerenciamento por Federação e a restauração falha ao iniciar.

Gravidade: Informações Com manutenção: Não Notificar o Suporte automaticamente: Não Categoria do Alerta: Sistema - Outro SNMP Trap ID: 22 Prefixo CIM: IMM CIM ID: 0258

Ação do usuário:

Apenas informações; nenhuma ação é necessária.

### • FQXSPBR400DI: A configuração do clone do grupo vizinho foi iniciada pelo usuário [arg1].

Esta mensagem é para o usuário que iniciou uma configuração de clone de Federação.

Gravidade: Informações Com manutenção: Não Notificar o Suporte automaticamente: Não Categoria do Alerta: Sistema - Outro SNMP Trap ID: 22 CIM Prefix: IMM CIM ID: 0259

Ação do usuário:

Apenas informações; nenhuma ação é necessária.

• FQXSPBR400EI: A atualização do firmware do grupo vizinho foi iniciada pelo usuário [arg1].

Esta mensagem é para o usuário que iniciou uma atualização da Federação.

Gravidade: Informações Com manutenção: Não Notificar o Suporte automaticamente: Não Categoria do Alerta: Sistema - Outro SNMP Trap ID: 22 CIM Prefix: IMM CIM ID: 0260

Ação do usuário:

Apenas informações; nenhuma ação é necessária.

### • FQXSPBR400FI: O gerenciamento do grupo vizinho é [arg1] pelo usuário [arg2] do [arg3] no endereço IP [arg4].

O gerenciamento do grupo vizinho é ativado ou desativado pelo usuário

Gravidade: Informações Com manutenção: Não Notificar o Suporte automaticamente: Não Categoria do Alerta: Sistema - Outro SNMP Trap ID: 22 CIM Prefix: IMM CIM ID: 0272

Ação do usuário:

Apenas informações; nenhuma ação é necessária.

• FQXSPCA0002M : A diminuição no sensor numérico [NumericSensorElementName] (crítico inferior) foi declarada.

Essa mensagem será exibida quando uma implementação detectar que a redução de um sensor crítico inferior foi declarada.

Gravidade: Erro Com manutenção: Sim Notificar o Suporte automaticamente: Não Categoria do Alerta: Crítico - falha de ventilador SNMP Trap ID: 11 CIM Prefix: PLAT CIM ID: 0480

Ação do usuário:

Execute as etapas a seguir:

- 1. Garanta que os ventiladores estejam instalados corretamente.
- 2. Se houver algum problema na instalação do ventilador, reinstale-o.
- 3. Se o problema persistir, entre em contato com o suporte Lenovo.
- FQXSPCA2002I : A redução do sensor numérico [NumericSensorElementName] (crítico inferior) deixou de ser declarada.

Essa mensagem será exibida quando uma implementação detectar que a redução um sensor Crítico Inferior deixou de ser declarada.
Gravidade: Informações Com manutenção: Não Notificar o Suporte automaticamente: Não Categoria do Alerta: Crítico - falha de ventilador SNMP Trap ID: 11 CIM Prefix: PLAT CIM ID: 0481

Ação do usuário:

Apenas informações; nenhuma ação é necessária

# • FQXSPCN4000I : Redirecionamento Serial configurado pelo usuário [arg1]: Mode=[arg2], BaudRate=[arg3], StopBits=[arg4], Parity=[arg5], SessionTerminateSequence=[arg6].

Um usuário configurou o modo de Porta Serial

Gravidade: Informações Com manutenção: Não Notificar o Suporte automaticamente: Não Categoria do Alerta: nenhum SNMP Trap ID: CIM Prefix: IMM CIM ID: 0078

Ação do usuário:

Apenas informações; nenhuma ação é necessária.

## • FQXSPCN4001I : Sessão de Controle Remoto iniciada pelo usuário [arg1] no modo [arg2].

Sessão de Controle Remoto iniciada

Gravidade: Informações Com manutenção: Não Notificar o Suporte automaticamente: Não Categoria do Alerta: nenhum SNMP Trap ID: CIM Prefix: IMM CIM ID: 0128

Ação do usuário:

Apenas informações; nenhuma ação é necessária.

## • FQXSPCN4002I : O usuário [arg1] terminou uma sessão do console ativa.

Um usuário terminou uma sessão do console ativa

Gravidade: Informações Com manutenção: Não Notificar o Suporte automaticamente: Não Categoria do Alerta: nenhum SNMP Trap ID: CIM Prefix: IMM CIM ID: 0145

Ação do usuário:

Apenas informações; nenhuma ação é necessária.

## • FQXSPCN4003I : A sessão de Controle Remoto iniciada pelo usuário [arg1] no modo [arg2] foi encerrada.

Sessão de Controle Remoto encerrada

Gravidade: Informações

Com manutenção: Não Notificar o Suporte automaticamente: Não Categoria do Alerta: Sistema - Outro SNMP Trap ID: 22 CIM Prefix: IMM CIM ID: 0194

Ação do usuário:

Apenas informações; nenhuma ação é necessária.

## • FQXSPDA0001I : O Botão de Energia [ButtonElementName] foi pressionado.

Essa mensagem será exibida quando uma implementação detectar um Botão de Energia foi Pressionado.

Gravidade: Informações Com manutenção: Não Notificar o Suporte automaticamente: Não Categoria do Alerta: Sistema - Outro SNMP Trap ID: CIM Prefix: PLAT CIM ID: 0248

Ação do usuário:

Execute as etapas a seguir:

- 1. Verifique se no site Suporte Lenovo há um boletim de serviço aplicável ou uma atualização de firmware do UEFI que se aplique a esse erro.
- 2. Reinicialize o sistema.
- 3. Se o problema persistir, colete o log de dados de serviço.
- 4. Entre em contato com o Suporte Lenovo.

### • FQXSPDA0002I : O botão Suspender [ButtonElementName] foi pressionado.

Essa mensagem será exibida quando uma implementação detectar que um botão Suspender foi pressionado.

Gravidade: Informações Com manutenção: Não Notificar o Suporte automaticamente: Não Categoria do Alerta: Sistema - Outro SNMP Trap ID: CIM Prefix: PLAT CIM ID: 0250

Ação do usuário:

Apenas informações; nenhuma ação é necessária.

## • FQXSPDA2000I : O Sistema [ComputerSystemElementName] detectou o cancelamento de uma declaração de Erro de POST.

Essa mensagem será exibida quando uma implementação detectar que o Erro de POST deixou de ser declarado.

Gravidade: Informações Com manutenção: Não Notificar o Suporte automaticamente: Não Categoria do Alerta: Crítico - Outro SNMP Trap ID: 50 CIM Prefix: PLAT CIM ID: 0185

Ação do usuário:

Apenas informações; nenhuma ação é necessária

• FQXSPDM4000I : Os dados do inventário foram alterados para o dispositivo [arg1], novos dados do dispositivo hash=[arg2], novos dados principais hash=[arg3].

Algo causou a mudança do inventário físico

Gravidade: Informações Com manutenção: Não Notificar o Suporte automaticamente: Não Categoria do Alerta: nenhum SNMP Trap ID: CIM Prefix: IMM CIM ID: 0072

Ação do usuário:

Apenas informações; nenhuma ação é necessária.

#### • FQXSPDM4001I : O armazenamento [arg1] foi alterado.

Esta mensagem é para o caso de uso em que um endereço IP do Gerenciamento de Armazenamento foi alterado.

Gravidade: Informações Com manutenção: Não Notificar o Suporte automaticamente: Não Categoria do Alerta: Sistema - evento da Rede BMC SNMP Trap ID: 37 CIM Prefix: IMM CIM ID: 0139

Ação do usuário:

Apenas informações; nenhuma ação é necessária.

## • FQXSPDM4002I : O VPD [arg1] do dispositivo não é válido.

O VPD para um dispositivo é inválido

Gravidade: Aviso Com manutenção: Não Notificar o Suporte automaticamente: Não Categoria do Alerta: Sistema - Outro SNMP Trap ID: 22 CIM Prefix: IMM CIM ID: 0142

Ação do usuário:

Colete o log de dados de serviço e entre em contato com o Suporte Lenovo.

## • FQXSPDM4003I : Servidores TKLM configurados por usuário [arg1]: TKLMServer1=[arg2] Port= [arg3], TKLMServer2=[arg4] Port=[arg5], TKLMServer3=[arg6] Port=[arg7], TKLMServer4=[arg8] Port=[arg9].

Um usuário configurou os servidores TKLM

Gravidade: Informações Com manutenção: Não Notificar o Suporte automaticamente: Não Categoria do Alerta: nenhum SNMP Trap ID: CIM Prefix: IMM CIM ID: 0146

Ação do usuário:

Apenas informações; nenhuma ação é necessária.

• FQXSPDM4004I : Grupo de dispositivos dos servidores TKLM configurados pelo usuário [arg1]: TKLMServerDeviceGroup=[arg2].

Um usuário configurou o grupo de dispositivos TKLM

Gravidade: Informações Com manutenção: Não Notificar o Suporte automaticamente: Não Categoria do Alerta: nenhum SNMP Trap ID: CIM Prefix: IMM CIM ID: 0147

Ação do usuário:

Apenas informações; nenhuma ação é necessária.

• FQXSPDM4005I : O usuário [arg1] gerou um novo par de chaves de criptografia e instalou um certificado autoassinado para o cliente TKLM.

O usuário gerou um novo par de chaves de criptografia e instalou um certificado autoassinado para o cliente TKLM

Gravidade: Informações Com manutenção: Não Notificar o Suporte automaticamente: Não Categoria do Alerta: nenhum SNMP Trap ID: CIM Prefix: IMM CIM ID: 0148

Ação do usuário:

Apenas informações; nenhuma ação é necessária.

• FQXSPDM4006I : O usuário [arg1] gerou uma nova chave de criptografia e solicitação de assinatura de certificado para o cliente TKLM.

O usuário gerou uma nova chave de criptografia e solicitação de assinatura de certificado para o cliente **TKLM** 

Gravidade: Informações Com manutenção: Não Notificar o Suporte automaticamente: Não Categoria do Alerta: nenhum SNMP Trap ID: CIM Prefix: IMM CIM ID: 0149

Ação do usuário:

Apenas informações; nenhuma ação é necessária.

• FQXSPDM4007I : O usuário [arg1] importou um certificado assinado para o cliente TKLM a partir de [arg2].

O usuário importou um certificado assinado para o cliente TKLM

Gravidade: Informações Com manutenção: Não Notificar o Suporte automaticamente: Não Categoria do Alerta: nenhum SNMP Trap ID: CIM Prefix: IMM CIM ID: 0150

Ação do usuário:

Apenas informações; nenhuma ação é necessária.

## • FQXSPDM4008I : O usuário [arg1] importou um certificado do servidor para o servidor TKLM.

O usuário importou um certificado do servidor para o Servidor TKLM

Gravidade: Informações Com manutenção: Não Notificar o Suporte automaticamente: Não Categoria do Alerta: nenhum SNMP Trap ID: CIM Prefix: IMM CIM ID: 0151

Ação do usuário:

Apenas informações; nenhuma ação é necessária.

## • FQXSPDM4009I : O usuário [arg1] efetuou [arg2] do arquivo [arg3] a partir de [arg4].

O usuário montou/desmontou o arquivo a partir da URL ou do servidor

Gravidade: Informações Com manutenção: Não Notificar o Suporte automaticamente: Não Categoria do Alerta: Sistema - Outro SNMP Trap ID: 22 CIM Prefix: IMM CIM ID: 0162

Ação do usuário:

Apenas informações; nenhuma ação é necessária.

## • FQXSPEM0006I : O sistema [ComputerSystemElementName] foi reconfigurado.

Essa mensagem será exibida quando uma implementação detectar que um Sistema foi Reconfigurado.

Gravidade: Informações Com manutenção: Não Notificar o Suporte automaticamente: Não Categoria do Alerta: Sistema - Outro SNMP Trap ID: CIM Prefix: PLAT CIM ID: 0210

Ação do usuário:

Execute as etapas a seguir:

- 1. Verifique a GUI da Web do XCC para ver o erro identificado.
- 2. Verifique o log de eventos do sistema para corrigir o erro.
- 3. Se o problema ainda existir, entre em contato com serviço local.
- FQXSPEM0007I : O Sistema [ComputerSystemElementName] encontrou um evento de boot do sistema OEM.

Essa mensagem será exibida quando uma implementação detectar um Evento de inicialização do sistema OEM.

Gravidade: Informações Com manutenção: Não Notificar o Suporte automaticamente: Não Categoria do Alerta: Sistema - Outro SNMP Trap ID: CIM Prefix: PLAT CIM ID: 0212

Ação do usuário:

Apenas informações; nenhuma ação é necessária

# • FQXSPEM0008N : O Sistema [ComputerSystemElementName] encontrou uma falha de hardware do sistema.

Essa mensagem será exibida quando uma implementação detectar uma Falha de Hardware Desconhecida do Sistema.

Gravidade: Erro Com manutenção: Sim Notificar o Suporte automaticamente: Sim Categoria do Alerta: Crítico - Outro SNMP Trap ID: 50 CIM Prefix: PLAT CIM ID: 0214

Ação do usuário:

Apenas informações; nenhuma ação é necessária

• FQXSPEM2008I : O Sistema [ComputerSystemElementName] se recuperou de uma falha de hardware do sistema.

Essa mensagem será exibida quando uma implementação detectar uma Falha de Hardware Desconhecido do Sistema.

Gravidade: Informações Com manutenção: Não Notificar o Suporte automaticamente: Não Categoria do Alerta: Crítico - Outro SNMP Trap ID: 50 CIM Prefix: PLAT CIM ID: 0215

Ação do usuário:

Apenas informações; nenhuma ação é necessária.

# • FQXSPEM4000I : O [arg1] no sistema [arg2] foi limpo pelo usuário [arg3].

Esta mensagem é para o caso de uso em que o Log de Eventos de um Controlador de Gerenciamento em um sistema foi limpo por um usuário.

Gravidade: Informações Com manutenção: Não Notificar o Suporte automaticamente: Não Categoria do Alerta: nenhum SNMP Trap ID: CIM Prefix: IMM CIM ID: 0020

Ação do usuário:

## • FQXSPEM4001I : O [arg1] no sistema [arg2] está com uma porcentagem de preenchimento de 75%.

Esta mensagem é para o caso de uso em que o Log de Eventos do Controlador de Gerenciamento de um sistema está 75% preenchido.

Gravidade: Informações Com manutenção: Não Notificar o Suporte automaticamente: Não Categoria do Alerta: Sistema - integridade do log de eventos SNMP Trap ID: 35 CIM Prefix: IMM CIM ID: 0037

Ação do usuário:

Apenas informações; nenhuma ação é necessária.

## • FQXSPEM4002I : O [arg1] no sistema [arg2] está com uma porcentagem de preenchimento de 100%.

Esta mensagem é para o caso de uso em que o Log de Eventos de um Controlador de Gerenciamento em um sistema está 100% cheio.

Gravidade: Informações Com manutenção: Não Notificar o Suporte automaticamente: Não Categoria do Alerta: Sistema - integridade do log de eventos SNMP Trap ID: 35 CIM Prefix: IMM CIM ID: 0038

Ação do usuário:

Para evitar a perda das entradas de log mais antigas, salve o log como um arquivo de texto e limpe o log.

## • FQXSPEM4003I : Estado do LED [arg1] alterado para [arg2] por [arg3].

Um usuário modificou o estado de um LED

Gravidade: Informações Com manutenção: Não Notificar o Suporte automaticamente: Não Categoria do Alerta: nenhum SNMP Trap ID: CIM Prefix: IMM CIM ID: 0071

Ação do usuário:

Apenas informações; nenhuma ação é necessária.

## • FQXSPEM4004I : SNMP [arg1] ativado pelo usuário [arg2].

Um usuário ativou um SNMPv1, SNMPv3 ou Traps

Gravidade: Informações Com manutenção: Não Notificar o Suporte automaticamente: Não Categoria do Alerta: nenhum SNMP Trap ID: CIM Prefix: IMM CIM ID: 0073

Ação do usuário:

## • FQXSPEM4005I : SNMP [arg1] desativado pelo usuário [arg2].

Um SNMPv1, SNMPv3 ou Traps foi desativado pelo usuário

Gravidade: Informações Com manutenção: Não Notificar o Suporte automaticamente: Não Categoria do Alerta: nenhum SNMP Trap ID: CIM Prefix: IMM CIM ID: 0074

Ação do usuário:

Apenas informações; nenhuma ação é necessária.

## • FQXSPEM4006I : Notificação de Evento Global de Configuração de Alerta definida pelo usuário [arg1]: RetryLimit=[arg2], RetryInterval=[arg3], EntryInterval=[arg4].

Um usuário altera as Configurações de Notificação de Evento Global.

Gravidade: Informações Com manutenção: Não Notificar o Suporte automaticamente: Não Categoria do Alerta: nenhum SNMP Trap ID: CIM Prefix: IMM CIM ID: 0110

Ação do usuário:

Apenas informações; nenhuma ação é necessária.

• FQXSPEM4007I: número de destinatários do alerta [arg1] atualizado: Name=[arg2], DeliveryMethod=[arg3], Address=[arg4], IncludeLog=[arg5], Enabled=[arg6], EnabledAlerts=[arg7], AllowedFilters=[arg8] pelo usuário [arg9] de [arg10] no endereço IP [arg11].

Um usuário inclui ou atualiza um receptor de alertas

Gravidade: Informações Com manutenção: Não Notificar o Suporte automaticamente: Não Categoria do Alerta: nenhum SNMP Trap ID: CIM Prefix: IMM CIM ID: 0111

Ação do usuário:

Apenas informações; nenhuma ação é necessária.

## • FQXSPEM4008I : Traps SNMP ativado pelo usuário [arg1]: EnabledAlerts=[arg2], AllowedFilters= [arg3].

Um usuário habilitou a configuração Traps SNMP

Gravidade: Informações Com manutenção: Não Notificar o Suporte automaticamente: Não Categoria do Alerta: nenhum SNMP Trap ID: CIM Prefix: IMM CIM ID: 0112

Ação do usuário:

## • FQXSPEM4009I : As definições de UEFI foram alteradas.

Uma alteração nas definições UEFI foi detectada

Gravidade: Informações Com manutenção: Não Notificar o Suporte automaticamente: Não Categoria do Alerta: nenhum SNMP Trap ID: CIM Prefix: IMM CIM ID: 0152

Ação do usuário:

Apenas informações; nenhuma ação é necessária.

#### • FQXSPEM4010I : UEFI Relatado: [arg1].

Evento de auditoria UEFI registrado.

Gravidade: Informações Com manutenção: Não Notificar o Suporte automaticamente: Não Categoria do Alerta: nenhum SNMP Trap ID: CIM Prefix: IMM CIM ID: 0161

Ação do usuário:

Apenas informações; nenhuma ação é necessária.

#### • FQXSPEM4011I : XCC falhou ao registrar o evento [arg1] anterior.

O XCC falhou ao registrar um evento anterior.

Gravidade: Informações Com manutenção: Não Notificar o Suporte automaticamente: Não Categoria do Alerta: Sistema - Outro SNMP Trap ID: 22 CIM Prefix: IMM CIM ID: 0196

Ação do usuário:

Apenas informações; nenhuma ação é necessária.

## • FQXSPEM4012I: O usuário [arg1] executou o modo leve de encapsulamento [arg2] do sistema.

Alteração do status do modo leve de encapsulamento

Gravidade: Informações Com manutenção: Não Notificar o Suporte automaticamente: Não Categoria do Alerta: Sistema - Outro SNMP Trap ID: 22 CIM Prefix: IMM CIM ID: 0201

Ação do usuário:

Apenas informações; nenhuma ação é necessária.

• FQXSPEM4013I: O erro da bateria foi detectado pelo controlador RAID. A unidade de bateria precisa de substituição. ([arg1], [arg2], [arg3], [arg4], [arg5])

O erro da bateria foi detectado pelo controlador RAID

Gravidade: Informações Com manutenção: Não Notificar o Suporte automaticamente: Não Categoria do Alerta: Sistema - Outro SNMP Trap ID: 22 CIM Prefix: IMM CIM ID: 0202

Ação do usuário:

Apenas informações; nenhuma ação é necessária.

• FQXSPEM4014I: O controlador RAID tem um problema com a bateria. Entre em contato com o suporte técnico para resolver esse problema. ([arg1], [arg2], [arg3], [arg4], [arg5])

O controlador RAID tem um problema com a bateria

Gravidade: Informações Com manutenção: Não Notificar o Suporte automaticamente: Sim Categoria do Alerta: Sistema - Outro SNMP Trap ID: 22 CIM Prefix: IMM CIM ID: 0203

Ação do usuário:

Apenas informações; nenhuma ação é necessária.

• FQXSPEM4015I: O controlador RAID detectou um erro irrecuperável. O controlador precisa de substituição. ([arg1], [arg2], [arg3], [arg4], [arg5])

O controlador RAID detectou um erro irrecuperável

Gravidade: Informações Com manutenção: Não Notificar o Suporte automaticamente: Sim Categoria do Alerta: Sistema - Outro SNMP Trap ID: 22 CIM Prefix: IMM CIM ID: 0204

Ação do usuário:

Apenas informações; nenhuma ação é necessária.

• FQXSPEM4016I: O controlador RAID detectou um ou mais problemas. Entre em contato com o suporte técnico para obter assistência adicional. ([arg1], [arg2], [arg3], [arg4], [arg5])

O controlador RAID detectou um ou mais problemas

Gravidade: Informações Com manutenção: Não Notificar o Suporte automaticamente: Não Categoria do Alerta: Sistema - Outro SNMP Trap ID: 22 CIM Prefix: IMM CIM ID: 0205

Ação do usuário:

• FQXSPEM4017I: O controlador RAID detectou uma ou mais alterações de configuração possíveis no subsistema. Verifique o status de LEDS da unidade. Se necessário, entre em contato com o suporte técnico para obter assistência adicional. ([arg1], [arg2], [arg3], [arg4], [arg5])

O controlador RAID detectou uma ou mais alterações de configuração possíveis no subsistema

Gravidade: Informações Com manutenção: Não Notificar o Suporte automaticamente: Não Categoria do Alerta: Sistema - Outro SNMP Trap ID: 22 CIM Prefix: IMM CIM ID: 0206

Ação do usuário:

Apenas informações; nenhuma ação é necessária.

• FQXSPEM4018I: Problema de gabinete/chassi detectado com uma ou mais unidades. Verifique as unidades do gabinete/chassi para reparar o problema. ([arg1], [arg2], [arg3], [arg4], [arg5])

Problema de gabinete/chassi detectado com uma ou mais unidades

Gravidade: Informações Com manutenção: Não Notificar o Suporte automaticamente: Não Categoria do Alerta: Sistema - Outro SNMP Trap ID: 22 CIM Prefix: IMM CIM ID: 0207

Ação do usuário:

Apenas informações; nenhuma ação é necessária.

• FQXSPEM4019I: Problema de conectividade detectado com o gabinete/chassi. Verifique as configurações do cabo para reparar o problema. ([arg1], [arg2], [arg3], [arg4], [arg5])

Problema de conectividade detectado com o gabinete/chassi

Gravidade: Informações Com manutenção: Não Notificar o Suporte automaticamente: Não Categoria do Alerta: Sistema - Outro SNMP Trap ID: 22 CIM Prefix: IMM CIM ID: 0208

Ação do usuário:

Apenas informações; nenhuma ação é necessária.

• FQXSPEM4020I: Problema de ventilador detectado com o gabinete/chassi. Verifique a operação correta do ventilador da unidade de gabinete/chassi. ([arg1], [arg2], [arg3], [arg4], [arg5])

Problema de ventilador detectado com o gabinete/chassi

Gravidade: Informações Com manutenção: Não Notificar o Suporte automaticamente: Não Categoria do Alerta: Sistema - Outro SNMP Trap ID: 22 CIM Prefix: IMM CIM ID: 0209

Ação do usuário:

Apenas informações; nenhuma ação é necessária.

• FQXSPEM4022I: A fonte de alimentação de gabinete/chassi está com problema. Verifique a operação correta da fonte de alimentação da unidade de gabinete/chassi. ([arg1], [arg2], [arg3], [arg4], [arg5])

A fonte de alimentação de gabinete/chassi está com problema

Gravidade: Informações Com manutenção: Não Notificar o Suporte automaticamente: Não Categoria do Alerta: Sistema - Outro SNMP Trap ID: 22 CIM Prefix: IMM CIM ID: 0210

Ação do usuário:

Apenas informações; nenhuma ação é necessária.

• FQXSPEM4023I: Uma ou mais unidades virtuais estão em um status anormal que pode tornar a unidade virtual indisponível. Verifique os logs de eventos se os eventos forem direcionados para o mesmo disco e, em seguida, substitua a unidade. Se necessário, entre em contato com o suporte técnico para obter assistência adicional. ([arg1], [arg2], [arg3], [arg4], [arg5])

Uma ou mais unidades virtuais estão em um status anormal que pode tornar a unidade virtual indisponível

Gravidade: Informações Com manutenção: Não Notificar o Suporte automaticamente: Não Categoria do Alerta: Sistema - Outro SNMP Trap ID: 22 CIM Prefix: IMM CIM ID: 0211

Ação do usuário:

Apenas informações; nenhuma ação é necessária.

• FQXSPEM4024I: O controlador RAID detectou um ou mais problemas de configuração possíveis no subsistema. Verifique os logs de eventos se os eventos forem direcionados para o mesmo disco e, em seguida, substitua a unidade. Se necessário, entre em contato com o suporte técnico para obter assistência adicional. ([arg1], [arg2], [arg3], [arg4], [arg5])

O controlador RAID detectou um ou mais problemas de configuração possíveis no subsistema

Gravidade: Informações Com manutenção: Não Notificar o Suporte automaticamente: Não Categoria do Alerta: Sistema - Outro SNMP Trap ID: 22 CIM Prefix: IMM CIM ID: 0212

Ação do usuário:

Apenas informações; nenhuma ação é necessária.

• FQXSPEM4025I: Uma ou mais unidades virtuais estão com problema. Entre em contato com o suporte técnico para resolver esse problema. ([arg1], [arg2], [arg3], [arg4], [arg5])

Uma ou mais unidades virtuais estão com problema

Gravidade: Informações Com manutenção: Não

Notificar o Suporte automaticamente: Sim Categoria do Alerta: Sistema - Outro SNMP Trap ID: 22 CIM Prefix: IMM CIM ID: 0213

Ação do usuário:

Apenas informações; nenhuma ação é necessária.

• FQXSPEM4026I: Erro na unidade foi detectado pelo controlador RAID. Entre em contato com o suporte técnico para resolver esse problema. ([arg1], [arg2], [arg3], [arg4], [arg5])

Erro na unidade foi detectado pelo controlador RAID

Gravidade: Informações Com manutenção: Não Notificar o Suporte automaticamente: Sim Categoria do Alerta: Sistema - Outro SNMP Trap ID: 22 CIM Prefix: IMM CIM ID: 0214

Ação do usuário:

Apenas informações; nenhuma ação é necessária.

• FQXSPEM4027I: Erro na unidade foi detectado pelo controlador RAID. Verifique os logs de eventos se os eventos forem direcionados para o mesmo disco e, em seguida, substitua a unidade. Se necessário, entre em contato com o suporte técnico para obter assistência adicional. ([arg1], [arg2], [arg3], [arg4], [arg5])

Erro na unidade foi detectado pelo controlador RAID

Gravidade: Informações Com manutenção: Não Notificar o Suporte automaticamente: Não Categoria do Alerta: Sistema - Outro SNMP Trap ID: 22 CIM Prefix: IMM CIM ID: 0215

Ação do usuário:

Apenas informações; nenhuma ação é necessária.

## • FQXSPEM4028I: A porta [arg1] do dispositivo PCIe [arg2] em [arg3] tem o link [arg4].

Link de dispositivo PCI

Gravidade: Informações Com manutenção: Não Notificar o Suporte automaticamente: Não Categoria do Alerta: Sistema - Outro SNMP Trap ID: 22 CIM Prefix: IMM CIM ID: 0220

Ação do usuário:

Apenas informações; nenhuma ação é necessária.

## • FQXSPEM4029I: Todos os slots PCIe em [arg1] podem não estar funcionando com base no preenchimento de CPU atual.

PCIe não está funcionando

Gravidade: Informações Com manutenção: Não Notificar o Suporte automaticamente: Não Categoria do Alerta: Sistema - Outro SNMP Trap ID: 22 CIM Prefix: IMM CIM ID: 0221

Ação do usuário:

Apenas informações; nenhuma ação é necessária.

• FQXSPEM4030I: Uma operação planejada no controlador RAID encontrou um problema. Consulte Logs RAID em Gerenciamento de Servidor, Armazenamento Local, para obter detalhes.([arg1], [arg2],[arg3],[arg4],[arg5])

O controlador RAID tem um problema em uma operação planejada

Gravidade: Informações Com manutenção: Não Notificar o Suporte automaticamente: Não Categoria do Alerta: Sistema - Outro SNMP Trap ID: 22 CIM Prefix: IMM CIM ID: 0223

Ação do usuário:

Apenas informações; nenhuma ação é necessária.

• FQXSPEM4031I: A configuração de limite de desgaste da SSD foi alterada de [arg1] para [arg2] pelo usuário [arg3] de [arg4] no endereço IP [arg5].

A configuração do limite de desgaste da SSD foi alterada pelo usuário

Gravidade: Informações Com manutenção: Não Notificar o Suporte automaticamente: Não Categoria do Alerta: Sistema - Outro SNMP Trap ID: 22 CIM Prefix: IMM CIM ID: 0273

Ação do usuário:

Apenas informações; nenhuma ação é necessária.

## • FQXSPEM4032I: O Modo Acústico [arg1] foi ativado. Limites de velocidade do ventilador estão em vigor.

Esta mensagem serve ao caso de uso em que o Modo Acústico esteja ativado.

Gravidade: Informações Com manutenção: Não Notificar o Suporte automaticamente: Não Categoria do Alerta: Sistema - Outro SNMP Trap ID: 22 CIM Prefix: IMM CIM ID: 0274

Ação do usuário:

Apenas informações; nenhuma ação é necessária.

• FQXSPEM4033I: O Modo Acústico [arg1] está desativado para permitir o resfriamento adequado.

Esta mensagem serve ao caso de uso em que o Modo Acústico esteja desativado.

Gravidade: Informações Com manutenção: Não Notificar o Suporte automaticamente: Não Categoria do Alerta: Sistema - Outro SNMP Trap ID: 22 CIM Prefix: IMM CIM ID: 0275

Ação do usuário:

Apenas informações; nenhuma ação é necessária.

## • FQXSPFC4000I : O processo de conexão Bare Metal foi iniciado.

O processo de conexão Bare Metal foi iniciado

Gravidade: Informações Com manutenção: Não Notificar o Suporte automaticamente: Não Categoria do Alerta: Sistema - Outro SNMP Trap ID: 22 CIM Prefix: IMM CIM ID: 0143

Ação do usuário:

Apenas informações; nenhuma ação é necessária.

## • FQXSPFC4001I : O aplicativo de atualização Bare Metal reporta um status de [arg1].

Status do Aplicativo de Atualização Bare Metal

Gravidade: Informações Com manutenção: Não Notificar o Suporte automaticamente: Não Categoria do Alerta: Sistema - Outro SNMP Trap ID: 22 CIM Prefix: IMM CIM ID: 0144

Ação do usuário:

Apenas informações; nenhuma ação é necessária.

## • FQXSPFC4002I: Sistema em execução na configuração.

Sistema em execução na configuração

Gravidade: Informações Com manutenção: Não Notificar o Suporte automaticamente: Não Categoria do Alerta: Sistema - Outro SNMP Trap ID: 22 CIM Prefix: IMM CIM ID: 0193

Ação do usuário:

Apenas informações; nenhuma ação é necessária.

## • FQXSPFC4003I : Modo de inicialização de implantação UEFI é habilitado para NextBoot.

Modo de inicialização de implementação UEFI é habilitado para NextBoot

Gravidade: Informações

Com manutenção: Não Notificar o Suporte automaticamente: Não Categoria do Alerta: Sistema - Outro SNMP Trap ID: 22 CIM Prefix: IMM CIM ID: 0197

Ação do usuário:

Apenas informações; nenhuma ação é necessária.

## • FQXSPFC4004I : Modo de inicialização de implementação UEFI é habilitado para NextAc.

Modo de inicialização de implementação UEFI é habilitado para NextAC

Gravidade: Informações Com manutenção: Não Notificar o Suporte automaticamente: Não Categoria do Alerta: Sistema - Outro SNMP Trap ID: 22 CIM Prefix: IMM CIM ID: 0198

Ação do usuário:

Apenas informações; nenhuma ação é necessária.

#### • FQXSPFC4005I : Modo de inicialização de implantação UEFI foi desabilitado.

Modo de inicialização de implementação UEFI foi desabilitado

Gravidade: Informações Com manutenção: Não Notificar o Suporte automaticamente: Não Categoria do Alerta: Sistema - Outro SNMP Trap ID: 22 CIM Prefix: IMM CIM ID: 0199

Ação do usuário:

Apenas informações; nenhuma ação é necessária.

#### • FQXSPFW0000N : O Sistema [ComputerSystemElementName] encontrou um Erro de POST.

Essa mensagem será exibida quando uma implementação detectar um Erro de POST.

Gravidade: Erro Com manutenção: Sim Notificar o Suporte automaticamente: Não Categoria do Alerta: Crítico - Outro SNMP Trap ID: 50 CIM Prefix: PLAT CIM ID: 0184

Ação do usuário:

Execute as etapas a seguir:

- 1. Verifique se a temperatura ambiente está na especificação de ambiente do servidor para ajustar a temperatura.
- 2. Se o problema persistir, verifique a GUI da Web do XCC para ver se o valor de temperatura ainda é superior à especificação do sistema.
- 3. Entre em contato com o suporte Lenovo.

## • FQXSPFW0002N : O Sistema [ComputerSystemElementName] encontrou uma interrupção de firmware.

Essa mensagem será exibida quando uma implementação detectar uma Interrupção de Firmware do Sistema.

Gravidade: Erro Com manutenção: Sim Notificar o Suporte automaticamente: Não Categoria do Alerta: Sistema - Falha de inicialização SNMP Trap ID: 25 CIM Prefix: PLAT CIM ID: 0186

Ação do usuário:

Apenas informações; nenhuma ação é necessária

## • FQXSPFW0004I: O teste de memória avançado da UEFI está em execução.

Essa mensagem é para o caso de uso em que uma implementação detectou que ocorreu um andamento do firmware do sistema.

Gravidade: Informações Com manutenção: Não Notificar o Suporte automaticamente: Não Categoria do Alerta: Sistema - Outro SNMP Trap ID: CIM Prefix: PLAT CIM ID: 0188

Ação do usuário:

Use Storcli ou LSA para verificar se há algum evento RAID crítico ou de aviso.

• FQXSPFW2000I : O Sistema [ComputerSystemElementName] detectou o cancelamento de uma declaração de Erro de POST.

Essa mensagem será exibida quando uma implementação detectar que o Erro de POST deixou de ser declarado.

Gravidade: Informações Com manutenção: Não Notificar o Suporte automaticamente: Não Categoria do Alerta: Crítico - Outro SNMP Trap ID: 50 CIM Prefix: PLAT CIM ID: 0185

Ação do usuário:

Apenas informações; nenhuma ação é necessária

• FQXSPFW2001I : O Sistema [ComputerSystemElementName] detectou o cancelamento de uma declaração de Erro de POST.

Essa mensagem será exibida quando uma implementação detectar que o Erro de POST deixou de ser declarado.

Gravidade: Informações Com manutenção: Não Notificar o Suporte automaticamente: Não Categoria do Alerta: Crítico - Outro SNMP Trap ID: 50 CIM Prefix: PLAT CIM ID: 0185

Ação do usuário:

Apenas informações; nenhuma ação é necessária

• FQXSPFW2002I : O Sistema [ComputerSystemElementName] recuperou-se de uma interrupção do firmware.

Esta mensagem é para o caso de uso em que uma implementação recuperou-se de uma Interrupção de Firmware do Sistema.

Gravidade: Informações Com manutenção: Não Notificar o Suporte automaticamente: Não Categoria do Alerta: Crítico - Outro SNMP Trap ID: 50 CIM Prefix: PLAT CIM ID: 0187

Ação do usuário:

Verifique o log de eventos na interface da Web do xClarity Controller.

## • FQXSPIO0003N : Ocorreu uma interrupção no diagnóstico no sistema [ComputerSystemElementName].

Esta mensagem será exibida quando uma implementação detectar uma interrupção de diagnóstico / NMI do Painel Frontal.

Gravidade: Erro Com manutenção: Sim Notificar o Suporte automaticamente: Não Categoria do Alerta: Crítico - Outro SNMP Trap ID: 50 CIM Prefix: PLAT CIM ID: 0222

Ação do usuário:

Apenas informações; nenhuma ação é necessária

• FQXSPIO0004L : Ocorreu um tempo limite de barramento no barramento [SensorElementName].

Essa mensagem é para o caso de uso em que uma implementação detectou um Tempo Limite de Barramento.

Gravidade: Erro Com manutenção: Sim Notificar o Suporte automaticamente: Não Categoria do Alerta: Crítico - Outro SNMP Trap ID: 50 CIM Prefix: PLAT CIM ID: 0224

Ação do usuário:

Apenas informações; nenhuma ação é necessária

• FQXSPIO0005N : Ocorreu um NMI de verificação do canal de E/S no sistema [ComputerSystemElementName].

Essa mensagem será exibida quando uma implementação detectar um NMI de verificação do canal de E/ S.

Gravidade: Informações Com manutenção: Não

Notificar o Suporte automaticamente: Não Categoria do Alerta: Sistema - Outro SNMP Trap ID: CIM Prefix: PLAT CIM ID: 0226

Ação do usuário:

Usar XCC Web, LSA ou Storcli para verificar o status de cada disco virtual do sistema, resolve o problema nos discos virtuais problemáticos.

## • FQXSPIO0006N : Ocorreu um NMI de software no sistema [ComputerSystemElementName].

Essa mensagem será exibida quando uma implementação detectar uma NMI de Software.

Gravidade: Erro Com manutenção: Sim Notificar o Suporte automaticamente: Não Categoria do Alerta: Crítico - Outro SNMP Trap ID: 50 CIM Prefix: PLAT CIM ID: 0228

Ação do usuário:

Execute as etapas a seguir:

- 1. Atualize a imagem UEFI para o nível mais recente.
- 2. Se o problema ainda existir, remova e reinstale a bateria CMOS por 30 segundos para limpar o conteúdo do CMOS.
- 3. Se o problema ainda existir, entre em contato com serviço local.

### • FQXSPIO0007N : Ocorreu um PCI PERR no sistema [ComputerSystemElementName].

Essa mensagem será exibida quando uma implementação detectar um PCI PERR.

Gravidade: Erro Com manutenção: Sim Notificar o Suporte automaticamente: Não Categoria do Alerta: Crítico - Outro SNMP Trap ID: 50 CIM Prefix: PLAT CIM ID: 0232

Ação do usuário:

Apenas informações; nenhuma ação é necessária

## • FQXSPIO0008N : Ocorreu um PCI SERR no sistema [ComputerSystemElementName].

Essa mensagem será exibida quando uma implementação detectar um PCI SERR.

Gravidade: Erro Com manutenção: Sim Notificar o Suporte automaticamente: Não Categoria do Alerta: Crítico - Outro SNMP Trap ID: 50 CIM Prefix: PLAT CIM ID: 0234

Ação do usuário:

Apenas informações; nenhuma ação é necessária

• FQXSPIO0010I : Um Erro de Barramento Corrigível ocorreu no barramento [SensorElementName].

Essa mensagem será exibida quando uma implementação detectar um Erro Corrigível de Barramento.

Gravidade: Informações Com manutenção: Não Notificar o Suporte automaticamente: Não Categoria do Alerta: Sistema - Outro SNMP Trap ID: CIM Prefix: PLAT CIM ID: 0238

Ação do usuário:

Certifique-se de que a tensão da PSU, o nível de eficiência da PSU e a unidade de fonte de alimentação sejam suportadas para o sistema.

## • FQXSPIO2002I : O Sistema [ComputerSystemElementName] detectou o cancelamento de uma declaração de Erro de POST.

Essa mensagem será exibida quando uma implementação detectar que o Erro de POST deixou de ser declarado.

Gravidade: Informações Com manutenção: Não Notificar o Suporte automaticamente: Não Categoria do Alerta: Crítico - Outro SNMP Trap ID: 50 CIM Prefix: PLAT CIM ID: 0185

Ação do usuário:

Apenas informações; nenhuma ação é necessária

## • FQXSPIO2003I : Sistema [ComputerSystemElementName] recuperou-se de uma interrupção de diagnóstico.

Essa mensagem será exibida quando uma implementação detectar uma recuperação de um Painel Frontal NMI / Interrupção de Diagnóstico.

Gravidade: Informações Com manutenção: Não Notificar o Suporte automaticamente: Não Categoria do Alerta: Crítico - Outro SNMP Trap ID: 50 CIM Prefix: PLAT CIM ID: 0223

Ação do usuário:

Use Storcli ou LSA para verificar se há algum evento RAID crítico ou de aviso.

## • FQXSPIO2004I : O barramento [SensorElementName] recuperou-se de um tempo limite de barramento.

Essa mensagem será exibida quando uma implementação detectar a recuperação de um sistema de um Tempo Limite de Barramento.

Gravidade: Informações Com manutenção: Não Notificar o Suporte automaticamente: Não Categoria do Alerta: Crítico - Outro SNMP Trap ID: 50 CIM Prefix: PLAT CIM ID: 0225

Ação do usuário:

Execute as etapas a seguir:

- 1. Verifique o log de eventos do XClarity Controller em busca de quaisquer problemas relacionados ao ventilador ou ao resfriamento.
- 2. Certifique-se de que a corrente de ar nas partes frontal e traseira do chassi não esteja obstruída e que os preenchimentos estejam ativos, limpos e instalados corretamente.
- 3. Certifique-se de que a temperatura ambiente esteja dentro das especificações operacionais.

### • FQXSPIO2005I : Sistema [ComputerSystemElementName] recuperou-se de um NMI.

Essa mensagem será exibida quando uma implementação detectar a recuperação de uma NMI de Software.

Gravidade: Informações Com manutenção: Não Notificar o Suporte automaticamente: Não Categoria do Alerta: Crítico - Outro SNMP Trap ID: 50 CIM Prefix: PLAT CIM ID: 0230

Ação do usuário:

Apenas informações; nenhuma ação é necessária

#### • FQXSPIO2006I : Sistema [ComputerSystemElementName] recuperou-se de um NMI.

Essa mensagem será exibida quando uma implementação detectar a recuperação de uma NMI de Software.

Gravidade: Informações Com manutenção: Não Notificar o Suporte automaticamente: Não Categoria do Alerta: Crítico - Outro SNMP Trap ID: 50 CIM Prefix: PLAT CIM ID: 0230

Ação do usuário:

Apenas informações; nenhuma ação é necessária

#### • FQXSPIO2007I : Ocorreu uma recuperação de PCI PERR no sistema [ComputerSystemElementName].

Essa mensagem será exibida quando uma implementação detectar uma recuperação de PCI PERR.

Gravidade: Informações Com manutenção: Não Notificar o Suporte automaticamente: Não Categoria do Alerta: Crítico - Outro SNMP Trap ID: 50 CIM Prefix: PLAT CIM ID: 0233

Ação do usuário:

Execute as etapas a seguir:

- 1. Verifique se no site do Suporte Lenovo há um boletim de serviço aplicável ou uma atualização de firmware que se aplique a este erro.
- 2. Reinicialize o sistema.
- 3. Se o erro continuar, substitua o conjunto da placa-mãe (consulte o Manual de manutenção de hardware).

## • FQXSPIO2008I : Um PCI SERR no sistema [ComputerSystemElementName] deixou de ser declarado.

Esta mensagem é para o caso de uso em que uma implementação detectou que um PCI SERR deixou de ser declarado.

Gravidade: Informações Com manutenção: Não Notificar o Suporte automaticamente: Não Categoria do Alerta: Crítico - Outro SNMP Trap ID: 50 CIM Prefix: PLAT CIM ID: 0235

Ação do usuário:

Apenas informações; nenhuma ação é necessária

## • FQXSPIO2010I: O barramento [SensorElementName] se recuperou de um Erro de Barramento Corrigível.

Esta mensagem serve ao caso de uso em que uma implementação detectar que um sistema se recuperou de um Erro Corrigível de Barramento.

Gravidade: Informações Com manutenção: Não Notificar o Suporte automaticamente: Não Categoria do Alerta: Sistema - Outro SNMP Trap ID: CIM Prefix: PLAT CIM ID: 0239

Ação do usuário:

Apenas informações; nenhuma ação é necessária.

## • FQXSPIO2011I : O barramento [SensorElementName] recuperou-se de um Erro Incorrigível.

Essa mensagem será exibida quando uma implementação detectar que um sistema se recuperou de um Erro Incorrigível de Barramento.

Gravidade: Informações Com manutenção: Não Notificar o Suporte automaticamente: Não Categoria do Alerta: Crítico - Outro SNMP Trap ID: 50 CIM Prefix: PLAT CIM ID: 0241

Ação do usuário:

Certifique-se de que a tensão da PSU, o nível de eficiência da PSU e a unidade de fonte de alimentação sejam suportadas para o sistema.

## • FQXSPIO2012I : Sistema [ComputerSystemElementName] recuperou-se de um NMI fatal.

Essa mensagem será exibida quando uma implementação detectar uma recuperação a partir de um NMI fatal.

Gravidade: Informações Com manutenção: Não Notificar o Suporte automaticamente: Não Categoria do Alerta: Crítico - Outro SNMP Trap ID: 50 CIM Prefix: PLAT CIM ID: 0243

Ação do usuário:

Apenas informações; nenhuma ação é necessária.

• FQXSPIO2013I : O barramento [SensorElementName] se recuperou de um Erro Fatal de Barramento.

Essa mensagem será exibida quando uma implementação detectar que um sistema se recuperou de um Erro Fatal de Barramento.

Gravidade: Informações Com manutenção: Não Notificar o Suporte automaticamente: Não Categoria do Alerta: Crítico - Outro SNMP Trap ID: 50 CIM Prefix: PLAT CIM ID: 0245

Ação do usuário:

Execute as seguintes etapas até que o problema seja resolvido:

- 1. Verifique se algum adaptador de energia está ausente, falhando ou não está instalado corretamente. Nesse caso, reinstale ou substitua a fonte.
- 2. Verifique a taxa máxima do adaptador de energia e a política de limitação de energia. Se o recurso de energia necessário não for atendido, altere o adaptador de energia ou modifique o mecanismo de limitação de energia.
- FQXSPIO2014I : O barramento [SensorElementName] não está mais em operação em um estado degradado.

Essa mensagem será exibida quando uma implementação detectar que um Barramento não está mais degradado.

Gravidade: Informações Com manutenção: Não Notificar o Suporte automaticamente: Não Categoria do Alerta: Aviso - Outro SNMP Trap ID: 60 CIM Prefix: PLAT CIM ID: 0247

Ação do usuário:

Apenas informações; nenhuma ação é necessária.

## • FQXSPIO4001I: O status da placa da GPU foi alterado por [arg1] de [arg1].

Esta mensagem serve ao caso de uso em que o status da placa da GPU seja alterada.

Gravidade: Aviso Com manutenção: Não Notificar o Suporte automaticamente: Não Categoria do Alerta: Sistema - Outro SNMP Trap ID: 22 CIM Prefix: IMM CIM ID: 0276

Ação do usuário:

Apenas informações; nenhuma ação é necessária.

## • FQXSPIO4002I: O status da placa da GPU foi recuperado por [arg1] de [arg1].

Esta mensagem serve ao caso de uso em que o status da placa da GPU seja alterada.

Gravidade: Informações Com manutenção: Não Notificar o Suporte automaticamente: Não Categoria do Alerta: Sistema - Outro SNMP Trap ID: 22 CIM Prefix: IMM CIM ID: 0277

Ação do usuário:

Apenas informações; nenhuma ação é necessária.

## • FQXSPMA0001I : Erro detectado e corrigido para [PhysicalMemoryElementName] no subsistema [MemoryElementName].

Essa mensagem será exibida quando uma implementação detectar um erro de Memória corrigível.

Gravidade: Informações Com manutenção: Não Notificar o Suporte automaticamente: Não Categoria do Alerta: Sistema - Outro SNMP Trap ID: CIM Prefix: PLAT CIM ID: 0124

Ação do usuário:

Execute as etapas a seguir:

- 1. Substitua qualquer unidade de disco rígido que esteja indicada por um LED de status aceso.
- 2. Recrie a matriz.
- 3. Restaure os dados a partir de um backup.
- FQXSPMA0002N : Erro de Configuração para [PhysicalMemoryElementName] no Subsistema [MemoryElementName].

Essa mensagem será exibida quando uma implementação detectar que um erro de configuração de Memória DIMM foi corrigido.

Gravidade: Erro Com manutenção: Sim Notificar o Suporte automaticamente: Não Categoria do Alerta: Crítico - Memória SNMP Trap ID: 41 CIM Prefix: PLAT CIM ID: 0126

Ação do usuário:

Execute as etapas a seguir:

- 1. Substitua qualquer unidade de disco rígido que esteja indicada por um LED de status aceso.
- 2. Recrie a matriz.
- 3. Restaure os dados a partir de um backup.
- FQXSPMA0003I : [PhysicalMemoryElementName] Adicionado no Subsistema [MemoryElementName].

Essa mensagem será exibida quando uma implementação detectar que a Memória que foi Adicionada.

Gravidade: Informações Com manutenção: Não Notificar o Suporte automaticamente: Não Categoria do Alerta: Sistema - Outro

SNMP Trap ID: CIM Prefix: PLAT CIM ID: 0128

Ação do usuário:

Apenas informações; nenhuma ação é necessária

## • FQXSPMA0004I : [PhysicalMemoryElementName] Desativado no Subsistema [MemoryElementName].

Essa mensagem será exibida quando um implementação detectar que a Memória foi Desativada.

Gravidade: Informações Com manutenção: Não Notificar o Suporte automaticamente: Não Categoria do Alerta: Sistema - Outro SNMP Trap ID: CIM Prefix: PLAT CIM ID: 0131

Ação do usuário:

Apenas informações; nenhuma ação é necessária

## • FQXSPMA0005N : O Subsistema [MemoryElementName] tem memória insuficiente para a operação.

Essa mensagem é para o caso de uso em que uma implementação detectou que a Memória utilizável é insuficiente para a operação.

Gravidade: Erro Com manutenção: Sim Notificar o Suporte automaticamente: Não Categoria do Alerta: Crítico - Memória SNMP Trap ID: 41 CIM Prefix: PLAT CIM ID: 0132

Ação do usuário:

Apenas informações; nenhuma ação é necessária

## • FQXSPMA0006N : Erro de paridade para o [PhysicalMemoryElementName] no Subsistema [MemoryElementName].

Essa mensagem será exibida quando uma implementação detectar um erro de paridade da Memória.

Gravidade: Erro Com manutenção: Sim Notificar o Suporte automaticamente: Não Categoria do Alerta: Crítico - Memória SNMP Trap ID: 41 CIM Prefix: PLAT CIM ID: 0134

Ação do usuário:

Execute as etapas a seguir:

- 1. As configurações originais da UEFI ainda estão presentes. Se cliente desejar continuar usando as configurações originais, selecione Salvar Configurações.
- 2. Se o Usuário não acionar intencionalmente as reinicializações, verifique os logs para a causa provável. Por exemplo, se houver um evento de falha da bateria, siga as etapas para resolver esse evento.
- 3. Desfaça as mudanças recentes no sistema (configurações ou dispositivos incluídos). Verifique se o sistema é inicializado. Em seguida, reinstale as opções uma por vez para localizar o problema.
- 4. Verifique se no site do Suporte Lenovo há um boletim de serviço aplicável ou uma atualização de firmware que se aplique a este erro. Atualize o firmware de UEFI, se aplicável.
- 5. Remova e reinstale a bateria CMOS na placa-mãe durante 30 segundos para limpar o conteúdo do CMOS. Se ela for inicializada com êxito, restaure as configurações do sistema.
- 6. Se o problema persistir, colete o log de dados de serviço.
- 7. Entre em contato com o Suporte Lenovo.

## • FQXSPMA0007L : Falha de Limpeza para [PhysicalMemoryElementName] no Subsistema [MemoryElementName].

Essa mensagem será exibida quando uma implementação detectar uma falha na Limpeza da Memória.

Gravidade: Erro Com manutenção: Sim Notificar o Suporte automaticamente: Sim Categoria do Alerta: Crítico - Memória SNMP Trap ID: 41 CIM Prefix: PLAT CIM ID: 0136

Ação do usuário:

Execute as etapas a seguir:

- 1. As configurações originais da UEFI ainda estão presentes. Se cliente desejar continuar usando as configurações originais, selecione Salvar Configurações.
- 2. Se o Usuário não acionar intencionalmente as reinicializações, verifique os logs para a causa provável. Por exemplo, se houver um evento de falha da bateria, siga as etapas para resolver esse evento.
- 3. Desfaça as mudanças recentes no sistema (configurações ou dispositivos incluídos). Verifique se o sistema é inicializado. Em seguida, reinstale as opções uma por vez para localizar o problema.
- 4. Verifique se no site do Suporte Lenovo há um boletim de serviço aplicável ou uma atualização de firmware que se aplique a este erro. Atualize o firmware de UEFI, se aplicável.
- 5. Remova e reinstale a bateria CMOS na placa-mãe durante 30 segundos para limpar o conteúdo do CMOS. Se ela for inicializada com êxito, restaure as configurações do sistema.
- 6. Se o problema persistir, colete o log de dados de serviço.
- 7. Entre em contato com o Suporte Lenovo.

## • FQXSPMA0008N : Detectado um erro incorrigível para [PhysicalMemoryElementName] no Subsistema [MemoryElementName].

Essa mensagem será exibida quando uma implementação detectar um erro de Memória incorrigível.

Gravidade: Erro Com manutenção: Sim Notificar o Suporte automaticamente: Sim Categoria do Alerta: Crítico - Memória SNMP Trap ID: 41 CIM Prefix: PLAT CIM ID: 0138

Ação do usuário:

## • FQXSPMA0009I : Limite de sparing de memória para [PhysicalMemoryElementName] no Subsistema [MemoryElementName].

Esta mensagem é para o caso de uso em que uma implementação detectou que o sparing do chip duplo de memória foi iniciado.

Gravidade: Informações Com manutenção: Não Notificar o Suporte automaticamente: Não Categoria do Alerta: Sistema - Outro SNMP Trap ID: CIM Prefix: PLAT CIM ID: 0140

Ação do usuário:

Apenas informações; nenhuma ação é necessária

## • FQXSPMA0010J : [PhysicalMemoryElementName] no Subsistema [MemoryElementName] Regulador.

Essa mensagem será exibida quando uma implementação detectar que a Memória foi Regulada.

Gravidade: Aviso Com manutenção: Sim Notificar o Suporte automaticamente: Não Categoria do Alerta: Sistema - Outro SNMP Trap ID: 22 CIM Prefix: PLAT CIM ID: 0142

Ação do usuário:

Apenas informações; nenhuma ação é necessária

## • FQXSPMA0011G : Limite de Criação de Log da Memória Atingido para [PhysicalMemoryElementName] no Subsistema [MemoryElementName].

Essa mensagem será exibida quando uma implementação detectar que o Limite de Criação de Log da Memória foi Atingido.

Gravidade:Aviso Com manutenção: Sim Notificar o Suporte automaticamente: Sim Categoria do Alerta: Aviso - Memória SNMP Trap ID: 43 CIM Prefix: PLAT CIM ID: 0144

Ação do usuário:

Apenas informações; nenhuma ação é necessária

## • FQXSPMA0012M : Uma Condição de Temperatura Elevada foi detectada no [PhysicalMemoryElementName] no Subsistema [MemoryElementName].

Essa mensagem será exibida quando uma implementação detectar que uma Condição de Temperatura Elevada da Memória foi Detectada.

Gravidade: Erro Com manutenção: Sim Notificar o Suporte automaticamente: Não Categoria do Alerta: Crítico - Temperatura SNMP Trap ID: 0 CIM Prefix: PLAT CIM ID: 0146

Ação do usuário:

Apenas informações; nenhuma ação é necessária

• FQXSPMA0022I: Limite de sparing de memória para [PhysicalMemoryElementName] no Subsistema [MemoryElementName].

Esta mensagem é para o caso de uso em que uma implementação detectou que o sparing do chip duplo de memória foi iniciado.

Gravidade: Informações Com manutenção: Não Notificar o Suporte automaticamente: Não Categoria do Alerta: Sistema - Outro SNMP Trap ID: CIM Prefix: PLAT CIM ID: 0140

Ação do usuário:

Apenas informações; nenhuma ação é necessária.

## • FQXSPMA0023I: Limite de sparing de memória para [PhysicalMemoryElementName] no Subsistema [MemoryElementName].

Esta mensagem é para o caso de uso em que uma implementação detectou que o sparing do chip duplo de memória foi iniciado.

Gravidade: Informações Com manutenção: Não Notificar o Suporte automaticamente: Não Categoria do Alerta: Sistema - Outro SNMP Trap ID: CIM Prefix: PLAT CIM ID: 0140

Ação do usuário:

Apenas informações; nenhuma ação é necessária

• FQXSPMA2002I : O erro de configuração para [PhysicalMemoryElementName] no Subsistema [MemoryElementName] foi teve a declaração removida.

Esta mensagem será exibida quando uma implementação detectar que um erro de configuração de Memória DIMM foi desativado.

Gravidade: Informações Com manutenção: Não Notificar o Suporte automaticamente: Não Categoria do Alerta: Crítico - Memória SNMP Trap ID: 41 CIM Prefix: PLAT CIM ID: 0127

Ação do usuário:

Apenas informações; nenhuma ação é necessária

• FQXSPMA2003I : [PhysicalMemoryElementName] Removido no Subsistema [MemoryElementName].

Essa mensagem será exibida quando uma implementação detectar que a Memória foi Removida.

Gravidade: Informações Com manutenção: Não

Notificar o Suporte automaticamente: Não Categoria do Alerta: Sistema - Outro SNMP Trap ID: CIM Prefix: PLAT CIM ID: 0129

Ação do usuário:

Apenas informações; nenhuma ação é necessária

## • FQXSPMA2004I : [PhysicalMemoryElementName] Ativado no Subsistema [MemoryElementName].

Essa mensagem será exibida quando uma implementação detectar que a Memória foi Ativada.

Gravidade: Informações Com manutenção: Não Notificar o Suporte automaticamente: Não Categoria do Alerta: Sistema - Outro SNMP Trap ID: CIM Prefix: PLAT CIM ID: 0130

Ação do usuário:

Apenas informações; nenhuma ação é necessária

## • FQXSPMA2005I : O Sistema [ComputerSystemElementName] detectou o cancelamento de uma declaração de Erro de POST.

Essa mensagem será exibida quando uma implementação detectar que o Erro de POST deixou de ser declarado.

Gravidade: Informações Com manutenção: Não Notificar o Suporte automaticamente: Não Categoria do Alerta: Crítico - Memória SNMP Trap ID: 41 CIM Prefix: PLAT CIM ID: 0185

Ação do usuário:

Apenas informações; nenhuma ação é necessária.

• FQXSPMA2006I : Recuperação do erro de paridade para o [PhysicalMemoryElementName] no subsistema [MemoryElementName].

Esta mensagem é para o caso de uso em que uma implementação recuperou-se de um erro de paridade de Memória.

Gravidade: Informações Com manutenção: Não Notificar o Suporte automaticamente: Não Categoria do Alerta: Crítico - Memória SNMP Trap ID: 41 CIM Prefix: PLAT CIM ID: 0135

Ação do usuário:

Apenas informações; nenhuma ação é necessária.

• FQXSPMA2008I: Detectada uma recuperação de erro incorrigível para [PhysicalMemoryElementName] no Subsistema [MemoryElementName].

Essa mensagem será exibida quando uma implementação detectar uma recuperação de erro de Memória incorrigível.

Gravidade: Informações Com manutenção: Não Notificar o Suporte automaticamente: Não Categoria do Alerta: Crítico - Memória SNMP Trap ID: 41 CIM Prefix: PLAT CIM ID: 0139

Ação do usuário:

Apenas informações; nenhuma ação é necessária

## • FQXSPMA2009I : Reserva de memória concluída para [PhysicalMemoryElementName] no subsistema [MemoryElementName].

Esta mensagem é para o caso de uso em que uma implementação detectou que o sparing do chip duplo de memória foi concluído.

Gravidade: Informações Com manutenção: Não Notificar o Suporte automaticamente: Não Categoria do Alerta: Sistema - Outro SNMP Trap ID: CIM Prefix: PLAT CIM ID: 0141

Ação do usuário:

Se o botão NMI não tiver sido pressionado, conclua as etapas a seguir:

- 1. Reinicialize o sistema.
- 2. Se o erro persistir, colete o log de serviço e entre em contato com o Suporte Lenovo.

## • FQXSPMA2010I : [PhysicalMemoryElementName] no Subsistema [MemoryElementName] não está mais regulado.

Esta mensagem será exibida quando uma implementação detectar que a Memória não está mais regulada.

Gravidade: Informações Com manutenção: Não Notificar o Suporte automaticamente: Não Categoria do Alerta: Sistema - Outro SNMP Trap ID: CIM Prefix: PLAT CIM ID: 0143

Ação do usuário:

Execute as etapas a seguir:

- 1. Reposicione o processador e reinicialize o servidor.
- 2. Se o problema persistir, (técnico de serviço) substitua a placa-mãe.
- 3. Se o problema persistir, entre em contato com o Suporte Lenovo.
- FQXSPMA2011I : Limite de Criação de Log da Memória Removido para [PhysicalMemoryElementName] no Subsistema [MemoryElementName].

Esta mensagem será exibida quando uma implementação detectar que o Limite de Criação de Log da Memória foi Removido.

Gravidade: Informações

Com manutenção: Não Notificar o Suporte automaticamente: Não Categoria do Alerta: Aviso - Memória SNMP Trap ID: 43 CIM Prefix: PLAT CIM ID: 0145

Ação do usuário:

Verifique o log de eventos no log de eventos do sistema para resolver os problemas relacionados ao NMI

## • FQXSPMA2012I : Uma Condição de Temperatura Elevada foi removida no [PhysicalMemoryElementName] no Subsistema [MemoryElementName].

Essa mensagem será exibida quando uma implementação detectar uma Condição de Sobrecarga de Temperatura para Memória que foi removida.

Gravidade: Informações Com manutenção: Não Notificar o Suporte automaticamente: Não Categoria do Alerta: Crítico - Temperatura SNMP Trap ID: 0 CIM Prefix: PLAT CIM ID: 0147

Ação do usuário:

Execute as etapas a seguir para resolver:

- 1. Reposicione o adaptador ou outro slot.
- 2. Se o problema persistir, substitua o adaptador.
- 3. Se o problema persistir, entre em contato com serviço local.
- FQXSPMA2013I : O Sistema [ComputerSystemElementName] detectou o cancelamento de uma declaração de Erro de POST.

Essa mensagem será exibida quando uma implementação detectar que o Erro de POST deixou de ser declarado.

Gravidade: Informações Com manutenção: Não Notificar o Suporte automaticamente: Não Categoria do Alerta: Crítico - Memória SNMP Trap ID: 41 CIM Prefix: PLAT CIM ID: 0185

Ação do usuário:

Reinicialize o sistema. Se o problema ainda existir, pressione F1 ou use LXPM para atualizar o XCC FW.

## • FQXSPNM4000I : Inicialização da Rede do Controlador de Gerenciamento [arg1] Concluída.

Esta mensagem é para o caso de uso em que uma rede do Controlador de Gerenciamento concluiu a inicialização.

Gravidade: Informações Com manutenção: Não Notificar o Suporte automaticamente: Não Categoria do Alerta: Sistema - evento da Rede BMC SNMP Trap ID: 37 CIM Prefix: IMM CIM ID: 0001

Ação do usuário:

Apenas informações; nenhuma ação é necessária.

## • FQXSPNM4001I : Taxa de Dados Ethernet modificada de [arg1] para [arg2] pelo usuário [arg3].

Esta mensagem é para o caso de uso em que um usuário modifica a taxa de dados da porta Ethernet.

Gravidade: Informações Com manutenção: Não Notificar o Suporte automaticamente: Não Categoria do Alerta: nenhum SNMP Trap ID: CIM Prefix: IMM CIM ID: 0003

Ação do usuário:

Apenas informações; nenhuma ação é necessária.

• FQXSPNM4002I : Configuração de Ethernet Duplex modificada de [arg1] para [arg2] pelo usuário [arg3].

Esta mensagem é para o caso de uso em que um usuário modifica a configuração duplex da porta Ethernet.

Gravidade: Informações Com manutenção: Não Notificar o Suporte automaticamente: Não Categoria do Alerta: nenhum SNMP Trap ID: CIM Prefix: IMM CIM ID: 0004

Ação do usuário:

Apenas informações; nenhuma ação é necessária.

## • FQXSPNM4003I : Configuração MTU Ethernet modificada de [arg1] para [arg2] pelo usuário [arg3].

Esta mensagem é para o caso de uso em que um usuário modifica a configuração de MTU da porta Ethernet.

Gravidade: Informações Com manutenção: Não Notificar o Suporte automaticamente: Não Categoria do Alerta: nenhum SNMP Trap ID: CIM Prefix: IMM CIM ID: 0005

Ação do usuário:

Apenas informações; nenhuma ação é necessária.

• FQXSPNM4004I : Endereço MAC administrado localmente pela Ethernet modificado de [arg1] para [arg2] pelo usuário [arg3].

Esta mensagem é para o caso de uso em que um usuário modifica a configuração de endereço MAC da porta Ethernet.

Gravidade: Informações Com manutenção: Não Notificar o Suporte automaticamente: Não Categoria do Alerta: nenhum SNMP Trap ID: CIM Prefix: IMM CIM ID: 0006

Ação do usuário:

Apenas informações; nenhuma ação é necessária.

## • FQXSPNM4005I : Interface Ethernet [arg1] pelo usuário [arg2].

Esta mensagem é para o caso de uso em que um usuário ativa ou desativa a interface Ethernet.

Gravidade: Informações Com manutenção: Não Notificar o Suporte automaticamente: Não Categoria do Alerta: nenhum SNMP Trap ID: CIM Prefix: IMM CIM ID: 0007

Ação do usuário:

Apenas informações; nenhuma ação é necessária.

## • FQXSPNM4006I : Nome do host configurado como [arg1] pelo usuário [arg2].

Essa mensagem será exibida quando o usuário modificar o Nome do Host de um Controlador de Gerenciamento.

Gravidade: Informações Com manutenção: Não Notificar o Suporte automaticamente: Não Categoria do Alerta: Sistema - evento da Rede BMC SNMP Trap ID: 37 CIM Prefix: IMM CIM ID: 0008

Ação do usuário:

Apenas informações; nenhuma ação é necessária.

## • FQXSPNM4007I : Endereço IP da interface de rede modificado de [arg1] para [arg2] pelo usuário [arg3].

Essa mensagem será exibida quando o usuário modificar o endereço IP de um Controlador de Gerenciamento.

Gravidade: Informações Com manutenção: Não Notificar o Suporte automaticamente: Não Categoria do Alerta: Sistema - evento da Rede BMC SNMP Trap ID: 37 CIM Prefix: IMM CIM ID: 0009

Ação do usuário:

Apenas informações; nenhuma ação é necessária.

## • FQXSPNM4008I : Máscara de sub-rede IP da interface de rede modificada de [arg1] para [arg2] pelo usuário [arg3].

Esta mensagem é para o caso de uso em que um usuário modifica a máscara de sub-rede IP de um Controlador de Gerenciamento.

Gravidade: Informações Com manutenção: Não Notificar o Suporte automaticamente: Não Categoria do Alerta: nenhum

SNMP Trap ID: CIM Prefix: IMM CIM ID: 0010

Ação do usuário:

Apenas informações; nenhuma ação é necessária.

## • FQXSPNM4009I : Endereço IP do gateway padrão modificado de [arg1] para [arg2] pelo usuário [arg3].

Esta mensagem é para o caso de uso em que um usuário modifica o endereço IP do gateway padrão de um Controlador de Gerenciamento.

Gravidade: Informações Com manutenção: Não Notificar o Suporte automaticamente: Não Categoria do Alerta: nenhum SNMP Trap ID: CIM Prefix: IMM CIM ID: 0011

Ação do usuário:

Apenas informações; nenhuma ação é necessária.

## • FQXSPNM4010I : Falha de DHCP[[arg1]], nenhum endereço IP atribuído.

Esta mensagem é para o caso de uso em que um servidor DHCP falhou em atribuir um endereço IP a um Controlador de Gerenciamento.

Gravidade: Aviso Com manutenção: Não Notificar o Suporte automaticamente: Não Categoria do Alerta: nenhum SNMP Trap ID: CIM Prefix: IMM CIM ID: 0013

Ação do usuário:

Execute as seguintes etapas até que o problema seja resolvido:

- 1. Verifique se o cabo de rede de gerenciamento do XCC/BMC está conectado e as portas de rede estão ativas.
- 2. Verifique se há um servidor DHCP na rede que possa atribuir um endereço IP ao XCC/BMC.
- 3. Se o problema persistir, colete o log de dados de serviço.
- 4. Entre em contato com o Suporte Lenovo.

## • FQXSPNM4011I : ENET[[arg1]] DHCP-HSTN=[arg2], DN=[arg3], IP@=[arg4], SN=[arg5], GW@= [arg6], DNS1@=[arg7] .

Esta mensagem é para o caso de uso em que o servidor DHCP atribuiu o endereço IP e a configuração do Controlador de Gerenciamento.

Gravidade: Informações Com manutenção: Não Notificar o Suporte automaticamente: Não Categoria do Alerta: nenhum SNMP Trap ID: CIM Prefix: IMM CIM ID: 0022

Ação do usuário:

Apenas informações; nenhuma ação é necessária.

## • FQXSPNM4012I : ENET[[arg1]] IP-Cfg:HstName=[arg2], IP@=[arg3] ,NetMsk=[arg4], GW@=[arg5] .

Esta mensagem é para o caso de uso em que o endereço IP e a configuração do Controlador de Gerenciamento foram atribuídos estaticamente utilizando os dados do usuário.

Gravidade: Informações Com manutenção: Não Notificar o Suporte automaticamente: Não Categoria do Alerta: nenhum SNMP Trap ID: CIM Prefix: IMM CIM ID: 0023

Ação do usuário:

Apenas informações; nenhuma ação é necessária.

#### • FQXSPNM4013I : LAN: A interface Ethernet[[arg1]] não está mais ativa.

Esta mensagem é para o caso de uso em que uma interface Ethernet do Controlador de Gerenciamento não está mais ativa.

Gravidade: Informações Com manutenção: Não Notificar o Suporte automaticamente: Não Categoria do Alerta: nenhum SNMP Trap ID: CIM Prefix: IMM CIM ID: 0024

Ação do usuário:

Apenas informações; nenhuma ação é necessária.

#### • FQXSPNM4014I : LAN: A interface Ethernet[[arg1]] está ativa agora.

Esta mensagem é para o caso de uso em que uma interface Ethernet do Controlador de Gerenciamento está ativa no momento.

Gravidade: Informações Com manutenção: Não Notificar o Suporte automaticamente: Não Categoria do Alerta: nenhum SNMP Trap ID: CIM Prefix: IMM CIM ID: 0025

Ação do usuário:

Apenas informações; nenhuma ação é necessária.

## • FQXSPNM4015I: Configuração do DHCP alterada para [arg1] pelo usuário [arg2].

Esta mensagem é para o caso de uso em que um usuário altera a configuração de DHCP.

Gravidade: Informações Com manutenção: Não Notificar o Suporte automaticamente: Não Categoria do Alerta: nenhum SNMP Trap ID: CIM Prefix: IMM CIM ID: 0026

Ação do usuário:

Apenas informações; nenhuma ação é necessária.

• FQXSPNM4016I: Nome do domínio configurado como [arg1] pelo usuário [arg2].

Nome de domínio configurado pelo usuário

Gravidade: Informações Com manutenção: Não Notificar o Suporte automaticamente: Não Categoria do Alerta: nenhum SNMP Trap ID: CIM Prefix: IMM CIM ID: 0043

Ação do usuário:

Apenas informações; nenhuma ação é necessária.

• FQXSPNM4017I : Origem de Domínio alterada para [arg1] pelo usuário [arg2].

Origem de domínio alterada pelo usuário

Gravidade: Informações Com manutenção: Não Notificar o Suporte automaticamente: Não Categoria do Alerta: nenhum SNMP Trap ID: CIM Prefix: IMM CIM ID: 0044

Ação do usuário:

Apenas informações; nenhuma ação é necessária.

## • FQXSPNM4018I: Configuração do DDNS alterada para [arg1] pelo usuário [arg2].

Configuração de DDNS alterada pelo usuário

Gravidade: Informações Com manutenção: Não Notificar o Suporte automaticamente: Não Categoria do Alerta: nenhum SNMP Trap ID: CIM Prefix: IMM CIM ID: 0045

Ação do usuário:

Apenas informações; nenhuma ação é necessária.

## • FQXSPNM4019I : Registro de DDNS sucedido. O nome de domínio é [arg1].

Registro e valores de DDNS

Gravidade: Informações Com manutenção: Não Notificar o Suporte automaticamente: Não Categoria do Alerta: nenhum SNMP Trap ID: CIM Prefix: IMM CIM ID: 0046

Ação do usuário:

Apenas informações; nenhuma ação é necessária.

## • FQXSPNM4020I: IPv6 ativado pelo usuário [arg1].
O protocolo IPv6 é ativado pelo usuário

Gravidade: Informações Com manutenção: Não Notificar o Suporte automaticamente: Não Categoria do Alerta: nenhum SNMP Trap ID: CIM Prefix: IMM CIM ID: 0047

Ação do usuário:

Apenas informações; nenhuma ação é necessária.

## • FQXSPNM4021I: IPv6 desativado pelo usuário [arg1].

Protocolo IPv6 desativado pelo usuário

Gravidade: Informações Com manutenção: Não Notificar o Suporte automaticamente: Não Categoria do Alerta: nenhum SNMP Trap ID: CIM Prefix: IMM CIM ID: 0048

Ação do usuário:

Apenas informações; nenhuma ação é necessária.

### • FQXSPNM4022I : Configuração de IP estático IPv6 ativada pelo usuário [arg1].

O método de atribuição de endereço estático IPv6 foi habilitada pelo usuário

Gravidade: Informações Com manutenção: Não Notificar o Suporte automaticamente: Não Categoria do Alerta: nenhum SNMP Trap ID: CIM Prefix: IMM CIM ID: 0049

Ação do usuário:

Apenas informações; nenhuma ação é necessária.

### • FQXSPNM4023I : IPv6 DHCP ativado pelo usuário [arg1].

O Método de atribuição de IPv6 DHCP foi ativado pelo usuário.

Gravidade: Informações Com manutenção: Não Notificar o Suporte automaticamente: Não Categoria do Alerta: nenhum SNMP Trap ID: CIM Prefix: IMM CIM ID: 0050

Ação do usuário:

Apenas informações; nenhuma ação é necessária.

### • FQXSPNM4024I : Configuração automática stateless de IPv6 ativada pelo usuário [arg1].

O método de atribuição automática stateless de IPv6 foi habilitado pelo usuário.

Gravidade: Informações

Com manutenção: Não Notificar o Suporte automaticamente: Não Categoria do Alerta: nenhum SNMP Trap ID: CIM Prefix: IMM CIM ID: 0051

Ação do usuário:

Apenas informações; nenhuma ação é necessária.

## • FQXSPNM4025I : Configuração de IP estático IPv6 desativada pelo usuário [arg1].

O método de atribuição de IPv6 estático foi desabilitado pelo usuário.

Gravidade: Informações Com manutenção: Não Notificar o Suporte automaticamente: Não Categoria do Alerta: nenhum SNMP Trap ID: CIM Prefix: IMM CIM ID: 0052

Ação do usuário:

Apenas informações; nenhuma ação é necessária.

## • FQXSPNM4026I : IPv6 DHCP desativado pelo usuário [arg1].

O método de atribuição de IPv6 DHCP foi desativado pelo usuário.

Gravidade: Informações Com manutenção: Não Notificar o Suporte automaticamente: Não Categoria do Alerta: nenhum SNMP Trap ID: CIM Prefix: IMM CIM ID: 0053

Ação do usuário:

Apenas informações; nenhuma ação é necessária.

### • FQXSPNM4027I : Configuração automática stateless de IPv6 desativada pelo usuário [arg1].

O método de atribuição automática stateless de IPv6 foi desabilitado pelo usuário.

Gravidade: Informações Com manutenção: Não Notificar o Suporte automaticamente: Não Categoria do Alerta: nenhum SNMP Trap ID: CIM Prefix: IMM CIM ID: 0054

Ação do usuário:

Apenas informações; nenhuma ação é necessária.

### • FQXSPNM4028I : ENET[[arg1]] IPv6-LinkLocal:HstName=[arg2], IP@=[arg3] ,Pref=[arg4].

O Endereço local do Link IPv6 está ativo

Gravidade: Informações Com manutenção: Não Notificar o Suporte automaticamente: Não Categoria do Alerta: nenhum

SNMP Trap ID: CIM Prefix: IMM CIM ID: 0055

Ação do usuário:

Apenas informações; nenhuma ação é necessária.

# • FQXSPNM4029I : ENET[[arg1]] IPv6-Static:HstName=[arg2], IP@=[arg3] ,Pref=[arg4], GW@=[arg5] .

O endereço estático IPv6 está ativo

Gravidade: Informações Com manutenção: Não Notificar o Suporte automaticamente: Não Categoria do Alerta: nenhum SNMP Trap ID: CIM Prefix: IMM CIM ID: 0056

Ação do usuário:

Apenas informações; nenhuma ação é necessária.

# • FQXSPNM4030I : ENET[[arg1]] DHCPv6-HSTN=[arg2], DN=[arg3], IP@=[arg4], Pref=[arg5], DNS1@= [arg5].

O endereço IPv6 DHCP atribuído está ativo

Gravidade: Informações Com manutenção: Não Notificar o Suporte automaticamente: Não Categoria do Alerta: nenhum SNMP Trap ID: CIM Prefix: IMM CIM ID: 0057

Ação do usuário:

Apenas informações; nenhuma ação é necessária.

## • FQXSPNM4031I : Endereço estático IPv6 da interface de rede modificado de [arg1] para [arg2] pelo usuário [arg3].

Um usuário modifica o endereço estático IPv6 de um Controlador de Gerenciamento

Gravidade: Informações Com manutenção: Não Notificar o Suporte automaticamente: Não Categoria do Alerta: nenhum SNMP Trap ID: CIM Prefix: IMM CIM ID: 0058

Ação do usuário:

Apenas informações; nenhuma ação é necessária.

### • FQXSPNM4032I : Falha de DHCPv6, nenhum endereço IP atribuído.

Servidor DHCP6 não atribuiu um endereço IP a um Controlador de Gerenciamento.

Gravidade: Aviso Com manutenção: Não Notificar o Suporte automaticamente: Não Categoria do Alerta: nenhum SNMP Trap ID:

CIM Prefix: IMM CIM ID: 0059

Ação do usuário:

Execute as seguintes etapas até que o problema seja resolvido:

- 1. Verifique se o cabo de rede de gerenciamento do XCC/BMC está conectado e as portas de rede estão ativas.
- 2. Verifique se há um servidor DHCPv6 na rede que possa atribuir um endereço IP ao XCC/BMC.
- 3. Se o problema persistir, colete o log de dados de serviço.
- 4. Entre em contato com o Suporte Lenovo.

# • FQXSPNM4033I : Número da porta Telnet alterado de [arg1] para [arg2] pelo usuário [arg3].

Um usuário modificou o número da porta Telnet

Gravidade: Informações Com manutenção: Não Notificar o Suporte automaticamente: Não Categoria do Alerta: nenhum SNMP Trap ID: CIM Prefix: IMM CIM ID: 0061

Ação do usuário:

Apenas informações; nenhuma ação é necessária.

## • FQXSPNM4034I : Número da porta SSH alterado de [arg1] para [arg2] pelo usuário [arg3].

Um usuário modificou o número da porta SSH

Gravidade: Informações Com manutenção: Não Notificar o Suporte automaticamente: Não Categoria do Alerta: nenhum SNMP Trap ID: CIM Prefix: IMM CIM ID: 0062

Ação do usuário:

Apenas informações; nenhuma ação é necessária.

# • FQXSPNM4035I : Número da porta Web-HTTP alterado de [arg1] para [arg2] pelo usuário [arg3].

Um usuário modificou o número da porta HTTP da web

Gravidade: Informações Com manutenção: Não Notificar o Suporte automaticamente: Não Categoria do Alerta: nenhum SNMP Trap ID: CIM Prefix: IMM CIM ID: 0063

Ação do usuário:

Apenas informações; nenhuma ação é necessária.

### • FQXSPNM4036I : Número da porta Web-HTTPS alterado de [arg1] para [arg2] pelo usuário [arg3].

Um usuário modificou o número da porta HTTPS da web

Gravidade: Informações

Com manutenção: Não Notificar o Suporte automaticamente: Não Categoria do Alerta: nenhum SNMP Trap ID: CIM Prefix: IMM CIM ID: 0064

Ação do usuário:

Apenas informações; nenhuma ação é necessária.

# • FQXSPNM4037I : Número da porta CIM/XML HTTP alterado de [arg1] para [arg2] pelo usuário [arg3].

Um usuário modificou o número da porta HTTP do CIM

Gravidade: Informações Com manutenção: Não Notificar o Suporte automaticamente: Não Categoria do Alerta: nenhum SNMP Trap ID: CIM Prefix: IMM CIM ID: 0065

Ação do usuário:

Apenas informações; nenhuma ação é necessária.

• FQXSPNM4038I : Número da porta CIM/XML HTTPS alterado de [arg1] para [arg2] pelo usuário [arg3].

Um usuário modificou o número da porta HTTPS do CIM

Gravidade: Informações Com manutenção: Não Notificar o Suporte automaticamente: Não Categoria do Alerta: nenhum SNMP Trap ID: CIM Prefix: IMM CIM ID: 0066

Ação do usuário:

Apenas informações; nenhuma ação é necessária.

# • FQXSPNM4039I : Número da porta do Agente do SNMP alterado de [arg1] para [arg2] pelo usuário [arg3].

Um usuário modificou o número da porta do agente do SNMP

Gravidade: Informações Com manutenção: Não Notificar o Suporte automaticamente: Não Categoria do Alerta: nenhum SNMP Trap ID: CIM Prefix: IMM CIM ID: 0067

Ação do usuário:

Apenas informações; nenhuma ação é necessária.

## • FQXSPNM4040I : Número da porta de Traps SNMP alterado de [arg1] para [arg2] pelo usuário [arg3].

Um usuário modificou o número da porta do trap SNMP

Gravidade: Informações Com manutenção: Não Notificar o Suporte automaticamente: Não Categoria do Alerta: nenhum SNMP Trap ID: CIM Prefix: IMM CIM ID: 0068

Ação do usuário:

Apenas informações; nenhuma ação é necessária.

# • FQXSPNM4041I : Número da porta Syslog alterado de [arg1] para [arg2] pelo usuário [arg3].

Um usuário modificou o número da porta do receptor de Syslog

Gravidade: Informações Com manutenção: Não Notificar o Suporte automaticamente: Não Categoria do Alerta: nenhum SNMP Trap ID: CIM Prefix: IMM CIM ID: 0069

Ação do usuário:

Apenas informações; nenhuma ação é necessária.

• FQXSPNM4042I : Número da porta de Presença Remota alterado de [arg1] para [arg2] pelo usuário [arg3].

Um usuário modificou o número da porta de Presença Remota

Gravidade: Informações Com manutenção: Não Notificar o Suporte automaticamente: Não Categoria do Alerta: nenhum SNMP Trap ID: CIM Prefix: IMM CIM ID: 0070

Ação do usuário:

Apenas informações; nenhuma ação é necessária.

# • FQXSPNM4043I : Servidor SMTP configurado pelo usuário [arg1] como [arg2]:[arg3].

Um usuário configurou o servidor SMTP

Gravidade: Informações Com manutenção: Não Notificar o Suporte automaticamente: Não Categoria do Alerta: nenhum SNMP Trap ID: CIM Prefix: IMM CIM ID: 0086

Ação do usuário:

Apenas informações; nenhuma ação é necessária.

# • FQXSPNM4044I : Telnet [arg1] pelo usuário [arg2].

Um usuário ativa ou desativa serviços Telnet

Gravidade: Informações Com manutenção: Não

Notificar o Suporte automaticamente: Não Categoria do Alerta: nenhum SNMP Trap ID: CIM Prefix: IMM CIM ID: 0087

Ação do usuário:

Apenas informações; nenhuma ação é necessária.

• FQXSPNM4045I : Servidores DNS configurados pelo usuário [arg1]: UseAdditionalServers=[arg2], PreferredDNStype=[arg3], IPv4Server1=[arg4], IPv4Server2=[arg5], IPv4Server3=[arg6], IPv6Server1=[arg7], IPv6Server2=[arg8], IPv6Server3=[arg9].

Um usuário configura os servidores DNS

Gravidade: Informações Com manutenção: Não Notificar o Suporte automaticamente: Não Categoria do Alerta: nenhum SNMP Trap ID: CIM Prefix: IMM CIM ID: 0088

Ação do usuário:

Apenas informações; nenhuma ação é necessária.

#### • FQXSPNM4046I : LAN sobre USB [arg1] pelo usuário [arg2].

Um usuário configurou USB-LAN

Gravidade: Informações Com manutenção: Não Notificar o Suporte automaticamente: Não Categoria do Alerta: nenhum SNMP Trap ID: CIM Prefix: IMM CIM ID: 0089

Ação do usuário:

Apenas informações; nenhuma ação é necessária.

## • FQXSPNM4047I : Encaminhamento de Porta LAN sobre USB configurado pelo usuário [arg1]: ExternalPort=[arg2], USB-LAN port=[arg3].

Um usuário configurou o encaminhamento de porta USB-LAN

Gravidade: Informações Com manutenção: Não Notificar o Suporte automaticamente: Não Categoria do Alerta: nenhum SNMP Trap ID: CIM Prefix: IMM CIM ID: 0090

Ação do usuário:

Apenas informações; nenhuma ação é necessária.

#### • FQXSPNM4048I : Inicialização de PXE solicitada pelo usuário [arg1].

Inicialização de PXE solicitada

Gravidade: Informações Com manutenção: Não

Notificar o Suporte automaticamente: Não Categoria do Alerta: nenhum SNMP Trap ID: CIM Prefix: IMM CIM ID: 0129

Ação do usuário:

Apenas informações; nenhuma ação é necessária.

## • FQXSPNM4049I : O usuário [arg1] iniciou um Teste de Conexão do Servidor TKLM para verificar a conectividade com o servidor [arg2].

O usuário iniciou um teste de conexão do servidor TKLM.

Gravidade: Informações Com manutenção: Não Notificar o Suporte automaticamente: Não Categoria do Alerta: nenhum SNMP Trap ID: CIM Prefix: IMM CIM ID: 0159

Ação do usuário:

Apenas informações; nenhuma ação é necessária.

#### • FQXSPNM4050I : O usuário [arg1] iniciou um teste de conexão do servidor SMTP.

O usuário iniciou um teste de conexão do servidor SMTP.

Gravidade: Informações Com manutenção: Não Notificar o Suporte automaticamente: Não Categoria do Alerta: nenhum SNMP Trap ID: CIM Prefix: IMM CIM ID: 0160

Ação do usuário:

Apenas informações; nenhuma ação é necessária.

### • FQXSPNM4051I : O usuário [arg1] configurou o caminho reverso do servidor SMTP como [arg2].

O usuário definiu o endereço do caminho reverso do Servidor SMTP

Gravidade: Informações Com manutenção: Não Notificar o Suporte automaticamente: Não Categoria do Alerta: Sistema - Outro SNMP Trap ID: 22 CIM Prefix: IMM CIM ID: 0163

Ação do usuário:

Apenas informações; nenhuma ação é necessária.

• FQXSPNM4052I : O nome do host especificado pelo DHCP está definido como [arg1] pelo usuário [arg2].

O nome do host especificado pelo DHCP está definido pelo usuário

Gravidade: Informações Com manutenção: Não Notificar o Suporte automaticamente: Não Categoria do Alerta: Sistema - Outro SNMP Trap ID: 22 CIM Prefix: IMM CIM ID: 0216

Ação do usuário:

Apenas informações; nenhuma ação é necessária.

## • FQXSPNM4053I : A descoberta de DNS do Lenovo XClarity Administrator foi [arg1] pelo usuário [arg2].

A descoberta de DNS do Lenovo XClarity Administrator

Gravidade: Informações Com manutenção: Não Notificar o Suporte automaticamente: Não Categoria do Alerta: Sistema - Outro SNMP Trap ID: 22 CIM Prefix: IMM CIM ID: 0217

Ação do usuário:

Apenas informações; nenhuma ação é necessária.

### • FQXSPNM4054I: o nome do host do DHCP está definido como [arg1] pelo usuário [arg2].

Esta mensagem é para obter o nome do host do DHCP.

Gravidade: Informações Com manutenção: Não Notificar o Suporte automaticamente: Não Categoria do Alerta: Sistema - evento da Rede IMM SNMP Trap ID: 37 CIM Prefix: IMM CIM ID: 0244

Ação do usuário:

Apenas informações; nenhuma ação é necessária.

#### • FQXSPNM4055I: o nome do host do DHCP é inválido.

Esta mensagem é para o nome do host do DHCP é inválido.

Gravidade: Informações Com manutenção: Não Notificar o Suporte automaticamente: Não Categoria do Alerta: Sistema - evento da Rede IMM SNMP Trap ID: 37 CIM Prefix: IMM CIM ID: 0245

Ação do usuário:

Apenas informações; nenhuma ação é necessária.

#### • FQXSPNM4056I: O endereço do servidor NTP [arg1] é inválido.

Relatório de servidor NTP inválido

Gravidade: Informações Com manutenção: Não Notificar o Suporte automaticamente: Não Categoria do Alerta: Sistema - evento da Rede IMM SNMP Trap ID: 37

CIM Prefix: IMM CIM ID: 0249

Ação do usuário:

Apenas informações; nenhuma ação é necessária.

# • FQXSPNM4057I: Segurança: Endereço IP: [arg1] teve [arg2] falhas de login, ele será bloqueado para acesso por [arg3] minutos.

Esta mensagem é para o caso de uso em que há bloqueio de endereço IP.

Gravidade: Informações Com manutenção: Não Notificar o Suporte automaticamente: Não Categoria do Alerta: Sistema - evento da Rede IMM SNMP Trap ID: 37 CIM Prefix: IMM CIM ID: 0250

Ação do usuário:

Apenas informações; nenhuma ação é necessária.

• FQXSPNM4058I: O endereço IP da interface de rede [arg1] foi modificado de [arg2] para [arg3] pelo usuário [arg4].

Essa mensagem será exibida quando o usuário modificar o endereço IP de um Controlador de Gerenciamento.

Gravidade: Informações Com manutenção: Não Notificar o Suporte automaticamente: Não Categoria do Alerta: Sistema - evento da Rede IMM SNMP Trap ID: 37 CIM Prefix: IMM CIM ID: 0286

Ação do usuário:

Apenas informações; nenhuma ação é necessária.

• FQXSPNM4059I: Máscara de sub-rede IP da interface de rede [arg1] modificada de [arg2] para [arg3] pelo usuário [arg4].

Esta mensagem é para o caso de uso em que um usuário modifica a máscara de sub-rede IP de um Controlador de Gerenciamento.

Gravidade: Informações Com manutenção: Não Notificar o Suporte automaticamente: Não Categoria do Alerta: nenhum SNMP Trap ID: CIM Prefix: IMM CIM ID: 0287

Ação do usuário:

Apenas informações; nenhuma ação é necessária.

• FQXSPNM4060I: O endereço IP do gateway padrão da interface de rede [arg1] foi modificado de [arg2] para [arg3] pelo usuário [arg4].

Esta mensagem é para o caso de uso em que um usuário modifica o endereço IP do gateway padrão de um Controlador de Gerenciamento.

Gravidade: Informações

Com manutenção: Não Notificar o Suporte automaticamente: Não Categoria do Alerta: nenhum SNMP Trap ID: CIM Prefix: IMM CIM ID: 0288

Ação do usuário:

Apenas informações; nenhuma ação é necessária.

# • FQXSPOS4000I : Resposta de Watchdog de SO de [arg1] pelo [arg2].

Esta mensagem é para o caso de uso em que um Watchdog do SO foi ativado ou desativado por um usuário.

Gravidade: Informações Com manutenção: Não Notificar o Suporte automaticamente: Não Categoria do Alerta: nenhum SNMP Trap ID: CIM Prefix: IMM CIM ID: 0012

Ação do usuário:

Apenas informações; nenhuma ação é necessária.

### • FQXSPOS4001I : Ocorreu Captura de Tela de Watchdog [arg1].

Esta mensagem é para o caso de uso em ocorreu um erro no sistema operacional e a tela foi capturada.

Gravidade: Informações Com manutenção: Não Notificar o Suporte automaticamente: Não Categoria do Alerta: Sistema - outro SNMP Trap ID: 22 CIM Prefix: IMM CIM ID: 0028

#### Ação do usuário:

Execute as seguintes etapas até que o problema seja resolvido:

- 1. Se não houve nenhum erro do sistema operacional:
- 2. Reconfigure o timer do watchdog com um valor mais alto.
- 3. Verifique se a interface Ethernet Sobre USB do BMC está habilitada.
- 4. Reinstale o driver de dispositivo RNDIS ou cdc\_ether para o sistema operacional.
- 5. Desative o watchdog.
- 6. Caso tenha havido um erro do sistema operacional, verifique a integridade do sistema operacional instalado.

### • FQXSPOS4002I : O Watchdog [arg1] Não Capturou a Tela.

Esta mensagem é para o caso de uso em que ocorreu um erro de sistema operacional e a captura de tela falhou.

Gravidade: Erro Com manutenção: Não Notificar o Suporte automaticamente: Não Categoria do Alerta: Sistema - outro SNMP Trap ID: 22 CIM Prefix: IMM CIM ID: 0029

Execute as seguintes etapas até que o problema seja resolvido:

- 1. Reconfigure o timer do watchdog com um valor mais alto.
- 2. Verifique se a interface Ethernet Sobre USB do BMC está habilitada.
- 3. Reinstale o driver de dispositivo RNDIS ou cdc\_ether para o sistema operacional.
- 4. Desative o watchdog.
- 5. Verifique a integridade do sistema operacional instalado.
- 6. Se o problema persistir, colete o log de dados de serviço.
- 7. Entre em contato com o Suporte Lenovo.

## • FQXSPOS4003I : Watchdog Timer da plataforma expirado para [arg1].

Uma implementação detectou um Watchdog Timer do Carregador de SO Expirado

Gravidade: Erro Com manutenção: Não Notificar o Suporte automaticamente: Não Categoria do Alerta: Sistema - Tempo Limite do Carregador SNMP Trap ID: 26 CIM Prefix: IMM CIM ID: 0060

## Ação do usuário:

Execute as seguintes etapas até que o problema seja resolvido:

- 1. Reconfigure o timer do watchdog com um valor mais alto.
- 2. Verifique se a interface Ethernet Sobre USB do BMC está habilitada.
- 3. Reinstale o driver de dispositivo RNDIS ou cdc\_ether para o sistema operacional.
- 4. Desative o watchdog.
- 5. Se o problema persistir, colete o log de dados de serviço.
- 6. Entre em contato com o Suporte Lenovo. Verifique a integridade do sistema operacional instalado.

# • FQXSPOS4004I: O status do sistema operacional foi alterado para [arg1].

Alteração do status do sistema operacional

Gravidade: Informações Com manutenção: Não Notificar o Suporte automaticamente: Não Categoria do Alerta: Sistema - Outro SNMP Trap ID: 22 CIM Prefix: IMM CIM ID: 0191

Ação do usuário:

Apenas informações; nenhuma ação é necessária.

• FQXSPOS4005I: senha de inicialização do host alterada pelo usuário [arg1] de [arg2] no endereço IP [arg3].

Esta mensagem é para o caso de uso em que a senha de inicialização do host foi alterada.

Gravidade: Informações Com manutenção: Não Notificar o Suporte automaticamente: Não Categoria do Alerta: Sistema - Outro

SNMP Trap ID: 22 CIM Prefix: IMM CIM ID: 0231

Ação do usuário:

Apenas informações; nenhuma ação é necessária.

• FQXSPOS4006I: senha de inicialização do host limpa pelo usuário [arg1] de [arg2] no endereço IP [arg3].

Esta mensagem é para o caso de uso em que a senha de inicialização do host foi limpa.

Gravidade: Informações Com manutenção: Não Notificar o Suporte automaticamente: Não Categoria do Alerta: Sistema - Outro SNMP Trap ID: 22 CIM Prefix: IMM CIM ID: 0232

Ação do usuário:

Apenas informações; nenhuma ação é necessária.

• FQXSPOS4007I: senha de administrador do host alterada pelo usuário [arg1] de [arg2] no endereço IP [arg3].

Esta mensagem é para o caso de uso em que a senha de administrador do host foi alterada.

Gravidade: Informações Com manutenção: Não Notificar o Suporte automaticamente: Não Categoria do Alerta: Sistema - Outro SNMP Trap ID: 22 CIM Prefix: IMM CIM ID: 0233

Ação do usuário:

Apenas informações; nenhuma ação é necessária.

• FQXSPOS4008I: senha de administrador do host limpa pelo usuário [arg1] de [arg2] no endereço IP [arg3].

Esta mensagem é para o caso de uso em que a senha de administrador do host foi limpa.

Gravidade: Informações Com manutenção: Não Notificar o Suporte automaticamente: Não Categoria do Alerta: Sistema - Outro SNMP Trap ID: 22 CIM Prefix: IMM CIM ID: 0234

Ação do usuário:

Apenas informações; nenhuma ação é necessária.

# • FQXSPOS4009I: vídeo de falha do SO capturado.

Esta mensagem serve ao caso de uso em que o vídeo de falha do SO foi capturado.

Gravidade: Informações Com manutenção: Não Notificar o Suporte automaticamente: Não Categoria do Alerta: Sistema - Outro

SNMP Trap ID: 22 CIM Prefix: IMM CIM ID: 0235

Ação do usuário:

Apenas informações; nenhuma ação é necessária.

### • FQXSPOS4010I: falha na captura de vídeo de falha do SO.

Esta mensagem serve ao caso de uso em que há falha na captura do vídeo de falha do SO.

Gravidade: Erro Com manutenção: Não Notificar o Suporte automaticamente: Não Categoria do Alerta: Sistema - Outro SNMP Trap ID: 22 CIM Prefix: IMM CIM ID: 0236

Ação do usuário:

Execute as seguintes etapas até que o problema seja resolvido:

- 1. Verifique se o watchdog do SO está habilitado
- 2. Verifique se a gravação de vídeo de falha está habilitada
- 3. Se o problema persistir, colete o log de dados de serviço.
- 4. Entre em contato com o Suporte Lenovo.

# • FQXSPOS4011I: A captura de tela de falha do SO com erro de hardware é [arg1] pelo usuário [arg2] de [arg3] no endereço IP [arg4].

A captura de tela de falha do SO com erro de hardware é ativada ou desativada pelo usuário.

Gravidade: Informações Com manutenção: Não Notificar o Suporte automaticamente: Não Categoria do Alerta: Sistema - Outro SNMP Trap ID: 22 CIM Prefix: IMM CIM ID: 0280

Ação do usuário:

Apenas informações; nenhuma ação é necessária.

### • FQXSPPP4000I : Tentando [arg1] servidor [arg2] pelo usuário [arg3].

Esta mensagem é para o caso de uso em que um usuário está usando o Controlador de Gerenciamento para executar uma função de energia no sistema.

Gravidade: Informações Com manutenção: Não Notificar o Suporte automaticamente: Não Categoria do Alerta: nenhum SNMP Trap ID: CIM Prefix: IMM CIM ID: 0015

Ação do usuário:

Apenas informações; nenhuma ação é necessária.

### • FQXSPPP4001I : Atraso no Desligamento do Servidor configurado como [arg1] pelo usuário [arg2].

Um usuário configurou o Atraso no Desligamento do Servidor

Gravidade: Informações Com manutenção: Não Notificar o Suporte automaticamente: Não Categoria do Alerta: nenhum SNMP Trap ID: CIM Prefix: IMM CIM ID: 0081

Ação do usuário:

Apenas informações; nenhuma ação é necessária.

# • FQXSPPP4002I : Servidor [arg1] planejado para [arg2] em [arg3] pelo usuário [arg4].

Um usuário configurou uma ação de Energia do Servidor em um horário específico

Gravidade: Informações Com manutenção: Não Notificar o Suporte automaticamente: Não Categoria do Alerta: nenhum SNMP Trap ID: CIM Prefix: IMM CIM ID: 0082

Ação do usuário:

Apenas informações; nenhuma ação é necessária.

## • FQXSPPP4003I : Servidor [arg1] planejado para cada [arg2] em [arg3] pelo usuário [arg4].

Um usuário configurou uma Ação de Energia do Servidor recorrente

Gravidade: Informações Com manutenção: Não Notificar o Suporte automaticamente: Não Categoria do Alerta: nenhum SNMP Trap ID: CIM Prefix: IMM CIM ID: 0083

Ação do usuário:

Apenas informações; nenhuma ação é necessária.

# • FQXSPPP4004I : Servidor [arg1] [arg2] limpo pelo usuário [arg3].

Um usuário limpou uma Ação de Energia do Servidor.

Gravidade: Informações Com manutenção: Não Notificar o Suporte automaticamente: Não Categoria do Alerta: nenhum SNMP Trap ID: CIM Prefix: IMM CIM ID: 0084

Ação do usuário:

Apenas informações; nenhuma ação é necessária.

# • FQXSPPP4005I : Valor limite de energia alterado de [arg1] watts para [arg2] watts pelo usuário [arg3].

Os valores de limite de energia foram alterados pelo usuário

Gravidade: Informações Com manutenção: Não

Notificar o Suporte automaticamente: Não Categoria do Alerta: nenhum SNMP Trap ID: CIM Prefix: IMM CIM ID: 0113

Ação do usuário:

Apenas informações; nenhuma ação é necessária.

• FQXSPPP4006I : O valor limite de energia mínimo foi alterado de [arg1] watts para [arg2] watts.

Valor do Limite de Energia mínimo alterado

Gravidade: Informações Com manutenção: Não Notificar o Suporte automaticamente: Não Categoria do Alerta: nenhum SNMP Trap ID: CIM Prefix: IMM CIM ID: 0114

Ação do usuário:

Apenas informações; nenhuma ação é necessária.

• FQXSPPP4007I : Valor limite de energia máximo alterado de [arg1] watts para [arg2] watts.

Valor do Limite de Energia máximo alterado

Gravidade: Informações Com manutenção: Não Notificar o Suporte automaticamente: Não Categoria do Alerta: nenhum SNMP Trap ID: CIM Prefix: IMM CIM ID: 0115

Ação do usuário:

Apenas informações; nenhuma ação é necessária.

• FQXSPPP4008I : Valor limite de energia mínimo flexível alterado de [arg1] watts para [arg2] watts.

Valor do Limite de Energia Mínimo flexível alterado

Gravidade: Informações Com manutenção: Não Notificar o Suporte automaticamente: Não Categoria do Alerta: nenhum SNMP Trap ID: CIM Prefix: IMM CIM ID: 0116

Ação do usuário:

Apenas informações; nenhuma ação é necessária.

• FQXSPPP4009I : O valor de energia medido excedeu o valor de limite de energia.

Limite de energia excedido

Gravidade: Aviso Com manutenção: Não Notificar o Suporte automaticamente: Não Categoria do Alerta: Aviso - Energia SNMP Trap ID: 164

CIM Prefix: IMM CIM ID: 0117

Ação do usuário:

Apenas informações; nenhuma ação é necessária.

## • FQXSPPP4010I : O novo valor mínimo de limite de energia excedeu o valor de limite de energia.

Limite de Energia mínimo excede Limite de Energia

Gravidade: Aviso Com manutenção: Não Notificar o Suporte automaticamente: Não Categoria do Alerta: Aviso - Energia SNMP Trap ID: 164 CIM Prefix: IMM CIM ID: 0118

Ação do usuário:

Apenas informações; nenhuma ação é necessária.

## • FQXSPPP4011I : O limite de energia foi ativado pelo usuário [arg1].

A limitação de energia foi ativada pelo usuário

Gravidade: Informações Com manutenção: Não Notificar o Suporte automaticamente: Não Categoria do Alerta: nenhum SNMP Trap ID: CIM Prefix: IMM CIM ID: 0119

Ação do usuário:

Apenas informações; nenhuma ação é necessária.

### • FQXSPPP4012I : O limite de energia foi desativado pelo usuário [arg1].

A limitação de energia foi desativada pelo usuário

Gravidade: Informações Com manutenção: Não Notificar o Suporte automaticamente: Não Categoria do Alerta: nenhum SNMP Trap ID: CIM Prefix: IMM CIM ID: 0120

Ação do usuário:

Apenas informações; nenhuma ação é necessária.

### • FQXSPPP4013I : O modo de Economia de Energia Estática foi ativado pelo usuário [arg1].

Modo de Economia de Energia Estática ativado pelo usuário

Gravidade: Informações Com manutenção: Não Notificar o Suporte automaticamente: Não Categoria do Alerta: nenhum SNMP Trap ID: CIM Prefix: IMM CIM ID: 0121

Ação do usuário:

Apenas informações; nenhuma ação é necessária.

• FQXSPPP4014I : O modo de Economia de Energia Estática foi desativado pelo usuário [arg1].

Modo de Economia de Energia Estática desativado pelo usuário

Gravidade: Informações Com manutenção: Não Notificar o Suporte automaticamente: Não Categoria do Alerta: nenhum SNMP Trap ID: CIM Prefix: IMM CIM ID: 0122

Ação do usuário:

Apenas informações; nenhuma ação é necessária.

• FQXSPPP4015I : O modo de Economia de Energia Dinâmica foi ativado pelo usuário [arg1].

Modo de Economia de Energia Dinâmica ativado pelo usuário

Gravidade: Informações Com manutenção: Não Notificar o Suporte automaticamente: Não Categoria do Alerta: nenhum SNMP Trap ID: CIM Prefix: IMM CIM ID: 0123

Ação do usuário:

Apenas informações; nenhuma ação é necessária.

### • FQXSPPP4016I : O modo de Economia de Energia Dinâmica foi desativado pelo usuário [arg1].

Modo de Economia de Energia Dinâmica desativado pelo usuário

Gravidade: Informações Com manutenção: Não Notificar o Suporte automaticamente: Não Categoria do Alerta: nenhum SNMP Trap ID: CIM Prefix: IMM CIM ID: 0124

Ação do usuário:

Apenas informações; nenhuma ação é necessária.

# • FQXSPPP4017I : Ocorreu uma regulagem externa do limite de energia.

Ocorreu uma regulagem externa do limite de energia

Gravidade: Informações Com manutenção: Não Notificar o Suporte automaticamente: Não Categoria do Alerta: nenhum SNMP Trap ID: CIM Prefix: IMM CIM ID: 0125

Ação do usuário:

Apenas informações; nenhuma ação é necessária.

### • FQXSPPP4018I : A regulagem externa ocorreu.

Ocorreu uma regulagem externa

Gravidade: Informações Com manutenção: Não Notificar o Suporte automaticamente: Não Categoria do Alerta: nenhum SNMP Trap ID: CIM Prefix: IMM CIM ID: 0126

Ação do usuário:

Apenas informações; nenhuma ação é necessária.

## • FQXSPPP4019I : Ocorreu uma regulagem do limite de energia.

Ocorreu uma regulagem do limite de energia

Gravidade: Informações Com manutenção: Não Notificar o Suporte automaticamente: Não Categoria do Alerta: nenhum SNMP Trap ID: CIM Prefix: IMM CIM ID: 0127

Ação do usuário:

Apenas informações; nenhuma ação é necessária.

### • FQXSPPP4020I : O valor de energia medido foi retornado abaixo do valor de limite de energia.

Limite de energia excedido recuperado

Gravidade: Informações Com manutenção: Não Notificar o Suporte automaticamente: Não Categoria do Alerta: Aviso - Energia SNMP Trap ID: 164 CIM Prefix: IMM CIM ID: 0130

Ação do usuário:

Apenas informações; nenhuma ação é necessária.

## • FQXSPPP4021I : O novo valor mínimo de limite de energia foi retornado abaixo do valor de limite de energia.

Limite de Energia Mínimo excede Limite de Energia recuperado

Gravidade: Informações Com manutenção: Não Notificar o Suporte automaticamente: Não Categoria do Alerta: Aviso - Energia SNMP Trap ID: 164 CIM Prefix: IMM CIM ID: 0131

Ação do usuário:

Apenas informações; nenhuma ação é necessária.

### • FQXSPPP4022I : O servidor foi reiniciado por motivo desconhecido.

O servidor foi reiniciado por motivo desconhecido

Gravidade: Informações Com manutenção: Não Notificar o Suporte automaticamente: Não Categoria do Alerta: Sistema - Outro SNMP Trap ID: 22 CIM Prefix: IMM CIM ID: 0166

Ação do usuário:

Apenas informações; nenhuma ação é necessária.

## • FQXSPPP4023I : O servidor é reiniciado por comando de controle do chassi.

O servidor é reiniciado por comando de controle do chassi

Gravidade: Informações Com manutenção: Não Notificar o Suporte automaticamente: Não Categoria do Alerta: Sistema - Outro SNMP Trap ID: 22 CIM Prefix: IMM CIM ID: 0167

Ação do usuário:

Apenas informações; nenhuma ação é necessária.

## • FQXSPPP4024I: O servidor foi redefinido por meio do botão de comando.

O servidor foi redefinido por meio do botão de comando

Gravidade: Informações Com manutenção: Não Notificar o Suporte automaticamente: Não Categoria do Alerta: Sistema - Outro SNMP Trap ID: 22 CIM Prefix: IMM CIM ID: 0168

Ação do usuário:

Apenas informações; nenhuma ação é necessária.

### • FQXSPPP4025I : O servidor foi ligado meio do botão de comando liga/desliga.

O servidor foi ligado meio do botão de comando liga/desliga

Gravidade: Informações Com manutenção: Não Notificar o Suporte automaticamente: Não Categoria do Alerta: Sistema - Outro SNMP Trap ID: 22 CIM Prefix: IMM CIM ID: 0169

Ação do usuário:

Apenas informações; nenhuma ação é necessária.

### • FQXSPPP4026I : O servidor foi reiniciado quando o watchdog expirou.

O servidor foi reiniciado quando o watchdog expirou.

Gravidade: Informações Com manutenção: Não Notificar o Suporte automaticamente: Não Categoria do Alerta: Sistema - Outro SNMP Trap ID: 22 CIM Prefix: IMM CIM ID: 0170

Ação do usuário:

Apenas informações; nenhuma ação é necessária.

### • FQXSPPP4027I : O servidor foi reiniciado por motivo do OEM.

O servidor foi reiniciado por motivo do OEM

Gravidade: Informações Com manutenção: Não Notificar o Suporte automaticamente: Não Categoria do Alerta: Sistema - Outro SNMP Trap ID: 22 CIM Prefix: IMM CIM ID: 0171

Ação do usuário:

Apenas informações; nenhuma ação é necessária.

• FQXSPPP4028I : O servidor foi ligado automaticamente porque a política de restauração de energia é definida para sempre restaurar.

O servidor foi ligado automaticamente porque a política de restauração de energia é definida para sempre restaurar.

Gravidade: Informações Com manutenção: Não Notificar o Suporte automaticamente: Não Categoria do Alerta: Sistema - Outro SNMP Trap ID: 22 CIM Prefix: IMM CIM ID: 0172

Ação do usuário:

Apenas informações; nenhuma ação é necessária.

### • FQXSPPP4029I : O servidor foi ligado automaticamente porque a política de restauração de energia é definida para restaurar o estado de energia anterior.

O servidor foi ligado automaticamente porque a política de restauração de energia é definida para restaurar o estado de energia anterior.

Gravidade: Informações Com manutenção: Não Notificar o Suporte automaticamente: Não Categoria do Alerta: Sistema - Outro SNMP Trap ID: 22 CIM Prefix: IMM CIM ID: 0173

Ação do usuário:

Apenas informações; nenhuma ação é necessária.

#### • FQXSPPP4030I : O servidor foi redefinido pelo Platform Event Filter.

O servidor foi redefinido pelo Platform Event Filter

Gravidade: Informações Com manutenção: Não

Notificar o Suporte automaticamente: Não Categoria do Alerta: Sistema - Outro SNMP Trap ID: 22 CIM Prefix: IMM CIM ID: 0174

Ação do usuário:

Apenas informações; nenhuma ação é necessária.

### • FQXSPPP4031I : O servidor foi ligado e desligado pelo Platform Event Filter.

O servidor foi ligado e desligado pelo Platform Event Filter

Gravidade: Informações Com manutenção: Não Notificar o Suporte automaticamente: Não Categoria do Alerta: Sistema - Outro SNMP Trap ID: 22 CIM Prefix: IMM CIM ID: 0175

Ação do usuário:

Apenas informações; nenhuma ação é necessária.

#### • FQXSPPP4032I : O servidor foi submetido a redefinição flexível.

O servidor foi submetido a redefinição flexível

Gravidade: Informações Com manutenção: Não Notificar o Suporte automaticamente: Não Categoria do Alerta: Sistema - Outro SNMP Trap ID: 22 CIM Prefix: IMM CIM ID: 0176

Ação do usuário:

Apenas informações; nenhuma ação é necessária.

### • FQXSPPP4033I : O servidor foi ligado pelo Relógio em Tempo Real (ativação planejada).

O servidor foi ligado pelo Relógio em Tempo Real (ativação planejada)

Gravidade: Informações Com manutenção: Não Notificar o Suporte automaticamente: Não Categoria do Alerta: Sistema - Outro SNMP Trap ID: 22 CIM Prefix: IMM CIM ID: 0177

Ação do usuário:

Apenas informações; nenhuma ação é necessária.

#### • FQXSPPP4034I : O servidor foi desligado por motivo desconhecido.

O servidor foi desligado por motivo desconhecido

Gravidade: Informações Com manutenção: Não Notificar o Suporte automaticamente: Não Categoria do Alerta: Sistema - Outro SNMP Trap ID: 22

CIM Prefix: IMM CIM ID: 0178

Ação do usuário:

Apenas informações; nenhuma ação é necessária.

## • FQXSPPP4035I : O servidor foi desligado por comando de controle do chassi.

O servidor foi desligado por comando de controle do chassi

Gravidade: Informações Com manutenção: Não Notificar o Suporte automaticamente: Não Categoria do Alerta: Sistema - Outro SNMP Trap ID: 22 CIM Prefix: IMM CIM ID: 0179

Ação do usuário:

Apenas informações; nenhuma ação é necessária.

### • FQXSPPP4036I: O servidor foi desligado por meio do botão de comando.

O servidor foi desligado por meio do botão de comando

Gravidade: Informações Com manutenção: Não Notificar o Suporte automaticamente: Não Categoria do Alerta: Sistema - Outro SNMP Trap ID: 22 CIM Prefix: IMM CIM ID: 0180

Ação do usuário:

Apenas informações; nenhuma ação é necessária.

### • FQXSPPP4037I : O servidor foi desligado quando o watchdog expirou.

O servidor foi desligado quando o watchdog expirou.

Gravidade: Informações Com manutenção: Não Notificar o Suporte automaticamente: Não Categoria do Alerta: Sistema - Outro SNMP Trap ID: 22 CIM Prefix: IMM CIM ID: 0181

Ação do usuário:

Apenas informações; nenhuma ação é necessária.

### • FQXSPPP4038I : O servidor permaneceu desligado porque a política de restauração de energia é definida para sempre restaurar.

O servidor permaneceu desligado porque a política de restauração de energia é definida para sempre restaurar.

Gravidade: Informações Com manutenção: Não Notificar o Suporte automaticamente: Não Categoria do Alerta: Sistema - Outro SNMP Trap ID: 22 CIM Prefix: IMM CIM ID: 0182

Apenas informações; nenhuma ação é necessária.

• FQXSPPP4039I : O servidor permaneceu desligado porque a política de restauração de energia é definida para restaurar o estado de energia anterior.

O servidor permaneceu desligado porque a política de restauração de energia é definida para restaurar o estado de energia anterior.

Gravidade: Informações Com manutenção: Não Notificar o Suporte automaticamente: Não Categoria do Alerta: Sistema - Outro SNMP Trap ID: 22 CIM Prefix: IMM CIM ID: 0183

Ação do usuário:

Apenas informações; nenhuma ação é necessária.

### • FQXSPPP4040I : O servidor foi desligado pelo Platform Event Filter.

O servidor foi desligado pelo Platform Event Filter

Gravidade: Informações Com manutenção: Não Notificar o Suporte automaticamente: Não Categoria do Alerta: Sistema - Outro SNMP Trap ID: 22 CIM Prefix: IMM CIM ID: 0184

Ação do usuário:

Apenas informações; nenhuma ação é necessária.

### • FQXSPPP4041I : O servidor foi desligado pelo Relógio em Tempo Real (desativação planejada).

O servidor foi ligado pelo Relógio em Tempo Real (desativação planejada)

Gravidade: Informações Com manutenção: Não Notificar o Suporte automaticamente: Não Categoria do Alerta: Sistema - Outro SNMP Trap ID: 22 CIM Prefix: IMM CIM ID: 0185

Ação do usuário:

Apenas informações; nenhuma ação é necessária.

• FQXSPPP4042I : A redefinição do Controlador de Gerenciamento [arg1] foi iniciada devido à Redefinição de Reinicialização.

A redefinição do Controlador de Gerenciamento foi iniciada devido à Redefinição de Reinicialização.

Gravidade: Informações Com manutenção: Não Notificar o Suporte automaticamente: Não Categoria do Alerta: Sistema - Outro SNMP Trap ID: 22 CIM Prefix: IMM CIM ID: 0186

Apenas informações; nenhuma ação é necessária.

• FQXSPPP4043I : A redefinição do Controlador de Gerenciamento [arg1] foi iniciada por PRESET.

A redefinição do Controlador de Gerenciamento foi iniciada por PRESET

Gravidade: Informações Com manutenção: Não Notificar o Suporte automaticamente: Não Categoria do Alerta: Sistema - Outro SNMP Trap ID: 22 CIM Prefix: IMM CIM ID: 0187

Ação do usuário:

Apenas informações; nenhuma ação é necessária.

## • FQXSPPP4044I: A redefinição do Controlador de Gerenciamento [arg1] foi iniciada pelo CMM.

A redefinição do Controlador de Gerenciamento foi iniciada pelo CMM

Gravidade: Informações Com manutenção: Não Notificar o Suporte automaticamente: Não Categoria do Alerta: Sistema - Outro SNMP Trap ID: 22 CIM Prefix: IMM CIM ID: 0188

Ação do usuário:

Apenas informações; nenhuma ação é necessária.

# • FQXSPPP4045I : A redefinição do Controlador de Gerenciamento [arg1] foi iniciada pelo firmware do XCC.

A redefinição do Controlador de Gerenciamento foi iniciada pelo firmware XCC

Gravidade: Informações Com manutenção: Não Notificar o Suporte automaticamente: Não Categoria do Alerta: Sistema - Outro SNMP Trap ID: 22 CIM Prefix: IMM CIM ID: 0189

Ação do usuário:

Apenas informações; nenhuma ação é necessária.

# • FQXSPPP4047I: A redefinição do Controlador de Gerenciamento [arg1] foi iniciada pelo usuário [arg2].

Esta mensagem é para o caso de uso em que um usuário iniciou uma reconfiguração do Controle de Gerenciamento.

Gravidade: Informações Com manutenção: Não Notificar o Suporte automaticamente: Não Categoria do Alerta: nenhum SNMP Trap ID: CIM Prefix: IMM CIM ID: 0021

Apenas informações; nenhuma ação é necessária.

• FQXSPPP4048I: Tentando ligar o servidor com energia CA [arg1] pelo usuário [arg2].

Servidor de ciclo de ativação CA

Gravidade: Informações Com manutenção: Não Notificar o Suporte automaticamente: Não Categoria do Alerta: Sistema - Outro SNMP Trap ID: 22 CIM Prefix: IMM CIM ID: 0227

Ação do usuário:

Apenas informações; nenhuma ação é necessária.

# • FQXSPPP4049I : A redefinição do Controlador de Gerenciamento [arg1] foi iniciada pelo Painel Frontal.

A redefinição do Controlador de Gerenciamento foi iniciada pelo Painel Frontal.

Gravidade: Informações Com manutenção: Não Notificar o Suporte automaticamente: Não Categoria do Alerta: Sistema - Outro SNMP Trap ID: 22 CIM Prefix: IMM CIM ID: 0252

Ação do usuário:

Apenas informações; nenhuma ação é necessária.

## • FQXSPPP4050I: A redefinição do Controlador de Gerenciamento [arg1] foi iniciada para ativar o firmware PFR.

A redefinição do Controlador de Gerenciamento foi iniciada para ativar o firmware PFR.

Gravidade: Informações Com manutenção: Não Notificar o Suporte automaticamente: Não Categoria do Alerta: Sistema - Outro SNMP Trap ID: 22 CIM Prefix: IMM CIM ID: 0253

Ação do usuário:

Apenas informações; nenhuma ação é necessária.

# • FQXSPPU0000I : O [ProcessorElementName] no slot [SlotElementName] foi incluído.

Essa mensagem será exibida quando uma implementação detectar a inclusão de um Processador.

Gravidade: Informações Com manutenção: Não Notificar o Suporte automaticamente: Não Categoria do Alerta: Sistema - Outro SNMP Trap ID: CIM Prefix: PLAT CIM ID: 0034

Ação do usuário:

Execute as etapas a seguir:

- 1. Se a placa-mãe ou o firmware tiver sido recém-atualizado, verifique se no site do Suporte da Lenovo há um boletim de serviço aplicável ou uma atualização de firmware que se aplique a esse erro de processador.
- 2. Se o problema persistir, colete o log de dados de serviço.
- 3. Entre em contato com o Suporte Lenovo.

## • FQXSPPU0002G : O Processador [ProcessorElementName] está funcionando em um Estado Degradado.

Essa mensagem será exibida quando uma implementação detectar que um Processador está em execução no estado Degradado.

Gravidade: Aviso Com manutenção: Sim Notificar o Suporte automaticamente: Não Categoria do Alerta: Aviso - CPU SNMP Trap ID: 42 CIM Prefix: PLAT CIM ID: 0038

Ação do usuário:

Execute as etapas a seguir:

- 1. Verifique se no site de suporte da Lenovo há um boletim de serviço aplicável ou uma atualização de firmware que se aplique a este erro de processador.
- 2. Se o problema persistir, colete o log de dados de serviço.
- 3. Entre em contato com o Suporte Lenovo.

### • FQXSPPU0003N : [ProcessorElementName] Falhou com IERR.

Esta mensagem será exibida quando uma implementação detectar uma Condição de Falha do Processador - IERR.

Gravidade: Erro Com manutenção: Sim Notificar o Suporte automaticamente: Não Categoria do Alerta: Crítico - CPU SNMP Trap ID: 40 CIM Prefix: PLAT CIM ID: 0042

Ação do usuário:

Apenas informações; nenhuma ação é necessária

### • FQXSPPU0004M : [ProcessorElementName] Falhou com a condição FRB1/BIST.

Esta mensagem será exibida quando uma implementação detectar uma condição de Falha do Processador - FRB1/BIST.

Gravidade: Erro Com manutenção: Sim Notificar o Suporte automaticamente: Sim Categoria do Alerta: Crítico - CPU SNMP Trap ID: 40 CIM Prefix: PLAT CIM ID: 0044

Ação do usuário:

Verifique o log de eventos na GUI da Web do XClarity Controller (XCC) para identificar a falha na unidade de fonte de alimentação ou no módulo de energia flash. Verifique a especificação do sistema e substitua a unidade da fonte de alimentação ou o módulo de energia flash com a mesma especificação.

## • FQXSPPU0005M : [ProcessorElementName] Falhou com a condição FRB2/POST.

Esta mensagem será exibida quando uma implementação detectar uma condição de Falha do Processador - FRB2/POST.

Gravidade: Erro Com manutenção: Sim Notificar o Suporte automaticamente: Não Categoria do Alerta: Crítico - CPU SNMP Trap ID: 40 CIM Prefix: PLAT CIM ID: 0046

Ação do usuário:

Verifique o log de eventos na GUI da Web do xClarity Controller (XCC) para identificar a falha na unidade de fonte de alimentação

### • FQXSPPU0006M : [ProcessorElementName] falhou.

Esta mensagem será exibida quando uma implementação detectar uma condição de Falha do Processador - FRB3.

Gravidade: Erro Com manutenção: Sim Notificar o Suporte automaticamente: Não Categoria do Alerta: Crítico - CPU SNMP Trap ID: 40 CIM Prefix: PLAT CIM ID: 0048

Ação do usuário:

Apenas informações; nenhuma ação é necessária

### • FQXSPPU0008I : [ProcessorElementName] foi Desativado.

Essa mensagem será exibida quando uma implementação detectar que um Processador foi Desativado.

Gravidade: Informações Com manutenção: Não Notificar o Suporte automaticamente: Não Categoria do Alerta: Sistema - Outro SNMP Trap ID: CIM Prefix: PLAT CIM ID: 0061

Ação do usuário:

Apenas informações; nenhuma ação é necessária

### • FQXSPPU0009N : [ProcessorElementName] possui uma Incompatibilidade de Configuração.

Essa mensagem será exibida quando uma implementação detectar a ocorrência de uma Incompatibilidade na Configuração do Processador.

Gravidade: Erro Com manutenção: Sim Notificar o Suporte automaticamente: Não Categoria do Alerta: Crítico - CPU SNMP Trap ID: 40

CIM Prefix: PLAT CIM ID: 0062

Ação do usuário:

Apenas informações; nenhuma ação é necessária

# • FQXSPPU0010I : Um terminador não foi detectado no processador [ProcessorElementName].

Essa mensagem será exibida quando uma implementação detectar um Terminador do Processador.

Gravidade: Informações Com manutenção: Não Notificar o Suporte automaticamente: Não Categoria do Alerta: Aviso - CPU SNMP Trap ID: 42 CIM Prefix: PLAT CIM ID: 0064

Ação do usuário:

Apenas informações; nenhuma ação é necessária.

### • FQXSPPU0012M: Erro de verificação de máquina em [ProcessorElementName].

Esta mensagem é para o caso de uso em que uma implementação detectou um processador que encontrou um erro de verificação de máquina.

Gravidade: Erro Com manutenção: Sim Notificar o Suporte automaticamente: Não Categoria do Alerta: Crítico - CPU SNMP Trap ID: 40 CIM Prefix: PLAT CIM ID: 0058

Ação do usuário:

Verifique se os cabos de alimentação estão corretamente conectados.

### • FQXSPPU0013G: [ProcessorElementName] possui um erro corrigível.

Essa mensagem será exibida no caso de uso em que uma implementação detecta que um processador possui um erro corrigível.

Gravidade: Aviso Com manutenção: Não Notificar o Suporte automaticamente: Não Categoria do Alerta: Aviso - CPU SNMP Trap ID: 42 CIM Prefix: PLAT CIM ID: 0059

Ação do usuário:

Verifique a consistência dos modelos PSU na GUI da Web do xClarity Controller (XCC).

### • FQXSPPU2003I : [ProcessorElementName] Recuperou-se de IERR.

Essa mensagem será exibida quando uma implementação detectar uma Condição de Processador Recuperado - IERR.

Gravidade: Informações Com manutenção: Não Notificar o Suporte automaticamente: Não Categoria do Alerta: Crítico - CPU SNMP Trap ID: 40

CIM Prefix: PLAT CIM ID: 0043

Ação do usuário:

Apenas informações; nenhuma ação é necessária

## • FQXSPPU2004I : [ProcessorElementName] Recuperou-se da condição FRB1/BIST.

Essa mensagem será exibida quando uma implementação detectar uma condição de Processador Recuperado - FRB1/BIST.

Gravidade: Informações Com manutenção: Não Notificar o Suporte automaticamente: Não Categoria do Alerta: Crítico - CPU SNMP Trap ID: 40 CIM Prefix: PLAT CIM ID: 0045

Ação do usuário:

Apenas informações; nenhuma ação é necessária

## • FQXSPPU2005I : [ProcessorElementName] Recuperou-se da condição FRB2/POST.

Essa mensagem será exibida quando uma implementação detectar uma condição de Processador Recuperado - FRB2/POST.

Gravidade: Informações Com manutenção: Não Notificar o Suporte automaticamente: Não Categoria do Alerta: Crítico - CPU SNMP Trap ID: 40 CIM Prefix: PLAT CIM ID: 0047

Ação do usuário:

Apenas informações; nenhuma ação é necessária

### • FQXSPPU2006I : [ProcessorElementName] recuperou-se da condição FRB3.

Essa mensagem será exibida quando uma implementação detectar uma condição de Processador Recuperado - FRB3.

Gravidade: Informações Com manutenção: Não Notificar o Suporte automaticamente: Não Categoria do Alerta: Crítico - CPU SNMP Trap ID: 40 CIM Prefix: PLAT CIM ID: 0049

Ação do usuário:

Apenas informações; nenhuma ação é necessária

• FQXSPPU2007I : O Sistema [ComputerSystemElementName] detectou o cancelamento de uma declaração de Erro de POST.

Essa mensagem será exibida quando uma implementação detectar que o Erro de POST deixou de ser declarado.

Gravidade: Informações Com manutenção: Sim Notificar o Suporte automaticamente: Não Categoria do Alerta: Crítico - CPU SNMP Trap ID: 40 CIM Prefix: PLAT CIM ID: 0185

Ação do usuário:

Execute as etapas a seguir:

- 1. Se a configuração do DIMM foi alterada antes dessa falha, verifique se os DIMMs estão instalados na sequência de preenchimento correta.
- 2. REPOSICIONE o DIMM que falhou no teste de memória POST e os DIMMs nos slots adjacentes se estiverem preenchidos. Inicialize na configuração F1 e ative o DIMM. Reinicialize o sistema.
- 3. Se os DIMMs foram atualizados imediatamente antes do problema, atualize a UEFI para a versão mais recente.
- 4. Se o problema persistir, colete os logs de dados de serviço.
- 5. Entre em contato com o Suporte Lenovo.

### • FQXSPPU2008I : [ProcessorElementName] foi Ativado.

Essa mensagem será exibida quando uma implementação detectar que um Processador foi Ativado.

Gravidade: Informações Com manutenção: Não Notificar o Suporte automaticamente: Não Categoria do Alerta: Sistema - Outro SNMP Trap ID: CIM Prefix: PLAT CIM ID: 0060

Ação do usuário:

Apenas informações; nenhuma ação é necessária

# • FQXSPPU2009I : [ProcessorElementName] Recuperou-se de uma Incompatibilidade na Configuração.

Essa mensagem será exibida quando uma implementação Recuperar-se de uma Incompatibilidade na Configuração do Processador.

Gravidade: Informações Com manutenção: Não Notificar o Suporte automaticamente: Não Categoria do Alerta: Crítico - CPU SNMP Trap ID: 40 CIM Prefix: PLAT CIM ID: 0063

Ação do usuário:

Apenas informações; nenhuma ação é necessária

### • FQXSPPU2010G : Um terminador não foi detectado no processador [ProcessorElementName].

Essa mensagem será exibida quando uma implementação não detectar um Terminador do Processador.

Gravidade:Aviso Com manutenção: Sim Notificar o Suporte automaticamente: Não Categoria do Alerta: Aviso - CPU SNMP Trap ID: 42 CIM Prefix: PLAT CIM ID: 0065

Execute as etapas a seguir:

- 1. Se a configuração do DIMM foi alterada antes dessa falha, verifique se os DIMMs estão instalados na sequência de preenchimento correta.
- 2. REPOSICIONE o DIMM que falhou no teste de memória POST e os DIMMs nos slots adjacentes se estiverem preenchidos. Inicialize na configuração F1 e ative o DIMM. Reinicialize o sistema.
- 3. Se os DIMMs foram atualizados imediatamente antes do problema, atualize a UEFI para a versão mais recente.
- 4. Se o problema persistir, colete os logs de dados de serviço.
- 5. Entre em contato com o Suporte Lenovo.

## • FQXSPPW0002I: Fonte de alimentação [arg1] no gabinete/chassi (MTM-SN: [arg2]) foi adicionada.

Essa mensagem será exibida quando uma implementação detectar que uma Fonte de Alimentação foi incluída.

Gravidade: Informações Com manutenção: Não Notificar o Suporte automaticamente: Não Categoria do Alerta: Sistema - Outro SNMP Trap ID: 22 CIM Prefix: PLAT CIM ID: 0084

Ação do usuário:

Apenas informações; nenhuma ação é necessária.

## • FQXSPPW0002L : [PowerSupplyElementName] falhou.

Essa mensagem será exibida quando uma implementação detectar uma Fonte de Alimentação com falha.

Gravidade: Erro Com manutenção: Sim Notificar o Suporte automaticamente: Sim Categoria do Alerta: Crítico - Energia SNMP Trap ID: 4 CIM Prefix: PLAT CIM ID: 0086

Ação do usuário:

Execute as etapas a seguir:

- 1. Se o servidor tiver sido recentemente instalado, movido, reparado ou atualizado, verifique se o DIMM está posicionado corretamente e verifique visualmente se não há nenhum material estranho em qualquer conector DIMM nesse canal de memória. Se alguma dessas condições for detectada, corrija e tente novamente com o mesmo DIMM. (Nota: o log de eventos pode conter um evento FQXSFMA0011I recente indicando detecção de mudança no preenchimento do DIMM que poderia estar relacionado a esse problema.)
- 2. Se nenhum problema for observado nos conectores DIMM ou se o problema persistir, substitua o DIMM identificado pelo Lightpath e/ou pela entrada do log de eventos.
- 3. Se o problema ocorrer novamente no mesmo conector DIMM, substitua os outros DIMMs no mesmo canal de memória.
- 4. Verifique se no site do Suporte Lenovo há um boletim de serviço aplicável ou uma atualização de firmware que se aplique a esse erro de memória.
- 5. Se o problema ocorrer novamente no mesmo conector DIMM, inspecione se o conector está danificado. Se forem encontrados danos ou o problema persistir, colete o log de dados de serviço.

6. Entre em contato com o Suporte Lenovo.

### • FQXSPPW0003G : Falha prevista em [PowerSupplyElementName].

Essa mensagem será exibida quando uma implementação detectar uma falha na Fonte de Alimentação é prevista.

Gravidade:Aviso Com manutenção: Sim Notificar o Suporte automaticamente: Não Categoria do Alerta: Aviso - Energia SNMP Trap ID: 164 CIM Prefix: PLAT CIM ID: 0088

Ação do usuário:

Execute as etapas a seguir:

- 1. Verifique o log de eventos do System Management Module e do XClarity Controller para quaisquer problemas relacionados ao ventilador ou resfriamento.
- 2. Certifique-se de que a corrente de ar nas partes frontal e traseira do chassi não esteja obstruída e que os preenchimentos estejam ativos, limpos e instalados corretamente.
- 3. Certifique-se de que a temperatura ambiente esteja dentro das especificações operacionais.
- 4. Se o problema persistir e não houver nenhum outro DIMM com a mesma indicação, substitua o DIMM.

#### • FQXSPPW0003L: Falha na Fonte de alimentação [arg1] no gabinete/chassi (MTM-SN: [arg2]).

Essa mensagem será exibida quando uma implementação detectar uma Fonte de Alimentação com falha.

Gravidade: Erro Com manutenção: Sim Notificar o Suporte automaticamente: Sim Categoria do Alerta: Crítico - Energia SNMP Trap ID: 4 CIM Prefix: PLAT CIM ID: 0086

Ação do usuário:

Apenas informações; nenhuma ação é necessária

### • FQXSPPW0004I : A entrada para o [PowerSupplyElementName] foi perdida ou caiu fora do intervalo.

Esta mensagem será exibida quando uma implementação detectar que uma entrada Fonte de Alimentação está faltando ou fora do intervalo.

Gravidade: Informações Com manutenção: Não Notificar o Suporte automaticamente: Não Categoria do Alerta: Sistema - Outro SNMP Trap ID: CIM Prefix: PLAT CIM ID: 0096

Ação do usuário:

Execute as etapas a seguir:

1. Se o servidor tiver sido recentemente instalado, movido, reparado ou atualizado, verifique se o DIMM está posicionado corretamente e verifique visualmente se não há nenhum material estranho em qualquer conector DIMM nesse canal de memória. Se alguma dessas condições for detectada,

corrija e tente novamente com o mesmo DIMM. (Nota: o log de eventos pode conter um evento FQXSFMA0011I recente indicando detecção de mudança no preenchimento do DIMM que poderia estar relacionado a esse problema.)

- 2. Se nenhum problema for observado nos conectores DIMM ou se o problema persistir, substitua o DIMM identificado pelo Lightpath e/ou pela entrada do log de eventos.
- 3. Se o problema ocorrer novamente no mesmo conector DIMM, substitua os outros DIMMs no mesmo canal de memória.
- 4. Verifique se no site do Suporte Lenovo há um boletim de serviço aplicável ou uma atualização de firmware que se aplique a esse erro de memória.
- 5. Se o problema ocorrer novamente no mesmo conector DIMM, inspecione se o conector está danificado. Se forem encontrados danos ou o problema persistir, colete o log de dados de serviço.
- 6. Entre em contato com o Suporte Lenovo.
- FQXSPPW0005I : [PowerSupplyElementName] está operando em um estado de entrada que está fora do intervalo.

Esta mensagem será exibida quando uma implementação detectar uma Fonte de Alimentação com uma entrada fora do intervalo.

Gravidade: Informações Com manutenção: Não Notificar o Suporte automaticamente: Não Categoria do Alerta: Sistema - Outro SNMP Trap ID: CIM Prefix: PLAT CIM ID: 0098

Ação do usuário:

Apenas informações; nenhuma ação é necessária.

### • FQXSPPW0006I: [PowerSupplyElementName] perdeu a entrada.

Esta mensagem será exibida quando uma implementação detectar que uma Fonte de Alimentação teve a entrada perdida.

Gravidade: Aviso Com manutenção: Não Notificar o Suporte automaticamente: Não Categoria do Alerta: Aviso - Energia SNMP Trap ID: CIM Prefix: PLAT CIM ID: 0100

Ação do usuário:

Execute as etapas a seguir:

- 1. Verifique no Suporte Portal (http://support.lenovo.com/) os boletins de serviço, dicas TECH e atualização de firmware relacionados à sua unidade.
- 2. Verifique se há outros erros relacionados a RAID.
- 3. Substitua a unidade.
- FQXSPPW0007I: A fonte de alimentação [arg1] no gabinete/chassi (MTM-SN: [arg2]) perdeu a entrada.

Esta mensagem será exibida quando uma implementação detectar que uma Fonte de Alimentação teve a entrada perdida.

Gravidade: Aviso

Com manutenção: Não Notificar o Suporte automaticamente: Não Categoria do Alerta: Aviso - Energia SNMP Trap ID: CIM Prefix: PLAT CIM ID: 0100

Ação do usuário:

Execute as seguintes etapas até que o problema seja resolvido:

- 1. Se a unidade tiver sido removida intencionalmente, certifique-se de que haja preenchimento no compartimento de unidade.
- 2. Certifique-se de que a unidade esteja encaixada corretamente.
- 3. Se a unidade estiver encaixada corretamente, substitua a unidade.

#### • FQXSPPW0007L : [PowerSupplyElementName] tem uma Incompatibilidade de Configuração.

Essa mensagem será exibida quando uma implementação detectar uma Fonte de Alimentação com um Erro de Configuração.

Gravidade: Erro Com manutenção: Sim Notificar o Suporte automaticamente: Não Categoria do Alerta: Crítico - Energia SNMP Trap ID: 4 CIM Prefix: PLAT CIM ID: 0104

Ação do usuário:

Execute as etapas a seguir:

- 1. Verifique no Suporte Portal (http://support.lenovo.com/) os boletins de serviço, dicas TECH e atualização de firmware relacionados à sua unidade.
- 2. Verifique se há outros erros relacionados a RAID.
- 3. Substitua a unidade.
- FQXSPPW0008I: [SensorElementName] foi desativada.

Essa mensagem é para o caso de uso em que uma implementação detectou uma Unidade de Energia que foi Desabilitada.

Gravidade: Informações Com manutenção: Não Notificar o Suporte automaticamente: Não Categoria do Alerta: Sistema - Desligado SNMP Trap ID: 23 CIM Prefix: PLAT CIM ID: 0106

Ação do usuário:

Apenas informações; nenhuma ação é necessária

#### • FQXSPPW0009I : [PowerSupplyElementName] entrou em Ciclo de Ativação.

Essa mensagem é para o caso de uso em que uma implementação detectou uma Unidade de Energia que entrou em ciclo de ativação.

Gravidade: Informações Com manutenção: Não Notificar o Suporte automaticamente: Não Categoria do Alerta: Sistema - Outro

SNMP Trap ID: CIM Prefix: PLAT CIM ID: 0108

Ação do usuário:

Substitua a unidade de disco rígido n no próximo período de manutenção.

# • FQXSPPW0010I : [PowerSupplyElementName] encontrou um erro ao desligar.

Essa mensagem é para o caso de uso em que uma implementação detectou uma Unidade de Energia que encontrou um erro ao desligar-se.

Gravidade: Informações Com manutenção: Não Notificar o Suporte automaticamente: Não Categoria do Alerta: Sistema - Outro SNMP Trap ID: CIM Prefix: PLAT CIM ID: 0110

Ação do usuário:

Apenas informações; nenhuma ação é necessária

# • FQXSPPW0011I : [PowerSupplyElementName] perdeu energia.

Esta mensagem é para o caso de uso em que uma implementação detectar que uma Unidade de Energia perdeu potência.

Gravidade: Informações Com manutenção: Não Notificar o Suporte automaticamente: Não Categoria do Alerta: Sistema - Outro SNMP Trap ID: CIM Prefix: PLAT CIM ID: 0112

Ação do usuário:

Apenas informações; nenhuma ação é necessária

# • FQXSPPW0012L : O controle de energia por software falhou para [PowerSupplyElementName].

Essa mensagem é para o caso de uso em que uma implementação detectou uma Unidade de Energia que encontrou uma falha temporária no controle de energia.

Gravidade: Erro Com manutenção: Sim Notificar o Suporte automaticamente: Não Categoria do Alerta: Crítico - Energia SNMP Trap ID: 4 CIM Prefix: PLAT CIM ID: 0114

Ação do usuário:

Apenas informações; nenhuma ação é necessária

# • FQXSPPW0013L : [PowerSupplyElementName] falhou.

Essa mensagem será exibida quando uma implementação detectar uma Unidade de Energia que falhou.

Gravidade: Erro Com manutenção: Sim Notificar o Suporte automaticamente: Sim Categoria do Alerta: Crítico - Energia
SNMP Trap ID: 4 CIM Prefix: PLAT CIM ID: 0116

Ação do usuário:

Substitua a unidade de disco rígido que é indicada por um LED de status aceso.

## • FQXSPPW0014G : Falha prevista em [PowerSupplyElementName].

Essa mensagem será exibida quando uma implementação ter determinado que uma Unidade de Energia apresenta falha prevista.

Gravidade:Aviso Com manutenção: Sim Notificar o Suporte automaticamente: Não Categoria do Alerta: Aviso - Energia SNMP Trap ID: 164 CIM Prefix: PLAT CIM ID: 0118

Ação do usuário:

Apenas informações; nenhuma ação é necessária

## • FQXSPPW0057J : O sensor [SensorElementName] passou por uma transição do estado normal para não crítico.

Essa mensagem será exibida quando uma implementação detectar que um Sensor passou por uma transição de normal para não crítico.

Gravidade: Aviso Com manutenção: Sim Notificar o Suporte automaticamente: Não Categoria do Alerta: Aviso - Energia SNMP Trap ID: 164 CIM Prefix: PLAT CIM ID: 0520

Ação do usuário:

Verifique o log de eventos na interface da Web do xClarity Controller.

## • FQXSPPW0061M : O sensor [SensorElementName] passou por uma transição de um estado menos grave para crítico.

Essa mensagem será exibida quando uma implementação detectar a transição de um Sensor de um estado menos grave para crítico.

Gravidade: Erro Com manutenção: Sim Notificar o Suporte automaticamente: Não Categoria do Alerta: Crítico - Energia SNMP Trap ID: 4 CIM Prefix: PLAT CIM ID: 0522

Ação do usuário:

Execute as etapas a seguir:

- 1. Certifique-se de que a unidade de fonte de alimentação cumpra a especificação do sistema em watts, o nível de eficiência e esteja na lista de unidades com suporte.
- 2. Verifique o log de eventos na GUI da Web do xClarity Controller (XCC) para obter informações detalhadas para reposicionar/reinstalar/atualizar a unidade de fonte de alimentação.
- 3. Se o problema persistir, entre em contato com o suporte Lenovo

## • FQXSPPW0101J : Redundância Degradada para [RedundancySetElementName] foi declarada.

Essa mensagem será exibida quando a Redundância Degradada for declarada.

Gravidade:Aviso Com manutenção: Sim Notificar o Suporte automaticamente: Não Categoria do Alerta: Aviso - Fonte de Alimentação Redundante SNMP Trap ID: 10 CIM Prefix: PLAT CIM ID: 0804

Ação do usuário:

Certifique-se de que a tensão da PSU, o nível de eficiência da PSU e a unidade de fonte de alimentação sejam suportadas para o sistema.

## • FQXSPPW0104J : Não Redundante: Recursos Suficientes de Redundância Degradada ou Redundância Total para [RedundancySetElementName] foram declarados.

Essa mensagem será exibida quando um Conjunto de Redundância passar por uma transição de Redundância Degradada ou Totalmente Redundante para Não Redundante:Suficiente.

Gravidade:Aviso Com manutenção: Sim Notificar o Suporte automaticamente: Não Categoria do Alerta: Aviso - Fonte de Alimentação Redundante SNMP Trap ID: 10 CIM Prefix: PLAT CIM ID: 0806

Ação do usuário:

Certifique-se de que a tensão da PSU, o nível de eficiência da PSU e a unidade de fonte de alimentação sejam suportadas para o sistema.

• FQXSPPW0110M : Não redundante: Recursos insuficientes para [RedundancySetElementName] foram declarados.

Essa mensagem será exibida quando um Conjunto de Redundância passar para Recursos Não Redundantes:Insuficientes.

Gravidade: Erro Com manutenção: Sim Notificar o Suporte automaticamente: Não Categoria do Alerta: Crítico - Fonte de Alimentação Redundante SNMP Trap ID: 9 CIM Prefix: PLAT CIM ID: 0810

Ação do usuário:

Execute as seguintes etapas até que o problema seja resolvido:

- 1. Verifique se algum adaptador de energia está ausente, falhando ou não está instalado corretamente. Nesse caso, reinstale ou substitua a fonte.
- 2. Verifique a taxa máxima do adaptador de energia e a política de limitação de energia. Se o recurso de energia necessário não for atendido, altere o adaptador de energia ou modifique o mecanismo de limitação de energia.
- FQXSPPW2001I : [PowerSupplyElementName] foi removido do contêiner [PhysicalPackageElementName].

Esta mensagem será exibida quando uma implementação detectar que uma Fonte de Alimentação foi removida.

Gravidade: Informações Com manutenção: Não Notificar o Suporte automaticamente: Não Categoria do Alerta: Sistema - Outro SNMP Trap ID: 22 CIM Prefix: PLAT CIM ID: 0085

Ação do usuário:

Execute as etapas a seguir:

- 1. Certifique se um ou mais DIMMs estão instalados no servidor.
- 2. Resolva erros de memória existentes se forem presente.
- 3. Se nenhuma falha de memória for registrada nos logs, verifique se todos os conectores DIMM estão habilitados usando o Setup Utility ou o Utilitário OneCLI.
- 4. Reposicione todos os DIMMs assegurando que os DIMMs estejam instalados na sequência de preenchimento correta, de acordo com as informações de serviço deste produto.
- 5. Limpe a memória CMOS na placa-mãe. Observe que todas as configurações de firmware serão revertidas para os padrões.
- 6. Atualize o firmware da UEFI.
- 7. Se o problema persistir, colete o log de dados de serviço.
- 8. Entre em contato com o Suporte Lenovo.

#### • FQXSPPW2003I : Falha não mais prevista em [PowerSupplyElementName].

Essa mensagem será exibida quando uma implementação detectar que uma falha da Fonte de Alimentação não é mais prevista.

Gravidade: Informações Com manutenção: Não Notificar o Suporte automaticamente: Não Categoria do Alerta: Aviso - Energia SNMP Trap ID: 164 CIM Prefix: PLAT CIM ID: 0089

Ação do usuário:

Apenas informações; nenhuma ação é necessária

## • FQXSPPW2004I : [PowerSupplyElementName] retornou a um Estado de Entrada Normal.

Essa mensagem será exibida quando uma implementação detectar que uma Fonte de Alimentação, que tenha entrada, retornou ao normal.

Gravidade: Informações Com manutenção: Não Notificar o Suporte automaticamente: Não Categoria do Alerta: Sistema - Outro SNMP Trap ID: CIM Prefix: PLAT CIM ID: 0099

Ação do usuário:

Apenas informações; nenhuma ação é necessária.

#### • FQXSPPW2005I : [PowerSupplyElementName] retornou a um Estado de Entrada Normal.

Essa mensagem será exibida quando uma implementação detectar que uma Fonte de Alimentação, que tenha entrada, retornou ao normal.

Gravidade: Informações Com manutenção: Não Notificar o Suporte automaticamente: Não Categoria do Alerta: Sistema - Outro SNMP Trap ID: CIM Prefix: PLAT CIM ID: 0099

Ação do usuário:

Execute as seguintes etapas até que o problema seja resolvido:

- 1. Se a unidade tiver sido removida intencionalmente, certifique-se de que haja preenchimento no compartimento de unidade.
- 2. Certifique-se de que a unidade esteja encaixada corretamente.
- 3. Se a unidade estiver encaixada corretamente, substitua a unidade.

## • FQXSPPW2006I : [PowerSupplyElementName] retornou a um Estado de Entrada Normal.

Essa mensagem será exibida quando uma implementação detectar que uma Fonte de Alimentação, que tenha entrada, retornou ao normal.

Gravidade: Informações Com manutenção: Não Notificar o Suporte automaticamente: Não Categoria do Alerta: Sistema - Outro SNMP Trap ID: CIM Prefix: PLAT CIM ID: 0099

Ação do usuário:

Apenas informações; nenhuma ação é necessária

## • FQXSPPW2007I : Configuração de [PowerSupplyElementName] está OK.

Essa mensagem será exibida quando uma implementação detectar que a configuração de uma Fonte de Alimentação está OK.

Gravidade: Informações Com manutenção: Não Notificar o Suporte automaticamente: Não Categoria do Alerta: Crítico - Energia SNMP Trap ID: 4 CIM Prefix: PLAT CIM ID: 0105

Ação do usuário:

Apenas informações; nenhuma ação é necessária

## • FQXSPPW2008I : [PowerSupplyElementName] foi ativado.

Essa mensagem será exibida quando uma implementação detectar que uma Unidade de Energia foi Habilitada.

Gravidade: Informações Com manutenção: Não Notificar o Suporte automaticamente: Não Categoria do Alerta: Sistema - Ligado SNMP Trap ID: 24 CIM Prefix: PLAT CIM ID: 0107

Ação do usuário:

Substitua a unidade de disco rígido n no próximo período de manutenção.

## • FQXSPPW2009I: Fonte de alimentação [arg1] no gabinete/chassi (MTM-SN: [arg2]) foi removida.

Esta mensagem será exibida quando uma implementação detectar que uma Fonte de Alimentação foi removida.

Gravidade: Informações Com manutenção: Não Notificar o Suporte automaticamente: Não Categoria do Alerta: Sistema - Outro SNMP Trap ID: 22 CIM Prefix: PLAT CIM ID: 0085

Ação do usuário:

Apenas informações; nenhuma ação é necessária.

#### • FQXSPPW2010I : [PowerSupplyElementName] recuperou-se de um erro ao desligar.

Essa mensagem é para o caso de uso em que uma implementação detectou uma Unidade de Energia que recuperou-se de um erro ao desligar-se.

Gravidade: Informações Com manutenção: Não Notificar o Suporte automaticamente: Não Categoria do Alerta: Sistema - Outro SNMP Trap ID: CIM Prefix: PLAT CIM ID: 0111

Ação do usuário:

Apenas informações; nenhuma ação é necessária

#### • FQXSPPW2011I : [PowerSupplyElementName] de energia foi restaurada.

Essa mensagem é para o caso de uso em que uma implementação detectou uma energia foi recuperada à Unidade de Energia.

Gravidade: Informações Com manutenção: Não Notificar o Suporte automaticamente: Não Categoria do Alerta: Sistema - Outro SNMP Trap ID: CIM Prefix: PLAT CIM ID: 0113

Ação do usuário:

Apenas informações; nenhuma ação é necessária

#### • FQXSPPW2012I : Controle de energia por software funcionando para [PowerSupplyElementName].

Essa mensagem é para o caso de uso em que uma implementação detectou uma Unidade de Energia que recuperou-se de uma falha temporária no controle de energia.

Gravidade: Informações Com manutenção: Não Notificar o Suporte automaticamente: Não Categoria do Alerta: Crítico - Energia SNMP Trap ID: 4 CIM Prefix: PLAT CIM ID: 0115

Ação do usuário:

Apenas informações; nenhuma ação é necessária

# • FQXSPPW2013I : [PowerSupplyElementName] foi recuperado

Essa mensagem é para o caso de uso em que uma implementação detectou uma Unidade de Energia que foi recuperada.

Gravidade: Informações Com manutenção: Não Notificar o Suporte automaticamente: Não Categoria do Alerta: Crítico - Energia SNMP Trap ID: 4 CIM Prefix: PLAT CIM ID: 0117

Ação do usuário:

Substitua a unidade de disco rígido que é indicada por um LED de status aceso.

## • FQXSPPW2014I : Falha não mais prevista em [PowerSupplyElementName].

Essa mensagem será exibida quando uma implementação ter determinado que uma Unidade de Energia não apresenta mais falha prevista.

Gravidade: Informações Com manutenção: Não Notificar o Suporte automaticamente: Não Categoria do Alerta: Aviso - Energia SNMP Trap ID: 164 CIM Prefix: PLAT CIM ID: 0119

Ação do usuário:

Apenas informações; nenhuma ação é necessária

## • FQXSPPW2017I: A fonte de alimentação [arg1] no gabinete/chassi (MTM-SN: [arg2]) retornou ao status de entrada normal.

Essa mensagem será exibida quando uma implementação detectar que uma Fonte de Alimentação, que tenha entrada, retornou ao normal.

Gravidade: Informações Com manutenção: Não Notificar o Suporte automaticamente: Não Categoria do Alerta: Sistema - Outro SNMP Trap ID: CIM Prefix: PLAT CIM ID: 0099

## Ação do usuário:

Execute as seguintes etapas até que o problema seja resolvido:

- 1. Verifique o log de eventos do XClarity Controller (XCC) para conferir se há problemas relacionados ao ventilador ou ao resfriamento.
- 2. Certifique-se de que a corrente de ar nas partes frontal e traseira do chassi não esteja obstruída, esteja no lugar e instalada corretamente.
- 3. Certifique-se de que a temperatura ambiente esteja dentro das especificações operacionais.
- 4. Se o problema permanecer e nenhum outro DIMM tiver a mesma indicação, substitua o DIMM.

## • FQXSPPW2018I: [PowerSupplyElementName] fora do intervalo retornou a um Estado de Entrada Normal.

Essa mensagem será exibida quando uma implementação detectar que uma Fonte de Alimentação, que tenha entrada, retornou ao normal.

Gravidade: Informações Com manutenção: Não Notificar o Suporte automaticamente: Não Categoria do Alerta: Sistema - Outro SNMP Trap ID: CIM Prefix: PLAT CIM ID: 0099

Ação do usuário:

Apenas informações; nenhuma ação é necessária

## • FQXSPPW2057I : Sensor [SensorElementName] deixou de declarar a transição de estado normal para não crítico.

Essa mensagem será exibida quando uma implementação detectar que um Sensor deixou de declarar uma transição de não crítica para normal.

Gravidade: Informações Com manutenção: Não Notificar o Suporte automaticamente: Não Categoria do Alerta: Aviso - Energia SNMP Trap ID: 164 CIM Prefix: PLAT CIM ID: 0521

Ação do usuário:

Apenas informações; nenhuma ação é necessária

## • FQXSPPW2061I : Sensor [SensorElementName] fez a transição de um estado crítico para menos grave.

Essa mensagem será exibida quando uma implementação detectar uma transição de um Sensor de crítico para menos grave.

Gravidade: Informações Com manutenção: Não Notificar o Suporte automaticamente: Não Categoria do Alerta: Crítico - Energia SNMP Trap ID: 4 CIM Prefix: PLAT CIM ID: 0523

Ação do usuário:

Apenas informações; nenhuma ação é necessária

## • FQXSPPW2101I : Redundância Degradada para [RedundancySetElementName] deixou de ser declarada.

Essa mensagem será exibida quando a Redundância Degradada deixar de ser declarada.

Gravidade: Informações Com manutenção: Não Notificar o Suporte automaticamente: Não Categoria do Alerta: Aviso - Fonte de Alimentação Redundante SNMP Trap ID: 10 CIM Prefix: PLAT CIM ID: 0805

Ação do usuário:

Apenas informações; nenhuma ação é necessária.

• FQXSPPW2104I : Não Redundante: Recursos Suficientes de Redundância Degradada ou Redundância Total para [RedundancySetElementName] deixaram de ser declarados.

Esta mensagem será exibida quando um Conjunto de Redundância passar por uma transição de Recursos Não Redundantes:Suficientes.

Gravidade: Informações Com manutenção: Não Notificar o Suporte automaticamente: Não Categoria do Alerta: Aviso - Fonte de Alimentação Redundante SNMP Trap ID: 10 CIM Prefix: PLAT CIM ID: 0807

Ação do usuário:

Apenas informações; nenhuma ação é necessária.

## • FQXSPPW2110I : Não redundante: Recursos Insuficientes para [RedundancySetElementName] deixou de ser declarado.

Essa mensagem será exibida quando um Conjunto de Redundância passar por uma transição de Recursos Não Redundantes:Insuficientes.

Gravidade: Informações Com manutenção: Não Notificar o Suporte automaticamente: Não Categoria do Alerta: Crítico - Fonte de Alimentação Redundante SNMP Trap ID: 9 CIM Prefix: PLAT CIM ID: 0811

Ação do usuário:

Apenas informações; nenhuma ação é necessária.

#### • FQXSPPW4001I: O freio de energia PCIe para [arg1] foi [arg2].

Esta mensagem é para o caso de uso do freio de energia PCIe.

Gravidade: Informações Com manutenção: Não Notificar o Suporte automaticamente: Não Categoria do Alerta: Sistema - Outro SNMP Trap ID: 22 CIM Prefix: IMM CIM ID: 0243

Ação do usuário:

Verifique se há erro de falha do ventilador no sistema, falha CEM Raidlink ou temperatura ambiente superior a 35 C. Implemente a ação de serviço para "erro" para recuperar o sistema e reduzir a temperatura ambiente para menos de 35 C.

#### • FQXSPSD0000I : O [StorageVolumeElementName] foi incluído.

Essa mensagem será exibida quando uma implementação detectar a inclusão de uma Unidade.

Gravidade: Informações Com manutenção: Não Notificar o Suporte automaticamente: Não Categoria do Alerta: Sistema - Outro SNMP Trap ID: 22 CIM Prefix: PLAT CIM ID: 0162

Ação do usuário:

Execute as etapas a seguir para resolver:

- 1. Reposicione o adaptador ou outro slot.
- 2. Se o problema persistir, substitua o adaptador.
- 3. Se o problema persistir, entre em contato com serviço local.

## • FQXSPSD0001I: A unidade [StorageVolumeElementName] [arg1] no gabinete/chassi (MTM-SN: [arg2]) foi adicionada.

Essa mensagem será exibida quando uma implementação detectar a inclusão de uma Unidade.

Gravidade: Informações Com manutenção: Não Notificar o Suporte automaticamente: Não Categoria do Alerta: Sistema - Outro SNMP Trap ID: 22 CIM Prefix: PLAT CIM ID: 0162

Ação do usuário:

Apenas informações; nenhuma ação é necessária

#### • FQXSPSD0001L: o [StorageVolumeElementName] apresenta falha.

Essa mensagem será exibida quando uma implementação detectar que uma Unidade foi desabilitada devido a uma falha.

Gravidade: Erro Com manutenção: Sim Notificar o Suporte automaticamente: Sim Categoria do Alerta Crítico - unidade de disco rígido SNMP Trap ID: 5 CIM Prefix: PLAT CIM ID: 0164

Ação do usuário:

Verifique no site http://support.lenovo.com/ dicas TECH ou atualizações de firmware que possam corrigir o erro.

- 1. Assegure-se de que todos os adaptadores de expansão de E/S tenham os níveis corretos e correspondentes de drivers e de firmware de dispositivo.
- 2. Verifique o log de eventos do XClarity Controller para obter informações adicionais sobre componentes com falha.
- 3. Se não houver entradas relacionadas ao erro no log de eventos, entre em contato com o Suporte Lenovo.
- FQXSPSD0002G : Falha predita no [StorageVolumeElementName] para a matriz [ComputerSystemElementName].

Essa mensagem será exibida quando uma implementação detectar que uma Falha da Matriz foi Prevista.

Gravidade: Aviso Com manutenção: Sim Notificar o Suporte automaticamente: Sim Categoria do Alerta: Sistema - falha prevista SNMP Trap ID: 27 CIM Prefix: PLAT CIM ID: 0168

Ação do usuário:

Execute as etapas a seguir para resolver:

- 1. Reposicione o adaptador ou outro slot.
- 2. Se o problema persistir, substitua o adaptador.
- 3. Se o problema persistir, entre em contato com serviço local.

#### • FQXSPSD0002L: unidade [arg1] no gabinete/chassi (MTM-SN: [arg2]) apresenta falha.

Essa mensagem será exibida quando uma implementação detectar que uma Unidade foi desabilitada devido a uma falha.

Gravidade: Erro Com manutenção: Sim Notificar o Suporte automaticamente: Sim Categoria do Alerta Crítico - unidade de disco rígido SNMP Trap ID: 5 CIM Prefix: PLAT CIM ID: 0164

Ação do usuário:

Apenas informações; nenhuma ação é necessária.

#### • FQXSPSD0003G: Falha prevista na unidade [arg1] no gabinete/chassi (MTM-SN: [arg2]).

Essa mensagem será exibida quando uma implementação detectar que uma Falha da Matriz foi Prevista.

Gravidade: Aviso Com manutenção: Sim Notificar o Suporte automaticamente: Sim Categoria do Alerta: Sistema - falha prevista SNMP Trap ID: 27 CIM Prefix: PLAT CIM ID: 0168

Ação do usuário:

Apenas informações; nenhuma ação é necessária.

#### • FQXSPSD0003I : Hot Spare ativado para [ComputerSystemElementName].

Essa mensagem será exibida quando uma implementação detectar que um Hot Spare foi Habilitado.

Gravidade: Informações Com manutenção: Não Notificar o Suporte automaticamente: Não Categoria do Alerta: Sistema - Outro SNMP Trap ID: CIM Prefix: PLAT CIM ID: 0170

Ação do usuário:

Apenas informações; nenhuma ação é necessária

#### • FQXSPSD0004I : A verificação de consistência começou para [ComputerSystemElementName].

Essa mensagem será exibida quando uma implementação detectar que uma Matriz iniciou uma verificação de consistência.

Gravidade: Informações

Com manutenção: Não Notificar o Suporte automaticamente: Não Categoria do Alerta: Sistema - Outro SNMP Trap ID: CIM Prefix: PLAT CIM ID: 0172

Ação do usuário:

Apenas informações; nenhuma ação é necessária

## • FQXSPSD0005L : A matriz [ComputerSystemElementName] está em uma condição crítica.

Essa mensagem será exibida quando uma implementação detectar que uma Matriz está no estado Crítico.

Gravidade: Erro Com manutenção: Sim Notificar o Suporte automaticamente: Não Categoria do Alerta Crítico - unidade de disco rígido SNMP Trap ID: 5 CIM Prefix: PLAT CIM ID: 0174

Ação do usuário:

Apenas informações; nenhuma ação é necessária

#### • FQXSPSD0006L: A matriz [ComputerSystemElementName] falhou.

Essa mensagem será exibida quando uma implementação detectar falha em uma matriz.

Gravidade: Erro Com manutenção: Sim Notificar o Suporte automaticamente: Sim Categoria do Alerta Crítico - unidade de disco rígido SNMP Trap ID: 5 CIM Prefix: PLAT CIM ID: 0176

Ação do usuário:

Execute as etapas a seguir:

- 1. Garanta que os ventiladores estejam instalados corretamente.
- 2. Se houver algum problema na instalação do ventilador, reinstale-o.
- 3. Se o problema persistir, entre em contato com o suporte Lenovo.

## • FQXSPSD0007I : Reconstrução em andamento para Matriz no sistema [ComputerSystemElementName].

Essa mensagem será exibida quando uma implementação detectar que uma Reconstrução da Matriz está em Andamento.

Gravidade: Informações Com manutenção: Não Notificar o Suporte automaticamente: Não Categoria do Alerta: Sistema - Outro SNMP Trap ID: CIM Prefix: PLAT CIM ID: 0178

Ação do usuário:

Execute as etapas a seguir:

- 1. Verifique o log de eventos do System Management Module e do XClarity Controller para quaisquer problemas relacionados ao ventilador ou resfriamento ou problemas relacionados à energia.
- 2. Certifique-se de que a corrente de ar nas partes frontal e traseira do chassi não esteja obstruída e que os preenchimentos estejam ativos, limpos e instalados corretamente.
- 3. Certifique-se de que a temperatura ambiente esteja dentro das especificações operacionais.

# • FQXSPSD0007L: Matriz crítica declarada na unidade [arg1] no gabinete/chassi (MTM-S/N: [arg2]).

Essa mensagem será exibida quando uma implementação detectar que uma Matriz está no estado Crítico.

Gravidade: Erro Com manutenção: Sim Notificar o Suporte automaticamente: Não Categoria do Alerta Crítico - unidade de disco rígido SNMP Trap ID: 5 CIM Prefix: PLAT CIM ID: 0174

Ação do usuário:

Apenas informações; nenhuma ação é necessária

## • FQXSPSD0008I: Reconstrução da matriz em andamento na unidade [arg1] no gabinete/chassi (MTM-S/N: [arg2]).

Essa mensagem será exibida quando uma implementação detectar que uma Reconstrução da Matriz está em Andamento.

Gravidade: Informações Com manutenção: Não Notificar o Suporte automaticamente: Não Categoria do Alerta: Sistema - Outro SNMP Trap ID: CIM Prefix: PLAT CIM ID: 0178

Ação do usuário:

Apenas informações; nenhuma ação é necessária

## • FQXSPSD0008K : Reconstrução interrompida para matriz [ComputerSystemElementName].

Essa mensagem será exibida quando uma implementação detectar que uma Matriz reconstruída foi interrompida.

Gravidade: Erro Com manutenção: Sim Notificar o Suporte automaticamente: Não Categoria do Alerta Crítico - unidade de disco rígido SNMP Trap ID: 5 CIM Prefix: PLAT CIM ID: 0180

Ação do usuário:

Apenas informações; nenhuma ação é necessária

## • FQXSPSD0008L: A matriz falhou na unidade [arg1] no gabinete/chassi (MTM-S/N: [arg2]).

Essa mensagem será exibida quando uma implementação detectar falha em uma matriz.

Gravidade: Erro Com manutenção: Sim Notificar o Suporte automaticamente: Sim Categoria do Alerta Crítico - unidade de disco rígido SNMP Trap ID: 5 CIM Prefix: PLAT CIM ID: 0176

Ação do usuário:

Apenas informações; nenhuma ação é necessária

## • FQXSPSD2000I : O [StorageVolumeElementName] foi removido da unidade [PhysicalPackageElementName].

Essa mensagem será exibida quando uma implementação detectar que uma Unidade foi Removida.

Gravidade: Informações Com manutenção: Não Notificar o Suporte automaticamente: Não Categoria do Alerta: Sistema - Outro SNMP Trap ID: 22 CIM Prefix: PLAT CIM ID: 0163

Ação do usuário:

Apenas informações; corrija o erro registrado no log do sistema para resolver o erro

## • FQXSPSD2001I: o [StorageVolumeElementName] recuperou-se de uma falha.

Esta mensagem é para o caso de uso em que uma implementação detectou que uma Unidade foi Habilitada.

Gravidade: Informações Com manutenção: Não Notificar o Suporte automaticamente: Não Categoria do Alerta Crítico - unidade de disco rígido SNMP Trap ID: 5 CIM Prefix: PLAT CIM ID: 0167

Ação do usuário:

Execute as etapas a seguir:

- 1. Verifique se no site Suporte Lenovo há um boletim de serviço aplicável ou uma atualização de firmware para o sistema ou o adaptador que se aplique a esse erro.
- 2. Se o problema persistir, colete o log de dados de serviço.
- 3. Entre em contato com o Suporte Lenovo.

## • FQXSPSD2002I : Falha não mais predita no [StorageVolumeElementName] para a matriz [ComputerSystemElementName].

Essa mensagem será exibida quando uma implementação detectar que uma Falha de Matriz não é mais Prevista

Gravidade: Informações Com manutenção: Não Notificar o Suporte automaticamente: Não Categoria do Alerta: Sistema - falha prevista SNMP Trap ID: 27 CIM Prefix: PLAT CIM ID: 0169

Ação do usuário:

Conclua as seguintes etapas para corrigir o erro:

- 1. Assegure-se de que todos os adaptadores de expansão de E/S tenham os níveis corretos e correspondentes de drivers e de firmware de dispositivo.
- 2. Verifique o log de eventos do XClarity Controller para obter informações adicionais sobre componentes com falha. Verifique no site http://support.lenovo.com/ dicas TECH ou atualizações de firmware que possam corrigir o erro.
- 3. Se não houver entradas relacionadas ao erro no log de eventos, entre em contato com o Suporte Lenovo.

## • FQXSPSD2003I : Hot Spare desativado para [ComputerSystemElementName].

Essa mensagem será exibida quando uma implementação detectar que um Hot Spare foi Desabilitado.

Gravidade: Informações Com manutenção: Não Notificar o Suporte automaticamente: Não Categoria do Alerta: Sistema - Outro SNMP Trap ID: CIM Prefix: PLAT CIM ID: 0171

Ação do usuário:

Apenas informações; nenhuma ação é necessária

#### • FQXSPSD2004I : A verificação de consistência foi concluída para [ComputerSystemElementName].

Essa mensagem será exibida quando uma implementação detectar que uma Matriz concluiu a verificação de consistência.

Gravidade: Informações Com manutenção: Não Notificar o Suporte automaticamente: Não Categoria do Alerta: Sistema - Outro SNMP Trap ID: CIM Prefix: PLAT CIM ID: 0173

Ação do usuário:

Apenas informações; nenhuma ação é necessária

# • FQXSPSD2005I : A Matriz Crítica [ComputerSystemElementName] teve a declaração removida.

Esta mensagem será exibida quando uma implementação detectar que uma Matriz Crítica deixou de ser declarada.

Gravidade: Informações Com manutenção: Não Notificar o Suporte automaticamente: Não Categoria do Alerta Crítico - unidade de disco rígido SNMP Trap ID: 5 CIM Prefix: PLAT CIM ID: 0175

Ação do usuário:

É recomendável substituir a bateria CMOS por uma nova.

## • FQXSPSD2006I : A Matriz no sistema [ComputerSystemElementName] foi restaurada.

Esta mensagem será exibida quando uma implementação detectar que uma Matriz com Falha foi Restaurada.

Gravidade: Informações Com manutenção: Não Notificar o Suporte automaticamente: Não Categoria do Alerta Crítico - unidade de disco rígido SNMP Trap ID: 5 CIM Prefix: PLAT CIM ID: 0177

Ação do usuário:

Apenas informações; nenhuma ação é necessária

## • FQXSPSD2007I : Reconstrução concluída para Matriz no sistema [ComputerSystemElementName].

Esta mensagem será exibida quando uma implementação detectar que uma Reconstrução da Matriz foi Concluída.

Gravidade: Informações Com manutenção: Não Notificar o Suporte automaticamente: Não Categoria do Alerta: Sistema - Outro SNMP Trap ID: CIM Prefix: PLAT CIM ID: 0179

Ação do usuário:

Execute as etapas a seguir:

- 1. Verifique se a temperatura ambiente está na especificação de ambiente do servidor para ajustar a temperatura.
- 2. Se o problema persistir, verifique a GUI da Web do XCC para ver se o valor de temperatura ainda é superior à especificação do sistema.
- 3. Entre em contato com o suporte Lenovo.
- FQXSPSD2009I : O Sistema [ComputerSystemElementName] detectou o cancelamento de uma declaração de Erro de POST.

Essa mensagem será exibida quando uma implementação detectar que o Erro de POST deixou de ser declarado.

Gravidade: Informações Com manutenção: Não Notificar o Suporte automaticamente: Não Categoria do Alerta Crítico - unidade de disco rígido SNMP Trap ID: 5 CIM Prefix: PLAT CIM ID: 0185

Ação do usuário:

Apenas informações; nenhuma ação é necessária

## • FQXSPSD2010I: Unidade [arg1] no gabinete/chassi (MTM-SN: [arg2]) foi removida.

Essa mensagem será exibida quando uma implementação detectar que uma Unidade foi Removida.

Gravidade: Informações Com manutenção: Não Notificar o Suporte automaticamente: Não Categoria do Alerta: Sistema - Outro SNMP Trap ID: 22 CIM Prefix: PLAT CIM ID: 0163

Ação do usuário:

Apenas informações; nenhuma ação é necessária

• FQXSPSD2011I: Falha não mais prevista na unidade [arg1] no gabinete/chassi (MTM-S/N: [arg2]).

Essa mensagem será exibida quando uma implementação detectar que uma Falha de Matriz não é mais Prevista

Gravidade: Informações Com manutenção: Não Notificar o Suporte automaticamente: Não Categoria do Alerta: Sistema - falha prevista SNMP Trap ID: 27 CIM Prefix: PLAT CIM ID: 0169

Ação do usuário:

Garanta que a mídia inicializável esteja instalada corretamente.

## • FQXSPSD2012I: Hot Spare desabilitado para unidade [arg1] no gabinete/chassi (MTM-SN: [arg2]).

Essa mensagem será exibida quando uma implementação detectar que um Hot Spare foi Desabilitado.

Gravidade: Informações Com manutenção: Não Notificar o Suporte automaticamente: Não Categoria do Alerta: Sistema - Outro SNMP Trap ID: CIM Prefix: PLAT CIM ID: 0171

Ação do usuário:

Apenas informações; nenhuma ação é necessária

• FQXSPSD2013I: Matriz crítica deixou de ser declarada na unidade [arg1] no gabinete/chassi (MTM-S/N: [arg2]).

Esta mensagem será exibida quando uma implementação detectar que uma Matriz Crítica deixou de ser declarada.

Gravidade: Informações Com manutenção: Não Notificar o Suporte automaticamente: Não Categoria do Alerta Crítico - unidade de disco rígido SNMP Trap ID: 5 CIM Prefix: PLAT CIM ID: 0175

Ação do usuário:

Atualize novamente o firmware do XCC

# • FQXSPSD2014I: Matriz restaurada na unidade [arg1] no gabinete/chassi (MTM-S/N: [arg2]).

Esta mensagem será exibida quando uma implementação detectar que uma Matriz com Falha foi Restaurada.

Gravidade: Informações Com manutenção: Não Notificar o Suporte automaticamente: Não Categoria do Alerta Crítico - unidade de disco rígido SNMP Trap ID: 5 CIM Prefix: PLAT CIM ID: 0177

Ação do usuário:

Execute as etapas a seguir:

- 1. Se o sensor especificado for Planar 3,3 V ou Planar 5 V, (apenas para técnico treinado) substitua a placa-mãe.
- 2. Se o sensor especificado for o Planar 12V, certifique-se de que a placa PDB esteja instalada corretamente e verifique no log de eventos do XClarity Controller (PDB) problemas relacionados à fonte de alimentação e resolva esses problemas.
- 3. Se o problema permanecer, substitua (apenas técnico de serviço treinado) a placa PDB ou a placamãe.
- FQXSPSD2015I: Reconstrução da matriz concluída na unidade [arg1] no gabinete/chassi (MTM-S/ N: [arg2]).

Esta mensagem será exibida quando uma implementação detectar que uma Reconstrução da Matriz foi Concluída.

Gravidade: Informações Com manutenção: Não Notificar o Suporte automaticamente: Não Categoria do Alerta: Sistema - Outro SNMP Trap ID: CIM Prefix: PLAT CIM ID: 0179

Ação do usuário:

Apenas informações; nenhuma ação é necessária

#### • FQXSPSE0000F : O Chassi [PhysicalPackageElementName] foi aberto.

Esta mensagem é para o caso de uso em que o chassi tenha sido aberto.

Gravidade:Aviso Com manutenção: Sim Notificar o Suporte automaticamente: Não Categoria do Alerta: Aviso - Outro SNMP Trap ID: 60 CIM Prefix: PLAT CIM ID: 0004

Ação do usuário:

O chassi está aberto ou não está vedado corretamente, verifique se o chassi está bem instalado.

## • FQXSPSE0001I : O sistema de computador [ComputerSystemElementName] detectou uma violação do modo seguro.

Essa mensagem será exibida quando uma implementação detectar uma Violação do Modo Seguro.

Gravidade: Informações Com manutenção: Não Notificar o Suporte automaticamente: Não Categoria do Alerta: Sistema - Outro SNMP Trap ID: CIM Prefix: PLAT CIM ID: 0022

Ação do usuário:

Execute as seguintes etapas até que o problema seja resolvido:

1. Verifique o log de eventos do XClarity Controller (XCC) para conferir se há problemas relacionados ao ventilador ou ao resfriamento.

- 2. Certifique-se de que a corrente de ar nas partes frontal e traseira do chassi não esteja obstruída e que os preenchimentos estejam ativos, limpos e instalados corretamente.
- 3. Certifique-se de que a temperatura ambiente esteja dentro das especificações operacionais.
- 4. Certifique-se de que o dissipador de calor do microprocessador 1 esteja firmemente instalado.
- 5. Certifique-se de que o dissipador de calor do microprocessador 1 esteja instalado corretamente e que a interface térmica tenha sido aplicada corretamente.
- 6. (Apenas técnico treinado) Substitua a placa-mãe.
- FQXSPSE0002I : O sistema de computador [ComputerSystemElementName] detectou uma violação da senha de usuário durante a pré-inicialização.

Essa mensagem será exibida quando uma implementação detectar uma violação da senha de usuário durante a Pré-Inicialização.

Gravidade: Informações Com manutenção: Não Notificar o Suporte automaticamente: Não Categoria do Alerta: Sistema - Outro SNMP Trap ID: CIM Prefix: PLAT CIM ID: 0024

Ação do usuário:

Apenas informações; nenhuma ação é necessária

• FQXSPSE0003I : O sistema de computador [ComputerSystemElementName] detectou uma violação da senha de configuração durante a pré-inicialização.

Essa mensagem será exibida quando uma implementação detectar uma violação da senha de Inicialização durante a pré-inicialização.

Gravidade: Informações Com manutenção: Não Notificar o Suporte automaticamente: Não Categoria do Alerta: Sistema - Outro SNMP Trap ID: CIM Prefix: PLAT CIM ID: 0026

Ação do usuário:

Execute as etapas a seguir:

- 1. Verifique o log de eventos do XCC para quaisquer problemas, seja de resfriamento ou energia.
- 2. Certifique-se de que a unidade de fonte de alimentação e ventilador esteja limpa e instalada corretamente.
- 3. Certifique-se de que o fluxo de ar na parte traseira e dianteira do chassi não esteja obstruído
- 4. Certifique-se de que a temperatura ambiente esteja dentro das especificações de operação.
- 5. Se o problema persistir e o evento XCC ocorrer na unidade de fonte de alimentação, atualize a unidade de fonte de alimentação com a especificação aceita.
- 6. Depois de concluir a ação acima e não conseguir resolver o problema, entre em contato com o suporte Lenovo.
- FQXSPSE0004I : O sistema de computador [ComputerSystemElementName] detectou uma violação da senha de inicialização da rede.

Essa mensagem será exibida quando uma implementação detectar uma violação da Senha de Inicialização de Rede.

Gravidade: Informações Com manutenção: Não Notificar o Suporte automaticamente: Não Categoria do Alerta: Sistema - Outro SNMP Trap ID: CIM Prefix: PLAT CIM ID: 0028

Ação do usuário:

Apenas informações; nenhuma ação é necessária

# • FQXSPSE0005I : O sistema de computador [ComputerSystemElementName] O sistema de computador [AccountUserID].

Essa mensagem será exibida quando uma implementação detectar uma Violação de Senha e uma mensagem mais específica não estiver disponível.

Gravidade: Informações Com manutenção: Não Notificar o Suporte automaticamente: Não Categoria do Alerta: Sistema - Outro SNMP Trap ID: CIM Prefix: PLAT CIM ID: 0030

Ação do usuário:

Execute as etapas a seguir:

- 1. No site do Suporte da Lenovo, verifique se há um boletim de serviço aplicável ou uma atualização de firmware UEFI que se aplique a esse erro de processador.
- 2. Reinicialize o sistema.
- 3. Se o problema persistir, colete o log de dados de serviço.
- 4. Entre em contato com o Suporte Lenovo.

## • FQXSPSE2000I : O Chassi [PhysicalPackageElementName] foi encerrado.

Esta mensagem serve ao caso de uso que um Chassi for encerrado.

Gravidade: Informações Com manutenção: Não Notificar o Suporte automaticamente: Não Categoria do Alerta: Aviso - Outro SNMP Trap ID: 60 CIM Prefix: PLAT CIM ID: 0005

Ação do usuário:

Apenas informações; nenhuma ação é necessária.

#### • FQXSPSE4000I : A Autoridade de Certificação [arg1] detectou um Erro de Certificado [arg2].

Esta mensagem é para o caso de uso em que houver um erro com um Servidor SSL, Cliente SSL ou Certificado CA Confiável SSL.

Gravidade: Erro Com manutenção: Não Notificar o Suporte automaticamente: Não Categoria do Alerta: Sistema - outro SNMP Trap ID: 22 CIM Prefix: IMM CIM ID: 0002

Ação do usuário:

Execute as seguintes etapas até que o problema seja resolvido:

- 1. Verifique se o certificado que está sendo importado está correto e se foi gerado corretamente.
- 2. Se o problema persistir, colete o log de dados de serviço.
- 3. Entre em contato com o Suporte Lenovo.
- FQXSPSE4001I : Login Remoto Bem-sucedido. ID de Login: [arg1] usando [arg2] de [arg3] no endereço IP [arg4].

Esta mensagem é para o caso de uso em que um usuário faz login com êxito em um Controlador de Gerenciamento.

Gravidade: Informações Com manutenção: Não Notificar o Suporte automaticamente: Não Categoria do Alerta: Sistema - login remoto SNMP Trap ID: 30 CIM Prefix: IMM CIM ID: 0014

Ação do usuário:

Apenas informações; nenhuma ação é necessária.

• FQXSPSE4002I: Segurança: Userid: [arg1] usando [arg2] teve [arg3] falhas de login no cliente da web no endereço IP [arg4].

Esta mensagem é para o caso de uso em que um usuário falhou em fazer login em um Controlador de Gerenciamento utilizando um navegador da web.

Gravidade: Informações Com manutenção: Não Notificar o Suporte automaticamente: Não Categoria do Alerta: Sistema - login remoto SNMP Trap ID: 30 CIM Prefix: IMM CIM ID: 0016

Ação do usuário:

Execute as seguintes etapas até que o problema seja resolvido:

- 1. Verifique se o ID de login e a senha corretos estão sendo usados.
- 2. Peça ao administrador do sistema para reconfigurar o ID de login ou a senha.

## • FQXSPSE4003I : Segurança: ID de Login: [arg1] teve [arg2] falhas de login da CLI em [arg3].

Esta mensagem é para o caso de uso em que um usuário falhou em fazer login em um Controlador de Gerenciamento a partir da CLI Legada.

Gravidade: Informações Com manutenção: Não Notificar o Suporte automaticamente: Não Categoria do Alerta: Sistema - login remoto SNMP Trap ID: 30 CIM Prefix: IMM CIM ID: 0017

Ação do usuário:

Execute as seguintes etapas até que o problema seja resolvido:

1. Verifique se o ID de login e a senha corretos estão sendo usados.

2. Peça ao administrador do sistema para reconfigurar o ID de login ou a senha.

## • FQXSPSE4004I : Falha na tentativa de acesso remoto. Userid ou senha inválida recebida. O Userid é [arg1] no navegador da web no endereço IP [arg2].

Esta mensagem é para o caso de uso em que um usuário remoto falhou em estabelecer uma sessão de controle remoto em uma sessão do navegador da web.

Gravidade: Informações Com manutenção: Não Notificar o Suporte automaticamente: Não Categoria do Alerta: Sistema - login remoto SNMP Trap ID: 30 CIM Prefix: IMM CIM ID: 0018

Ação do usuário:

Verifique se o ID de login e a senha corretos estão sendo usados.

• FQXSPSE4005I : Falha na tentativa de acesso remoto. Userid ou senha inválida recebida. O Userid é [arg1] no cliente TELNET no endereço IP [arg2].

Esta mensagem é para o caso de uso em que um usuário falhou em fazer login em um Controlador de Gerenciamento em uma sessão Telnet.

Gravidade: Informações Com manutenção: Não Notificar o Suporte automaticamente: Não Categoria do Alerta: Sistema - login remoto SNMP Trap ID: 30 CIM Prefix: IMM CIM ID: 0019

Ação do usuário:

Verifique se o ID de login e a senha corretos estão sendo usados.

#### • FQXSPSE4006I: O XCC detectou um certificado SSL inválido no Controlador de Gerenciamento [arg1].

Esta mensagem é para o caso de uso em que um Controlador de Gerenciamento detectou dados SSL inválidos nos dados de configuração e está limpando a região de dados de configuração e desativando o SSL.

Gravidade: Erro Com manutenção: Não Notificar o Suporte automaticamente: Não Categoria do Alerta: Sistema - outro SNMP Trap ID: 22 CIM Prefix: IMM CIM ID: 0034

Ação do usuário:

Execute as seguintes etapas até que o problema seja resolvido:

- 1. Verifique se o certificado que está sendo importado está correto e se foi gerado corretamente/o certificado CSR está correto
- 2. Se o problema persistir, colete o log de dados de serviço.
- 3. Entre em contato com o Suporte Lenovo.
- FQXSPSE4007I: Segurança: Userid: [arg1] usando [arg2] teve [arg3] falhas de login em um cliente SSH no endereço IP [arg4].

Esta mensagem é para o caso de uso em que um usuário falhou em efetuar login em um Controlador de Gerenciamento usando o SSH.

Gravidade: Informações Com manutenção: Não Notificar o Suporte automaticamente: Não Categoria do Alerta: Sistema - login remoto SNMP Trap ID: 30 CIM Prefix: IMM CIM ID: 0041

Ação do usuário:

Execute as seguintes etapas até que o problema seja resolvido:

- 1. Verifique se o ID de login e a senha corretos estão sendo usados.
- 2. Peça ao administrador do sistema para reconfigurar o ID de login ou a senha.

## • FQXSPSE4008I : SNMPv1 [arg1] configurado pelo usuário [arg2]: Name=[arg3], AccessType= [arg4], Address=[arg5].

Um usuário alterou a sequência de comunidades SNMP

Gravidade: Informações Com manutenção: Não Notificar o Suporte automaticamente: Não Categoria do Alerta: nenhum SNMP Trap ID: CIM Prefix: IMM CIM ID: 0075

Ação do usuário:

Apenas informações; nenhuma ação é necessária.

• FQXSPSE4009I : Configuração de Servidor LDAP definida pelo usuário [arg1]: SelectionMethod= [arg2], DomainName=[arg3], Server1=[arg4], Server2=[arg5], Server3=[arg6], Server4=[arg7].

Um usuário alterou a configuração do servidor LDAP

Gravidade: Informações Com manutenção: Não Notificar o Suporte automaticamente: Não Categoria do Alerta: nenhum SNMP Trap ID: CIM Prefix: IMM CIM ID: 0076

Ação do usuário:

Apenas informações; nenhuma ação é necessária.

• FQXSPSE4010I : LDAP configurado pelo usuário [arg1]: RootDN=[arg2], UIDSearchAttribute= [arg3], BindingMethod=[arg4], EnhancedRBS=[arg5], TargetName=[arg6], GroupFilter=[arg7], GroupAttribute=[arg8], LoginAttribute=[arg9].

Um usuário configurou uma definição Diversos de LDAP

Gravidade: Informações Com manutenção: Não Notificar o Suporte automaticamente: Não Categoria do Alerta: nenhum SNMP Trap ID: CIM Prefix: IMM CIM ID: 0077

Ação do usuário:

Apenas informações; nenhuma ação é necessária.

#### • FQXSPSE4011I : Serviços seguros da Web (HTTPS) [arg1] pelo usuário [arg2].

Um usuário habilita ou desabilita os serviços seguros da Web

Gravidade: Informações Com manutenção: Não Notificar o Suporte automaticamente: Não Categoria do Alerta: nenhum SNMP Trap ID: CIM Prefix: IMM CIM ID: 0091

Ação do usuário:

Apenas informações; nenhuma ação é necessária.

## • FQXSPSE4012I : CIM/XML(HTTPS) Seguro [arg1] pelo usuário [arg2].

Um usuário habilita ou desabilita serviços CIM/XML seguros

Gravidade: Informações Com manutenção: Não Notificar o Suporte automaticamente: Não Categoria do Alerta: nenhum SNMP Trap ID: CIM Prefix: IMM CIM ID: 0092

Ação do usuário:

Apenas informações; nenhuma ação é necessária.

## • FQXSPSE4013I : LDAP Seguro [arg1] pelo usuário [arg2].

Um usuário ativa ou desativa os serviços LDAP Seguros

Gravidade: Informações Com manutenção: Não Notificar o Suporte automaticamente: Não Categoria do Alerta: nenhum SNMP Trap ID: CIM Prefix: IMM CIM ID: 0093

Ação do usuário:

Apenas informações; nenhuma ação é necessária.

## • FQXSPSE4014I : SSH [arg1] pelo usuário [arg2].

Um usuário ativa ou desativa serviços SSH

Gravidade: Informações Com manutenção: Não Notificar o Suporte automaticamente: Não Categoria do Alerta: nenhum SNMP Trap ID: CIM Prefix: IMM CIM ID: 0094

Ação do usuário:

Apenas informações; nenhuma ação é necessária.

## • FQXSPSE4015I : Configurações Gerais de Login Global definidas pelo usuário [arg1]: AuthenticationMethod=[arg2], LockoutPeriod=[arg3], SessionTimeout=[arg4].

Um usuário altera as Configurações Gerais de Login Global

Gravidade: Informações Com manutenção: Não Notificar o Suporte automaticamente: Não Categoria do Alerta: nenhum SNMP Trap ID: CIM Prefix: IMM CIM ID: 0098

Ação do usuário:

Apenas informações; nenhuma ação é necessária.

• FQXSPSE4016I : Segurança da Conta de Login Global definida pelo usuário [arg1]: PasswordRequired=[arg2], PasswordExpirationPeriod=[arg3], MinimumPasswordReuseCycle= [arg4], MinimumPasswordLength=[arg5], MinimumPasswordChangeInterval=[arg6], MaxmumLoginFailures=[arg7], LockoutAfterMaxFailures=[arg8].

Um usuário altera as Configurações de Segurança da Conta de Login Global para Legadas

Gravidade: Informações Com manutenção: Não Notificar o Suporte automaticamente: Não Categoria do Alerta: nenhum SNMP Trap ID: CIM Prefix: IMM CIM ID: 0099

Ação do usuário:

Apenas informações; nenhuma ação é necessária.

## • FQXSPSE4017I : Usuário [arg1] criado.

Uma conta do usuário foi criada

Gravidade: Informações Com manutenção: Não Notificar o Suporte automaticamente: Não Categoria do Alerta: nenhum SNMP Trap ID: CIM Prefix: IMM CIM ID: 0100

Ação do usuário:

Apenas informações; nenhuma ação é necessária.

## • FQXSPSE4018I : Usuário [arg1] removido.

Uma conta do usuário foi excluída

Gravidade: Informações Com manutenção: Não Notificar o Suporte automaticamente: Não Categoria do Alerta: nenhum SNMP Trap ID: CIM Prefix: IMM CIM ID: 0101

Ação do usuário:

Apenas informações; nenhuma ação é necessária.

# • FQXSPSE4019I : Senha do usuário [arg1] modificada.

Uma conta do usuário foi alterada

Gravidade: Informações Com manutenção: Não Notificar o Suporte automaticamente: Não Categoria do Alerta: nenhum SNMP Trap ID: CIM Prefix: IMM CIM ID: 0102

Ação do usuário:

Apenas informações; nenhuma ação é necessária.

## • FQXSPSE4020I : Função do usuário [arg1] definida como [arg2].

Uma função de conta do usuário atribuída

Gravidade: Informações Com manutenção: Não Notificar o Suporte automaticamente: Não Categoria do Alerta: nenhum SNMP Trap ID: CIM Prefix: IMM CIM ID: 0103

Ação do usuário:

Apenas informações; nenhuma ação é necessária.

## • FQXSPSE4021I: Privilégios personalizados do usuário [arg1] configurados: [arg2][arg3][arg4][arg5] [arg6][arg7][arg8][arg9].

Privilégios da conta do usuário atribuídos

Gravidade: Informações Com manutenção: Não Notificar o Suporte automaticamente: Não Categoria do Alerta: nenhum SNMP Trap ID: CIM Prefix: IMM CIM ID: 0104

Ação do usuário:

Apenas informações; nenhuma ação é necessária.

# • FQXSPSE4022I: usuário [arg1] para SNMPv3 configurado: AuthenticationProtocol=[arg2], PrivacyProtocol=[arg3], AccessType=[arg4], HostforTraps=[arg5] pelo usuário [arg6] de [arg7] no endereço IP [arg8].

Configurações de SNMPv3 da conta do usuário alteradas

Gravidade: Informações Com manutenção: Não Notificar o Suporte automaticamente: Não Categoria do Alerta: nenhum SNMP Trap ID: CIM Prefix: IMM CIM ID: 0105

Ação do usuário:

Apenas informações; nenhuma ação é necessária.

## • FQXSPSE4023I: a chave de Cliente SSH adicionada para o usuário [arg1] pelo usuário [arg2] de [arg3] no endereço IP [arg4].

Usuário definiu localmente uma chave de Cliente SSH

Gravidade: Informações Com manutenção: Não Notificar o Suporte automaticamente: Não Categoria do Alerta: nenhum SNMP Trap ID: CIM Prefix: IMM CIM ID: 0106

Ação do usuário:

Apenas informações; nenhuma ação é necessária.

• FQXSPSE4024I: a chave de Cliente SSH importada para o usuário [arg1] de [arg2] pelo usuário [arg3] de [arg4] no endereço IP [arg5].

Usuário importou uma chave de Cliente SSH

Gravidade: Informações Com manutenção: Não Notificar o Suporte automaticamente: Não Categoria do Alerta: nenhum SNMP Trap ID: CIM Prefix: IMM CIM ID: 0107

Ação do usuário:

Apenas informações; nenhuma ação é necessária.

• FQXSPSE4025I: a chave de Cliente SSH removida do usuário [arg1] pelo usuário [arg2] de [arg3] no endereço IP [arg4].

Usuário removeu uma chave de Cliente SSH

Gravidade: Informações Com manutenção: Não Notificar o Suporte automaticamente: Não Categoria do Alerta: nenhum SNMP Trap ID: CIM Prefix: IMM CIM ID: 0108

Ação do usuário:

Apenas informações; nenhuma ação é necessária.

## • FQXSPSE4026I: Segurança: ID do Usuário: [arg1] teve [arg2] falhas de login em um cliente CIM no endereço IP [arg3].

Esta mensagem é para o caso de uso em que um usuário falhou em efetuar login em um Controlador de Gerenciamento usando o CIM.

Gravidade: Informações Com manutenção: Não Notificar o Suporte automaticamente: Não Categoria do Alerta: Sistema - login remoto SNMP Trap ID: 30 CIM Prefix: IMM CIM ID: 0140

Ação do usuário:

Apenas informações; nenhuma ação é necessária.

• FQXSPSE4027I : Falha na tentativa de acesso remoto. Userid ou senha inválida recebida. O Userid é [arg1] em um cliente CIM no endereço IP [arg2].

Esta mensagem é para o caso de uso em que um usuário remoto falhou ao estabelecer uma sessão de controle remoto de CIM.

Gravidade: Informações Com manutenção: Não Notificar o Suporte automaticamente: Não Categoria do Alerta: Sistema - login remoto SNMP Trap ID: 30 CIM Prefix: IMM CIM ID: 0141

Ação do usuário:

Apenas informações; nenhuma ação é necessária.

• FQXSPSE4028I: Segurança: Userid: [arg1] teve [arg2] falhas de login no cliente da web no endereço IP [arg3].

Esta mensagem é para o caso de uso em que um usuário falhou em efetuar login em um Controlador de Gerenciamento usando o IPMI.

Gravidade: Informações Com manutenção: Não Notificar o Suporte automaticamente: Não Categoria do Alerta: Sistema - login remoto SNMP Trap ID: 30 CIM Prefix: IMM CIM ID: 0153

Ação do usuário:

Apenas informações; nenhuma ação é necessária.

## • FQXSPSE4029I: Segurança: Userid: [arg1] teve [arg2] falhas de login no cliente SNMP no endereço IP [arg3].

Esta mensagem é para o caso de uso em que um usuário tenha falhado ao acessar um Controlador de gerenciamento a partir do SNMP.

Gravidade: Informações Com manutenção: Não Notificar o Suporte automaticamente: Não Categoria do Alerta: Sistema - login remoto SNMP Trap ID: 30 CIM Prefix: IMM CIM ID: 0154

Ação do usuário:

Apenas informações; nenhuma ação é necessária.

• FQXSPSE4030I : Segurança: ID do usuário: [arg1] teve [arg2] falhas de login a partir do cliente do serial do IPMI.

Esta mensagem é para o caso de uso em que um usuário tenha falhado ao fazer login em um Controlador de gerenciamento a partir do cliente do serial do IPMI.

Gravidade: Informações Com manutenção: Não Notificar o Suporte automaticamente: Não Categoria do Alerta: Sistema - login remoto SNMP Trap ID: 30 CIM Prefix: IMM CIM ID: 0155

Ação do usuário:

Apenas informações; nenhuma ação é necessária.

# • FQXSPSE4031I : Login Remoto Bem-sucedido. ID de Login: [arg1] a partir da interface do serial [arg2].

Esta mensagem é para o caso de uso em que um usuário faz login com êxito em um Controlador de Gerenciamento.

Gravidade: Informações Com manutenção: Não Notificar o Suporte automaticamente: Não Categoria do Alerta: Sistema - login remoto SNMP Trap ID: 30 CIM Prefix: IMM CIM ID: 0156

Ação do usuário:

Apenas informações; nenhuma ação é necessária.

## • FQXSPSE4032I : ID de login: [arg1] a partir de [arg2] no endereço IP [arg3] efetuou logoff.

Esta mensagem é para o caso de uso em que um usuário tenha efetuado logoff de um Controlador de Gerenciamento.

Gravidade: Informações Com manutenção: Não Notificar o Suporte automaticamente: Não Categoria do Alerta: Sistema - login remoto SNMP Trap ID: 30 CIM Prefix: IMM CIM ID: 0157

Ação do usuário:

Apenas informações; nenhuma ação é necessária.

## • FQXSPSE4033I : ID de login: [arg1] a partir de [arg2] no endereço IP [arg3] efetuou logoff.

Esta mensagem é para o caso de uso em que um usuário tenha efetuado logoff de um Controlador de Gerenciamento.

Gravidade: Informações Com manutenção: Não Notificar o Suporte automaticamente: Não Categoria do Alerta: Sistema - login remoto SNMP Trap ID: 30 CIM Prefix: IMM CIM ID: 0158

Ação do usuário:

Apenas informações; nenhuma ação é necessária.

#### • FQXSPSE4034I : O usuário [arg1] removeu um certificado.

O usuário removeu o certificado

Gravidade: Informações Com manutenção: Não

Notificar o Suporte automaticamente: Não Categoria do Alerta: Sistema - Outro SNMP Trap ID: 22 CIM Prefix: IMM CIM ID: 0164

Ação do usuário:

Apenas informações; nenhuma ação é necessária.

## • FQXSPSE4035I : Um certificado foi revogado.

Um certificado foi revogado

Gravidade: Informações Com manutenção: Não Notificar o Suporte automaticamente: Não Categoria do Alerta: Sistema - Outro SNMP Trap ID: 22 CIM Prefix: IMM CIM ID: 0165

Ação do usuário:

Apenas informações; nenhuma ação é necessária.

## • FQXSPSE4036I : O certificado [arg1] expirou e foi removido.

O certificado expirado foi removido

Gravidade: Informações Com manutenção: Não Notificar o Suporte automaticamente: Não Categoria do Alerta: Sistema - Outro SNMP Trap ID: 22 CIM Prefix: IMM CIM ID: 0190

Ação do usuário:

Apenas informações; nenhuma ação é necessária.

## • FQXSPSE4037I : Modo de criptografia modificado de [arg1] para [arg2] pelo usuário [arg3].

Modo de criptografia modificado

Gravidade: Informações Com manutenção: Não Notificar o Suporte automaticamente: Não Categoria do Alerta: Sistema - Outro SNMP Trap ID: 22 CIM Prefix: IMM CIM ID: 0218

Ação do usuário:

Apenas informações; nenhuma ação é necessária.

## • FQXSPSE4038I : Nível mínimo de TLS modificado de [arg1] para [arg2] pelo usuário [arg3].

Nível mínimo de TLS modificado

Gravidade: Informações Com manutenção: Não Notificar o Suporte automaticamente: Não Categoria do Alerta: Sistema - Outro SNMP Trap ID: 22

CIM Prefix: IMM CIM ID: 0219

Ação do usuário:

Apenas informações; nenhuma ação é necessária.

# • FQXSPSE4039I: A conta do usuário temporária [arg1] foi criada pela ferramenta em banda.

Criar nova conta do usuário temporária

Gravidade: Informações Com manutenção: Não Notificar o Suporte automaticamente: Não Categoria do Alerta: Sistema - Outro SNMP Trap ID: 22 CIM Prefix: IMM CIM ID: 0228

Ação do usuário:

Apenas informações; nenhuma ação é necessária.

# • FQXSPSE4040I: A conta do usuário temporária [arg1] expirou.

A conta do usuário temporária expirou

Gravidade: Informações Com manutenção: Não Notificar o Suporte automaticamente: Não Categoria do Alerta: Sistema - Outro SNMP Trap ID: 22 CIM Prefix: IMM CIM ID: 0229

Ação do usuário:

A conta do usuário inserida expirou.

• FQXSPSE4041I: Segurança: ID do Usuário: [arg1] teve [arg2] falhas de login em um cliente SFTP no endereço IP [arg3].

Esta mensagem é para o caso de uso em que um usuário falhou em efetuar login em um Controlador de Gerenciamento usando o SFTP.

Gravidade: Informações Com manutenção: Não Notificar o Suporte automaticamente: Não Categoria do Alerta: Sistema - login remoto SNMP Trap ID: 30 CIM Prefix: IMM CIM ID: 0230

Ação do usuário:

Apenas informações; nenhuma ação é necessária.

• FQXSPSE4042I: a função de senha de terceiros [arg1] pelo usuário [arg2] de [arg3] no endereço IP [arg4].

Esta mensagem é para o caso de uso em que um usuário alterna com êxito a função de senha de terceiros.

Gravidade: Informações Com manutenção: Não Notificar o Suporte automaticamente: Não Categoria do Alerta: Sistema - Outro

SNMP Trap ID: 22 CIM Prefix: IMM CIM ID: 0238

Ação do usuário:

Apenas informações; nenhuma ação é necessária.

• FQXSPSE4043I: recuperação da senha de terceiros [arg1] pelo usuário [arg2] de [arg3] no endereço IP [arg4].

Esta mensagem é para o caso de uso em que um usuário alterna com êxito a recuperação da senha de terceiros.

Gravidade: Informações Com manutenção: Não Notificar o Suporte automaticamente: Não Categoria do Alerta: Sistema - Outro SNMP Trap ID: 22 CIM Prefix: IMM CIM ID: 0239

Ação do usuário:

Apenas informações; nenhuma ação é necessária.

• FQXSPSE4044I: a senha de hash de terceiros do usuário [arg1] foi [arg2] pelo usuário [arg3] de [arg4] no endereço IP [arg5].

Esta mensagem é para o caso de uso em que um usuário gerencia com êxito a senha de terceiros com hash.

Gravidade: Informações Com manutenção: Não Notificar o Suporte automaticamente: Não Categoria do Alerta: Sistema - Outro SNMP Trap ID: 22 CIM Prefix: IMM CIM ID: 0240

Ação do usuário:

Apenas informações; nenhuma ação é necessária.

• FQXSPSE4045I: o Salt da senha de terceiros do usuário [arg1] foi [arg2] pelo usuário [arg3] de [arg4] no endereço IP [arg5].

Esta mensagem é para o caso de uso em que um usuário gerencia com êxito a senha de terceiros com salt.

Gravidade: Informações Com manutenção: Não Notificar o Suporte automaticamente: Não Categoria do Alerta: Sistema - Outro SNMP Trap ID: 22 CIM Prefix: IMM CIM ID: 0241

Ação do usuário:

Apenas informações; nenhuma ação é necessária.

• FQXSPSE4046I: a senha de terceiros do usuário [arg1] foi recuperada pelo usuário [arg2] de [arg3] no endereço IP [arg4].

Esta mensagem é para o caso de uso em que um usuário recupera com êxito a senha de terceiros.

Gravidade: Informações Com manutenção: Não Notificar o Suporte automaticamente: Não Categoria do Alerta: Sistema - Outro SNMP Trap ID: 22 CIM Prefix: IMM CIM ID: 0242

Ação do usuário:

Apenas informações; nenhuma ação é necessária.

# • FQXSPSE4047I: A função [arg1] é [arg2] e atribuída com privilégios personalizados [arg3][arg4] [arg5][arg6][arg7][arg8][arg9][arg10][arg11] pelo usuário [arg12].

Função criar, modificar e atribuir

Gravidade: Informações Com manutenção: Não Notificar o Suporte automaticamente: Não Categoria do Alerta: nenhum SNMP Trap ID: 22 CIM Prefix: IMM CIM ID: 0246

Ação do usuário:

Apenas informações; nenhuma ação é necessária.

#### • FQXSPSE4048I: A função [arg1] é removida pelo usuário [arg2].

Função é removida

Gravidade: Informações Com manutenção: Não Notificar o Suporte automaticamente: Não Categoria do Alerta: nenhum SNMP Trap ID: 22 CIM Prefix: IMM CIM ID: 0247

Ação do usuário:

Apenas informações; nenhuma ação é necessária.

## • FQXSPSE4049I: A função [arg1] foi atribuída ao usuário [arg2] pelo usuário [arg3].

A função é atribuída

Gravidade: Informações Com manutenção: Não Notificar o Suporte automaticamente: Não Categoria do Alerta: nenhum SNMP Trap ID: 22 CIM Prefix: IMM CIM ID: 0248

Ação do usuário:

Apenas informações; nenhuma ação é necessária.

#### • FQXSPSE4050I: [arg1] enviou o comando IPMI de [arg2], dados brutos: [arg3][arg4][arg5].

Esta mensagem é para o caso de uso em que o comando IPMI deve ser enviado.

Gravidade: Informações Com manutenção: Não

Notificar o Suporte automaticamente: Não Categoria do Alerta: Sistema - Outro SNMP Trap ID: 22 CIM Prefix: IMM CIM ID: 0251

Ação do usuário:

Apenas informações; nenhuma ação é necessária.

# • FQXSPSE4051I: o Controlador de Gerenciamento [arg1] se juntou ao grupo vizinho [arg2] pelo usuário [arg3] no endereço IP [arg4].

Esta mensagem é para o caso de uso em que MC se junta a um grupo.

Gravidade: Informações Com manutenção: Não Notificar o Suporte automaticamente: Não Categoria do Alerta: Sistema - Outro SNMP Trap ID: 22 CIM Prefix: IMM CIM ID: 0261

Ação do usuário:

Apenas informações; nenhuma ação é necessária.

## • FQXSPSE4052I: a senha do grupo vizinho [arg1] é modificada por [arg2] [arg3] no endereço IP [arg4].

Esta mensagem é para o caso de uso em que a senha do usuário do grupo é modificada.

Gravidade: Informações Com manutenção: Não Notificar o Suporte automaticamente: Não Categoria do Alerta: Sistema - Outro SNMP Trap ID: 22 CIM Prefix: IMM CIM ID: 0262

Ação do usuário:

Apenas informações; nenhuma ação é necessária.

• FQXSPSE4053I: o Controlador de Gerenciamento [arg1] deixou o grupo vizinho [arg2] pelo usuário [arg3] no endereço IP [arg4].

Esta mensagem é para o caso de uso em que MC deixa um grupo.

Gravidade: Informações Com manutenção: Não Notificar o Suporte automaticamente: Não Categoria do Alerta: Sistema - Outro SNMP Trap ID: 22 CIM Prefix: IMM CIM ID: 0263

Ação do usuário:

Apenas informações; nenhuma ação é necessária.

## • FQXSPSE4054I: o modo de agrupamento IPMI SEL é [arg1] pelo usuário [arg2] no endereço IP [arg3].

O modo de agrupamento IPMI SEL foi alterado.

Gravidade: Informações

Com manutenção: Não Notificar o Suporte automaticamente: Não Categoria do Alerta: Sistema - Outro SNMP Trap ID: 22 CIM Prefix: IMM CIM ID: 0264

Ação do usuário:

Apenas informações; nenhuma ação é necessária.

## • FQXSPSE4055I: a criptografia SED é habilitada pelo usuário [arg1] no endereço IP [arg2].

A criptografia SED está ativada.

Gravidade: Informações Com manutenção: Não Notificar o Suporte automaticamente: Não Categoria do Alerta: Sistema - Outro SNMP Trap ID: 22 CIM Prefix: IMM CIM ID: 0265

Ação do usuário:

Apenas informações; nenhuma ação é necessária.

## • FQXSPSE4056I: SED AK é [arg1] pelo usuário [arg2] no endereço IP [arg3].

SED AK é regenerado ou recuperado.

Gravidade: Informações Com manutenção: Não Notificar o Suporte automaticamente: Não Categoria do Alerta: Sistema - Outro SNMP Trap ID: 22 CIM Prefix: IMM CIM ID: 0266

Ação do usuário:

Apenas informações; nenhuma ação é necessária.

## • FQXSPSE4057I: Usuário [arg1] criado pelo usuário [arg2] de [arg3] no endereço IP [arg4].

Uma conta do usuário foi criada pelo usuário

Gravidade: Informações Com manutenção: Não Notificar o Suporte automaticamente: Não Categoria do Alerta: nenhum SNMP Trap ID: Prefixo CIM: IMM CIM ID: 0267

Ação do usuário:

Apenas informações; nenhuma ação é necessária.

## • FQXSPSE4058I: Usuário [arg1] removido pelo usuário [arg2] de [arg3] no endereço IP [arg4].

Uma conta do usuário foi excluída pelo usuário

Gravidade: Informações Com manutenção: Não Notificar o Suporte automaticamente: Não Categoria do Alerta: nenhum

SNMP Trap ID: Prefixo CIM: IMM CIM ID: 0268

Ação do usuário:

Apenas informações; nenhuma ação é necessária.

• FQXSPSE4059I: Senha do usuário [arg1] modificada pelo usuário [arg2] de [arg3] no endereço IP [arg4].

Uma conta do usuário foi alterada pelo usuário

Gravidade: Informações Com manutenção: Não Notificar o Suporte automaticamente: Não Categoria do Alerta: nenhum SNMP Trap ID: Prefixo CIM: IMM CIM ID: 0269

Ação do usuário:

Apenas informações; nenhuma ação é necessária.

• FQXSPSE4060I: Função do usuário [arg1] definida como [arg2] pelo usuário [arg3] de [arg4] no endereço IP [arg5].

Uma função de conta do usuário atribuída pelo usuário

Gravidade: Informações Com manutenção: Não Notificar o Suporte automaticamente: Não Categoria do Alerta: nenhum SNMP Trap ID: CIM Prefix: IMM CIM ID: 0270

Ação do usuário:

Apenas informações; nenhuma ação é necessária.

• FQXSPSE4061I: Conjunto de privilégios personalizados do usuário [arg1]: [arg2] [arg3] [arg4] [arg5] [arg6] [arg7] [arg8] [arg9] pelo usuário [arg10] de [arg11] no endereço IP [arg12].

Privilégios da conta do usuário atribuídos pelo usuário

Gravidade: Informações Com manutenção: Não Notificar o Suporte automaticamente: Não Categoria do Alerta: nenhum SNMP Trap ID: CIM Prefix: IMM CIM ID: 0271

Ação do usuário:

Apenas informações; nenhuma ação é necessária.

• FQXSPSE4062I: A captura de tela do protetor do sistema foi feita pelo usuário [arg1] de [arg2] no endereço IP [arg3].

A captura de tela do protetor do sistema foi feita pelo usuário.

Gravidade: Informações Com manutenção: Não Notificar o Suporte automaticamente: Não Categoria do Alerta: Sistema - Outro SNMP Trap ID: 22 CIM Prefix: IMM CIM ID: 0278

Ação do usuário:

Apenas informações; nenhuma ação é necessária.

• FQXSPSE4063I: A configuração do protetor do sistema foi atualizada: status=[arg1], inventário de hardware=[arg2] e ação=[arg3] pelo usuário [arg4] de [arg5] no endereço IP [arg6].

A configuração do protetor do sistema foi atualizada pelo usuário.

Gravidade: Informações Com manutenção: Não Notificar o Suporte automaticamente: Não Categoria do Alerta: Sistema - Outro SNMP Trap ID: 22 CIM Prefix: IMM CIM ID: 0279

Ação do usuário:

Apenas informações; nenhuma ação é necessária.

# • FQXSPSE4064I: ID do mecanismo de SNMPv3 foi alterado de [arg1] para [arg2] pelo usuário [arg3] de [arg4] no endereço IP [arg5].

ID do mecanismo SNMPv3 alterado

Gravidade: Informações Com manutenção: Não Notificar o Suporte automaticamente: Não Categoria do Alerta: Sistema - Outro SNMP Trap ID: 22 CIM Prefix: IMM CIM ID: 0282

Ação do usuário:

Apenas informações; nenhuma ação é necessária.

• FQXSPSE4065I: SFTP [arg1] criado pelo usuário [arg2] de [arg3] no endereço IP [arg4].

Um usuário ativa e desativa o serviço SFTP

Gravidade: Informações Com manutenção: Não Notificar o Suporte automaticamente: Não Categoria do Alerta: Sistema - Outro SNMP Trap ID: 22 CIM Prefix: IMM CIM ID: 0283

Ação do usuário:

Apenas informações; nenhuma ação é necessária.

• FQXSPSE4066I: O modo criptográfico foi modificado de [arg1] para [arg2] pelo usuário [arg3] de [arg4] no endereço IP [arg5].

Modo criptográfico modificado pelo usuário

Gravidade: Informações Com manutenção: Não Notificar o Suporte automaticamente: Não
Categoria do Alerta: Sistema - Outro SNMP Trap ID: 22 CIM Prefix: IMM CIM ID: 0284

Ação do usuário:

Apenas informações; nenhuma ação é necessária.

• FQXSPSE4067I: As interfaces acessíveis do usuário [arg1] estão definidas como [arg2][arg3][arg4] [arg5][arg6] pelo usuário [arg7] de [arg8] no endereço IP [arg9].

Interfaces acessíveis da conta do usuário atribuídas pelo usuário

Gravidade: Informações Com manutenção: Não Notificar o Suporte automaticamente: Não Categoria do Alerta: nenhum SNMP Trap ID: 22 CIM Prefix: IMM CIM ID: 0285

Ação do usuário:

Apenas informações; nenhuma ação é necessária.

#### • FQXSPSS4000I : Alerta de Teste do Controlador de Gerenciamento Gerado por [arg1].

Esta mensagem é para o caso de uso em que um usuário gerou um Alerta de Teste.

Gravidade: Informações Com manutenção: Não Notificar o Suporte automaticamente: Não Categoria do Alerta: Sistema - outro SNMP Trap ID: 22 CIM Prefix: IMM CIM ID: 0040

Ação do usuário:

Apenas informações; nenhuma ação é necessária.

• FQXSPSS4001I : Configurações Gerais do Servidor definidas pelo usuário [arg1]: Name=[arg2], Contact=[arg3], Location=[arg4], Room=[arg5], RackID=[arg6], Rack U-position=[arg7], Address= [arg8].

Um usuário configurou a definição de Local

Gravidade: Informações Com manutenção: Não Notificar o Suporte automaticamente: Não Categoria do Alerta: nenhum SNMP Trap ID: CIM Prefix: IMM CIM ID: 0080

Ação do usuário:

Apenas informações; nenhuma ação é necessária.

#### • FQXSPSS4002I : Chave de licença para [arg1] adicionada pelo usuário [arg2].

Um usuário instala a Chave de Licença

Gravidade: Informações Com manutenção: Não Notificar o Suporte automaticamente: Não Categoria do Alerta: nenhum SNMP Trap ID: CIM Prefix: IMM CIM ID: 0096

Ação do usuário:

Apenas informações; nenhuma ação é necessária.

# • FQXSPSS4003I : Chave de licença para [arg1] removida pelo usuário [arg2].

Um usuário remove a Chave de Licença

Gravidade: Informações Com manutenção: Não Notificar o Suporte automaticamente: Não Categoria do Alerta: nenhum SNMP Trap ID: CIM Prefix: IMM CIM ID: 0097

Ação do usuário:

Apenas informações; nenhuma ação é necessária.

#### • FQXSPSS4004I : Teste de Call Home Gerado pelo usuário [arg1].

Teste de Call Home gerado pelo usuário.

Gravidade: Informações Com manutenção: Não Notificar o Suporte automaticamente: Sim Categoria do Alerta: nenhum SNMP Trap ID: CIM Prefix: IMM CIM ID: 0134

Ação do usuário:

Apenas informações; nenhuma ação é necessária.

#### • FQXSPSS4005I : Call Home Manual pelo usuário [arg1]: [arg2].

Call Home Manual pelo usuário.

Gravidade: Informações Com manutenção: Não Notificar o Suporte automaticamente: Sim Categoria do Alerta: nenhum SNMP Trap ID: CIM Prefix: IMM CIM ID: 0135

Ação do usuário:

Apenas informações; nenhuma ação é necessária.

#### • FQXSPSS4006I: Call Home para [arg1] falhou ao ser concluído: [arg2].

Call home falhou ao concluir.

Gravidade: Informações Com manutenção: Não Notificar o Suporte automaticamente: Não Categoria do Alerta: Sistema - Outro SNMP Trap ID: 22 CIM Prefix: IMM CIM ID: 0195

Ação do usuário:

Apenas informações; nenhuma ação é necessária.

• FQXSPSS4007I : A camada da funcionalidade do BMC foi alterada de [arg1] para [arg2].

Alteração de camada

Gravidade: Informações Com manutenção: Não Notificar o Suporte automaticamente: Não Categoria do Alerta: Sistema - Outro SNMP Trap ID: 22 CIM Prefix: IMM CIM ID: 0222

Ação do usuário:

Apenas informações; nenhuma ação é necessária.

• FQXSPSS4008I : O configuração do [arg1] foi modificada para [arg2] pelo usuário [arg3].

A configuração foi alterada pelo usuário.

Gravidade: Informações Com manutenção: Não Notificar o Suporte automaticamente: Não Categoria do Alerta: Sistema - Outro SNMP Trap ID: 22 CIM Prefix: IMM CIM ID: 0225

Ação do usuário:

Apenas informações; nenhuma ação é necessária.

#### • FQXSPSS4009I: O sistema entra no modo de manutenção LXPM.

O sistema entra no modo de manutenção

Gravidade: Informações Com manutenção: Não Notificar o Suporte automaticamente: Não Categoria do Alerta: Sistema - Outro SNMP Trap ID: 22 CIM Prefix: IMM CIM ID: 0226

Ação do usuário:

Apenas informações; nenhuma ação é necessária.

#### • FQXSPSS4010I: Teste de Log de Auditoria gerado pelo usuário [arg1].

Esta mensagem serve ao caso de uso em que há falha na captura do vídeo de falha do SO.

Gravidade: Informações Com manutenção: Não Notificar o Suporte automaticamente: Não Categoria do Alerta: nenhum SNMP Trap ID: 22 CIM Prefix: IMM CIM ID: 0237

Ação do usuário:

Apenas informações; nenhuma ação é necessária.

# • FQXSPSS4011I: A configuração de aumento de velocidade do ventilador foi alterada de [arg1] para [arg2].

A configuração de aumento de velocidade do ventilador foi alterada.

Gravidade: Informações Com manutenção: Não Notificar o Suporte automaticamente: Não Categoria do Alerta: Sistema - Outro SNMP Trap ID: 22 Prefixo CIM: IMM CIM ID: 0254

Ação do usuário:

Apenas informações; nenhuma ação é necessária.

• FQXSPTR4000I : O clock do Controlador de Gerenciamento [arg1] foi configurado no servidor NTP [arg2].

Esta mensagem será exibida quando um clock do Controlador de Gerenciamento tiver sido configurado a partir do servidor Network Time Protocol.

Gravidade: Informações Com manutenção: Não Notificar o Suporte automaticamente: Não Categoria do Alerta: nenhum SNMP Trap ID: CIM Prefix: IMM CIM ID: 0033

Ação do usuário:

Execute as seguintes etapas até que o problema seja resolvido:

- 1. Certifique-se de que o certificado que está sendo importado esteja correto.
- 2. Tente importar o certificado novamente.

# • FQXSPTR4001I : Data e hora configuradas pelo usuário [arg1]: Date=[arg2], Time-[arg3], DST Autoadjust=[arg4], Timezone=[arg5].

Um usuário configurou data e hora

Gravidade: Informações Com manutenção: Não Notificar o Suporte automaticamente: Não Categoria do Alerta: nenhum SNMP Trap ID: CIM Prefix: IMM CIM ID: 0079

Ação do usuário:

Apenas informações; nenhuma ação é necessária.

• FQXSPTR4002I : Configuração de hora de sincronização pelo usuário [arg1]: Mode=Sync with NTP Server, NTPServerHost1=[arg2]:[arg3],NTPServerHost2=[arg4]:[arg5],NTPServerHost3=[arg6]: [arg7],NTPServerHost4=[arg8]:[arg9],NTPUpdateFrequency=[arg10].

Um usuário configurou as definições de sincronização de Data e Hora

Gravidade: Informações Com manutenção: Não Notificar o Suporte automaticamente: Não Categoria do Alerta: nenhum

SNMP Trap ID: CIM Prefix: IMM CIM ID: 0085

Ação do usuário:

Apenas informações; nenhuma ação é necessária.

• FQXSPTR4003I : Sincronizar a configuração de tempo pelo usuário [arg1]: Mode=Sync com relógio do servidor.

Um usuário configurou as definições de sincronização de Data e Hora

Gravidade: Informações Com manutenção: Não Notificar o Suporte automaticamente: Não Categoria do Alerta: Sistema - Outro SNMP Trap ID: 22 CIM Prefix: IMM CIM ID: 0224

Ação do usuário:

Apenas informações; nenhuma ação é necessária.

• FQXSPUP4000I : Verifique se o Controlador de Gerenciamento [arg1] está atualizado com o firmware correto. O Controlador de Gerenciamento não consegue associar seu firmware ao servidor.

Esta mensagem é para o caso de uso em que a versão de firmware do Controlador de Gerenciamento não corresponde ao servidor.

Gravidade: Erro Com manutenção: Não Notificar o Suporte automaticamente: Não Categoria do Alerta: Sistema - outro SNMP Trap ID: 22 CIM Prefix: IMM CIM ID: 0031

#### Ação do usuário:

Execute as seguintes etapas até que o problema seja resolvido:

- 1. Atualize o firmware do BMC.
- 2. OBSERVAÇÃO: Algumas soluções de cluster necessitam de níveis de código específicos ou atualizações de códigos coordenados. Se o dispositivo fizer parte de uma solução de cluster, verifique se o nível de código mais recente é aceito para a solução de cluster antes da atualização do código.
- 3. Se o problema persistir, colete o log de dados de serviço.
- 4. Entre em contato com o Suporte Lenovo.

# • FQXSPUP4001I : A atualização de [arg1] com o uso de [arg2] foi bem-sucedida para o usuário [arg3].

Esta mensagem será exibida quando um componente de firmware for atualizado com êxito pelo usuário (MC Main Application, MC Boot ROM, BIOS, Diagnostics, System Power Backplane, Remote Expansion Enclosure Power Backplane, Integrated System Management).

Gravidade: Informações Com manutenção: Não Notificar o Suporte automaticamente: Não Categoria do Alerta: nenhum

SNMP Trap ID: CIM Prefix: IMM CIM ID: 0035

Ação do usuário:

Apenas informações; nenhuma ação é necessária.

# • FQXSPUP4002I : A atualização de [arg1] usando [arg2] falhou para o usuário [arg3].

Esta mensagem é para o caso de uso em que um usuário não atualizou o componente do firmware usando a interface e o endereço IP devido a uma falha.

Gravidade: Informações Com manutenção: Não Notificar o Suporte automaticamente: Não Categoria do Alerta: Sistema - outro SNMP Trap ID: 22 CIM Prefix: IMM CIM ID: 0036

Ação do usuário:

Apenas informações; nenhuma ação é necessária.

• FQXSPUP4003I : Incompatibilidade de firmware interno [arg1] no sistema [arg2]. Tente atualizar o firmware [arg3].

Esta mensagem é para o caso de uso em que foi detectada uma incompatibilidade de firmware de tipo específico.

Gravidade: Erro Com manutenção: Não Notificar o Suporte automaticamente: Não Categoria do Alerta: Sistema - Outro SNMP Trap ID: 22 CIM Prefix: IMM CIM ID: 0042

Ação do usuário:

Execute as seguintes etapas até que o problema seja resolvido:

- 1. Ative o ciclo de AC do sistema.
- 2. Atualize o firmware do XCC/BMC para a versão mais recente.
- 3. OBSERVAÇÃO: Algumas soluções de cluster necessitam de níveis de código específicos ou atualizações de códigos coordenados. Se o dispositivo fizer parte de uma solução de cluster, verifique se o nível de código mais recente é aceito para a solução de cluster antes da atualização do código.
- 4. Se o problema persistir, colete o log de dados de serviço.
- 5. Entre em contato com o Suporte Lenovo.
- FQXSPUP4004I: Incompatibilidade de firmware do XCC entre os nós/servidores [arg1] e [arg2]. Tente atualizar o firmware do XCC para o mesmo nível em todos os nós/servidores.

Uma incompatibilidade de firmware do XCC foi detectada nos nós/servidores

Gravidade: Erro Com manutenção: Não Notificar o Suporte automaticamente: Não Categoria do Alerta: Sistema - Outro SNMP Trap ID: 22 CIM Prefix: IMM CIM ID: 0132

Ação do usuário:

Execute as seguintes etapas até que o problema seja resolvido:

- 1. Atualize o firmware do XCC/BMC para a versão mais recente em todos os servidores.
- 2. OBSERVAÇÃO: Algumas soluções de cluster necessitam de níveis de código específicos ou atualizações de códigos coordenados. Se o dispositivo fizer parte de uma solução de cluster, verifique se o nível de código mais recente é aceito para a solução de cluster antes da atualização do código.
- 3. Se o problema persistir, colete o log de dados de serviço.
- 4. Entre em contato com o Suporte Lenovo.

### • FQXSPUP4005I: Incompatibilidade de firmware do FPGA entre os nós/servidores [arg1] e [arg2]. Tente atualizar o firmware do FPGA para o mesmo nível em todos os nós/servidores.

Uma incompatibilidade de firmware do FPGA foi detectada nos nós/servidores

Gravidade: Erro Com manutenção: Não Notificar o Suporte automaticamente: Não Categoria do Alerta: Sistema - Outro SNMP Trap ID: 22 CIM Prefix: IMM CIM ID: 0133

#### Ação do usuário:

Execute as seguintes etapas até que o problema seja resolvido:

- 1. Atualize o firmware do XCC/BMC para a versão mais recente em todos os servidores.
- 2. OBSERVAÇÃO: Algumas soluções de cluster necessitam de níveis de código específicos ou atualizações de códigos coordenados. Se o dispositivo fizer parte de uma solução de cluster, verifique se o nível de código mais recente é aceito para a solução de cluster antes da atualização do código.
- 3. Se o problema persistir, colete o log de dados de serviço.
- 4. Entre em contato com o Suporte Lenovo.

#### • FQXSPUP4006I: A promoção automática do XCC primário para fazer o backup é [arg1] pelo usuário [arg2] de [arg3] no endereço IP [arg4].

A promoção automática do XCC primário para fazer o backup está ativada ou ativada.

Gravidade: Informações Com manutenção: Não Notificar o Suporte automaticamente: Não Categoria do Alerta: Sistema - Outro SNMP Trap ID: 22 CIM Prefix: IMM CIM ID: 0281

Ação do usuário:

Apenas informações; nenhuma ação é necessária.

# <span id="page-152-0"></span>Capítulo 3. Eventos do UEFI

Mensagens de erro da UEFI podem ser geradas quando o servidor é inicializado (POST) ou enquanto ele está em execução. Essas mensagens de erro da UEFI são registradas no log de eventos do Lenovo XClarity Controller no servidor.

Para cada código de evento, os campos a seguir são exibidos:

#### Identificador de eventos

Um identificador que identifica exclusivamente um evento.

#### Descrição de evento

A sequência de mensagem registrada que aparece para um evento.

#### **Explicação**

Forneça informações adicionais para explicar por que o evento ocorreu.

#### Severidade

Uma indicação do nível de preocupação da condição. A gravidade é abreviada no log de eventos com o primeiro caractere. As seguintes gravidades podem ser exibidas:

- Informativo. O evento foi registrado para fins de auditoria, geralmente uma ação do usuário ou uma alteração de estados que é um comportamento normal.
- Aviso. O evento não é tão grave como um erro, mas se possível, a condição deve ser corrigida antes de se tornar um erro. Ele também pode ser uma condição que exige monitoramento ou manutenção adicional.
- Erro. O evento é uma falha ou condição crítica que impede o serviço ou uma função esperada.

#### Ação do usuário

Indica quais ações devem ser executadas para resolver o evento. Execute as etapas listadas nesta seção na ordem mostrada até que o problema seja resolvido. Se você não puder resolver o problema depois de realizar todas as etapas, entre em contato com o Suporte Lenovo.

# Eventos do UEFI organizados por gravidade

A tabela a seguir lista todos os eventos do UEFI, organizados por gravidade (Informação, Erro e Aviso).

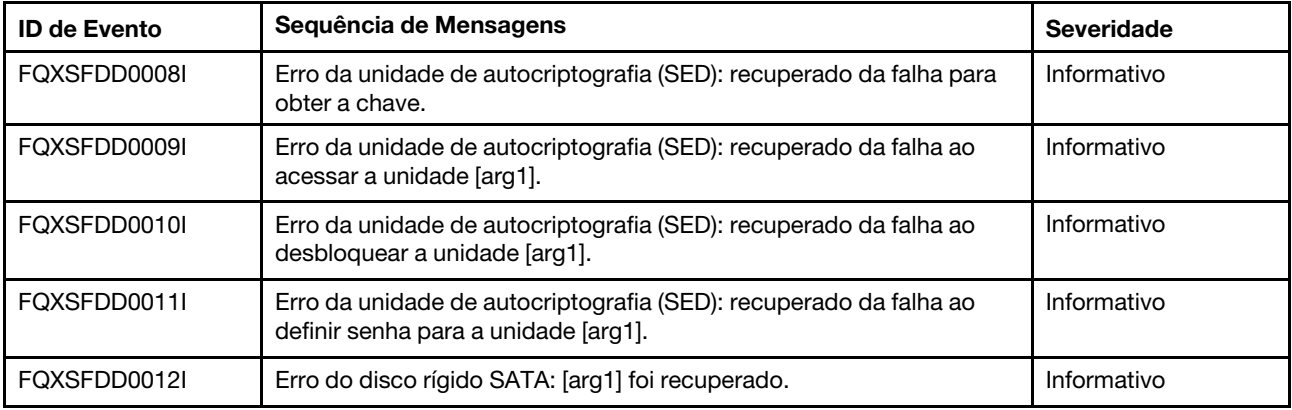

Tabela 3. Eventos organizados por gravidade

| <b>ID de Evento</b> | Sequência de Mensagens                                                                                                    | <b>Severidade</b> |
|---------------------|----------------------------------------------------------------------------------------------------|-------------------|
| FQXSFIO0005I        | Um UPI intraplaca foi desabilitado no link entre processador [arg1]<br>porta [arg2] e processador [arg3] porta [arg4] por conta do<br>downgrade de topologia do UPI.                                | Informativo       |
| FQXSFIO0006I        | Um UPI interplaca foi desabilitado no link entre processador [arg1]<br>porta [arg2] e processador [arg3] porta [arg4] por conta do<br>downgrade de topologia do UPI.                                | Informativo       |
| FQXSFIO0015I        | IFM: Reconfiguração do sistema executada para reconfigurar<br>adaptadores.                                                                                                    | Informativo       |
| FQXSFIO0018I        | IFM: Configuração muito grande para o modo de compatibilidade.                                                                                                    | Informativo       |
| FQXSFIO0020J        | Erro de isolamento de PCIe no slot PCIe [arg1]. O adaptador pode<br>não funcionar corretamente.                                                                                                    | Informativo       |
| FQXSFIO0021I        | Acionamento do software DPC de PCIe no [arg1] físico número [arg2].                                                                                                    | Informativo       |
| FQXSFIO0027I        | O Barramento: [arg1] Dispositivo: [arg2] Função: [arg3] é tentado para<br>inicializar o PXE.                                                                                                    | Informativo       |
| FQXSFMA0001I        | A desativação do DIMM [arg1] foi recuperada. [arg2]                                                                                                    | Informativo       |
| FQXSFMA0002I        | O estado de erro de memória incorrigível foi limpo.                                                                                                    | Informativo       |
| FOXSFMA0006I        | [arg1] DIMM [arg2] foi detectado, o número de série do DIMM é [arg3].                                                                                                    | Informativo       |
| FQXSFMA0007I        | O DIMM [arg1] com número [arg2] foi substituído. [arg3]                                                                                                    | Informativo       |
| FQXSFMA0008I        | Falha de teste de memória POST do DIMM [arg1] foi recuperada.<br>[arg2]                                                                                                    | Informativo       |
| FQXSFMA0009I        | A configuração de memória inválida para o Modo de Espelho foi<br>recuperada. [arg1]                                                                                                    | Informativo       |
| FQXSFMA0010I        | A configuração de memória inválida para o Modo de reserva foi<br>recuperada. [arg1]                                                                                                    | Informativo       |
| FQXSFMA0011I        | Mudança de preenchimento de memória detectada. [arg1]                                                                                                    | Informativo       |
| FQXSFMA0012I        | O PFA do DIMM [arg1] deixou de ser declarado.                                                                                                    | Informativo       |
| FQXSFMA0013I        | Failover de espelho concluído. Ocorreu failover do DIMM [arg1] na<br>cópia espelhada. [arg2]                                                                                                    | Informativo       |
| FQXSFMA0014I        | Cópia sobressalente de memória iniciada. [arg1]                                                                                                    | Informativo       |
| FQXSFMA0015I        | A cópia sobressalente de memória foi concluída com êxito. [arg1]                                                                                                    | Informativo       |
| FQXSFMA0026I        | Autorrecuperação do DIMM [arg1], tentativa de reparo do pacote da<br>memória POST (PPR) bem-sucedida na posição [arg2] subposição<br>[arg3] banco [arg4] linha [arg5] no dispositivo [arg6]. [arg7] | Informativo       |
| FQXSFMA0027I        | Configuração de memória inválida (Preenchimento de DIMM não<br>aceito) foi recuperada.                                                                                                    | Informativo       |
| FQXSFMA0029I        | O PFA do DIMM [arg1] foi cancelado após a aplicação de PPR para<br>esse DIMM. [arg2]                                                                                                    | Informativo       |
| FQXSFMA0030I        | Um erro de memória corrigível foi detectado no DIMM [arg1]. [arg2]                                                                                                    | Informativo       |
| FQXSFMA0046I        | O DIMM [arg1] é Intel Optane PMEM e sua capacidade volátil ou não<br>volátil ficará inacessível porque esse modo de configuração não é<br>suportado na plataforma atual.                            | Informativo       |

Tabela 3. Eventos organizados por gravidade (continuação)

| <b>ID de Evento</b> | Sequência de Mensagens                                                                                                    | <b>Severidade</b> |
|---------------------|----------------------------------------------------------------------------------------------------|-------------------|
| FQXSFMA0052I        | O DIMM [arg1] foi desabilitado devido ao erro no DIMM [arg2].[arg3]                                                                                                    | Informativo       |
| FQXSFMA0053I        | DIMM [arg1] reativado devido à atualização da combinação do<br>módulo de memória.                                                                                                    | Informativo       |
| FQXSFMA0058I        | O modo de memória está no modo plano. O problema de proporção<br>de memória próxima/distante foi recuperado.                                                                               | Informativo       |
| FQXSFMA0059I        | A sobressalência do banco executada no pseudocanal [arg3] do<br>canal de memória de largura de banda alta [arg2] da CPU [arg1].                                                            | Informativo       |
| FQXSFMA0060I        | A sobressalência da linha de cache parcial executada no<br>pseudocanal [arg3] do canal de memória de largura de banda alta<br>[arg2] da CPU [arg1].                                        | Informativo       |
| FQXSFMA0063I        | Um erro de memória corrigível manipulado por ADDDC no DIMM<br>[arg1]. O identificador DIMM é [arg2].                                                                                       | Informativo       |
| FOXSFMA0065I        | O CE multi-bit do DIMM [arg1] deixou de ser declarado depois de<br>executar o reparo do pacote POST. O identificador DIMM é [arg2].                                                        | Informativo       |
| FQXSFPU0020I        | A assinatura de cápsula da imagem de firmware UEFI é inválida.                                                                                                    | Informativo       |
| FQXSFPU0021I        | O estado de presença física do TPM foi limpo.                                                                                                    | Informativo       |
| FQXSFPU0023I        | A falha de verificação de imagem de inicialização segura foi limpa<br>pois não há falha de inicialização redonda.                                                                          | Informativo       |
| FQXSFPU0025I        | As configurações do sistema padrão foram restauradas.                                                                                                    | Informativo       |
| FQXSFPU0038I        | Um erro corrigível (tipo [arg1]) foi detectado pelo processador [arg2].                                                                                                    | Informativo       |
| FQXSFPU4034I        | Recuperação do firmware do TPM concluída. Reiniciando o sistema<br>para ter efeito.                                                                                                    | Informativo       |
| FQXSFPU4038I        | Recuperação do firmware do TPM bem-sucedida.                                                                                                    | Informativo       |
| FQXSFPU4041I        | A atualização de firmware do TPM está em andamento. NÃO desligue<br>nem reinicie o sistema.                                                                                                | Informativo       |
| FQXSFPU4042I        | Atualização do firmware do TPM concluída. Reinicializando o sistema<br>para ter efeito.                                                                                                    | Informativo       |
| FQXSFPU4044I        | A versão do firmware atual do TPM não suporta alternar entre versão<br>do TPM.                                                                                                    | Informativo       |
| FQXSFPU4046I        | O firmware do TPM será atualizado de TPM1.2 para TPM2.0.                                                                                                    | Informativo       |
| FQXSFPU4047I        | O firmware do TPM será atualizado de TPM2.0 para TPM1.2.                                                                                                    | Informativo       |
| FQXSFPU4049I        | Atualização do firmware do TPM bem-sucedida.                                                                                                    | Informativo       |
| FQXSFPU4059I        | O usuário pediu para ignorar o bloqueio de congelamento de<br>unidades SATA conectadas por AHCI. A UEFI do sistema aceitou a<br>solicitação e será executada antes da inicialização do SO. | Informativo       |
| FQXSFPU4060I        | Bloqueio de congelamento ignorado para unidades SATA conectadas<br>por AHCI.                                                                                                    | Informativo       |
| FQXSFPU4061I        | Foi restaurado o comportamento de bloqueio padrão das unidades<br>SATA conectadas por AHCI.                                                                                                | Informativo       |
| FQXSFPU4062I        | A depuração da CPU é desativada para interface DCI.                                                                                                    | Informativo       |

Tabela 3. Eventos organizados por gravidade (continuação)

| <b>ID de Evento</b> | Sequência de Mensagens                                                                                                    | <b>Severidade</b> |
|---------------------|----------------------------------------------------------------------------------------------------|-------------------|
| FQXSFPU4070I        | A inicialização segura da plataforma está habilitada.                                                                                                    | Informativo       |
| FQXSFPU4071I        | A inicialização segura da plataforma está desativada.                                                                                                    | Informativo       |
| FOXSFPU4080I        | A senha de inicialização do host foi alterada.                                                                                                    | Informativo       |
| FQXSFPU4081I        | A senha de inicialização do host foi limpa.                                                                                                    | Informativo       |
| FQXSFPU4082I        | A senha de administrador do host foi alterada.                                                                                                    | Informativo       |
| FQXSFPU4083I        | A senha de administrador do host foi limpa.                                                                                                    | Informativo       |
| FQXSFPU4084I        | A ordem de inicialização do host foi alterada.                                                                                                    | Informativo       |
| FQXSFPU4085I        | A ordem de inicialização WOL do host foi alterada.                                                                                                    | Informativo       |
| FQXSFSM0007I        | O Log de Eventos do Sistema (SEL) do XCC está cheio.                                                                                                    | Informativo       |
| FQXSFSR0002I        | [arg1] Corrupção GPT recuperada, DiskGUID: [arg2]                                                                                                    | Informativo       |
| FQXSFDD0001G        | PROTOCOLO DE FUNCIONAMENTO DE DRIVER: Configuração<br>Ausente. Requer Mudança na Configuração F1.                                                                                                    | Aviso             |
| FQXSFDD0002M        | PROTOCOLO DE FUNCIONAMENTO DO DRIVER: Relata o Status<br>'Com Falha' do Controlador.                                                                                                    | Aviso             |
| FQXSFDD0003I        | PROTOCOLO DE FUNCIONAMENTO DO DRIVER: Relata<br>'Reinicialização' do Controlador Necessária.                                                                                                    | Aviso             |
| FQXSFDD0005M        | PROTOCOLO DE FUNCIONAMENTO DO DRIVER: Falha no<br>Controlador de Desconexão. Requer 'Reinicialização'.                                                                                                    | Aviso             |
| FQXSFDD0006M        | PROTOCOLO DE FUNCIONAMENTO DO DRIVER: Relata Driver de<br>Status de Funcionamento Inválido.                                                                                                    | Aviso             |
| FQXSFDD0007G        | Erro de IPMI do Security Key Lifecycle Manager (SKLM).                                                                                                    | Aviso             |
| FQXSFIO0008M        | Uma redução de largura de link dinâmico de UPI intraplacas foi<br>detectada no link entre processador [arg1] porta [arg2] e processador<br>[arg3] porta [arg4].                                                                                               | Aviso             |
| FQXSFIO0009M        | Uma redução de largura de link dinâmico de UPI interplacas foi<br>detectada no link entre processador [arg1] porta [arg2] e processador<br>[arg3] porta [arg4].                                                                                               | Aviso             |
| FQXSFIO0013I        | O dispositivo localizado no Barramento [arg1] Dispositivo [arg2]<br>Função [arg3] não pôde ser configurado devido a restrições de<br>recurso. O ID do Fornecedor do dispositivo é [arg4] e o ID do<br>Dispositivo é [arg5]. O número do slot físico é [arg6]. | Aviso             |
| FQXSFIO0016M        | IFM: Loop de reconfiguração evitado - Diversas reconfigurações não<br>são permitidas.                                                                                                    | Aviso             |
| FQXSFIO0021J        | Recuperação de erro de PCIe no [arg1] físico número [arg2]. O [arg3]<br>pode não funcionar corretamente.                                                                                                    | Aviso             |
| FQXSFIO0022J        | Largura de link PCIe degradada de [arg1] para [arg2] no número [arg3]<br>físico [arg4].                                                                                                    | Aviso             |
| FQXSFIO0023J        | Velocidade de link PCIe degradada de [arg1] para [arg2] no número<br>[arg3] físico [arg4].                                                                                                    | Aviso             |

Tabela 3. Eventos organizados por gravidade (continuação)

Tabela 3. Eventos organizados por gravidade (continuação)

| <b>ID de Evento</b> | Sequência de Mensagens                                                                                                    | <b>Severidade</b> |
|---------------------|----------------------------------------------------------------------------------------------------|-------------------|
| FQXSFIO0024I        | Um erro foi detectado pelo IEH no processador [arg1]. O tipo de IEH é<br>[arg2]. O índice do IEH é [arg3]. O valor do registro de lehErrorStatus<br>é [arg4]. Verifique nos logs de erro se há dados de erro do dispositivo<br>de recebimento de dados adicional. | Aviso             |
| FQXSFIO0025I        | Um erro foi detectado pelo IIO no processador [arg1]. O índice da<br>pilha de IIO é [arg2]. O tipo de erro interno de IIO é [arg3]. Verifique<br>nos logs de erro se há dados de erro do dispositivo de recebimento<br>de dados adicional.                        | Aviso             |
| FQXSFIO0029G        | Um erro corrigível de link de CPU foi detectado no processador<br>$[arg1]$ .                                                                                                    | Aviso             |
| FQXSFIO0032M        | O limite de PFA de Erro corrigível de PCIe foi excedido no barramento<br>[arg1] dispositivo [arg2] função [arg3]. O ID do Fornecedor do<br>dispositivo é [arg4] e o ID do Dispositivo é [arg5]. O número do<br>compartimento físico é [arg6].                     | Aviso             |
| FQXSFIO0033J        | Largura de link PCIe degradada de [arg1] para [arg2] no número do<br>compartimento físico [arg3].                                                                                                    | Aviso             |
| FQXSFIO0034J        | Velocidade de link PCIe degradada de [arg1] para [arg2] no número<br>do compartimento físico [arg3].                                                                                                    | Aviso             |
| FQXSFIO0036G        | O limite de erro corrigível de PCIe foi excedido no Segmento 0x[arg1]<br>Barramento 0x[arg2] Dispositivo 0x[arg3] Função 0x[arg4]. O ID do<br>Fornecedor do dispositivo é 0x[arg5] e o ID do Dispositivo é 0x[arg6].<br>O número físico [arg7] é [arg8].          | Aviso             |
| FQXSFIO0041J        | Evento do bucket de fuga de PCIe: [arg1] ocorreu no Segmento [arg2]<br>Barramento [arg3] Dispositivo [arg4] Função [arg5]. O número físico<br>[arg6] é [arg7].                                                                                                    | Aviso             |
| FQXSFMA0012L        | O Limite de PFA [arg1] foi excedido no DIMM [arg2] no endereço<br>[ $arg3$ ]. $[arg4]$                                                                                                    | Aviso             |
| FQXSFMA0016M        | Falha na cópia sobressalente de memória. [arg1]                                                                                                    | Aviso             |
| FQXSFMA0026G        | Ocorreu um CE multi-bit no DIMM [arg1]. É necessário reiniciar o<br>sistema para que a autorrecuperação de DIMM tente o reparo do<br>pacote da memória POST (PPR)                                                                                                 | Aviso             |
| FQXSFMA0027G        | Ocorreu um CE de vários bits em várias linhas do DIMM [arg1].[arg2]                                                                                                    | Aviso             |
| FQXSFMA0027M        | Autorrecuperação do DIMM [arg1], tentativa de reparo do pacote da<br>memória POST (PPR) falhou na posição [arg2] subposição [arg3]<br>banco [arg4] linha [arg5] no dispositivo [arg6]. [arg7]                                                                     | Aviso             |
| FQXSFMA0028M        | Autorrecuperação do DIMM [arg1], tentativa de reparo do pacote da<br>memória POST (PPR) excedeu o limite de nível do DIMM [arg2] na<br>posição [arg3] subposição[arg4] banco [arg5] linha [arg6] no<br>dispositivo [arg7]. [arg8]                                 | Aviso             |
| FQXSFMA0029L        | O limite de PFA [arg1] foi excedido no DIMM [arg2]. [arg3]                                                                                                    | Aviso             |
| FQXSFMA0030K        | PMEM Intel Optane [arg1] Porcentagem restante menor que [arg2]%<br>e ainda funcionando.                                                                                                    | Aviso             |
| FQXSFMA0031K        | O PMEM Intel Optane [arg1] atingiu 1% restante do bloco de<br>sobressalentes e ainda funciona.                                                                                                    | Aviso             |

Tabela 3. Eventos organizados por gravidade (continuação)

| <b>ID de Evento</b> | Sequência de Mensagens                                                                                                    | <b>Severidade</b> |
|---------------------|----------------------------------------------------------------------------------------------------|-------------------|
| FQXSFMA0033M        | O conjunto de intercalação de Intel Optane PMEM Persistent Memory<br>tem [arg1] PMEMs (DIMM [arg2]), o local dos [arg3] DIMMs não está<br>correto.                                                         | Aviso             |
| FQXSFMA0034M        | O DIMM [arg1] (UID: [arg2]) do conjunto de intercalação de Intel<br>Optane PMEM Persistent Memory deve ser movido para o slot DIMM<br>[arg3] na sequência.                                                 | Aviso             |
| FQXSFMA0035M        | O conjunto de intercalação PMEM Intel Optane deve possuir [arg1]<br>PMEMs, mas [arg2] PMEMs estão faltando.                                                                                                | Aviso             |
| FQXSFMA0036M        | O DIMM [arg1] (UID: [arg2]) do conjunto de intercalação de Intel<br>Optane PMEM Persistent Memory está ausente.                                                                                            | Aviso             |
| FQXSFMA0037G        | O conjunto de intercalação PMEM Intel Optane (DIMM [arg1]) é<br>migrado de outro sistema (identificação da plataforma: [arg2]). Esses<br>PMEMs migrados não são suportados nem garantidos no sistema.      | Aviso             |
| FQXSFMA0038K        | Todos os PMEMs Intel Optane não puderam ser automaticamente<br>desbloqueados por causa da falta de senha.                                                                                                  | Aviso             |
| FQXSFMA0039K        | Um ou mais PMEMs Intel Optane não puderam ser automaticamente<br>desbloqueados por causa de senha inválida.                                                                                                | Aviso             |
| FQXSFMA0040K        | Configuração inválida do PMEM Intel Optane detectada. Verifique se<br>a configuração do PMEM é válida.                                                                                                    | Aviso             |
| FQXSFMA0041K        | A taxa memória próxima/memória afastada (1: [arg1]. [arg2]) para<br>configuração do PMEM Intel Optane não está no intervalo<br>recomendado $(1:[\text{arg}3]-1:[\text{arg}4]).$                            | Aviso             |
| FQXSFMA0047M        | Falha na verificação do CRC do SPD no DIMM [arg1]. [arg2]                                                                                                    | Aviso             |
| FQXSFMA0048M        | DIMM: [arg1] desativado devido a falha de PMIC durante o POST, o<br>identificador do DIMM é [arg2].                                                                                                    | Aviso             |
| FQXSFMA0049M        | DIMM [arg1] desativado devido a falha de energia do módulo de<br>memória. DIMM [arg2] detectado e bom, DIMM [arg3] não detectado.                                                                          | Aviso             |
| FQXSFMA0050G        | DRAM: Limite de PFA excedido no DIMM [arg1] subcanal [arg2] Rank<br>[arg3] DRAM [arg4], o identificador do DIMM é [arg5].                                                                                  | Aviso             |
| FQXSFMA0053G        | Um erro de memória não corrigido foi recuperado pelo espelho no<br>DIMM [arg1] no endereço [arg2].[arg3]                                                                                                   | Aviso             |
| FQXSFMA0053M        | DIMM [arg1] sem defeito, mas desativado devido à combinação de<br>módulos de memória não compatíveis na CPU [arg2].                                                                                        | Aviso             |
| FQXSFMA0054G        | A operação de failover de espelho foi bem-sucedida. Ocorreu failover<br>do DIMM [arg1] no DIMM espelhado [arg2].[arg3]                                                                                     | Aviso             |
| FQXSFMA0055G        | A operação de failover de espelho não foi bem-sucedida. DIMM [arg1]<br>não pode sofrer failover novamente.[arg2]                                                                                           | Aviso             |
| FQXSFMA0057G        | O Limite de PFA de desativação da página foi excedido no DIMM<br>[arg1] no endereço [arg2].[arg3] [arg4]                                                                                                   | Aviso             |
| FQXSFMA0058K        | A proporção de memória próxima/distante (1: [arg1]. [arg2]) para<br>configuração do modo de cache de memória de alta largura de banda<br>da CPU não está no intervalo recomendado (1: [arg3] - 1: [arg4]). | Aviso             |
| FQXSFMA0064M        | DIMM [arg1] desativado devido a falha de energia do módulo de<br>memória. DIMM [arg2] detectado e bom.                                                                                                    | Aviso             |

Tabela 3. Eventos organizados por gravidade (continuação)

| <b>ID de Evento</b> | Sequência de Mensagens                                                                                                    | <b>Severidade</b> |
|---------------------|----------------------------------------------------------------------------------------------------|-------------------|
| FOXSFMA0067G        | Erros por limite de contador da linha excedido no DIMM [arg1]<br>subcanal [arg2] Rank [arg3] DRAM [arg4]. É necessário reiniciar o<br>sistema para a Autorrecuperação do DIMM, para tentar reparar o<br>pacote de memória POST (PPR), identificador do DIMM é [arg5].         | Aviso             |
| FQXSFMA0068G        | Ocorreu um CE de vários bits em diferentes linhas do pseudocanal<br>[arg3] do canal de memória de largura de banda alta [arg2] da CPU<br>$[arg1]$ .                                                                                                    | Aviso             |
| FOXSFMA0069G        | O limite de PFA de desativação da página foi excedido na CPU da<br>memória de alta largura de banda [arg1] no endereço [arg2]. [arg3]                                                                                                    | Aviso             |
| FQXSFMA0070G        | Ocorreu uma falha de reparo do pacote post e sobressalência do<br>banco durante o POST no pseudocanal [arg3] do canal de memória<br>de largura de banda alta [arg2] da CPU [arg1].                                                                                            | Aviso             |
| FQXSFMA0072M        | Canal de memória de alta largura de banda [arg2] da CPU [arg1]<br>desativado devido a um erro de população.                                                                                                    | Aviso             |
| FOXSFMA0075G        | Ocorreu um CE de vários bits no pseudocanal [arg3] do canal de<br>memória de largura de banda alta [arg2] da CPU [arg1]. É necessário<br>reiniciar o sistema para autorrecuperação de memória de largura de<br>banda alta para tentar reparar o pacote de memória POST (PPR). | Aviso             |
| FQXSFMA0091G        | Os módulos PMEM com modo FIPS e modo não FIPS são misturados<br>no sistema.                                                                                                    | Aviso             |
| FQXSFPU0021G        | A presença física do hardware está em estado declarado.                                                                                                    | Aviso             |
| FQXSFPU0022G        | A configuração do TPM não está travada.                                                                                                    | Aviso             |
| FQXSFPU0023G        | Aviso de falha de verificação de imagem de inicialização segura.                                                                                                    | Aviso             |
| FQXSFPU0024G        | Falha na inicialização do Intel UEFI ACM; certifique-se de que o TPM<br>esteja habilitado.                                                                                                    | Aviso             |
| FQXSFPU0033G        | O processador foi desabilitado.                                                                                                    | Aviso             |
| FQXSFPU0062F        | Ocorreu um erro incorrigível recuperável do sistema no processador<br>[arg1] núcleo [arg2] banco MC [arg3] com status MC [arg4], endereço<br>MC [arg5] e MC Misc [arg6].                                                                                                    | Aviso             |
| FQXSFPU4033F        | A recuperação do firmware do TPM está em andamento. NÃO<br>desligue nem reinicie o sistema.                                                                                                    | Aviso             |
| FQXSFPU4035M        | Falha na recuperação do firmware do TPM. O chip do TPM pode<br>estar danificado.                                                                                                    | Aviso             |
| FQXSFPU4040M        | Falha no autoteste do TPM.                                                                                                    | Aviso             |
| FQXSFPU4043G        | Atualização do firmware do TPM interrompida. Reiniciando o<br>sistema                                                                                                    | Aviso             |
| FQXSFPU4045G        | A Presença Física não é declarada. Atualização do firmware do TPM<br>interrompida.                                                                                                    | Aviso             |
| FQXSFPU4050G        | Falha na atualização do firmware do TPM.                                                                                                    | Aviso             |
| FQXSFPU4051G        | TPM_POLICY não definido encontrado                                                                                                    | Aviso             |
| FQXSFPU4052G        | TPM_POLICY não está travado                                                                                                    | Aviso             |
| FQXSFPU4053G        | TPM_POLICY do sistema não corresponde ao planar.                                                                                                    | Aviso             |

| <b>ID de Evento</b> | Sequência de Mensagens                                                                                                    | Severidade |
|---------------------|----------------------------------------------------------------------------------------------------|------------|
| FQXSFPU4054G        | Falha na ligação lógica da placa TPM.                                                                                          | Aviso      |
| FQXSFPU4062M        | A depuração da CPU é ativada para interface DCI.                                                                               | Aviso      |
| FQXSFPU4072G        | A política de inicialização segura da plataforma não está definida.                                                            | Aviso      |
| FQXSFPU4073G        | A inicialização segura da plataforma está ativada, mas a CPU 1 não<br>foi ligada.                                              | Aviso      |
| FQXSFPU4074G        | A inicialização segura da plataforma está ativada, mas a CPU 2 não<br>foi ligada.                                              | Aviso      |
| FQXSFPU4075G        | A inicialização segura da plataforma está ativada, mas a CPU 1,2 não<br>foi ligada.                                            | Aviso      |
| FQXSFPU4076G        | A inicialização segura da plataforma está desativada, mas a CPU 1 foi<br>ligada.                                               | Aviso      |
| FQXSFPU4077G        | A inicialização segura da plataforma está desativada, mas a CPU 2 foi<br>ligada.                                               | Aviso      |
| FQXSFPU4078G        | A inicialização segura da plataforma está desativada, mas a CPU 1,2<br>foi ligada.                                             | Aviso      |
| FQXSFPW0001L        | Uma CMOS foi limpa.                                                                                                    | Aviso      |
| FQXSFSM0002N        | Permissão para inicialização negada pelo Módulo de Gerenciamento:<br>sistema interrompido.                                     | Aviso      |
| FQXSFSM0003N        | Tempo limite atingido na permissão de inicialização no Módulo de<br>Gerenciamento: sistema interrompido.                       | Aviso      |
| FQXSFSM0004M        | Ocorreu uma falha de comunicação de XCC.                                                                                       | Aviso      |
| FQXSFSR0001M        | [arg1] Corrupção GPT detectada, DiskGUID: [arg2]                                                                               | Aviso      |
| FQXSFSR0003G        | O número de tentativas de inicialização foi excedido. Nenhum<br>dispositivo inicializável localizado.                          | Aviso      |
| FQXSFTR0001L        | Uma data e hora inválidas foram detectadas.                                                                                    | Aviso      |
| FQXSFDD0004M        | PROTOCOLO DE FUNCIONAMENTO DO DRIVER: Relata<br>'Encerramento do Sistema' do Controlador Necessário.                           | Erro       |
| FQXSFDD0008G        | Erro de IPMI do Key Management Interoperability Protocol (KMIP).                                                               | Erro       |
| FQXSFDD0008K        | Erro da unidade de autocriptografia (SED): falha ao obter a chave.                                                             | Erro       |
| FQXSFDD0009K        | Erro da unidade de autocriptografia (SED): falha ao acessar a unidade<br>$[arg1]$ .                                            | Erro       |
| FQXSFDD0010K        | Erro da unidade de autocriptografia (SED): falha ao desbloquear a<br>unidade [arg1].                                           | Erro       |
| FQXSFDD0011K        | Erro da unidade de autocriptografia (SED): falha ao definir senha para<br>a unidade [arg1].                                    | Erro       |
| FQXSFDD0012K        | Erro na unidade de disco rígido SATA: [arg1].                                                                                  | Erro       |
| FQXSFIO0005M        | Uma falha de UPI intraplacas foi detectada no link entre processador<br>[arg1] porta [arg2] e processador [arg3] porta [arg4]. | Erro       |
| FQXSFIO0006M        | Uma falha de UPI interplacas foi detectada no link entre processador<br>[arg1] porta [arg2] e processador [arg3] porta [arg4]. | Erro       |

Tabela 3. Eventos organizados por gravidade (continuação)

Tabela 3. Eventos organizados por gravidade (continuação)

| <b>ID de Evento</b> | Sequência de Mensagens                                                                                                    | <b>Severidade</b> |
|---------------------|----------------------------------------------------------------------------------------------------|-------------------|
| FQXSFIO0007M        | Um erro foi detectado pelo IIO no Barramento [arg1]. O valor do<br>registro de Status de Erro Fatal Global é [arg2]. O valor do registro de<br>Status de Erro Não Fatal Global é [arg3]. Verifique nos logs de erro se<br>há dados de erro do dispositivo de recebimento de dados adicional. | Erro              |
| FQXSFIO0010M        | Ocorreu um Erro PCIe Incorrigível no Barramento [arg1] Dispositivo<br>[arg2] Função [arg3]. O ID do Fornecedor do dispositivo é [arg4] e o ID<br>do Dispositivo é [arg5]. O número físico [arg6] é [arg7].                                                                                   | Erro              |
| FQXSFIO0011M        | Ocorreu um erro de paridade PCIe no Barramento [arg1] Dispositivo<br>[arg2] Função [arg3]. O ID do Fornecedor do dispositivo é [arg4] e o ID<br>do Dispositivo é [arg5]. O número do slot físico é [arg6].                                                                                   | Erro              |
| FQXSFIO0012M        | Ocorreu um erro de sistema PCIe no Barramento [arg1] Dispositivo<br>[arg2] Função [arg3]. O ID do Fornecedor do dispositivo é [arg4] e o ID<br>do Dispositivo é [arg5]. O número do slot físico é [arg6].                                                                                    | Erro              |
| FQXSFIO0014J        | Uma soma de verificação option ROM inválida foi detectada para o<br>dispositivo localizado no Barramento [arg1] Dispositivo [arg2] Função<br>[arg3]. O ID do Fornecedor do dispositivo é [arg4] e o ID do<br>Dispositivo é [arg5]. O número do slot físico é [arg6].                         | Erro              |
| FQXSFIO0017M        | IFM: Erro ao se comunicar com o XCC - IFM pode não ser<br>implementado corretamente.                                                                                                    | Erro              |
| FQXSFIO0019J        | Conflito de recursos PCIe [arg1].                                                                                                    | Erro              |
| FQXSFIO0024J        | Ocorreu uma falha no treinamento de link de PCIe no [arg1] físico<br>número [arg2].                                                                                                    | Erro              |
| FQXSFIO0024M        | Um erro foi detectado pelo IEH no processador [arg1]. O tipo de IEH é<br>[arg2]. O índice do IEH é [arg3]. O valor do registro de lehErrorStatus<br>é [arg4]. Verifique nos logs de erro se há dados de erro do dispositivo<br>de recebimento de dados adicional.                            | Erro              |
| FQXSFIO0025M        | Um erro foi detectado pelo IIO no processador [arg1]. O índice da<br>pilha de IIO é [arg2]. O tipo de erro interno de IIO é [arg3]. Verifique<br>nos logs de erro se há dados de erro do dispositivo de recebimento<br>de dados adicional.                                                   | Erro              |
| FQXSFIO0030M        | Um erro incorrigível de link de CPU foi detectado no processador<br>$[arg1]$ .                                                                                                    | Erro              |
| FQXSFIO0031M        | Ocorreu um Erro PCIe Incorrigível no Barramento [arg1] Dispositivo<br>[arg2] Função [arg3]. O ID do Fornecedor do dispositivo é [arg4] e o ID<br>do Dispositivo é [arg5]. O número do compartimento físico é [arg6].                                                                         | Erro              |
| FQXSFIO0035M        | Ocorreu um erro de PCIe incorrigível no Segmento 0x[arg1]<br>Barramento 0x[arg2] Dispositivo 0x[arg3] Função 0x[arg4]. O ID do<br>Fornecedor do dispositivo é 0x[arg5] e o ID do Dispositivo é 0x[arg6].<br>O número físico [arg7] é [arg8].                                                 | Erro              |
| FQXSFIO0042N        | Um erro de USB incorrigível (Tipo [arg1]) foi detectado no<br>processador [arg2] controlador USB [arg3].                                                                                                    | Erro              |
| FQXSFMA0001M        | O DIMM [arg1] foi desabilitado devido a um erro detectado durante o<br>POST. [arg2]                                                                                                    | Erro              |
| FQXSFMA0002M        | Um erro de memória incorrigível foi detectado no DIMM [arg1] no<br>endereço [arg2]. [arg3]                                                                                                    | Erro              |

| <b>ID de Evento</b> | Sequência de Mensagens                                                                                                    | <b>Severidade</b> |
|---------------------|----------------------------------------------------------------------------------------------------|-------------------|
| FQXSFMA0003K        | Uma incompatibilidade de memória foi detectada. Verifique se a<br>configuração de memória é válida. [arg1]                                                 | Erro              |
| FQXSFMA0004N        | Nenhuma memória do sistema foi detectada. [arg1]                                                                                                    | Erro              |
| FQXSFMA0005N        | A memória está presente no sistema, mas não pôde ser configurada.<br>Verifique se a configuração de memória é válida. [arg1]                               | Erro              |
| FQXSFMA0008M        | O DIMM [arg1] falhou no teste de memória de POST. [arg2]                                                                                                   | Erro              |
| FQXSFMA0009K        | Configuração de memória inválida para o Modo de Espelho. Corrija a<br>configuração da memória. [arg1]                                                      | Erro              |
| FQXSFMA0010K        | Configuração de memória inválida para o Modo Sobressalente.<br>Corrija a configuração da memória. [arg1]                                                   | Erro              |
| FQXSFMA0023M        | Erro no flash NVDIMM. O backup/restauração do NVDIMM pode não<br>funcionar corretamente. [arg1]                                                            | Erro              |
| FQXSFMA0024M        | Erro no supercap NVDIMM. O backup/restauração do NVDIMM pode<br>não funcionar corretamente. [arg1]                                                         | Erro              |
| FQXSFMA0025M        | O Supercap NVDIMM foi desconectado. O NVDIMM não poderá fazer<br>backups até que isso seja corrigido. [arg1]                                               | Erro              |
| FQXSFMA0027K        | Configuração de memória inválida (Preenchimento de DIMM não<br>Aceito) foi detectada. Verifique se a configuração de memória é<br>válida.                  | Erro              |
| FQXSFMA0028K        | A capacidade da memória excede o limite da CPU. [arg1]                                                                                                    | Erro              |
| FQXSFMA0032M        | O PMEM Intel Optane [arg1] não tem nenhum bloco de<br>sobressalentes restante.                                                                             | Erro              |
| FQXSFMA0042K        | O PMEM Intel Optane não é suportado pelo processador do sistema.                                                                                           | Erro              |
| FQXSFMA0046M        | O DIMM [arg1] está desabilitado porque é Intel Optane PMEM sem<br>suporte na plataforma atual                                                              | Erro              |
| FQXSFMA0056M        | Um erro de memória recuperável incorrigível foi detectado no DIMM<br>[arg1] no endereço [arg2].[arg3]                                                      | Erro              |
| FQXSFMA0061M        | Ocorreu um erro de memória recuperável não corrigido no<br>pseudocanal [arg3] do canal de memória de largura de banda alta<br>[arg2] da CPU [arg1].        | Erro              |
| FQXSFMA0062M        | Ocorreu um erro de memória incorrigível no pseudocanal [arg3] do<br>canal de memória de largura de banda alta [arg2] da CPU [arg1].                        | Erro              |
| FQXSFMA0065M        | Ocorreu um erro de paridade de endereço de memória no<br>pseudocanal [arg3] do canal de memória de largura de banda alta<br>[arg2] da CPU [arg1].          | Erro              |
| FQXSFMA0066M        | Ocorreu um erro de paridade de endereço de memória no canal [arg2]<br>da CPU [arg1] com DIMM [arg3].                                                       | Erro              |
| FQXSFMA0071M        | Ocorreu uma falha de sobressalência do banco durante o POST no<br>pseudocanal [arg3] do canal de memória de largura de banda alta<br>[arg2] da CPU [arg1]. | Erro              |
| FQXSFMA0073M        | Falha no autoteste de memória interna de alta largura de banda na<br>CPU [arg1].                                                                           | Erro              |

Tabela 3. Eventos organizados por gravidade (continuação)

| <b>ID de Evento</b> | Sequência de Mensagens                                                                                                    | <b>Severidade</b> |
|---------------------|----------------------------------------------------------------------------------------------------|-------------------|
| FQXSFMA0074M        | Falha no treinamento de memória de alta largura de banda na CPU<br>$[arg1]$ .                                                    | Erro              |
| FQXSFMA0090M        | O modo FIPS é interrompido para PMEM no DIMM [arg1] porque tem<br>região de dados persistente. O identificador de PMEM é [arg2]. | Erro              |
| FQXSFMA0092M        | Não é possível ativar o modo FIPS para os módulos PMEM devido à<br>licença inadequada.                                           | Erro              |
| FQXSFMA0093M        | Falha ao ativar o modo FIPS para PMEM no DIMM [arg1]. O<br>identificador de PMEM é [arg2].                                       | Erro              |
| FQXSFPU0001N        | Um processador não suportado foi detectado.                                                                                      | Erro              |
| FQXSFPU0002N        | Um tipo inválido de processador foi detectado.                                                                                   | Erro              |
| FQXSFPU0003K        | Uma incompatibilidade de processador foi detectada entre um ou<br>mais processadores no sistema.                                 | Erro              |
| FQXSFPU0004K        | Uma discrepância foi detectada no número de núcleos relatado por<br>um ou mais processadores no sistema.                         | Erro              |
| FQXSFPU0005K        | Uma incompatibilidade entre a velocidade máxima permitida do link<br>de UPI foi detectada em um ou mais processadores.           | Erro              |
| FQXSFPU0006K        | Uma incompatibilidade de segmento de energia foi detectada em um<br>ou mais processadores.                                       | Erro              |
| FQXSFPU0007K        | Os processadores possuem Frequência de DDR Interna incompatível.                                                                 | Erro              |
| FQXSFPU0008K        | Uma incompatibilidade de velocidade de núcleo foi detectada em um<br>ou mais processadores.                                      | Erro              |
| FQXSFPU0009K        | Uma incompatibilidade de frequência de relógio externo foi detectada<br>em um ou mais processadores.                             | Erro              |
| FQXSFPU0010K        | Uma incompatibilidade de tamanho de cache foi detectada em um ou<br>mais processadores.                                          | Erro              |
| FQXSFPU0011K        | Uma incompatibilidade de tipo de cache foi detectada em um ou mais<br>processadores.                                             | Erro              |
| FQXSFPU0012K        | Uma incompatibilidade de associatividade de cache foi detectada em<br>um ou mais processadores.                                  | Erro              |
| FQXSFPU0013K        | Uma incompatibilidade de modelo de processador foi detectada em<br>um ou mais processadores.                                     | Erro              |
| FQXSFPU0014N        | Uma incompatibilidade de família de processador foi detectada em<br>um ou mais processadores.                                    | Erro              |
| FQXSFPU0015K        | Uma incompatibilidade de etapas de processador foi detectada em<br>um ou mais processadores.                                     | Erro              |
| FQXSFPU0016N        | Um processador dentro do sistema falhou o BIST.                                                                                  | Erro              |
| FQXSFPU0017G        | Uma atualização de microcódigo de processador falhou.                                                                            | Erro              |
| FQXSFPU0018N        | CATERR(IERR) foi declarado no processador [arg1].                                                                                | Erro              |
| FQXSFPU0019N        | Um erro incorrigível foi detectado no processador [arg1].                                                                        | Erro              |

Tabela 3. Eventos organizados por gravidade (continuação)

| <b>ID de Evento</b> | Sequência de Mensagens                                                                                                    | Severidade |
|---------------------|----------------------------------------------------------------------------------------------------|------------|
| FQXSFPU0027N        | Ocorreu um erro não corrigível do sistema no processador [arg1]<br>núcleo [arg2] banco MC [arg3] com status MC [arg4], endereço MC<br>[arg5] e MC Misc [arg6].                                                                                                    | Erro       |
| FQXSFPU0030N        | Uma falha de firmware foi detectada na imagem UEFI.                                                                                                    | Erro       |
| FQXSFPU0031N        | O número de tentativas de POST atingiu o valor configurado no menu<br>de configuração F1. O sistema foi inicializado com as configurações<br>UEFI padrão. As configurações definidas pelo usuário foram<br>preservadas e serão usadas em inicializações subsequentes, exceto<br>se modificadas antes de reinicializar. | Erro       |
| FQXSFPU0034L        | Não foi possível inicializar corretamente o TPM.                                                                                                    | Erro       |
| FQXSFPU0035N        | Ocorreu um tempo limite de 3 strikes no processador [arg1].                                                                                                    | Erro       |
| FQXSFPU0063N        | Núcleos da CPU [arg1] [arg2] desativados.                                                                                                    | Erro       |
| FQXSFPU4056M        | A placa TPM foi alterada. Instale de volta a placa TPM original<br>fornecida com o sistema.                                                                                                    | Erro       |
| FQXSFSM0008M        | Tempo limite de permissão de inicialização detectado.                                                                                                    | Erro       |

Tabela 3. Eventos organizados por gravidade (continuação)

# Lista de eventos do UEFI

Esta seção lista as mensagens que podem ser enviadas do UEFI.

• FQXSFDD0001G: PROTOCOLO DE FUNCIONAMENTO DE DRIVER: Configuração Ausente. Requer Mudança na Configuração F1.

Gravidade: Aviso

Ação do usuário:

Execute as etapas a seguir:

- 1. Acesse Configuração F1 > Configurações do Sistema > Configurações > Lista de status de integridade do driver e localize um driver/controlador que relate o status de Configuração necessária.
- 2. Procure o menu do driver em Configurações do Sistema e altere as configurações apropriadamente.
- 3. Salve as configurações e reinicie o sistema.
- 4. Se o problema persistir, obtenha os logs de dados de serviço e entre em contato com o Suporte Lenovo.

# • FQXSFDD0002M : PROTOCOLO DE FUNCIONAMENTO DO DRIVER: Relata o Status 'Com Falha' do Controlador.

Gravidade: Aviso

Ação do usuário:

- 1. Reinicialize o sistema.
- 2. Atualize o firmware do adaptador.
- 3. Se o problema persistir, obtenha os logs de dados de serviço e entre em contato com o Suporte Lenovo.
- FQXSFDD0003I : PROTOCOLO DE FUNCIONAMENTO DO DRIVER: Relata 'Reinicialização' do Controlador Necessária.

Ação do usuário:

Execute as etapas a seguir:

- 1. Nenhuma ação requerida o sistema será reinicializado no fim do POST.
- 2. Atualize o firmware do adaptador.
- 3. Se o problema persistir, obtenha os logs de dados de serviço e entre em contato com o Suporte Lenovo.

#### • FQXSFDD0004M : PROTOCOLO DE FUNCIONAMENTO DO DRIVER: Relata 'Encerramento do Sistema' do Controlador Necessário.

Gravidade: fatal

Ação do usuário:

Execute as etapas a seguir:

- 1. Reinicialize o sistema.
- 2. Atualize o firmware do adaptador.
- 3. Se o problema persistir, obtenha os logs de dados de serviço e entre em contato com o Suporte Lenovo.

# • FQXSFDD0005M : PROTOCOLO DE FUNCIONAMENTO DO DRIVER: falha no Controlador de Desconexão. Requer 'Reinicialização'.

Gravidade: Aviso

Ação do usuário:

Execute as etapas a seguir:

- 1. Reinicialize o sistema para reconectar o controlador.
- 2. Atualize o firmware do adaptador.
- 3. Se o problema persistir, obtenha os logs de dados de serviço e entre em contato com o Suporte Lenovo.
- FQXSFDD0006M : PROTOCOLO DE FUNCIONAMENTO DO DRIVER: Relata Driver de Status de Funcionamento Inválido.

Gravidade: Aviso

Ação do usuário:

Execute as etapas a seguir:

- 1. Reinicialize o sistema.
- 2. Atualize o firmware do adaptador.
- 3. Se o problema persistir, obtenha os logs de dados de serviço e entre em contato com o Suporte Lenovo.
- FQXSFDD0007G : Erro de IPMI do Security Key Lifecycle Manager (SKLM).

Gravidade: Aviso

Ação do usuário:

- 1. Verifique se no site do Suporte Lenovo há um boletim de serviço aplicável ou uma atualização de firmware do UEFI que se aplique a esse erro.
- 2. Ative o ciclo de AC do sistema.
- 3. Se o problema persistir, obtenha os logs de dados de serviço e entre em contato com o Suporte Lenovo.
- FQXSFDD0008G: Erro de IPMI do Key Management Interoperability Protocol (KMIP).

Gravidade: Erro

Ação do usuário:

Execute as etapas a seguir:

- 1. Verifique se no site do Suporte Lenovo há um boletim de serviço aplicável ou uma atualização de firmware do UEFI que se aplique a esse erro.
- 2. Ative o ciclo de AC do sistema.
- 3. Se o problema persistir, obtenha os logs de dados de serviço e entre em contato com o Suporte Lenovo.
- FQXSFDD0008I: Erro da unidade de autocriptografia (SED): recuperado da falha para obter a chave.

Gravidade: Informações

Ação do usuário:

Apenas informações; nenhuma ação é necessária.

• FQXSFDD0008K: Erro da unidade de autocriptografia (SED): falha ao obter a chave.

Gravidade: Erro

Ação do usuário:

Execute as etapas a seguir:

- 1. Verifique a chave no servidor SKLM, servidor KMIP ou chip de segurança local.
- 2. Se estiver usando o servidor SKLM ou servidor KMIP, execute as seguintes ações:
	- a. Verifique a conexão de rede entre SKLM/KMIP e o sistema.
	- b. Verifique a configuração no servidor SKLM/KMIP.
	- c. Verifique a configuração no site do XCC.
	- d. Ative o ciclo de CC do sistema.
- 3. Se o problema persistir, obtenha os logs de dados de serviço e entre em contato com o Suporte Lenovo.
- FQXSFDD0009I: Erro da unidade de autocriptografia (SED): recuperado da falha ao acessar a unidade [arg1].

Gravidade: Informações

Ação do usuário:

Apenas informações; nenhuma ação é necessária.

• FQXSFDD0009K: Erro da unidade de autocriptografia (SED): falha ao acessar a unidade [arg1].

Gravidade: Erro

Ação do usuário:

- 1. Verifique se a unidade SED e o cabo estão conectados.
- 2. Ative o ciclo de CC do sistema.
- 3. Se o problema persistir, obtenha os logs de dados de serviço e entre em contato com o Suporte Lenovo.
- FQXSFDD0010I: Erro da unidade de autocriptografia (SED): recuperado da falha ao desbloquear a unidade [arg1].

Gravidade: Informações

Ação do usuário:

Apenas informações; nenhuma ação é necessária.

• FQXSFDD0010K: Erro da unidade de autocriptografia (SED): falha ao desbloquear a unidade [arg1].

Gravidade: Erro

Ação do usuário:

Execute as etapas a seguir:

- 1. Use o menu de recuperação na Web do XCC para inserir a chave de criptografia correta para o sistema.
- 2. Ative o ciclo de CC do sistema.
- 3. Se o problema persistir, obtenha os logs de dados de serviço e entre em contato com o Suporte Lenovo.
- FQXSFDD0011I: Erro da unidade de autocriptografia (SED): recuperado da falha ao definir senha para a unidade [arg1].

Gravidade: Informações

Ação do usuário:

Apenas informações; nenhuma ação é necessária.

• FQXSFDD0011K: Erro da unidade de autocriptografia (SED): falha ao definir senha para a unidade [arg1].

Gravidade: Erro

Ação do usuário:

Execute as etapas a seguir:

- 1. Ative o ciclo de CC do sistema.
- 2. Se o problema persistir, obtenha os logs de dados de serviço e entre em contato com o Suporte Lenovo.
- FQXSFDD0012I: Erro no disco rígido SATA: [arg1] foi recuperado.

Gravidade: Informações

Ação do usuário:

Apenas informações; nenhuma ação é necessária.

# • FQXSFDD0012K: Erro na unidade de disco rígido SATA: [arg1].

Gravidade: Erro

Ação do usuário:

- 1. Desligue o servidor.
- 2. Reinsira a unidade SATA para garantir que esteja totalmente conectada ao backplane.
- 3. Se o problema persistir, obtenha os logs de dados de serviço e entre em contato com o Suporte Lenovo.
- FQXSFIO0005I: um UPI intraplaca foi desabilitado no link entre processador [arg1] porta [arg2] e processador [arg3] porta [arg4] por conta do downgrade de topologia do UPI.

Gravidade: Informações

Ação do usuário:

Execute as etapas a seguir:

- 1. Esse evento deve ser seguido por um evento FQXSFIO0005M/FQXSFIO0006M recente, indicando alguns links de UPI com falha que causaram downgrade de topologia do UPI.
- 2. Resolva o evento FQXSFIO0005M/FQXSFIO0006M primeiro; depois esse evento deve ser resolvido automaticamente.
- 3. Se não houver nenhum evento recente ou depois de corrigir FQXSFIO0005M/FQXSFIO0006M esse evento ainda persistir, colete logs de dados de serviço e entre em contato com o Suporte Lenovo.
- FQXSFIO0005M : Uma falha de UPI intraplacas foi detectada no link entre processador [arg1] porta [arg2] e processador [arg3] porta [arg4].

Gravidade: Erro

Ação do usuário:

Execute as etapas a seguir:

- 1. Verifique se no site Suporte Lenovo há um boletim de serviço aplicável ou uma atualização de firmware que se aplique a este erro.
- 2. Se o problema persistir, obtenha os logs de dados de serviço e entre em contato com o Suporte Lenovo.
- FQXSFIO0006I: um UPI interplaca foi desabilitado no link entre processador [arg1] porta [arg2] e processador [arg3] porta [arg4] por conta do downgrade de topologia do UPI.

Gravidade: Informações

Ação do usuário:

Execute as etapas a seguir:

- 1. Esse evento deve ser seguido por um evento FQXSFIO0005M/FQXSFIO0006M recente, indicando alguns links de UPI com falha que causaram downgrade de topologia do UPI.
- 2. Resolva o evento FQXSFIO0005M/FQXSFIO0006M primeiro; depois esse evento deve ser resolvido automaticamente.
- 3. Se não houver nenhum evento recente ou depois de corrigir FQXSFIO0005M/FQXSFIO0006M esse evento ainda persistir, colete logs de dados de serviço e entre em contato com o Suporte Lenovo.
- FQXSFIO0006M : Uma falha de UPI interplacas foi detectada no link entre processador [arg1] porta [arg2] e processador [arg3] porta [arg4].

Gravidade: Erro

Ação do usuário:

- 1. Verifique se no site Suporte Lenovo há um boletim de serviço aplicável ou uma atualização de firmware que se aplique a este erro.
- 2. Se o problema persistir, obtenha os logs de dados de serviço e entre em contato com o Suporte Lenovo.

• FQXSFIO0007M : Um erro foi detectado pelo IIO no Barramento [arg1]. O valor do registro de Status de Erro Fatal Global é [arg2]. O valor do registro de Status de Erro Não Fatal Global é [arg3]. Verifique nos logs de erro se há dados de erro do dispositivo de recebimento de dados adicional.

Gravidade: Erro

Ação do usuário:

Execute as etapas a seguir:

- 1. Verifique se no site do Suporte Lenovo há um boletim de serviço aplicável ou uma atualização de firmware para o sistema ou o adaptador que se aplique a esse erro.
- 2. Se o problema persistir, obtenha os logs de dados de serviço e entre em contato com o Suporte Lenovo.
- FQXSFIO0008M : Uma redução de largura de link dinâmico de UPI intraplacas foi detectada no link entre processador [arg1] porta [arg2] e processador [arg3] porta [arg4].

Gravidade: Aviso

Ação do usuário:

Execute as etapas a seguir:

- 1. Reinicialize o sistema.
- 2. Se o problema persistir, obtenha os logs de dados de serviço e entre em contato com o Suporte Lenovo.
- FQXSFIO0009M : Uma redução de largura de link dinâmico de UPI interplacas foi detectada no link entre processador [arg1] porta [arg2] e processador [arg3] porta [arg4].

Gravidade: Aviso

Ação do usuário:

Execute as etapas a seguir:

- 1. Reinicialize o sistema.
- 2. Se o problema persistir, obtenha os logs de dados de serviço e entre em contato com o Suporte Lenovo.
- FQXSFIO0010M : Ocorreu um Erro PCIe Incorrigível no Barramento [arg1] Dispositivo [arg2] Função [arg3]. O ID do Fornecedor do dispositivo é [arg4] e o ID do Dispositivo é [arg5]. O número físico [arg6] é [arg7].

Gravidade: Erro

Ação do usuário:

- 1. Verifique se no site do Suporte Lenovo há um driver de dispositivo aplicável, atualize o firmware, a versão de informações de serviço para este produto ou outras informações que se aplique a esse erro. Carregue novo driver de dispositivo e quaisquer atualizações de firmware necessárias.
- 2. Se este dispositivo e/ou qualquer cabo conectado tiver sido instalado, movido, recebido serviço ou atualizado recentemente.
	- a. Reposicione o adaptador ou disco e quaisquer cabos conectados.
	- b. Recarregue o driver de dispositivo.
	- c. Se o dispositivo não for reconhecido, poderá ser necessário diminuir a velocidade. As definições Gen1/Gen2/Gen3 podem ser configuradas através de Configuração F1 -> Configurações do Sistema -> Dispositivos e Portas de E/S -> Seleção de Velocidade PCIe Gen1/Gen2/Gen3/Gen4 ou do Utilitário OneCLI.
- d. Se um erro de PCIe também tiver sido relatado em um segundo slot dentro do mesmo nó, certifique-se de que as etapas a, b e c acima também sejam executadas para esse adaptador ou disco antes de prosseguir.
- 3. Se o problema persistir, obtenha os logs de dados de serviço e entre em contato com o Suporte Lenovo.
- FQXSFIO0011M : Ocorreu um erro de paridade PCIe no Barramento [arg1] Dispositivo [arg2] Função [arg3]. O ID do Fornecedor do dispositivo é [arg4] e o ID do Dispositivo é [arg5]. O número do slot físico é [arg6].

Gravidade: Erro

Ação do usuário:

Execute as etapas a seguir:

- 1. Verifique se no site do Suporte Lenovo há um driver de dispositivo aplicável, atualize o firmware, a versão de informações de serviço para este produto ou outras informações que se aplique a esse erro. Carregue novo driver de dispositivo e quaisquer atualizações de firmware necessárias.
- 2. Se esse nó e/ou qualquer cabo conectado tiver sido instalado, movido, reparado ou atualizado recentemente.
	- a. Reposicione o adaptador e quaisquer cabos conectados.
	- b. Recarregue o driver de dispositivo.
	- c. Se o dispositivo não for reconhecido, poderá ser necessário reconfigurar o slot como Gen1 ou Gen2. As definições Gen1/Gen2 podem ser configuradas através de Configuração F1 -> Configurações do Sistema -> Dispositivos e Portas de E/S -> Seleção de Velocidade PCIe Gen1/ Gen2/Gen3 ou do Utilitário OneCLI.
	- d. Se um erro de PCIe também tiver sido relatado em um segundo slot dentro do mesmo nó, certifique-se de que as etapas a, b e c acima também sejam executadas para esse adaptador antes de prosseguir.
- 3. Se o problema persistir, obtenha os logs de dados de serviço e entre em contato com o Suporte Lenovo.
- FQXSFIO0012M : Ocorreu um erro de sistema PCIe no Barramento [arg1] Dispositivo [arg2] Função [arg3]. O ID do Fornecedor do dispositivo é [arg4] e o ID do Dispositivo é [arg5]. O número do slot físico é [arg6].

Gravidade: Erro

Ação do usuário:

- 1. Verifique se no site do Suporte Lenovo há um driver de dispositivo aplicável, atualize o firmware, a versão de informações de serviço para este produto ou outras informações que se aplique a esse erro. Carregue novo driver de dispositivo e quaisquer atualizações de firmware necessárias.
- 2. Se este dispositivo e/ou qualquer cabo conectado tiver sido instalado, movido, recebido serviço ou atualizado recentemente.
	- a. Reposicione o adaptador e quaisquer cabos conectados.
	- b. Recarregue o driver de dispositivo.
	- c. Se o dispositivo não for reconhecido, poderá ser necessário reconfigurar o slot como Gen1 ou Gen2. As definições Gen1/Gen2 podem ser configuradas através de Configuração F1 -> Configurações do Sistema -> Dispositivos e Portas de E/S -> Seleção de Velocidade PCIe Gen1/ Gen2/Gen3 ou do Utilitário OneCLI.
- d. Se um erro de PCIe também tiver sido relatado em um segundo slot dentro do mesmo nó, certifique-se de que as etapas a, b e c acima também sejam executadas para esse adaptador antes de prosseguir.
- 3. Se o problema persistir, obtenha os logs de dados de serviço e entre em contato com o Suporte Lenovo.
- FQXSFIO0013I : O dispositivo localizado no Barramento [arg1] Dispositivo [arg2] Função [arg3] não pôde ser configurado devido a restrições de recurso. O ID do Fornecedor do dispositivo é [arg4] e o ID do Dispositivo é [arg5]. O número do slot físico é [arg6].

Ação do usuário:

Execute as etapas a seguir:

- 1. Se este dispositivo PCIe e/ou qualquer cabo conectado tiver sido instalado, movido, recebido serviço ou atualizado recentemente, reposicione o adaptador e todos os cabos conectados.
- 2. Verifique se no site do Suporte Lenovo há algum boletim de serviço aplicável ou atualização de firmware do adaptador ou UEFI que se aplique a esse erro. (Nota: pode ser necessário desabilitar a opção ROMs não usada na configuração F1 da UEFI, no utilitário OneCLI ou usar utilitários do fabricante do adaptador para que o firmware do adaptador possa ser atualizado.)
- 3. Mova o adaptador para um slot diferente. Se um slot não estiver disponível ou se ocorrer um erro, substitua o adaptador.
- 4. Se o problema persistir, obtenha os logs de dados de serviço e entre em contato com o Suporte Lenovo.
- FQXSFIO0014J : Uma soma de verificação ROM de opção inválida foi detectada para o dispositivo localizado no Barramento [arg1] Dispositivo [arg2] Função [arg3]. O ID do Fornecedor do dispositivo é [arg4] e o ID do Dispositivo é [arg5]. O número do slot físico é [arg6].

Gravidade: Erro

Ação do usuário:

Execute as etapas a seguir:

- 1. Se este dispositivo PCIe e/ou qualquer cabo conectado tiver sido instalado, movido, recebido serviço ou atualizado recentemente. Reposicione o adaptador e quaisquer cabos conectados.
- 2. Mova o adaptador para um slot de sistema diferente, se disponível.
- 3. Verifique se no site do Suporte Lenovo há um boletim de serviço aplicável ou uma UEFI ou uma atualização de firmware de adaptador que se aplique a este erro.

Nota: Pode ser necessário configurar o slot como Gen1 ou usar software utilitário especial para que o firmware do adaptador possa ser atualizado. As definições Gen1/Gen2 podem ser configuradas através de Configuração F1 -> Configurações do Sistema -> Dispositivos e Portas de E/S -> Seleção de Velocidade PCIe Gen1/Gen2/Gen3 ou o Utilitário OneCLI.

- 4. Se o problema persistir, obtenha os logs de dados de serviço e entre em contato com o Suporte Lenovo.
- FQXSFIO0015I : IFM: Reconfiguração do sistema executada para reconfigurar adaptadores.

Gravidade: Informações

Ação do usuário:

Apenas informações; nenhuma ação é necessária.

• FQXSFIO0016M : IFM: Loop de reconfiguração evitado - Diversas reconfigurações não são permitidas.

Ação do usuário:

Execute as etapas a seguir:

- 1. Atualize todo o firmware (incluindo o firmware do adaptador) com os níveis mais recentes.
- 2. Se o problema persistir, obtenha os logs de dados de serviço e entre em contato com o Suporte Lenovo.
- FQXSFIO0017M: IFM: Erro ao se comunicar com o XCC O IFM pode não estar implantado corretamente.

Gravidade: Erro

Ação do usuário:

Execute as etapas a seguir:

1. Atualize todo o firmware do sistema (incluindo o firmware do adaptador) com os níveis mais recentes.

Nota: Se o dispositivo fizer parte de uma solução de cluster, verifique se o nível de código mais recente é aceito para a solução de cluster antes da atualização.

2. Se o problema persistir, obtenha os logs de dados de serviço e entre em contato com o Suporte Lenovo.

#### • FQXSFIO0018I : IFM: Configuração muito grande para o modo de compatibilidade.

Gravidade: Informações

Ação do usuário:

Apenas informações; nenhuma ação é necessária.

#### • FQXSFIO0019J : Conflito de recursos PCIe [arg1].

Gravidade: Erro

Ação do usuário:

Execute as etapas a seguir:

- 1. Se este dispositivo PCIe e/ou qualquer cabo conectado tiver sido instalado, movido, recebido serviço ou atualizado recentemente, reposicione o adaptador e todos os cabos conectados.
- 2. Mova o adaptador para um slot de sistema diferente, se disponível.
- 3. Verifique se no site do Suporte Lenovo há um boletim de serviço aplicável ou uma UEFI ou uma atualização de firmware de adaptador que se aplique a este erro.

Nota: Pode ser necessário configurar o slot como Gen1 ou usar software utilitário especial para que o firmware do adaptador possa ser atualizado. As definições Gen1/Gen2 podem ser configuradas através de Configuração F1 -> Configurações do Sistema -> Dispositivos e Portas de E/S -> Seleção de Velocidade PCIe Gen1/Gen2/Gen3 ou o Utilitário OneCLI.

- 4. Se o problema persistir, colete os logs de dados de serviço.
- FQXSFIO0020J : Erro de isolamento de PCIe no slot PCIe [arg1]. O adaptador pode não funcionar corretamente.

Gravidade: Informações

Ação do usuário:

Execute as etapas a seguir:

1. Verifique se no log há um erro separado relacionado a um dispositivo PCIe associado e resolva esse erro.

- 2. Verifique se no site do Suporte Lenovo há um boletim de serviço aplicável ou uma atualização de firmware para o sistema ou o adaptador que se aplique a esse erro.
- 3. Verifique a especificação do sistema para garantir que o PCIe no qual o dispositivo PCIe está instalado é o slot PCIe compatível e que um cabo compatível é usado. Caso contrário, o desempenho do dispositivo poderá ser afetado.
- 4. Se o problema persistir, obtenha os logs de dados de serviço e entre em contato com o Suporte Lenovo.
- FQXSFIO0021I: Acionamento do software DPC de PCIe no [arg1] físico número [arg2].

Gravidade: Informações

Ação do usuário:

Apenas informações; nenhuma ação é necessária.

• FQXSFIO0021J: Recuperação de erro de PCIe no [arg1] físico número [arg2]. O [arg3] pode não funcionar corretamente.

Gravidade: Aviso

Ação do usuário:

Execute as etapas a seguir:

- 1. Verifique se no log há um erro separado relacionado a um dispositivo PCIe ou disco NVME associado e resolva esse erro.
- 2. Verifique se no site do Suporte Lenovo há um boletim de serviço aplicável ou uma atualização de firmware para o sistema ou o adaptador que se aplique a esse erro.
- 3. Verifique a especificação do sistema para garantir que o dispositivo PCIe ou o disco NVME está instalado no slot PCIe ou compartimento compatível e que um cabo compatível é usado. Caso contrário, o desempenho do dispositivo poderá ser afetado.
- 4. Se o problema persistir, obtenha os logs de dados de serviço e entre em contato com o Suporte Lenovo.
- FQXSFIO0022J: Largura de link PCIe degradada de [arg1] para [arg2] no número [arg3] físico [arg4].

Gravidade: Aviso

Ação do usuário:

Execute as etapas a seguir:

- 1. Verifique se no log há um erro separado relacionado a um dispositivo PCIe ou disco NVME associado e resolva esse erro.
- 2. Verifique se no site do Suporte Lenovo há um boletim de serviço aplicável ou uma atualização de firmware para o sistema ou o adaptador que se aplique a esse erro.
- 3. Verifique a especificação do sistema para garantir que o dispositivo PCIe ou o disco NVME está instalado no slot PCIe ou compartimento compatível e que um cabo compatível é usado. Caso contrário, o desempenho do dispositivo poderá ser afetado.
- 4. Se o problema persistir, obtenha os logs de dados de serviço e entre em contato com o Suporte Lenovo.
- FQXSFIO0023J: Velocidade de link PCIe degradada de [arg1] para [arg2] no número [arg3] físico [arg4].

Gravidade: Aviso

Ação do usuário:

Execute as etapas a seguir:

- 1. Verifique se no log há um erro separado relacionado a um dispositivo PCIe ou disco NVME associado e resolva esse erro.
- 2. Verifique se no site do Suporte Lenovo há um boletim de serviço aplicável ou uma atualização de firmware para o sistema ou o adaptador que se aplique a esse erro.
- 3. Verifique a especificação do sistema para garantir que o dispositivo PCIe ou o disco NVME está instalado no slot PCIe ou compartimento compatível e que um cabo compatível é usado. Caso contrário, o desempenho do dispositivo poderá ser afetado.
- 4. Se o problema persistir, obtenha os logs de dados de serviço e entre em contato com o Suporte Lenovo.
- FQXSFIO0024I: Um erro foi detectado pelo IEH no processador [arg1]. O tipo de IEH é [arg2]. O índice do IEH é [arg3]. O valor do registro de IehErrorStatus é [arg4]. Verifique nos logs de erro se há dados de erro do dispositivo de recebimento de dados adicional.

Gravidade: Aviso

Ação do usuário:

Execute as etapas a seguir:

- 1. Verifique se no site do Suporte Lenovo há um boletim de serviço aplicável ou uma atualização de firmware para o sistema ou o adaptador que se aplique a esse erro.
- 2. Se o problema persistir, obtenha os logs de dados de serviço e entre em contato com o Suporte Lenovo.
- FQXSFIO0024J: Ocorreu uma falha no treinamento de link de PCIe no [arg1] físico número [arg2].

Gravidade: Erro

Ação do usuário:

Execute as etapas a seguir:

- 1. Verifique se no site do Suporte Lenovo há um driver de dispositivo aplicável, atualize o firmware, a versão de informações de serviço para este produto ou outras informações que se aplique a esse erro. Carregue novo driver de dispositivo e quaisquer atualizações de firmware necessárias.
- 2. Se este dispositivo e/ou qualquer cabo conectado tiver sido instalado, movido, recebido serviço ou atualizado recentemente.
	- a. Reposicione o adaptador ou disco e quaisquer cabos conectados.
	- b. Recarregue o driver de dispositivo.
	- c. Se o dispositivo não for reconhecido, poderá ser necessário diminuir a velocidade. As definições Gen1/Gen2/Gen3 podem ser configuradas através de Configuração F1 -> Configurações do Sistema -> Dispositivos e Portas de E/S -> Seleção de Velocidade PCIe Gen1/Gen2/Gen3/Gen4 ou do Utilitário OneCLI.
	- d. Se um erro de PCIe também tiver sido relatado em um segundo slot dentro do mesmo nó, certifique-se de que as etapas a, b e c acima também sejam executadas para esse adaptador ou disco antes de prosseguir.
- 3. Se o problema persistir, obtenha os logs de dados de serviço e entre em contato com o Suporte Lenovo.
- FQXSFIO0024M: Um erro foi detectado pelo IEH no processador [arg1]. O tipo de IEH é [arg2]. O índice do IEH é [arg3]. O valor do registro de IehErrorStatus é [arg4]. Verifique nos logs de erro se há dados de erro do dispositivo de recebimento de dados adicional.

Gravidade: Erro

Ação do usuário:

Execute as etapas a seguir:

- 1. Verifique se no site do Suporte Lenovo há um boletim de serviço aplicável ou uma atualização de firmware para o sistema ou o adaptador que se aplique a esse erro.
- 2. Se o problema persistir, obtenha os logs de dados de serviço e entre em contato com o Suporte Lenovo.
- FQXSFIO0025I: Um erro foi detectado pelo IIO no processador [arg1]. O índice da pilha de IIO é [arg2]. O tipo de erro interno de IIO é [arg3]. Verifique nos logs de erro se há dados de erro do dispositivo de recebimento de dados adicional.

Gravidade: Aviso

Ação do usuário:

Execute as etapas a seguir:

- 1. Verifique se no site do Suporte Lenovo há um boletim de serviço aplicável ou uma atualização de firmware para o sistema ou o adaptador que se aplique a esse erro.
- 2. Se o problema persistir, obtenha os logs de dados de serviço e entre em contato com o Suporte Lenovo.
- FQXSFIO0025M: Um erro foi detectado pelo IIO no processador [arg1]. O índice da pilha de IIO é [arg2]. O tipo de erro interno de IIO é [arg3]. Verifique nos logs de erro se há dados de erro do dispositivo de recebimento de dados adicional.

Gravidade: Erro

Ação do usuário:

Execute as etapas a seguir:

- 1. Verifique se no site do Suporte Lenovo há um boletim de serviço aplicável ou uma atualização de firmware para o sistema ou o adaptador que se aplique a esse erro.
- 2. Se o problema persistir, obtenha os logs de dados de serviço e entre em contato com o Suporte Lenovo.
- FQXSFIO0027I: o Barramento:[arg1] Dispositivo:[arg2] Função:[arg3] é tentado para inicializar o PXE.

Gravidade: Informações

Ação do usuário:

Apenas informações; nenhuma ação é necessária.

• FQXSFIO0029G: Um erro corrigível de link de CPU foi detectado no processador [arg1].

Gravidade: Aviso

Ação do usuário:

Execute as etapas a seguir:

- 1. Reinicialize o sistema.
- 2. Se o problema persistir, obtenha os logs de dados de serviço e entre em contato com o Suporte Lenovo.
- FQXSFIO0030M: Um erro incorrigível de link de CPU foi detectado no processador [arg1].

Gravidade: Erro

Ação do usuário:

- 1. Verifique se no site Suporte Lenovo há um boletim de serviço aplicável ou uma atualização de firmware que se aplique a este erro.
- 2. Se o problema persistir, obtenha os logs de dados de serviço e entre em contato com o Suporte Lenovo.
- FQXSFIO0031M: Ocorreu um erro de PCIe incorrigível no barramento [arg1] dispositivo [arg2] função [arg3]. O ID do Fornecedor do dispositivo é [arg4] e o ID do Dispositivo é [arg5]. O número do compartimento físico é [arg6].

Gravidade: Erro

Ação do usuário:

Execute as etapas a seguir:

- 1. Verifique se no site do Suporte Lenovo há um driver de dispositivo aplicável, atualize o firmware, a versão de informações de serviço para este produto ou outras informações que se aplique a esse erro. Carregue novo driver de dispositivo e quaisquer atualizações de firmware necessárias.
- 2. Se este dispositivo e/ou qualquer cabo conectado tiver sido instalado, movido, recebido serviço ou atualizado recentemente.
	- a. Reposicione o adaptador e quaisquer cabos conectados.
	- b. Recarregue o driver de dispositivo.
	- c. Se o dispositivo não for reconhecido, poderá ser necessário reconfigurar o slot como Gen1 ou Gen2. As definições Gen1/Gen2 podem ser configuradas através de Configuração F1 -> Configurações do Sistema -> Dispositivos e Portas de E/S -> Seleção de Velocidade PCIe Gen1/ Gen2/Gen3 ou do Utilitário OneCLI.
	- d. Se um erro de PCIe também tiver sido relatado em um segundo slot dentro do mesmo nó, certifique-se de que as etapas a, b e c acima também sejam executadas para esse adaptador antes de prosseguir.
- 3. Se o problema persistir, obtenha os logs de dados de serviço e entre em contato com o Suporte Lenovo.
- FQXSFIO0032M: o limite de PFA de Erro corrigível de PCIe foi excedido no barramento [arg1] dispositivo [arg2] função [Arg3]. O ID do Fornecedor do dispositivo é [arg4] e o ID do Dispositivo é [arg5]. O número do compartimento físico é [arg6].

Gravidade: Aviso

Ação do usuário:

Execute as etapas a seguir:

- 1. Reinicialize o sistema.
- 2. Atualize o firmware do disco NVME.
- 3. Se o problema persistir, obtenha os logs de dados de serviço e entre em contato com o Suporte Lenovo.
- FQXSFIO0033J: Largura de link PCIe degradada de [arg1] para [arg2] no número do compartimento físico [arg3].

Gravidade: Aviso

Ação do usuário:

Execute as etapas a seguir:

1. Verifique se no log há um erro separado relacionado a um disco NVME PCIe associado e resolva esse erro.

- 2. Verifique se no site do Suporte Lenovo há um boletim de serviço aplicável ou uma atualização de firmware para o sistema ou o adaptador que se aplique a esse erro.
- 3. Verifique a especificação do sistema para garantir que o disco NVME PCIe está instalado no compartimento compatível e que um cabo compatível é usado. Caso contrário, o desempenho do dispositivo poderá ser afetado.
- 4. Se o problema persistir, obtenha os logs de dados de serviço e entre em contato com o Suporte Lenovo.
- FQXSFIO0034J: Velocidade de link PCIe degradada de [arg1] para [arg2] no número do compartimento físico [arg3].

Ação do usuário:

Execute as etapas a seguir:

- 1. Verifique se no log há um erro separado relacionado a um disco NVME PCIe associado e resolva esse erro.
- 2. Verifique se no site do Suporte Lenovo há um boletim de serviço aplicável ou uma atualização de firmware para o sistema ou o adaptador que se aplique a esse erro.
- 3. Verifique a especificação do sistema para garantir que o disco NVME PCIe está instalado no compartimento compatível e que um cabo compatível é usado. Caso contrário, o desempenho do dispositivo poderá ser afetado.
- 4. Se o problema persistir, obtenha os logs de dados de serviço e entre em contato com o Suporte Lenovo.
- FQXSFIO0035M: Ocorreu um erro de PCIe incorrigível no Segmento 0x[arg1] Barramento 0x[arg2] Dispositivo 0x[arg3] Função 0x[arg4]. O ID do Fornecedor do dispositivo é 0x[arg5] e o ID do Dispositivo é 0x[arg6]. O número físico [arg7] é [arg8].

Gravidade: Erro

Ação do usuário:

- 1. Verifique se no site do Suporte Lenovo há um driver de dispositivo aplicável, atualize o firmware, a versão de informações de serviço para este produto ou outras informações que se aplique a esse erro. Carregue novo driver de dispositivo e quaisquer atualizações de firmware necessárias.
- 2. Se este dispositivo e/ou qualquer cabo conectado tiver sido instalado, movido, recebido serviço ou atualizado recentemente.
	- a. Reposicione o adaptador ou disco e quaisquer cabos conectados.
	- b. Recarregue o driver de dispositivo.
	- c. Se o dispositivo não for reconhecido, poderá ser necessário reconfigurar o slot como Gen1 ou Gen2. As definições Gen1/Gen2 podem ser configuradas através de Configuração F1 -> Configurações do Sistema -> Dispositivos e Portas de E/S -> Seleção de Velocidade PCIe Gen1/ Gen2/Gen3 ou do Utilitário OneCLI.
	- d. Se um erro de PCIe também tiver sido relatado em um segundo slot dentro do mesmo nó, certifique-se de que as etapas a, b e c acima também sejam executadas para esse adaptador ou disco antes de prosseguir.
- 3. Se o problema persistir, obtenha os logs de dados de serviço e entre em contato com o Suporte Lenovo.
- FQXSFIO0036G: O limite de erro corrigível de PCIe foi excedido no Segmento 0x[arg1] Barramento 0x[arg2] Dispositivo 0x[arg3] Função 0x[arg4]. O ID do Fornecedor do dispositivo é 0x[arg5] e o ID do Dispositivo é 0x[arg6]. O número físico [arg7] é [arg8].

#### Ação do usuário:

Execute as etapas a seguir:

- 1. Verifique se no site do Suporte Lenovo há um driver de dispositivo aplicável, atualize o firmware, a versão de informações de serviço para este produto ou outras informações que se aplique a esse erro. Carregue novo driver de dispositivo e quaisquer atualizações de firmware necessárias.
- 2. Se este dispositivo e/ou qualquer cabo conectado tiver sido instalado, movido, recebido serviço ou atualizado recentemente.
	- a. Reposicione o adaptador ou disco e quaisquer cabos conectados.
	- b. Recarregue o driver de dispositivo.
	- c. Se o dispositivo não for reconhecido, poderá ser necessário diminuir a velocidade. As definições Gen1/Gen2/Gen3 podem ser configuradas através de Configuração F1 -> Configurações do Sistema -> Dispositivos e Portas de E/S -> Seleção de Velocidade PCIe Gen1/Gen2/Gen3/Gen4 ou do Utilitário OneCLI.
	- d. Se um erro de PCIe também tiver sido relatado em um segundo slot dentro do mesmo nó, certifique-se de que as etapas a, b e c acima também sejam executadas para esse adaptador ou disco antes de prosseguir.
- 3. Se o problema persistir, obtenha os logs de dados de serviço e entre em contato com o Suporte Lenovo.
- FQXSFIO0041J: Evento do bucket de fuga de PCIe: [arg1] ocorreu no Segmento [arg2] Barramento [arg3] Dispositivo [arg4] Função [arg5]. O número físico [arg6] é [arg7].

Gravidade: Aviso

Ação do usuário:

Execute as etapas a seguir:

- 1. Verifique se no log há um erro separado relacionado a um dispositivo PCIe ou disco NVME associado e resolva esse erro.
- 2. Verifique se no site do Suporte Lenovo há um boletim de serviço aplicável ou uma atualização de firmware para o sistema ou o adaptador que se aplique a esse erro.
- 3. Verifique a especificação do sistema para garantir que o dispositivo PCIe ou o disco NVME está instalado no slot PCIe ou compartimento compatível e que um cabo compatível é usado. Caso contrário, o desempenho do dispositivo poderá ser afetado.
- 4. Se o problema persistir, obtenha os logs de dados de serviço e entre em contato com o Suporte Lenovo.
- FQXSFIO0042N: Um erro de USB incorrigível (Tipo [arg1]) foi detectado no processador [arg2] controlador USB [arg3].

Gravidade: Erro

Ação do usuário:

- 1. Verifique se no site do Suporte Lenovo há um boletim de serviço aplicável ou uma atualização de firmware UEFI que se aplique a este erro.
- 2. Remova todos os dispositivos USB conectados ao controlador USB de acordo com a especificação do sistema e reinicialize o sistema.
- 3. Se o problema persistir, obtenha os logs de dados de serviço e entre em contato com o Suporte Lenovo.

# • FQXSFMA0001I: A desativação do DIMM [arg1] foi recuperada. [arg2]

Gravidade: Informações

Ação do usuário:

Apenas informações; nenhuma ação é necessária.

• FQXSFMA0001M : O DIMM [arg1] foi desabilitado devido a um erro detectado durante o POST. [arg2]

Gravidade: Erro

Ação do usuário:

Execute as etapas a seguir:

- 1. Reposicione o DIMM afetado (Nota: o log de eventos pode conter um evento FQXSFMA0011I recente indicando detecção de mudança no preenchimento do DIMM que poderia estar relacionado a esse problema.)
- 2. Inicialize na configuração F1 e ative o DIMM (para AMD, não é necessário ativar o DIMM na configuração). Reinicialize o sistema.
- 3. Atualizar o firmware UEFI para a versão mais recente.
- 4. Se o problema persistir, obtenha os logs de dados de serviço e entre em contato com o Suporte Lenovo.
- FQXSFMA0002I : O estado de erro de memória incorrigível foi limpo.

Gravidade: Informações

Ação do usuário:

Apenas informações; nenhuma ação é necessária.

• FQXSFMA0002M: Um erro de memória incorrigível foi detectado no DIMM [arg1] no endereço [arg2]. [arg3]

Gravidade: Erro

Ação do usuário:

Execute as etapas a seguir:

- 1. Verifique se no site do Suporte Lenovo há um boletim de serviço aplicável ou uma atualização de firmware que se aplique a este erro de memória.
- 2. Reposicione o DIMM afetado (Nota: o log de eventos pode conter um evento FQXSFMA0011I recente indicando detecção de mudança no preenchimento do DIMM que poderia estar relacionado a esse problema.)
- 3. Troque o DIMM afetado para outro slot conhecido e verifique se o problema ainda será observado ou não.
- 4. Se o problema persistir, obtenha os logs de dados de serviço e entre em contato com o Suporte Lenovo.
- FQXSFMA0003K : Uma incompatibilidade de memória foi detectada. Verifique se a configuração de memória é válida. [arg1]

Gravidade: Erro

Ação do usuário:

- 1. Inicialize na tela F1 da UEFI e verifique se algum DIMM de memória está desabilitado. A memória pode ser desabilitada devido a erros incorrigíveis anteriores ou erros de teste/treinamento de memória UEFI.
- 2. Verifique se os DIMMs estão instalados na sequência de preenchimento correta.
- 3. Atualizar o firmware UEFI para a versão mais recente.
- 4. Se o problema persistir, obtenha os logs de dados de serviço e entre em contato com o Suporte Lenovo.

# • FQXSFMA0004N: Nenhuma memória do sistema foi detectada. [arg1]

Gravidade: Erro

Ação do usuário:

Execute as etapas a seguir:

- 1. Certifique-se de que um ou mais DIMMs compatíveis estejam instalados na sequência de preenchimento correta.
- 2. Se o sistema tiver Lightpath, verifique se há LEDs do conector DIMM acesos e, se forem encontrados, reposicione esses DIMMs. Como alternativa (ou seja, se Lightpath não estiver disponível), faça isso usando a GUI do XCC.
- 3. Troque os DIMMs entre os slots quando mais de um DIMM está disponível no sistema.
- 4. Se os DIMMs foram atualizados imediatamente antes do problema, atualize a UEFI usando configuração alternativa ou mínima.
- 5. Se o problema persistir, obtenha os logs de dados de serviço e entre em contato com o Suporte Lenovo.

# • FQXSFMA0005N : A memória está presente no sistema, mas não pôde ser configurada. Verifique se a configuração de memória é válida. [arg1]

Gravidade: Erro

Ação do usuário:

Execute as etapas a seguir:

- 1. Certifique se um ou mais DIMMs estão instalados no servidor.
- 2. Resolva erros de memória existentes se forem presente.
- 3. Se nenhuma falha de memória estiver registrada nos logs e nenhum LED de erro do conector DIMM estiver aceso, verifique se todos os conectores DIMM estão habilitados usando o Setup Utility ou o Utilitário OneCLI.
- 4. Reposicione todos os DIMMs assegurando que os DIMMs estejam instalados na sequência de preenchimento correta, de acordo com as informações de serviço deste produto.
- 5. Limpe a memória CMOS. Observe que todas as configurações de firmware serão revertidas para os padrões.
- 6. Atualize o firmware da UEFI.
- 7. Se o problema persistir, obtenha os logs de dados de serviço e entre em contato com o Suporte Lenovo.
- FQXSFMA0006I : [arg1] DIMM [arg2] foi detectado, o número de série do DIMM é [arg3].

Gravidade: Informações

Ação do usuário:
- 1. Se esse evento informativo for registrado no log de eventos de XCC, o servidor tem memória não qualificada instalada.
- 2. É possível que a memória instalada não seja coberta pela garantia.
- 3. Sem memória qualificada, as velocidades compatíveis acima dos padrões do setor não serão habilitadas.
- 4. Entre em contato com o representante de vendas local o parceiro de negócios autorizado e solicite memória qualificada para substituir os DIMMs não qualificados.
- 5. Depois de instalar memória qualificada e ligar o servidor, verifique para certificar-se de que esse evento informativo não seja registrado novamente.
- 6. Se o problema persistir, obtenha os logs de dados de serviço e entre em contato com o Suporte Lenovo.

# • FQXSFMA0007I : Número [arg1] DIMM [arg2] foi substituído. [arg3]

Gravidade: Informações

Ação do usuário:

Execute as etapas a seguir:

- 1. Esse evento deve ser seguido por um evento FQXSFMA0006I recente, denotando que o servidor tem memória não qualificada instalada.
- 2. Apenas informações; nenhuma ação é necessária.

# • FQXSFMA0008I: Falha de teste de memória POST do DIMM [arg1] foi recuperada. [arg2]

Gravidade: Informações

Ação do usuário:

Apenas informações; nenhuma ação é necessária.

# • FQXSFMA0008M : DIMM [arg1] falhou no teste de memória POST. [arg2]

Gravidade: Erro

Ação do usuário:

Execute as etapas a seguir:

- 1. Se a configuração do DIMM foi alterada antes dessa falha, verifique se os DIMMs estão instalados na sequência de preenchimento correta.
- 2. REPOSICIONE o DIMM que falhou no teste de memória POST e os DIMMs nos slots adjacentes se estiverem preenchidos. Inicialize na configuração F1 e ative o DIMM. Reinicialize o sistema.
- 3. Troque o DIMM do local com falha por outro local conhecido para ver se a falha segue o DIMM ou o slot do DIMM.
- 4. Se esse problema foi encontrado durante um processo de atualização do XCC/UEFI:
	- a. Realize um ciclo de ativação do sistema removendo a energia por alguns segundos.
	- b. Limpe as configurações do CMOS removendo a bateria por alguns segundos.
- 5. Se o problema persistir, obtenha os logs de dados de serviço e entre em contato com o Suporte Lenovo.
- FQXSFMA0009I: A configuração de memória inválida para o Modo de Espelho foi recuperada. [arg1]

Gravidade: Informações

Ação do usuário:

Apenas informações; nenhuma ação é necessária.

# • FQXSFMA0009K : Configuração de memória inválida para o Modo de Espelho. Corrija a configuração da memória. [arg1]

Gravidade: Erro

Ação do usuário:

Execute as etapas a seguir:

- 1. Certifique-se de que todos os DIMMs estejam ativados e funcionem inicializando na Configuração F1 ou na Web do XCC. Se algum DIMM não estiver funcional, resolva isso primeiro.
- 2. Certifique-se de que os conectores DIMM estejam corretamente preenchidos para o modo de espelhamento, de acordo com as informações de serviço para este produto.
- 3. Se o problema persistir, obtenha os logs de dados de serviço e entre em contato com o Suporte Lenovo.
- FQXSFMA0010I: A configuração de memória inválida para o Modo de reserva foi recuperada. [arg1]

Gravidade: Informações

Ação do usuário:

Apenas informações; nenhuma ação é necessária.

• FQXSFMA0010K : Configuração de memória inválida para o Modo Sobressalente. Corrija a configuração da memória. [arg1]

Gravidade: Erro

Ação do usuário:

Execute as etapas a seguir:

- 1. Certifique-se de que todos os DIMMs estejam ativados e funcionem inicializando na Configuração F1 ou na Web do XCC. Se algum DIMM não estiver funcional, resolva isso primeiro.
- 2. Certifique-se de que os conectores do DIMM estão corretamente preenchidos para o modo de reserva, de acordo com as informações de serviço para este produto.
- 3. Se o problema persistir, obtenha os logs de dados de serviço e entre em contato com o Suporte Lenovo.
- FQXSFMA0011I : Alteração do preenchimento de memória detectada. [arg1]

Gravidade: Informações

Ação do usuário:

Execute as etapas a seguir:

- 1. Se você incluiu ou removeu DIMMs no sistema e não foram detectados erros adicionais, ignore essa mensagem.
- 2. Verifique no log de eventos do sistema se há falhas de DIMM não corrigidas e substitua esses DIMMs.
- FQXSFMA0012I: O PFA do DIMM [arg1] deixou de ser declarado.

Gravidade: Informações

Ação do usuário:

Apenas informações; nenhuma ação é necessária.

# • FQXSFMA0012L : O Limite de PFA [arg1] foi excedido no DIMM [arg2] no endereço [arg3]. [arg4]

Gravidade: Aviso

Ação do usuário:

Execute as etapas a seguir:

- 1. Reposicione o DIMM afetado.
- 2. Verifique se no site do Suporte Lenovo há um boletim de serviço aplicável ou uma atualização de firmware que se aplique a este erro de memória.
- 3. Coloque o DIMM em outro local conhecido.
- 4. Se o problema persistir, obtenha os logs de dados de serviço e entre em contato com o Suporte Lenovo.
- FQXSFMA0013I : Failover de espelho concluído. Ocorreu failover do DIMM [arg1] na cópia espelhada. [arg2]

Gravidade: Informações

Ação do usuário:

Verifique no log de eventos do sistema se há falhas de DIMM não corrigidas e substitua esses DIMMs.

• FQXSFMA0014I : Cópia da memória sobressalente iniciada. [arg1]

Gravidade: Informações

Ação do usuário:

Apenas informações; nenhuma ação é necessária.

# • FQXSFMA0015I : A cópia da memória sobressalente foi concluída com êxito. [arg1]

Gravidade: Informações

Ação do usuário:

Verifique no log do sistema se há falhas de DIMM relacionadas e substitua esses DIMMs.

# • FQXSFMA0016M : Falha na cópia da memória sobressalente. [arg1]

Gravidade: Aviso

Ação do usuário:

Execute as etapas a seguir:

- 1. Inicialize na tela F1 da UEFI e certifique-se de que todos os DIMMs estejam habilitados. Reinicialize o sistema.
- 2. Se o problema persistir, obtenha os logs de dados de serviço e entre em contato com o Suporte Lenovo.

# • FQXSFMA0023M : Erro no flash NVDIMM. O backup/restauração do NVDIMM pode não funcionar corretamente. [arg1]

Gravidade: Erro

Ação do usuário:

- 1. Reposicione o NDIMM afetado e o DIMM nos slots adjacentes se estiverem preenchidos.
- 2. Verifique se no site do Suporte Lenovo há um boletim de serviço aplicável ou uma atualização de firmware que se aplique a este erro de memória.
- 3. Se o problema persistir, obtenha os logs de dados de serviço e entre em contato com o Suporte Lenovo.

## • FQXSFMA0024M : Erro no supercap NVDIMM. O backup/restauração do NVDIMM pode não funcionar corretamente. [arg1]

Gravidade: Erro

Ação do usuário:

Execute as etapas a seguir:

- 1. Se o servidor tiver sido recentemente instalado, movido, reparado ou atualizado, verifique se o DIMM está posicionado corretamente e verifique visualmente se não há nenhum material estranho em qualquer conector DIMM nesse canal de memória.
- 2. Se nenhum problema for observado nos conectores BBU ou se o problema persistir, verifique no site do Suporte Lenovo se há algum boletim de serviço ou alguma atualização de firmware aplicável a esse erro de memória.
- 3. Se o problema persistir, obtenha os logs de dados de serviço e entre em contato com o Suporte Lenovo.
- FQXSFMA0025M : O Supercap NVDIMM foi desconectado. O NVDIMM não poderá fazer backups até que isso seja corrigido. [arg1]

Gravidade: Erro

Ação do usuário:

Execute as etapas a seguir:

- 1. Se o servidor tiver sido recentemente instalado, movido, reparado ou atualizado, verifique se o DIMM está posicionado corretamente e verifique visualmente se não há nenhum material estranho em algum conector BBU nesse canal de memória.
- 2. Se nenhum problema for observado nos conectores BBU ou se o problema persistir, verifique no site do Suporte Lenovo se há algum boletim de serviço ou alguma atualização de firmware aplicável a esse erro de memória.
- 3. Se o problema persistir, obtenha os logs de dados de serviço e entre em contato com o Suporte Lenovo.
- FQXSFMA0026G: Ocorreu um CE multi-bit no DIMM [arg1]. É necessário reiniciar o sistema para que a autorrecuperação de DIMM tente o reparo do pacote da memória POST (PPR)

Gravidade: Aviso

Ação do usuário:

Execute as etapas a seguir:

- 1. Reinicie o sistema para permitir que a autorrecuperação de DIMM tente o reparo do pacote da memória POST (PPR) e confirme se a ID de evento FQXSFMA0026I foi registrada.
- 2. Se o problema persistir ou se a tentativa de PPR falhou devido à ID de evento FQXSFMA0027M ou FQXSFMA0028M, colete os logs de dados de serviço e entre em contato com o Suporte Lenovo.
- FQXSFMA0026I: Autorrecuperação do DIMM [arg1], tentativa de reparo do pacote da memória POST (PPR) bem-sucedida na posição [arg2] subposição [arg3] banco [arg4] linha [arg5] no dispositivo [arg6]. [arg7]

Gravidade: Informações

Ação do usuário:

Execute as etapas a seguir:

1. Apenas informações; nenhuma ação é necessária.

- 2. Nota: o reparo do pacote da memória (PPR) é o processo de autorrecuperação de memória de substituir o acesso a uma linha de célula ou endereço ruim com uma linha sobressalente no dispositivo DRAM.
	- a. Reparo suave do pacote da memória POST (sPPR) repara uma linha para o ciclo de inicialização atual. Se a energia do sistema for removida ou o sistema for reinicializado (redefinido), o DIMM reverterá para seu estado original.
	- b. Reparo forçado do pacote da memória POST (hPPR) repara permanentemente uma linha.

## • FQXSFMA0027G: Ocorreu um CE de vários bits em várias linhas do DIMM [arg1].[arg2]

Gravidade: Aviso

Ação do usuário:

Execute as etapas a seguir:

- 1. Execute o teste de memória antecipadamente usando o XClarity Provisioning Manager. Clique em Diagnóstico > Executar Diagnóstico > Teste de memória > Teste de memória avançado para reparar o DIMM.
- 2. Reposicione o DIMM com falha identificado pelo Lightpath e/ou pela entrada do log de eventos.
- 3. Se o problema persistir, obtenha os logs de dados de serviço e entre em contato com o Suporte Lenovo.

## • FQXSFMA0027I: Configuração de memória inválida (Preenchimento de DIMM não aceito) foi detectada.

### Gravidade: Informações

Ação do usuário:

Apenas informações; nenhuma ação é necessária.

• FQXSFMA0027K : Configuração de memória inválida (Preenchimento de DIMM não Aceito) foi detectada. Verifique se a configuração de memória é válida.

Gravidade: Erro

Ação do usuário:

Execute as etapas a seguir:

- 1. Esse evento pode seguir um erro de memória incorrigível ou um teste de memória com falha. Verifique o log e resolva o evento primeiro. DIMMs desativados por outros erros ou ações poderiam ter causado esse evento.
- 2. Os DIMMs devem ser preenchidos na sequência correta de acordo com as informações de serviço para este produto.
- 3. Se os DIMMs estiverem presentes e instalados corretamente, verifique se há LEDs de erro do conector DIMM acesos e reposicione esses DIMMs. Verifique nos logs se há códigos de diagnóstico de memória.
- 4. Redefina o UEFI para as configurações padrão.
- 5. Se o problema persistir, atualize o firmware UEFI.
- 6. Se o problema persistir, obtenha os logs de dados de serviço e entre em contato com o Suporte Lenovo.
- FQXSFMA0027M: Autorrecuperação do DIMM [arg1], tentativa de reparo do pacote da memória POST (PPR) falhou na posição [arg2] subposição [arg3] banco [arg4] linha [arg5] no dispositivo [arg6]. [arg7]

Gravidade: Aviso

Ação do usuário:

Execute as etapas a seguir:

- 1. Reposicione o DIMM afetado (Nota: o log de eventos pode conter um evento FQXSFMA0011I recente indicando detecção de mudança no preenchimento do DIMM que poderia estar relacionado a esse problema.)
- 2. Inicialize na configuração F1 e ative o DIMM. Reinicialize o sistema.
- 3. Atualizar o firmware UEFI para a versão mais recente.
- 4. Se o problema persistir, obtenha os logs de dados de serviço e entre em contato com o Suporte Lenovo.
- FQXSFMA0028K : A capacidade da memória excede o limite da CPU. [arg1]

Gravidade: Erro

Ação do usuário:

Execute as etapas a seguir:

- 1. Remova a energia CA do sistema.
- 2. Modifique a configuração de memória para garantir que a capacidade de memória não exceda o limite de número de peça do processador.
- 3. Se o problema persistir, obtenha os logs de dados de serviço e entre em contato com o Suporte Lenovo.
- FQXSFMA0028M: Autorrecuperação do DIMM [arg1], tentativa de reparo do pacote da memória POST (PPR) excedeu o limite de nível do DIMM [arg2] na posição [arg3] subposição[arg4] banco [arg5] linha [arg6] no dispositivo [arg7]. [arg8]

Gravidade: Aviso

Ação do usuário:

Execute as etapas a seguir:

- 1. Reposicione o DIMM afetado (Nota: o log de eventos pode conter um evento FQXSFMA0011I recente indicando detecção de mudança no preenchimento do DIMM que poderia estar relacionado a esse problema.)
- 2. Inicialize na configuração F1 e reative o DIMM. Reinicialize o sistema.
- 3. Atualizar o firmware UEFI para a versão mais recente.
- 4. Se o problema persistir, obtenha os logs de dados de serviço e entre em contato com o Suporte Lenovo.
- FQXSFMA0029I: O PFA do DIMM [arg1] foi cancelado após a aplicação de PPR para esse DIMM. [arg2]

Gravidade: Informações

Ação do usuário:

Apenas informações; nenhuma ação é necessária.

• FQXSFMA0029L: o limite de PFA [arg1] foi excedido no DIMM [arg2]. [arg3]

Gravidade: Aviso

Ação do usuário:

Execute as etapas a seguir:

1. Reposicione o DIMM afetado.

- 2. Verifique se no site do Suporte Lenovo há um boletim de serviço aplicável ou uma atualização de firmware que se aplique a este erro de memória.
- 3. Se o problema persistir, obtenha os logs de dados de serviço e entre em contato com o Suporte Lenovo.
- FQXSFMA0030I: Um erro de memória corrigível foi detectado no DIMM [arg1]. [arg2]

Gravidade: Informações

Ação do usuário:

Apenas informações; nenhuma ação é necessária.

• FQXSFMA0030K: PMEM Intel Optane [arg1] Porcentagem restante menor que [arg2]% e ainda funcionando.

Gravidade: Aviso

Ação do usuário:

Execute as etapas a seguir:

- 1. Verifique o status de funcionamento atual do DIMM PMEM Intel Optane de uma das seguintes maneiras:
	- a. Execute o teste de PMEM no diagnóstico de LXPM. Procure por "Porcentagem Restante" de blocos sobressalentes.
	- b. Verifique se há "Vida Útil Restante" de blocos sobressalentes na GUI da Web do XCC.
- 2. Faça backup dos dados.
- FQXSFMA0031K: PMEM Intel Optane [arg1] atingiu 1% restante do bloco de sobressalentes e ainda funciona.

Gravidade: Aviso

Ação do usuário:

Execute as etapas a seguir:

- 1. Verifique o status de funcionamento atual do DIMM PMEM Intel Optane de uma das seguintes maneiras:
	- a. Execute o teste de PMEM no diagnóstico de LXPM. Procure por "Porcentagem Restante" de blocos sobressalentes.
	- b. Verifique se há "Vida Útil Restante" de blocos sobressalentes na GUI da Web do XCC.
- 2. Faça backup dos dados.
- 3. Verifique se o PMEM atende aos termos de garantia.
	- a. Se o PMEM atender aos termos de garantia, entre em contato com o Suporte Lenovo para substituir o PMEM.
	- b. Se o PMEM não atender aos termos de garantia, peça um novo PMEM comparável por meio de um revendedor autorizado Lenovo.
- 4. Colete o log de serviço e entre em contato com o suporte da Lenovo para programar a substituição do PMEM. (Nota: a menos que especificado de outra forma em outros contratos ou termos de contrato, peças além de seus termos de garantia e/ou peças que atingiram suas limitações máximas de uso não se qualificam para o serviço de garantia.)
- FQXSFMA0032M: PMEM Intel Optane [arg1] não tem nenhum bloco de sobressalentes restante.

Gravidade: Erro

Ação do usuário:

Execute as etapas a seguir:

- 1. Faça backup dos dados.
- 2. Verifique o status de funcionamento atual do DIMM PMEM Intel Optane de uma das seguintes maneiras:
	- a. Execute o teste de PMEM no diagnóstico de LXPM. Procure por "Porcentagem Restante" de blocos sobressalentes.
	- b. Verifique se há "Vida Útil Restante" de blocos sobressalentes na GUI da Web do XCC.
- 3. Verifique se o PMEM atende aos termos de garantia.
	- a. Se o PMEM atender aos termos de garantia, entre em contato com o Suporte Lenovo para substituir o PMEM.
	- b. Se o PMEM não atender aos termos de garantia, peça um novo PMEM comparável por meio de um revendedor autorizado Lenovo.
- 4. Colete o log de serviço e entre em contato com o suporte da Lenovo para programar a substituição do PMEM. (Nota: a menos que especificado de outra forma em outros contratos ou termos de contrato, peças além de seus termos de garantia e/ou peças que atingiram suas limitações máximas de uso não se qualificam para o serviço de garantia.)
- FQXSFMA0033M: O conjunto de intercalação de Intel Optane PMEM Persistent Memory tem [arg1] PMEMs (DIMM [arg2]), o local dos [arg3] DIMMs não está correto.

Gravidade: Aviso

Ação do usuário:

Execute as etapas a seguir:

- 1. Coletar dados de serviço XCC.
- 2. Desligue o sistema.
- 3. Os seguintes logs de mensagem de erro FQXSFMA0034M fornecerão o local correto para PMEMs.
- 4. Mova todos os PMEMs de logs de mensagem de erro FQXSFMA0034M para o local correto.
- 5. Se o problema persistir, obtenha os logs de dados de serviço e entre em contato com o Suporte Lenovo.
- FQXSFMA0034M: O DIMM [arg1] (UID: [arg2]) do conjunto de intercalação de Intel Optane PMEM Persistent Memory deve ser movido para o slot DIMM [arg3] na sequência.

Gravidade: Aviso

Ação do usuário:

Execute as etapas a seguir:

- 1. Coletar dados de serviço XCC.
- 2. Desligue o sistema.
- 3. Os detalhes incluídos nesta mensagem de erro fornecerão o local correto desse PMEM.
- 4. Mova o PMEM para o local correto.
- 5. Se o problema persistir, obtenha os logs de dados de serviço e entre em contato com o Suporte Lenovo.
- FQXSFMA0035M: O conjunto de intercalação PMEM Intel Optane deve possuir [arg1] PMEMs, mas [arg2] PMEMs estão faltando.

Gravidade: Aviso

Ação do usuário:

Execute as etapas a seguir:

- 1. Coletar dados de serviço XCC.
- 2. Desligue o sistema.
- 3. Os seguintes logs de mensagem de erro FQXSFMA0036M fornecerão os detalhes de que PMEMs estão ausentes.
- 4. Localize todos os PMEMs ausentes de logs de mensagem de erro FQXSFMA0036M e instale-os no local correto.
- 5. Se ocorrer um erro, siga as etapas 1 e 4 para obter detalhes sobre a nova mensagem de erro.
- 6. Se o problema persistir, obtenha os logs de dados de serviço e entre em contato com o Suporte Lenovo.
- FQXSFMA0036M: O DIMM [arg1] (UID: [arg2]) do conjunto de intercalação de Intel Optane PMEM Persistent Memory está ausente.

Gravidade: Aviso

Ação do usuário:

Execute as etapas a seguir:

- 1. Coletar dados de serviço XCC.
- 2. Desligue o sistema.
- 3. Esta mensagem de erro fornecerá o UID do PMEM ausente,
- 4. Use o Lenovo Service Client ou entre em contato com o Suporte Lenovo para analisar o log a fim de obter o local correto para PMEM. Localize o PMEM ausente e instale-o no local correto.
- 5. Se ocorrer um erro, siga as etapas 1 e 4 para obter detalhes sobre a nova mensagem de erro.
- 6. Se o problema persistir, obtenha os logs de dados de serviço e entre em contato com o Suporte Lenovo.
- FQXSFMA0037G: O conjunto de intercalação PMEM Intel Optane (DIMM [arg1]) é migrado de outro sistema (identificação da plataforma: [arg2]). Esses PMEMs migrados não são suportados nem garantidos no sistema.

Gravidade: Aviso

Ação do usuário:

Execute as etapas a seguir:

- 1. Verifique a especificação do sistema.
- 2. Mova o PMEM de volta para a máquina original ou a mesma plataforma de tipo de máquina, ou faça backup dos dados de região persistente e exclua o namespace, desabilite a segurança e o apagamento de segurança. Siga o guia do PMEM para criar uma nova meta se o sistema de destino instalado oferecer suporte ao PMEM.
- 3. Se o problema persistir, obtenha os logs de dados de serviço e entre em contato com o Suporte Lenovo.
- FQXSFMA0038K: Todos os PMEMs Intel Optane não puderam ser automaticamente desbloqueados por causa da falta de senha.

Gravidade: Aviso

Ação do usuário:

Execute as etapas a seguir:

1. Forneça a senha para desbloquear automaticamente o PMEM Intel Optane ou desbloqueie os PMEMs no SO, com ferramentas do PMEM Intel.

- 2. Métodos para fornecimento da senha:
	- a. Opção 1. Ative a segurança em todos os PMEMs Intel Optane encontrados por meio da Configuração do Sistema com Escopo de "Plataforma" em (Configurações do Sistema > PMEMs Intel Optane > Segurança).
	- b. Opção 2. Ative a segurança em todos os PMEMs Intel Optane encontrados por meio do comando OneCLI (OneCLI.exe config set IntelOptanePMEM.SecurityOperation "Ativar Segurança") e (OneCLI.exe config set IntelOptanePMEM.SecurityPassphrase "a senha do usuário").

Nota: Se o estado de segurança for misto, desative a segurança para esses PMEMs na Configuração do Sistema selecionando o escopo de "PMEM Único" em (Configurações do Sistema > PMEMs Intel Optane > Segurança) primeiro antes de executar a ação para fornecer a senha. Se os PMEMs não forem desbloqueados, o sistema não detectará nem acessará a região persistente de PMEMs.

• FQXSFMA0039K: Um ou mais PMEMs Intel Optane não puderam ser automaticamente desbloqueados por causa de senha inválida.

Gravidade: Aviso

Ação do usuário:

Execute as etapas a seguir:

- 1. Use o OneCLI para verificar qual PMEM está com falha para desbloquear. Usar senhas diferentes pode causar falha no desbloqueio automático.
- 2. Use a página de configuração de UEFI ou a ferramenta de SO do PMEM Intel para desbloquear o PMEM relatado por meio da senha correta.
- 3. para evitar essa falha de desbloqueio automático na próxima inicialização, altere a senha desses PMEMs no Setup Utility do sistema com o escopo de "PMEM único" em (Configurações do Sistema > PMEMs Intel Optane > Segurança).

Nota: Se os PMEMs não forem desbloqueados, o sistema não detectará nem acessará a região persistente de PMEMs.

- 4. Se o problema não for resolvido, entre em contato com o Suporte Lenovo.
- FQXSFMA0040K: Configuração inválida do PMEM Intel Optane detectada. Verifique se a configuração do PMEM é válida.

Gravidade: Aviso

Ação do usuário:

Execute as etapas a seguir:

- 1. Verifique as especificações do sistema e siga as regras de preenchimento de PMEM na ordem correta.
- 2. Se o problema persistir, obtenha os logs de dados de serviço e entre em contato com o Suporte Lenovo.
- FQXSFMA0041K: A taxa memória próxima/memória afastada (1:[arg1].[arg2]) para configuração do PMEM Intel Optane não está no intervalo recomendado (1:[arg3] - 1:[arg4]).

Gravidade: Aviso

Ação do usuário:

Execute as etapas a seguir:

1. Valide a configuração de memória do sistema usando a ferramenta de configuração de memória abaixo: https://dcsc.lenovo.com/#/memory\_configuration.

- 2. Resolva a configuração do DIMM para que a proporção PMEM atenda aos requisitos de firmware. Depois, reinicie o sistema.
- 3. Se o problema persistir, obtenha os logs de dados de serviço e entre em contato com o Suporte Lenovo.
- FQXSFMA0042K: O PMEM Intel Optane não é suportado pelo processador do sistema.

Gravidade: Erro

Ação do usuário:

Valide a configuração de memória do sistema usando a ferramenta de configuração de memória abaixo: https://dcsc.lenovo.com/#/memory\_configuration.

• FQXSFMA0046I: O DIMM [arg1] é Intel Optane PMEM e sua capacidade volátil ou não volátil ficará inacessível porque esse modo de configuração não é suportado na plataforma atual.

Gravidade: Informações

Ação do usuário:

Execute as etapas a seguir:

- 1. Desligue o sistema.
- 2. Reconfigure o Intel Optane PMEM.
- 3. Se o problema persistir, obtenha os logs de dados de serviço e entre em contato com o Suporte Lenovo.
- FQXSFMA0046M : O DIMM [arg1] está desabilitado porque é Intel Optane PMEM sem suporte na plataforma atual

Gravidade: Erro

Ação do usuário:

Execute as etapas a seguir:

- 1. Desligue o sistema.
- 2. Remova o Intel Optane PMEM não suportado do sistema.
- 3. Se o problema persistir, obtenha os logs de dados de serviço e entre em contato com o Suporte Lenovo.

### • FQXSFMA0047M: Falha na verificação do CRC do SPD no DIMM [arg1]. [arg2]

Gravidade: Aviso

Ação do usuário:

Execute as etapas a seguir:

- 1. Execute um reposicionamento virtual ou faça um ciclo de ativação CA no servidor.
- 2. Se o problema persistir, obtenha os logs de dados de serviço e entre em contato com o Suporte Lenovo.
- FQXSFMA0048M: DIMM [arg1] desativado devido a falha de PMIC durante o POST, o identificador do DIMM é [arg2].

Gravidade: Aviso

Ação do usuário:

- 1. Desligue o sistema e a energia CA.
- 2. Reposicione o DIMM no slot especificado pela mensagem de evento.
- 3. Restaure a energia CA e ligue o sistema.
- 4. Se o problema persistir, obtenha os logs de dados de serviço e entre em contato com o Suporte Lenovo.
- FQXSFMA0049M: DIMM [arg1] desativado devido a falha de energia do módulo de memória. DIMM [arg2] detectado e bom, DIMM [arg3] não detectado.

Ação do usuário:

Execute as etapas a seguir:

- 1. Desligue o sistema e a energia CA.
- 2. Verifique os slots DIMM especificados na mensagem. Se o DIMM estiver instalado, mas não detectado, remova-o, restaure a energia CA e ligue o sistema.
- 3. Se todos os DIMMs detectados ou o erro persistir depois de remover DIMMs não detectados, recoloque todos os DIMMs nos slots especificados pela mensagem, restaure a energia CA e ligue o sistema.
- 4. Se o problema persistir ou o DIMM não detectado precisar ser substituído, colete logs de dados de serviço e entre em contato com o Suporte Lenovo.
- FQXSFMA0050G: Limite de PFA de DRAM excedido no DIMM [arg1] subcanal [arg2] Rank [arg3] DRAM [arg4], o identificador do DIMM é [arg5].

Gravidade: Aviso

Ação do usuário:

Execute as etapas a seguir:

- 1. Desligue o sistema e remova a energia CA.
- 2. Reposicione o DIMM afetado.
- 3. Restaure a energia CA e ligue o sistema.
- 4. Verifique se no site do Suporte Lenovo há um boletim de serviço aplicável ou uma atualização de firmware que se aplique a esse erro de memória.
- 5. Execute o teste de memória antecipadamente usando o XClarity Provisioning Manager. Clique em Diagnóstico > Executar Diagnóstico > Teste de memória > Teste de memória avançado para reparar o DIMM.
- 6. Se o problema persistir, obtenha os logs de dados de serviço e entre em contato com o Suporte Lenovo.
- FQXSFMA0052I: O DIMM [arg1] foi desabilitado devido ao erro no DIMM [arg2].[arg3]

Gravidade: Informações

Ação do usuário:

Execute as etapas a seguir:

- 1. Desligue o sistema e a energia CA.
- 2. Reposicione o DIMM no slot especificado pela mensagem de evento.
- 3. Restaure a energia CA e ligue o sistema.
- 4. Se o problema persistir, obtenha os logs de dados de serviço e entre em contato com o Suporte Lenovo.
- FQXSFMA0053G: Um erro de memória não corrigido foi recuperado pelo espelho no DIMM [arg1] no endereço [arg2].[arg3]

Gravidade: Aviso

Ação do usuário:

Execute as etapas a seguir:

- 1. Mantenha o sistema funcionando até a próxima janela de manutenção planejada.
- 2. Durante a manutenção planejada, desligue o sistema e remova a energia CA.
- 3. Reposicione o DIMM com falha identificado pelo Lightpath e/ou pela entrada do log de eventos.
- 4. Restaure a energia CA e ligue o sistema.
- 5. Verifique se no site do Suporte Lenovo há um boletim de serviço aplicável ou uma atualização de firmware que se aplique a este erro de memória.
- 6. Se o problema persistir, obtenha os logs de dados de serviço e entre em contato com o Suporte Lenovo.
- FQXSFMA0053I: DIMM [arg1] reativado devido à atualização da combinação do módulo de memória.

Gravidade: Informações

Ação do usuário:

Apenas informações; nenhuma ação é necessária.

• FQXSFMA0053M: DIMM [arg1] sem defeito, mas desativado devido à combinação de módulos de memória não compatíveis na CPU [arg2].

Gravidade: Aviso

Ação do usuário:

Execute as etapas a seguir:

- 1. Esse evento pode seguir um erro de memória incorrigível ou um teste de memória com falha. Verifique o log e resolva o evento primeiro. DIMMs desativados por outros erros ou ações poderiam ter causado esse evento.
- 2. Certifique-se de que o DIMM está preenchido na sequência correta de acordo com as informações de serviço para este produto.
- 3. Se DIMMs estiverem presentes e instalados corretamente, verifique se há LEDs de erro do conector DIMM acesos e, se forem encontrados, reposicione esses DIMMs e, depois, verifique os logs de códigos de diagnóstico de memória.
- 4. Reconfigure a UEFI com as configurações padrão.
- 5. Se o problema persistir, atualize o firmware UEFI.
- 6. Se o problema persistir, obtenha os logs de dados de serviço e entre em contato com o Suporte Lenovo.

## • FQXSFMA0054G: A operação de failover de espelho foi bem-sucedida. Ocorreu failover do DIMM [arg1] no DIMM espelhado [arg2].[arg3]

Gravidade: Aviso

Ação do usuário:

- 1. Mantenha o sistema funcionando até a próxima janela de manutenção planejada.
- 2. Durante a manutenção planejada, desligue o sistema e remova a energia CA.
- 3. Reposicione o DIMM com falha identificado pelo Lightpath e/ou pela entrada do log de eventos.
- 4. Restaure a energia CA e ligue o sistema.
- 5. Verifique se no site do Suporte Lenovo há um boletim de serviço aplicável ou uma atualização de firmware que se aplique a este erro de memória.
- 6. Se o problema persistir, obtenha os logs de dados de serviço e entre em contato com o Suporte Lenovo.

## • FQXSFMA0055G: A operação de failover de espelho não foi bem-sucedida. DIMM [arg1] não pode sofrer failover novamente.[arg2]

Gravidade: Aviso

Ação do usuário:

Execute as etapas a seguir:

- 1. Desligue o sistema e a energia CA.
- 2. Reposicione o DIMM com falha identificado pelo Lightpath e/ou pela entrada do log de eventos.
- 3. Restaure a energia CA e ligue o sistema.
- 4. Verifique se no site do Suporte Lenovo há um boletim de serviço aplicável ou uma atualização de firmware que se aplique a este erro de memória.
- 5. Se o problema persistir, obtenha os logs de dados de serviço e entre em contato com o Suporte Lenovo.
- FQXSFMA0056M: Um erro de memória recuperável incorrigível foi detectado no DIMM [arg1] no endereço [arg2].[arg3]

Gravidade: Erro

Ação do usuário:

- 1. Desligue o sistema e a energia CA.
- 2. Reposicione o DIMM com falha identificado pelo Lightpath e/ou pela entrada do log de eventos
- 3. Restaure a energia CA e ligue o sistema.
- 4. Verifique se no site do Suporte Lenovo há um boletim de serviço aplicável ou uma atualização de firmware que se aplique a este erro de memória.
- 5. Execute o teste de memória antecipadamente usando o XClarity Provisioning Manager. Clique em Diagnóstico > Executar Diagnóstico > Teste de memória > Teste de memória avançado para reparar o DIMM.
- 6. Se o problema persistir, obtenha os logs de dados de serviço e entre em contato com o Suporte Lenovo.
- FQXSFMA0057G: O Limite de PFA de desativação da página foi excedido no DIMM [arg1] no endereço [arg2].[arg3] [arg4]

Gravidade: Aviso

Ação do usuário:

- 1. Desligue o sistema e remova a energia CA.
- 2. Reposicione o DIMM afetado.
- 3. Restaure a energia CA e ligue o sistema.
- 4. Verifique se no site do Suporte Lenovo há um boletim de serviço aplicável ou uma atualização de firmware que se aplique a esse erro de memória.
- 5. Execute o teste de memória antecipadamente usando o XClarity Provisioning Manager. Clique em Diagnóstico > Executar Diagnóstico > Teste de memória > Teste de memória avançado para reparar o DIMM.
- 6. Se o problema persistir, obtenha os logs de dados de serviço e entre em contato com o Suporte Lenovo.
- FQXSFMA0058I: O modo de memória está no modo plano. O problema de proporção de memória próxima/distante foi recuperado.

Gravidade: Informações

Ação do usuário:

Apenas informações; nenhuma ação é necessária.

• FQXSFMA0058K: A proporção de memória próxima/distante (1:[arg1].[arg2]) para configuração do modo de cache de memória de alta largura de banda da CPU não está no intervalo recomendado (1:[arg3] – 1:[arg4]).

Gravidade: Aviso

Ação do usuário:

Execute as etapas a seguir:

- 1. Valide a configuração de memória do sistema usando a ferramenta de configuração de memória abaixo: https://dcsc.lenovo.com/#/memory\_configuration.
- 2. Mude a configuração do DIMM para que a proporção de memória próxima/distante atenda aos requisitos de firmware. Depois, reinicie o sistema.
- 3. Se o problema persistir, obtenha os logs de dados de serviço e entre em contato com o Suporte Lenovo.
- FQXSFMA0059I: A sobressalência do banco executada no pseudocanal [arg3] do canal de memória de largura de banda alta [arg2] da CPU [arg1].

Gravidade: Informações

Ação do usuário:

Apenas informações; nenhuma ação é necessária.

• FQXSFMA0060I: A sobressalência da linha de cache parcial executada no pseudocanal [arg3] do canal de memória de largura de banda alta [arg2] da CPU [arg1].

Gravidade: Informações

Ação do usuário:

Apenas informações; nenhuma ação é necessária.

• FQXSFMA0061M: Ocorreu um erro de memória recuperável não corrigido no pseudocanal [arg3] do canal de memória de largura de banda alta [arg2] da CPU [arg1].

Gravidade: Erro

Ação do usuário:

- 1. Desligue o sistema e a energia CA.
- 2. Restaure a energia CA e ligue o sistema.
- 3. Redefina o UEFI para as configurações padrão de fábrica.
- 4. Se o problema persistir, obtenha os logs de dados de serviço e entre em contato com o Suporte Lenovo.
- FQXSFMA0062M: Ocorreu um erro de memória incorrigível no pseudocanal [arg3] do canal de memória de largura de banda alta [arg2] da CPU [arg1].

Gravidade: Erro

Ação do usuário:

Execute as etapas a seguir:

- 1. Desligue o sistema e a energia CA.
- 2. Restaure a energia CA e ligue o sistema.
- 3. Redefina o UEFI para as configurações padrão de fábrica.
- 4. Se o problema persistir, obtenha os logs de dados de serviço e entre em contato com o Suporte Lenovo
- FQXSFMA0063I: Um erro de memória corrigível manipulado por ADDDC no DIMM [arg1]. O identificador DIMM é [arg2].

Gravidade: Informações

Ação do usuário:

Apenas informações; nenhuma ação é necessária.

• FQXSFMA0064M: DIMM [arg1] desativado devido a falha de energia do módulo de memória. DIMM [arg2] detectado e bom.

Gravidade: Aviso

Ação do usuário:

Execute as etapas a seguir:

- 1. Desligue o sistema e a energia CA.
- 2. Verifique os slots DIMM especificados na mensagem. Se o DIMM estiver instalado, mas não detectado, remova-o, restaure a energia CA e ligue o sistema.
- 3. Se todos os DIMMs detectados ou o erro persistir depois de remover DIMMs não detectados, recoloque todos os DIMMs nos slots especificados pela mensagem, restaure a energia CA e ligue o sistema.
- 4. Se o problema persistir ou o DIMM não detectado precisar ser substituído, colete logs de dados de serviço e entre em contato com o Suporte Lenovo.
- FQXSFMA0065I: O CE multi-bit do DIMM [arg1] deixou de ser declarado depois de executar o reparo do pacote POST. O identificador DIMM é [arg2].

Gravidade: Informações

Ação do usuário:

Apenas informações; nenhuma ação é necessária.

• FQXSFMA0065M: Ocorreu um erro de paridade de endereço de memória no pseudocanal [arg3] do canal de memória de largura de banda alta [arg2] da CPU [arg1].

Gravidade: Erro

Ação do usuário:

- 1. Desligue o sistema e a energia CA.
- 2. Restaure a energia CA e ligue o sistema.
- 3. Verifique se no site Suporte Lenovo há um boletim de serviço aplicável.
- 4. Se o problema persistir, obtenha os logs de dados de serviço e entre em contato com o Suporte Lenovo para substituição da peça com falha.

# • FQXSFMA0066M: Ocorreu um erro de paridade de endereço de memória no canal [arg2] da CPU [arg1] com DIMM [arg3].

### Gravidade: Erro

Ação do usuário:

Execute as etapas a seguir:

- 1. Desligue o sistema e a energia CA.
- 2. Reposicione os DIMMs especificados pela mensagem de evento.
- 3. Restaure a energia CA e ligue o sistema.
- 4. Se o problema persistir, obtenha os logs de dados de serviço e entre em contato com o Suporte Lenovo.
- FQXSFMA0067G: Erros por limite de contador da linha excedido no DIMM [arg1] subcanal [arg2] Rank [arg3] DRAM [arg4]. É necessário reiniciar o sistema para a Autorrecuperação do DIMM, para tentar reparar o pacote de memória POST (PPR), identificador do DIMM é [arg5].

Gravidade: Aviso

Ação do usuário:

Execute as etapas a seguir:

- 1. Reinicie o sistema para permitir que a autorrecuperação de DIMM tente o reparo do pacote da memória POST (PPR) e confirme se a ID de evento FQXSFMA0026I foi registrada.
- 2. Execute o teste de memória antecipadamente usando o XClarity Provisioning Manager. Clique em Diagnóstico > Executar Diagnóstico > Teste de memória > Teste de memória avançado para reparar o DIMM.
- 3. Se o problema persistir ou se a tentativa de PPR falhou devido à ID de evento FQXSFMA0027M ou FQXSFMA0028M, colete os logs de dados de serviço e entre em contato com o Suporte Lenovo.
- FQXSFMA0068G: Ocorreu um CE de vários bits em diferentes linhas do pseudocanal [arg3] do canal de memória de largura de banda alta [arg2] da CPU [arg1].

Gravidade: Aviso

Ação do usuário:

Execute as etapas a seguir:

- 1. Execute o teste de memória avançado em XClarity Provisioning Manager > Diagnóstico, Executar Diagnóstico > Teste de Memória Avançado para reparar a memória de largura de banda alta.
- 2. Se o problema persistir, obtenha os logs de dados de serviço e entre em contato com o Suporte Lenovo.

### • FQXSFMA0069G: O limite de PFA de desativação da página foi excedido na CPU da memória de alta largura de banda [arg1] no endereço [arg2]. [arg3]

Gravidade: Aviso

Ação do usuário:

- 1. Execute o teste de memória avançado em XClarity Provisioning Manager > Diagnóstico, Executar Diagnóstico > Teste de Memória Avançado para reparar a memória de largura de banda alta.
- 2. Se o problema persistir, obtenha os logs de dados de serviço e entre em contato com o Suporte Lenovo.
- FQXSFMA0070G: Ocorreu uma falha de reparo do pacote post e sobressalência do banco durante o POST no pseudocanal [arg3] do canal de memória de largura de banda alta [arg2] da CPU [arg1].

Ação do usuário:

Execute as etapas a seguir:

- 1. Reinicie o sistema.
- 2. Se o problema persistir, verifique se no site do Suporte Lenovo há um boletim de serviço aplicável ou uma atualização de firmware para o sistema que se aplique a esse erro.
- 3. Se o problema persistir, obtenha os logs de dados de serviço e entre em contato com o Suporte Lenovo.
- FQXSFMA0071M: Ocorreu uma falha de sobressalência do banco durante o POST no pseudocanal [arg3] do canal de memória de largura de banda alta [arg2] da CPU [arg1].

Gravidade: Erro

Ação do usuário:

Execute as etapas a seguir:

- 1. Reinicie o sistema.
- 2. Se o problema persistir, verifique se no site do Suporte Lenovo há um boletim de serviço aplicável ou uma atualização de firmware para o sistema que se aplique a esse erro.
- 3. Se o problema persistir, obtenha os logs de dados de serviço e entre em contato com o Suporte Lenovo.
- FQXSFMA0072M: Canal de memória de alta largura de banda [arg2] da CPU [arg1] desativado devido a um erro de população.

Gravidade: Aviso

Ação do usuário:

Execute as etapas a seguir:

- 1. Reinicie o sistema.
- 2. Se o problema persistir, verifique se no site do Suporte Lenovo há um boletim de serviço aplicável ou uma atualização de firmware para o sistema que se aplique a esse erro.
- 3. Se o problema persistir, obtenha os logs de dados de serviço e entre em contato com o Suporte Lenovo.
- FQXSFMA0073M: Falha no autoteste de memória interna de alta largura de banda na CPU [arg1].

Gravidade: Erro

Ação do usuário:

Execute as etapas a seguir:

- 1. Reinicie o sistema.
- 2. Se o problema persistir, verifique se no site do Suporte Lenovo há um boletim de serviço aplicável ou uma atualização de firmware para o sistema que se aplique a esse erro.
- 3. Se o problema persistir, obtenha os logs de dados de serviço e entre em contato com o Suporte Lenovo.
- FQXSFMA0074M: Falha no treinamento de memória de alta largura de banda na CPU [arg1].

Gravidade: Erro

Ação do usuário:

- 1. Reinicie o sistema.
- 2. Se o problema persistir, verifique se no site do Suporte Lenovo há um boletim de serviço aplicável ou uma atualização de firmware para o sistema que se aplique a esse erro.
- 3. Se o problema persistir, obtenha os logs de dados de serviço e entre em contato com o Suporte Lenovo.
- FQXSFMA0075G: Ocorreu um CE de vários bits no pseudocanal [arg3] do canal de memória de largura de banda alta [arg2] da CPU [arg1]. É necessário reiniciar o sistema para autorrecuperação de memória de largura de banda alta para tentar reparar o pacote de memória POST (PPR).

Ação do usuário:

Execute as etapas a seguir:

- 1. Reinicie o sistema para permitir a autorrecuperação da memória de largura de banda alta para tentar reparar o pacote POST (PPR) à força.
- 2. Se o problema persistir ou se a tentativa de PPR falhar, colete logs de dados de serviço.
- 3. Entre em contato com o Suporte Lenovo.
- FQXSFMA0090M: O modo FIPS é interrompido para PMEM no DIMM [arg1] porque tem região de dados persistente. O identificador de PMEM é [arg2].

Gravidade: Erro

Ação do usuário:

Execute as etapas a seguir:

- 1. Ativar o modo FIPS (Federal Information Processing Standards) apagará todos os dados persistentes, portanto, inicie o sistema no SO e faça backup de todos os dados persistentes desse dispositivo PMEM primeiro.
- 2. Use o utilitário de capacidade de gerenciamento do PMEM (por exemplo, ndctl ou ipmctl) para excluir todos os espaços de nome desse dispositivo PMEM.
- 3. Reinicie o sistema e, em seguida, tente ativar o modo FIPS novamente.
- 4. Se o problema persistir, obtenha os logs de dados de serviço e entre em contato com o Suporte Lenovo.
- FQXSFMA0091G: Os módulos PMEM com modo FIPS e modo não FIPS são misturados no sistema.

Gravidade: Aviso

Ação do usuário:

Execute as etapas a seguir:

- 1. O modo FIPS e o modo não FIPS não podem ser misturados em um sistema, portanto, verifique a página de inventário da Web do BMC para obter todo o status do modo FIPS do PMEM
- 2. Desligue o sistema e remova a energia CA. Depois, remova todos os DIMMs do PMEM que têm status de modo FIPS inesperado e, em seguida, restaure a energia CA e ligue o sistema.
- 3. Ou faça backup e, em seguida, limpe todos os dados persistentes para todos os DIMMs do PMEM. Use o utilitário de capacidade de gerenciamento do PMEM (por exemplo, ndctl ou ipmctl) para excluir todos os espaços de nome desse dispositivo PMEM. Em seguida, reinicie o sistema e tente reativar o modo FIPS.
- FQXSFMA0092M: Não é possível ativar o modo FIPS para os módulos PMEM devido à licença inadequada.

Gravidade: Erro

Ação do usuário:

Execute as etapas a seguir:

- 1. Obtenha a licença adequada da Lenovo.
- 2. Faça upload da licença adequada no BMC.
- FQXSFMA0093M: Falha ao ativar o modo FIPS para PMEM no DIMM [arg1]. O identificador de PMEM é [arg2].

Gravidade: Erro

Ação do usuário:

Execute as etapas a seguir:

- 1. Reinicialize o sistema.
- 2. Depois que o sistema concluir o POST de UEFI, verifique o log de eventos do sistema.
- 3. Se o problema persistir, obtenha os logs de dados de serviço e entre em contato com o Suporte Lenovo.

• FQXSFPU0001N : Um processador não suportado foi detectado.

Gravidade: Erro

Ação do usuário:

Execute as etapas a seguir:

- 1. Verifique no site do Suporte Lenovo se há uma atualização de firmware necessária para este processador e instale-a, se aplicável.
- 2. Se o problema persistir, obtenha os logs de dados de serviço e entre em contato com o Suporte Lenovo.
- FQXSFPU0002N : Um tipo inválido de processador foi detectado.

Gravidade: Erro

Ação do usuário:

Execute as etapas a seguir:

- 1. Verifique se o processador é uma opção válida que esteja listado como um dispositivo Server Proven para este sistema. Se um processador não suportado for identificado, remova o processador ou substitua por um processador suportado.
- 2. Verifique no site do Suporte Lenovo se há uma atualização de firmware necessária para este processador e instale-a, se aplicável.
- 3. Se o problema persistir, obtenha os logs de dados de serviço e entre em contato com o Suporte Lenovo.

## • FQXSFPU0003K : Uma incompatibilidade de processador foi detectada entre um ou mais processadores no sistema.

Gravidade: Erro

Ação do usuário:

- 1. Esta mensagem poderia ocorrer com mensagens sobre outros problemas de configuração do processador. Resolva essas mensagens primeiro.
- 2. Se o problema persistir, assegure-se de que haja processadores correspondentes instalados (isto é, números de peça de opção correspondentes etc.).
- 3. Verifique se os processadores estão instalados nos soquetes corretos de acordo com as informações de serviço para este produto. Caso contrário, corrija esse problema.
- 4. No site do Suporte Lenovo, verifique se há um boletim de serviço aplicável ou uma atualização de firmware UEFI que se aplique a esse erro de processador.
- 5. Se o problema persistir, obtenha os logs de dados de serviço e entre em contato com o Suporte Lenovo.
- FQXSFPU0004K : Uma discrepância foi detectada no número de núcleos relatado por um ou mais processadores no sistema.

Gravidade: Erro

Ação do usuário:

Execute as etapas a seguir:

- 1. Se esta for uma opção recém-instalada, assegure-se de que haja processadores correspondentes instalados nos soquetes corretos do processador.
- 2. Verifique se no site do Suporte Lenovo há um boletim de serviço aplicável a este erro de processador.
- 3. Se o problema persistir, obtenha os logs de dados de serviço e entre em contato com o Suporte Lenovo.
- FQXSFPU0005K : Uma incompatibilidade entre a velocidade máxima permitida do link de UPI foi detectada em um ou mais processadores.

Gravidade: Erro

Ação do usuário:

Execute as etapas a seguir:

- 1. Se esta for uma opção recém-instalada, assegure-se de que haja processadores correspondentes instalados nos soquetes corretos do processador.
- 2. Verifique se no site do Suporte Lenovo há um boletim de serviço aplicável a este erro de processador.
- 3. Se o problema persistir, obtenha os logs de dados de serviço e entre em contato com o Suporte Lenovo.
- FQXSFPU0006K : Uma incompatibilidade de segmento de energia foi detectada em um ou mais processadores.

Gravidade: Erro

Ação do usuário:

Execute as etapas a seguir:

- 1. Se esta for uma opção recém-instalada, assegure-se de que haja processadores correspondentes instalados nos soquetes corretos do processador.
- 2. Verifique se no site do Suporte Lenovo há um boletim de serviço aplicável a este erro de processador.
- 3. Se o problema persistir, obtenha os logs de dados de serviço e entre em contato com o Suporte Lenovo.
- FQXSFPU0007K : Os processadores possuem Frequência de DDR Interna incompatível.

Gravidade: Erro

Ação do usuário:

- 1. Verifique se os DIMMs correspondentes estão instalados na sequência de preenchimento correta. Corrija os problemas de configuração localizados.
- 2. Se o problema persistir, obtenha os logs de dados de serviço e entre em contato com o Suporte Lenovo.
- FQXSFPU0008K : Uma incompatibilidade de velocidade de núcleo foi detectada em um ou mais processadores.

Gravidade: Erro

Ação do usuário:

Execute as etapas a seguir:

- 1. Verifique se os processadores correspondentes estão instalados nos soquetes corretos do processador. Corrija os problemas de incompatibilidade localizados.
- 2. Verifique se no site do Suporte Lenovo há um boletim de serviço aplicável ou uma atualização de firmware que se aplique a este erro de processador.
- 3. Se o problema persistir, obtenha os logs de dados de serviço e entre em contato com o Suporte Lenovo.
- FQXSFPU0009K : Uma incompatibilidade de frequência de relógio externo foi detectada em um ou mais processadores.

Gravidade: Erro

Ação do usuário:

Execute as etapas a seguir:

- 1. Verifique se o processador é uma opção válida que esteja listado como um dispositivo Server Proven para este sistema. Se não for, remova o processador e instale um que esteja listado no website Server Proven.
- 2. Verifique se os processadores correspondentes estão instalados nos soquetes corretos do processador. Corrija qualquer incompatibilidade encontrada.
- 3. Verifique se no site do Suporte Lenovo há um boletim de serviço aplicável ou uma atualização de firmware que se aplique a este erro de processador.
- 4. Se o problema persistir, obtenha os logs de dados de serviço e entre em contato com o Suporte Lenovo.
- FQXSFPU0010K : Uma incompatibilidade de tamanho de cache foi detectada em um ou mais processadores.

Gravidade: Erro

Ação do usuário:

Execute as etapas a seguir:

- 1. Verifique se os processadores correspondentes estão instalados nos soquetes corretos do processador. Corrija qualquer incompatibilidade encontrada.
- 2. Verifique se no site do Suporte Lenovo há um boletim de serviço aplicável ou uma atualização de firmware que se aplique a este erro do processador.
- 3. Se o problema persistir, obtenha os logs de dados de serviço e entre em contato com o Suporte Lenovo.
- FQXSFPU0011K : Uma incompatibilidade de tipo de cache foi detectada em um ou mais processadores.

Gravidade: Erro

Ação do usuário:

Execute as etapas a seguir:

- 1. Verifique se os processadores correspondentes estão instalados nos soquetes corretos do processador. Corrija qualquer incompatibilidade encontrada.
- 2. Verifique se no site do Suporte Lenovo há um boletim de serviço aplicável ou uma atualização de firmware que se aplique a este erro do processador.
- 3. Se o problema persistir, obtenha os logs de dados de serviço e entre em contato com o Suporte Lenovo.
- FQXSFPU0012K : Uma incompatibilidade de associatividade de cache foi detectada em um ou mais processadores.

Gravidade: Erro

Ação do usuário:

Execute as etapas a seguir:

- 1. Verifique se os processadores correspondentes estão instalados nos soquetes corretos do processador. Corrija qualquer incompatibilidade encontrada.
- 2. Verifique se no site do Suporte Lenovo há um boletim de serviço aplicável ou uma atualização de firmware que se aplique a este erro do processador.
- 3. Se o problema persistir, obtenha os logs de dados de serviço e entre em contato com o Suporte Lenovo.
- FQXSFPU0013K : Uma incompatibilidade de modelo de processador foi detectada em um ou mais processadores.

Gravidade: Erro

Ação do usuário:

Execute as etapas a seguir:

- 1. Verifique se os processadores correspondentes estão instalados nos soquetes corretos do processador. Corrija qualquer incompatibilidade encontrada.
- 2. Verifique se no site do Suporte Lenovo há um boletim de serviço aplicável ou uma atualização de firmware que se aplique a este erro do processador.
- 3. Se o problema persistir, obtenha os logs de dados de serviço e entre em contato com o Suporte Lenovo.
- FQXSFPU0014N : Uma incompatibilidade de família de processador foi detectada em um ou mais processadores.

Gravidade: Erro

Ação do usuário:

- 1. Verifique se os processadores correspondentes estão instalados nos soquetes corretos do processador. Corrija qualquer incompatibilidade encontrada.
- 2. Verifique se no site do Suporte Lenovo há um boletim de serviço aplicável ou uma atualização de firmware que se aplique a este erro do processador.
- 3. Se o problema persistir, obtenha os logs de dados de serviço e entre em contato com o Suporte Lenovo.
- FQXSFPU0015K : Uma incompatibilidade de etapas de processador foi detectada em um ou mais processadores.

Gravidade: Erro

Ação do usuário:

Execute as etapas a seguir:

- 1. Verifique se os processadores correspondentes estão instalados nos soquetes corretos do processador. Corrija qualquer incompatibilidade encontrada.
- 2. Verifique se no site do Suporte Lenovo há um boletim de serviço aplicável ou uma atualização de firmware que se aplique a este erro do processador.
- 3. Se o problema persistir, obtenha os logs de dados de serviço e entre em contato com o Suporte Lenovo.
- FQXSFPU0016N : Um processador dentro do sistema falhou o BIST.

Gravidade: Erro

Ação do usuário:

Execute as etapas a seguir:

- 1. Se o processador ou o firmware tiver sido recém-atualizado, verifique se no site do Suporte Lenovo há um boletim de serviço aplicável ou uma atualização de firmware que se aplique a esse erro de processador.
- 2. Se o problema persistir, obtenha os logs de dados de serviço e entre em contato com o Suporte Lenovo.
- FQXSFPU0017G : Uma atualização de microcódigo de processador falhou.

Gravidade: Erro

Ação do usuário:

Execute as etapas a seguir:

- 1. Verifique se no site do Suporte Lenovo há um boletim de serviço aplicável ou uma atualização de firmware que se aplique a este erro de processador.
- 2. Se o problema persistir, obtenha os logs de dados de serviço e entre em contato com o Suporte Lenovo.
- FQXSFPU0018N : CATERR(IERR) foi declarado no processador [arg1].

Gravidade: Erro

Ação do usuário:

Execute as etapas a seguir:

- 1. No site do Suporte Lenovo, verifique se há um boletim de serviço aplicável ou uma atualização de firmware UEFI que se aplique a esse erro de processador.
- 2. Reinicialize o sistema.
- 3. Se o problema persistir, obtenha os logs de dados de serviço e entre em contato com o Suporte Lenovo.
- FQXSFPU0019N : Um erro incorrigível foi detectado no processador [arg1].

Gravidade: Erro

Ação do usuário:

Execute as etapas a seguir:

1. Verifique se no site do Suporte Lenovo há um boletim de serviço aplicável ou uma atualização de firmware do UEFI que se aplique a esse erro.

- 2. Reinicialize o sistema.
- 3. Se o problema persistir, obtenha os logs de dados de serviço e entre em contato com o Suporte Lenovo.
- FQXSFPU0020I : A assinatura de cápsula da imagem de firmware UEFI é inválida.

Gravidade: Informações

Ação do usuário:

Execute as etapas a seguir:

- 1. Reinicialize o sistema. Atualize a imagem UEFI.
- 2. Se o erro não persistir, nenhuma ação de recuperação adicional será necessária.
- 3. Se o problema persistir, obtenha os logs de dados de serviço e entre em contato com o Suporte Lenovo.
- FQXSFPU0021G : A presença física do hardware está em estado declarado.

Gravidade: Aviso

Ação do usuário:

Execute as etapas a seguir:

- 1. Conclua as tarefas administrativas que requerem que o comutador de presença física do TPM esteja na posição "LIGADO".
- 2. Restaure o comutador de presença física para a posição "OFF" e reinicialize o sistema.
- 3. Se o problema persistir, obtenha os logs de dados de serviço e entre em contato com o Suporte Lenovo.

#### • FQXSFPU0021I : O estado de presença física do TPM foi limpo.

Gravidade: Informações

Ação do usuário:

Apenas informações; nenhuma ação é necessária.

#### • FQXSFPU0022G : A configuração do TPM não está travada.

Gravidade: Aviso

Ação do usuário:

Execute as etapas a seguir:

- 1. Reinicialize o sistema.
- 2. Se o problema persistir, obtenha os logs de dados de serviço e entre em contato com o Suporte Lenovo.
- FQXSFPU0023G: Aviso de falha de verificação de imagem de inicialização segura.

Gravidade: Aviso

Ação do usuário:

- 1. É uma mensagem de aviso de segurança mostrada quando o usuário deseja inicializar de imagem de UEFI ou SO não autorizado enquanto a Inicialização Segura está habilitada e o Modo de Inicialização Segura está Modo de Usuário. Se o cliente não quiser inicializar alguma imagem UEFI não autorizada ou o SO, remova esse dispositivo inicializável.
- 2. Se o cliente desejar inicializar essa imagem UEFI não autorizada ou o sistema operacional, existem duas maneiras para permitir a inicialização do sistema partindo dessa imagem não autorizada, a

primeira é desabilitar a Inicialização Segura, a segunda é inserir a imagem não autorizada no DB (Banco de Dados com Assinatura Autorizada).

- a. Desabilitar a Inicialização Segura: declare a presença física e, em seguida, altere as configurações da Inicialização Segura para Desabilitar (em Configuração F1 -> Configurações do Sistema -> Segurança -> Configuração de Inicialização de Segurança -> Definição de Inicialização de Segurança).
- b. Insira a imagem UEFI não autorizada, declare a presença física e depois altere a Política de Inicialização Segura para Política Personalizada (em Configuração -> Configurações do Sistema -> Segurança -> Configuração de Inicialização de Segurança -> Política de Inicialização de Segurança) e, em seguida, acesse o menu "Política Personalizada de Inicialização de Segurança", pressione o botão "Inserir Imagem Efi" e selecione uma imagem UEFI não autorizada na caixa de pop-up.
- c. OBSERVAÇÃO: há duas maneiras de declarar Presença física:
	- 1) Alternar jumper de presença física para LIGADO;
	- 2) Se a Política de Presença Física foi definida como habilitada (Configuração F1 -> Configurações do Sistema -> Segurança -> Configuração da Política de Presença Física), o usuário poderá declarar presença física remota por meio da ferramenta IPMI.
- 3. Se o problema persistir, obtenha os logs de dados de serviço e entre em contato com o Suporte Lenovo.
- FQXSFPU0023I: A falha de verificação de imagem de inicialização segura foi limpa pois não há falha de inicialização redonda.

Gravidade: Informações

Ação do usuário:

Apenas informações; nenhuma ação é necessária.

• FQXSFPU0024G: Falha na inicialização do Intel UEFI ACM; certifique-se de que o TPM esteja habilitado.

Gravidade: Aviso

Ação do usuário:

- 1. Declare a presença física por meio do jumper de presença física ou da presença física remota:
- 2. NOTA: há dois métodos de declarar a Presença física:
	- a. Mova o jumper de presença física para a posição "LIGAR".
	- b. Se a "Política de Presença Física" foi definida como "Ativar" na Configuração F1, o usuário terá permissão para declarar a presença remota por meio da ferramenta IPMI. A configuração pode ser localizada na Configuração F1 em "Configurações do Sistema -> Segurança -> Configuração da Política de Presença Física".
- 3. Se a sua versão do TPM for 2.0, vá para a próxima etapa. Se a sua versão do TPM for 1.2, faça o seguinte:
	- a. Na interface principal do programa Setup Utility, selecione Configurações do Sistema -> Segurança -> Trusted Platform Module.
	- b. Altere [Dispositivo TPM] para "Habilitar".
	- c. Altere [Estado TPM] para "Ativar".
- 4. Reinicialize o sistema.
- 5. Se o problema persistir, obtenha os logs de dados de serviço e entre em contato com o Suporte Lenovo.

### • FQXSFPU0025I : As configurações do sistema padrão foram restauradas.

Gravidade: Informações

Ação do usuário:

Apenas informações; nenhuma ação é necessária.

• FQXSFPU0027N: Ocorreu um erro não corrigível do sistema no processador [arg1] núcleo [arg2] banco MC [arg3] com status MC [arg4], endereço MC [arg5] e MC Misc [arg6].

Gravidade: fatal

Ação do usuário:

Execute as etapas a seguir:

- 1. Execute um reposicionamento virtual ou faça um ciclo de ativação CA no servidor.
- 2. Se o problema persistir, obtenha os logs de dados de serviço e entre em contato com o Suporte Lenovo.
- FQXSFPU0030N : Uma falha de firmware foi detectada na imagem UEFI.

Gravidade: Erro

Ação do usuário:

Execute as etapas a seguir:

- 1. Verifique se no site Suporte Lenovo há um boletim de serviço aplicável ou uma atualização de firmware que se aplique a este erro.
- 2. Atualize a imagem UEFI.
- 3. Desfaça as mudanças recentes no sistema (configurações ou dispositivos incluídos). Verifique se o sistema é inicializado. Em seguida, reinstale as opções uma por vez para localizar o problema.
- 4. Se o problema persistir, salve as configurações de UEFI do cliente e, em seguida, remova a bateria do CMOS por 30 segundos e reinstale-a para limpar o conteúdo do CMOS. Se ela for inicializada com êxito, restaure as configurações do sistema.
- 5. Se o problema persistir, obtenha os logs de dados de serviço e entre em contato com o Suporte Lenovo.
- FQXSFPU0031N : O número de tentativas de POST atingiu o valor configurado no menu de configuração F1. O sistema foi inicializado com as configurações UEFI padrão. As configurações definidas pelo usuário foram preservadas e serão usadas em inicializações subsequentes, exceto se modificadas antes de reinicializar.

Gravidade: Erro

Ação do usuário:

- 1. As configurações originais da UEFI ainda estão presentes. Se cliente desejar continuar usando as configurações originais, selecione Salvar Configurações.
- 2. Se o Usuário não acionar intencionalmente as reinicializações, verifique os logs para a causa provável. Por exemplo, se houver um evento de falha da bateria, siga as etapas para resolver esse evento.
- 3. Desfaça as mudanças recentes no sistema (configurações ou dispositivos incluídos). Verifique se o sistema é inicializado. Em seguida, reinstale as opções uma por vez para localizar o problema.
- 4. Verifique se no site Suporte Lenovo há um boletim de serviço aplicável ou uma atualização de firmware que se aplique a este erro. Atualize o firmware de UEFI, se aplicável.
- 5. Salve as configurações de UEFI do cliente e, em seguida, remova a bateria do CMOS por 30 segundos e reinstale-a para limpar o conteúdo do CMOS. Se ela for inicializada com êxito, restaure as configurações do sistema.
- 6. Se o problema persistir, obtenha os logs de dados de serviço e entre em contato com o Suporte Lenovo.
- FQXSFPU0033G : O processador foi desativado.

Ação do usuário:

Execute as etapas a seguir:

- 1. Verifique se no site do Suporte Lenovo há um boletim de serviço aplicável ou uma atualização de firmware do UEFI que se aplique a esse erro.
- 2. Reinicialize o sistema.
- 3. Se o problema persistir, colete os logs de dados de serviço.
- 4. Entre em contato com o Suporte Lenovo.
- FQXSFPU0034L: não foi possível inicializar corretamente o TPM.

Gravidade: Erro

Ação do usuário:

Execute as etapas a seguir:

- 1. Reinicialize o sistema. Atualize a imagem UEFI.
- 2. Se o problema persistir, obtenha os logs de dados de serviço e entre em contato com o Suporte Lenovo.
- FQXSFPU0035N: Ocorreu um tempo limite de 3 strikes no processador [arg1].

### Gravidade: fatal

Ação do usuário:

Execute as etapas a seguir:

- 1. Verifique se no site do Suporte Lenovo há um boletim de serviço aplicável ou uma atualização de firmware do UEFI que se aplique a esse erro.
- 2. Reinicialize o sistema.
- 3. Verifique e inverta todas as alterações recentes feitas nas configurações do sistema ou no sistema operacional.
- 4. Se o problema persistir, obtenha os logs de dados de serviço e entre em contato com o Suporte Lenovo.
- FQXSFPU0038I: Um erro corrigível (tipo [arg1]) foi detectado pelo processador [arg2].

Gravidade: Informações

Ação do usuário:

- 1. Um erro corrigível detectado pela CPU. Nenhuma ação é necessária.
- 2. A lista abaixo fornece a descrição para o tipo de erro:
	- a. "1" indica erro PIE (Gerenciamento de energia, Interrupções Etc.).
	- b. "2" indica erro NBIO (Northbridge IO).
	- c. "3" indica erro da SMU (Unidade de gerenciamento do sistema).
- d. "4" indica erro do PSP (Processador de segurança da plataforma).
- e. "5" indica erro MP5 (controlador de gerenciamento do microprocessor 5).
- FQXSFPU0062F: Ocorreu um erro incorrigível recuperável do sistema no processador [arg1] núcleo [arg2] banco MC [arg3] com status MC [arg4], endereço MC [arg5] e MC Misc [arg6].

Ação do usuário:

Execute as etapas a seguir:

- 1. Execute um reposicionamento virtual ou faça um ciclo de ativação CA no servidor.
- 2. Se o problema persistir, obtenha os logs de dados de serviço e entre em contato com o Suporte Lenovo.
- FQXSFPU0063N: Núcleos da CPU [arg1] [arg2] desativados.

Gravidade: Erro

Ação do usuário:

Execute as etapas a seguir:

- 1. Atualizar o firmware UEFI para a versão mais recente.
- 2. Desligue o sistema e remova a energia CA.
- 3. Restaure a energia CA e ligue o sistema.
- 4. Se o problema persistir, obtenha os logs de dados de serviço e entre em contato com o Suporte Lenovo.
- FQXSFPU4033F : A recuperação do firmware do TPM está em andamento. NÃO desligue nem reinicie o sistema.

Gravidade: Aviso

Ação do usuário:

Apenas informações; nenhuma ação é necessária.

Nota: O sistema não responderá ao sinal de desligamento (FQXSFPU4034I) enquanto a recuperação de firmware do TPM estiver em andamento.

• FQXSFPU4034I : Recuperação do firmware do TPM concluída. Reinicializando o sistema para ter efeito.

Gravidade: Informações

Ação do usuário:

Apenas informações; nenhuma ação é necessária.

## • FQXSFPU4035M : Falha na recuperação do firmware do TPM. O chip do TPM pode estar danificado.

Gravidade: Aviso

Ação do usuário:

- 1. Reinicialize o sistema.
- 2. Se o erro recorrer os recursos relacionados ao TPM não funcionarão.
- 3. Se o problema persistir, obtenha os logs de dados de serviço e entre em contato com o Suporte Lenovo.

### • FQXSFPU4038I : Recuperação do firmware do TPM bem-sucedida.

Gravidade: Informações

Ação do usuário:

Apenas informações; nenhuma ação é necessária.

• FQXSFPU4040M : Falha no autoteste do TPM.

Gravidade: Aviso

Ação do usuário:

Execute as etapas a seguir:

- 1. Reinicialize o sistema.
- 2. Se o erro recorrer os recursos relacionados ao TPM não funcionarão.
- 3. Se o problema persistir, obtenha os logs de dados de serviço e entre em contato com o Suporte Lenovo.
- FQXSFPU40411 : A atualização de firmware do TPM está em andamento. NAO desligue nem reinicie o sistema.

Gravidade: Informações

Ação do usuário:

Apenas informações; nenhuma ação é necessária.

• FQXSFPU4042I : Atualização do firmware do TPM concluída. Reinicializando o sistema para ter efeito.

Gravidade: Informações

Ação do usuário:

Apenas informações; nenhuma ação é necessária.

• FQXSFPU4043G : Atualização do firmware do TPM interrompida. Reiniciando o sistema...

Gravidade: Aviso

Ação do usuário:

Apenas informações; nenhuma ação é necessária.

• FQXSFPU4044I : A versão do firmware atual do TPM não suporta alternar entre versão do TPM.

Gravidade: Informações

Ação do usuário:

Apenas informações; nenhuma ação é necessária.

• FQXSFPU4045G : A Presença Física não é declarada. Atualização do firmware do TPM interrompida.

Gravidade: Aviso

Ação do usuário:

Execute as etapas a seguir:

1. DECLARE o jumper de presença física do TPM seguindo o Manual de Serviço do Sistema, ref. https://thinksystem.lenovofiles.com/help/index.jsp, navegue até ThinkSystem SR850P tipos 7D2F, 7D2G, 7D2H > Procedimentos de substituição de hardware > Substituição da placa do processador > Habilitar TPM/TCM > Declarar Presença Física.

- 2. Inicialize o sistema na configuração F1, confira o status do TPM e certifique-se de que o TPM esteja disponível e que a versão de firmware do TPM seja compatível com alternância do TPM, ref. https:// thinksystem.lenovofiles.com/help/index.jsp, navegue até o manual UEFI para o servidor ThinkSystem > Servidor ThinkSystem com AMD EPYC (1 soquete, 1ª, 2ª, 3ª Geração) > Interface Setup Utility do sistema > Menu de segurança > Alternância do TPM.
- 3. Reinicie o sistema e repita a alternância de FW do TPM, ref. https://thinksystem.lenovofiles.com/ help/index.jsp, navegue até ThinkSystem SR850P tipos 7D2F, 7D2G, 7D2H > Procedimentos de substituição de hardware > Substituição da placa do processador > Habilitar TPM/TCM > Definir a versão do TPM.
- 4. Se o problema persistir, obtenha os logs de dados de serviço e entre em contato com o Suporte Lenovo.
- FQXSFPU4046I : O firmware do TPM será atualizado de TPM1.2 para TPM2.0.

Gravidade: Informações

Ação do usuário:

Apenas informações; nenhuma ação é necessária.

### • FQXSFPU4047I : O firmware do TPM será atualizado de TPM2.0 para TPM1.2.

Gravidade: Informações

Ação do usuário:

Apenas informações; nenhuma ação é necessária.

#### • FQXSFPU4049I : Atualização do firmware do TPM bem-sucedida.

Gravidade: Informações

Ação do usuário:

Apenas informações; nenhuma ação é necessária.

### • FQXSFPU4050G : Falha na atualização do firmware do TPM.

Gravidade: Aviso

Ação do usuário:

Execute as etapas a seguir:

- 1. Limpe o TPM por meio da operação do TPM e repita a atualização de firmware do TPM seguindo as instruções nos guias do usuário do produto. Acesse https://thinksystem.lenovofiles.com/help/topic/ com.lenovo.thinksystem.common.nav.doc/portfolio.html e clique no link do produto. Geralmente, as informações de atualização do TPM estão localizadas na seção "Substituição da placa-mãe" em "Procedimentos de substituição de hardware".
- 2. Se o problema persistir, obtenha os logs de dados de serviço e entre em contato com o Suporte Lenovo.

### • FQXSFPU4051G: TPM\_POLICY não definido encontrado

Gravidade: Aviso

Ação do usuário:

- 1. Reinicialize o sistema.
- 2. Se o problema persistir, obtenha os logs de dados de serviço e entre em contato com o Suporte Lenovo.
- FQXSFPU4052G: TPM\_POLICY não está travado

Ação do usuário:

Execute as etapas a seguir:

- 1. Reinicialize o sistema.
- 2. Se o problema persistir, obtenha os logs de dados de serviço e entre em contato com o Suporte Lenovo.
- FQXSFPU4053G: TPM\_POLICY do sistema não corresponde ao planar.

Gravidade: Aviso

Ação do usuário:

Execute as etapas a seguir:

- 1. Remova qualquer placa TPM recém-incluída na placa-mãe ou a reinstale a placa TPM original enviada com o sistema.
- 2. Reinicialize o sistema.
- 3. Se o problema persistir, obtenha os logs de dados de serviço e entre em contato com o Suporte Lenovo.
- FQXSFPU4054G: Falha na ligação lógica da placa TPM.

Gravidade: Aviso

Ação do usuário:

Execute as etapas a seguir:

- 1. Reinicialize o sistema.
- 2. Se o problema persistir, obtenha os logs de dados de serviço e entre em contato com o Suporte Lenovo.
- FQXSFPU4056M: A placa TPM foi alterada. Reinstale a placa TPM original fornecida com o sistema.

Gravidade: Erro

Ação do usuário:

Execute as etapas a seguir:

- 1. Reinstale a placa TPM original enviada com o sistema.
- 2. Reinicialize o sistema.
- 3. Se o problema persistir, obtenha os logs de dados de serviço e entre em contato com o Suporte Lenovo.
- FQXSFPU4059I : O usuário pediu para ignorar o bloqueio de congelamento de unidades SATA conectadas por AHCI. A UEFI do sistema aceitou a solicitação e será executada antes da inicialização do SO.

Gravidade: Informações

Ação do usuário:

- 1. Altere SystemOobCustom.SkipAhciFreezeLock de Desativar para Ativar usando a ferramenta OneCLI.(use o comando da OneCLI "OneCli config set SystemOobCustom.SkipAhciFreezeLock "Enabled" --imm IMM\_USERID:IMM\_PASSWORD@IMM\_IP --override").
- 2. Reinicialize o sistema no SO.

• FQXSFPU4060I : Bloqueio de congelamento ignorado para unidades SATA conectadas por AHCI.

Gravidade: Informações

Ação do usuário:

Apenas informações; nenhuma ação é necessária.

• FQXSFPU4061I : Foi restaurado o comportamento de bloqueio padrão das unidades SATA conectadas por AHCI.

Gravidade: Informações

Ação do usuário:

Apenas informações; nenhuma ação é necessária.

• FQXSFPU4062I: A depuração da CPU é desativada para interface DCI.

Gravidade: Informações

Ação do usuário:

Apenas informações; nenhuma ação é necessária.

• FQXSFPU4062M: A depuração da CPU é ativada para a interface DCI.

Gravidade: Aviso

Ação do usuário:

Entre em contato com o Suporte Lenovo.

• FQXSFPU4070I: A inicialização segura da plataforma está habilitada.

Gravidade: Informações

Ação do usuário:

Apenas informações; nenhuma ação é necessária.

• FQXSFPU4071I: A inicialização segura da plataforma está desativada.

Gravidade: Informações

Ação do usuário:

Apenas informações; nenhuma ação é necessária.

• FQXSFPU4072G: A política de inicialização segura da plataforma não está definida.

Gravidade: Aviso

Ação do usuário:

Entre em contato com o Suporte Lenovo.

• FQXSFPU4073G: A inicialização segura da plataforma está ativada, mas a CPU 1 não foi ligada.

Gravidade: Aviso

Ação do usuário:

- 1. Se uma CPU tiver sido substituída por uma nova, reinicie a CPU original e reinicialize o sistema.
- 2. Se o problema persistir, obtenha os logs de dados de serviço e entre em contato com o Suporte Lenovo.
- FQXSFPU4074G: A inicialização segura da plataforma está ativada, mas a CPU 2 não foi ligada.

Ação do usuário:

Execute as etapas a seguir:

- 1. Se uma CPU tiver sido substituída por uma nova, reinicie a CPU original e reinicialize o sistema.
- 2. Se o problema persistir, obtenha os logs de dados de serviço e entre em contato com o Suporte Lenovo.
- FQXSFPU4075G: A inicialização segura da plataforma está ativada, mas a CPU 1,2 não foi ligada.

Gravidade: Aviso

Ação do usuário:

Execute as etapas a seguir:

- 1. Se uma CPU tiver sido substituída por uma nova, reinicie a CPU original e reinicialize o sistema.
- 2. Se o problema persistir, obtenha os logs de dados de serviço e entre em contato com o Suporte Lenovo.
- FQXSFPU4076G: A inicialização segura da plataforma está desativada, mas a CPU 1 foi ligada.

Gravidade: Aviso

Ação do usuário:

Execute as etapas a seguir:

- 1. Se uma CPU tiver sido substituída por uma nova, reinicie a CPU original e reinicialize o sistema.
- 2. Se o problema persistir, obtenha os logs de dados de serviço e entre em contato com o Suporte Lenovo.
- FQXSFPU4077G: A inicialização segura da plataforma está desativada, mas a CPU 2 foi ligada.

Gravidade: Aviso

Ação do usuário:

Execute as etapas a seguir:

- 1. Se uma CPU tiver sido substituída por uma nova, reinicie a CPU original e reinicialize o sistema.
- 2. Se o problema persistir, obtenha os logs de dados de serviço e entre em contato com o Suporte Lenovo.
- FQXSFPU4078G: A inicialização segura da plataforma está desativada, mas a CPU 1,2 foi ligada.

Gravidade: Aviso

Ação do usuário:

Execute as etapas a seguir:

- 1. Se uma CPU tiver sido substituída por uma nova, reinicie a CPU original e reinicialize o sistema.
- 2. Se o problema persistir, obtenha os logs de dados de serviço e entre em contato com o Suporte Lenovo.
- FQXSFPU4080I : A senha de inicialização do host foi alterada.

Gravidade: Informações

Ação do usuário:

Apenas informações; nenhuma ação é necessária.

• FQXSFPU4081I : A senha de inicialização do host foi limpa.

Gravidade: Informações

Ação do usuário:

Apenas informações; nenhuma ação é necessária.

• FQXSFPU4082I : A senha de administrador do host foi alterada.

Gravidade: Informações

Ação do usuário:

Apenas informações; nenhuma ação é necessária.

# • FQXSFPU4083I : A senha de administrador do host foi limpa.

Gravidade: Informações

Ação do usuário:

Apenas informações; nenhuma ação é necessária.

## • FQXSFPU4084I : A ordem de inicialização do host foi alterada.

Gravidade: Informações

Ação do usuário:

Apenas informações; nenhuma ação é necessária.

### • FQXSFPU4085I : A ordem de inicialização WOL do host foi alterada.

Gravidade: Informações

Ação do usuário:

Apenas informações; nenhuma ação é necessária.

### • FQXSFPW0001L : Uma CMOS foi limpa.

Gravidade: Aviso

Ação do usuário:

Execute as etapas a seguir:

- 1. Se a limpeza do CMOS foi iniciada pelo usuário, este evento pode ser ignorado com segurança e nenhuma ação adicional é necessária.
- 2. Se o sistema foi instalado, movido ou passou por manutenção recentemente, certifique-se de que a bateria esteja posicionada corretamente.
- 3. Verifique se no site Suporte Lenovo há um boletim de serviço aplicável ou uma atualização de firmware que se aplique a este erro.
- 4. Se o problema persistir, obtenha os logs de dados de serviço e entre em contato com o Suporte Lenovo.

## • FQXSFSM0002N : Permissão para inicialização negada pelo Módulo de Gerenciamento: sistema interrompido.

Gravidade: Aviso

Ação do usuário:

- 1. Ative o ciclo de AC do sistema.
- 2. Verifique os logs do XCC e garanta que a instalação da PSU siga a linha do guia de suporte.
- 3. Revise as políticas de energia e as definições de configuração do sistema na GUI do XCC.
- 4. Se o problema persistir, obtenha os logs de dados de serviço e entre em contato com o Suporte Lenovo.
- FQXSFSM0003N : Tempo limite atingido na permissão de inicialização no Módulo de Gerenciamento: sistema interrompido.

Ação do usuário:

Execute as etapas a seguir:

- 1. Ative o ciclo de AC do sistema.
- 2. Verifique os logs do XCC e garanta que a instalação da PSU siga a linha do guia de suporte.
- 3. Revise as políticas de energia e as definições de configuração do sistema na GUI do XCC.
- 4. Se o problema persistir, obtenha os logs de dados de serviço e entre em contato com o Suporte Lenovo.

## • FQXSFSM0004M : Ocorreu uma falha de comunicação de XCC.

Gravidade: Aviso

Ação do usuário:

Execute as etapas a seguir:

- 1. Ative o ciclo de AC do sistema.
- 2. Certifique-se de que o XCC e o UEFI FW estão operando com o mesmo nível compatível.
- 3. Verifique se no site Suporte Lenovo há um boletim de serviço aplicável ou uma atualização de firmware que se aplique a este erro.
- 4. Atualize o firmware do XCC.
- 5. Se o problema persistir, obtenha os logs de dados de serviço e entre em contato com o Suporte Lenovo.
- FQXSFSM0007I : O Log de Eventos do Sistema (SEL) do XCC está cheio.

Gravidade: Informações

Ação do usuário:

Execute as etapas a seguir:

- 1. Use a interface da Web do BMC para limpar os logs de eventos.
- 2. Se a comunicação do BMC estiver indisponível, use a Configuração F1 para acessar o Menu de Logs de Evento do Sistema e Escolher Limpar os Logs de Evento do Sistema BMC e Reiniciar o Servidor.
- FQXSFSM0008M : Tempo limite de permissão de inicialização detectado.

Gravidade: Erro

Ação do usuário:

Execute as etapas a seguir:

- 1. Revise os logs do XCC para ver se há erros de comunicação e resolva-os.
- 2. Ative o ciclo de AC do sistema.
- 3. Se o problema persistir, obtenha os logs de dados de serviço e entre em contato com o Suporte Lenovo.
- FQXSFSR0001M : [arg1] Corrupção GPT detectada, DiskGUID: [arg2]

Gravidade: Aviso
Ação do usuário:

Execute as etapas a seguir:

- 1. Remova toda a unidade externa durante o POST para evitar que esse evento seja acionado por erro.
- 2. Verifique o log de eventos do XCC. Se esse evento tiver um log de eventos de recuperação de acompanhamento, significa que a corrupção de GTP foi recuperada com êxito. Ignore essa mensagem de evento e não execute as etapas restantes.
- 3. Faça backup do disco de dados.
- 4. Pressione Configuração F1 -> Configurações do Sistema -> Recuperação e RAS -> Recuperação de GPT do Disco e defina o valor como "Automático".
- 5. Salve as configurações e reinicie o sistema.
- 6. Inicialize para configuração F1. O sistema tentará recuperar automaticamente o GPT durante o POST.
- 7. Reinicie o sistema.
- 8. Reformate o LUN ou o disco e reinstale o SO.
- 9. Se o problema persistir, obtenha os logs de dados de serviço e entre em contato com o Suporte Lenovo.
- FQXSFSR0002I : [arg1] Corrupção GPT recuperada, DiskGUID: [arg2]

Gravidade: Informações

Ação do usuário:

Apenas informações; nenhuma ação é necessária.

#### • FQXSFSR0003G : O número de tentativas de inicialização foi excedido. Nenhum dispositivo inicializável localizado.

Gravidade: Aviso

Ação do usuário:

Execute as etapas a seguir:

- 1. Remova a energia CA do sistema.
- 2. Conecte pelo menos um dispositivo inicializável no sistema.
- 3. Conecte a energia CA no sistema.
- 4. Ligue o sistema e tente novamente.
- 5. Se o problema persistir, obtenha os logs de dados de serviço e entre em contato com o Suporte Lenovo.

#### • FQXSFTR0001L : Uma data e hora inválidas foram detectadas.

Gravidade: Aviso

Ação do usuário:

Execute as etapas a seguir:

- 1. Verifique os logs de eventos do XCC. Esse evento deve preceder imediatamente um erro FQXSFPW0001L. Resolva esse evento ou qualquer outro erro relacionado à bateria.
- 2. Use F1 Configuração para reconfigurar a data e hora.
- 3. Se o problema persistir, obtenha os logs de dados de serviço e entre em contato com o Suporte Lenovo.

# <span id="page-218-0"></span>Capítulo 4. Eventos do XClarity Provisioning Manager

Os eventos a seguir podem ser gerados pelo Lenovo XClarity Provisioning Manager.

Para cada código de evento, os campos a seguir são exibidos:

#### Identificador de eventos

Um identificador que identifica exclusivamente um evento.

#### Descrição de evento

A sequência de mensagem registrada que aparece para um evento.

#### Explicação

Forneça informações adicionais para explicar por que o evento ocorreu.

#### Severidade

Uma indicação do nível de preocupação da condição. A gravidade é abreviada no log de eventos com o primeiro caractere. As seguintes gravidades podem ser exibidas:

- Informativo. O evento foi registrado para fins de auditoria, geralmente uma ação do usuário ou uma alteração de estados que é um comportamento normal.
- Aviso. O evento não é tão grave como um erro, mas se possível, a condição deve ser corrigida antes de se tornar um erro. Ele também pode ser uma condição que exige monitoramento ou manutenção adicional.
- Erro. O evento é uma falha ou condição crítica que impede o serviço ou uma função esperada.

#### Ação do usuário

Indica quais ações devem ser executadas para resolver o evento. Execute as etapas listadas nesta seção na ordem mostrada até que o problema seja resolvido. Se você não puder resolver o problema depois de realizar todas as etapas, entre em contato com o Suporte Lenovo.

# Eventos do LXPM organizados por gravidade

A tabela a seguir lista todos os eventos do LXPM, organizados por gravidade (Informação, Erro e Aviso).

| <b>ID de Evento</b> | Sequência de Mensagens                                  | <b>Severidade</b> |
|---------------------|---------------------------------------------------------|-------------------|
| FQXPMCL0005I        | Inicie para instalar o SO.                              | Informativo       |
| FOXPMCL0006I        | Exportação da configuração do raid com êxito.           | Informativo       |
| FOXPMCL0007I        | Importação da configuração do raid com êxito.           | Informativo       |
| FOXPMCL0008I        | Exportação das configurações de uefi com êxito.         | Informativo       |
| FOXPMCL0009I        | Importação das configurações de uefi com êxito.         | Informativo       |
| FOXPMCL0010I        | Exportação das configurações de bmc com êxito.          | Informativo       |
| FOXPMCL0011I        | Importação das configurações de bmc com êxito.          | Informativo       |
| FQXPMEM0002I        | Imagem de firmware do LXPM localizada. Iniciando o LXPM | Informativo       |
| FQXPMEM0003I        | LXPM encerrado. Controle retornado ao UEFI              | Informativo       |

Tabela 4. Eventos organizados por gravidade

| <b>ID de Evento</b> | Sequência de Mensagens                                                                       | <b>Severidade</b> |
|---------------------|----------------------------------------------------------------------------------------------|-------------------|
| FQXPMEM0004I        | Iniciando programa de diagnóstico                                                            | Informativo       |
| FQXPMEM0005I        | programa de diagnóstico de inicialização bem-sucedido                                        | Informativo       |
| FQXPMER0002I        | Limpando a configuração do RAID e o armazenamento interno                                    | Informativo       |
| FQXPMER0003I        | Configuração do RAID resolvida com êxito                                                     | Informativo       |
| FQXPMER0004I        | Unidades de armazenamento interno apagadas com êxito                                         | Informativo       |
| FQXPMER0005I        | Todos os logs do sistema foram apagados com êxito                                            | Informativo       |
| FQXPMER0006I        | Configurações padrão de fábrica do UEFI carregadas com êxito                                 | Informativo       |
| FQXPMER0007I        | Configurações padrão de fábrica do BMC carregadas com êxito                                  | Informativo       |
| FQXPMNM0002I        | Defina novos parâmetros de rede do BMC como novos valores.                                   | Informativo       |
| FQXPMOS0028I        | [arg1] SO instalado                                                                          | Informativo       |
| FQXPMSR0012I        | Alteração do estado das unidades de disco feita com sucesso.                                 | Informativo       |
| FQXPMSR0022I        | Criação do novo disco virtual feita com sucesso.                                             | Informativo       |
| FQXPMSR0032I        | Disco virtual existente removido com êxito.                                                  | Informativo       |
| FQXPMUP0101I        | Iniciar a atualização do LXPM                                                                | Informativo       |
| FQXPMUP0102I        | Iniciar a atualização do driver do Windows                                                   | Informativo       |
| FQXPMUP0103I        | Iniciar a atualização do driver do Linux                                                     | Informativo       |
| FQXPMUP0104I        | Iniciar a atualização do UEFI                                                                | Informativo       |
| FQXPMUP0105I        | Iniciar a atualização do BMC                                                                 | Informativo       |
| FQXPMUP0106I        | Atualização de firmware bem-sucedida                                                         | Informativo       |
| FQXPMVD0003I        | A atualização dos dados do VPD foi bem-sucedida.                                             | Informativo       |
| FQXPMCL0001K        | Bootx64.efi não encontrado. Falha na inicialização do SO.                                    | Aviso             |
| FQXPMCL0002K        | Falha ao ler assinatura do Deployment Manager do USB.                                        | Aviso             |
| FQXPMCL0003K        | Falha na comunicação com o BMC: falha na montagem do DRIVER.                                 | Aviso             |
| FQXPMCL0004K        | Comunicação do BMC feita com sucesso. Nome do volume<br>INCOMPATÍVEL.                        | Aviso             |
| FQXPMCL0005K        | O modo de inicialização atual do sistema é legado. O SO clone<br>suporta apenas o modo UEFI. | Aviso             |
| FQXPMCL0006K        | Falha na exportação da configuração do raid.                                                 | Aviso             |
| FQXPMCL0007K        | Falha na importação da configuração do raid.                                                 | Aviso             |
| FQXPMCL0008K        | Falha na exportação das configurações de uefi.                                               | Aviso             |
| FQXPMCL0009K        | Falha na importação das configurações de uefi.                                               | Aviso             |
| FQXPMCL0010K        | Falha na exportação das configurações de bmc.                                                | Aviso             |
| FQXPMCL0011K        | Falha na importação das configurações de bmc.                                                | Aviso             |
| FQXPMNM0001G        | Falha ao configurar novos parâmetros de rede do BMC.                                         | Aviso             |

Tabela 4. Eventos organizados por gravidade (continuação)

| <b>ID de Evento</b> | Sequência de Mensagens                                                                                          | <b>Severidade</b> |
|---------------------|----------------------------------------------------------------------------------------------------|-------------------|
| FQXPMOS0001K        | Bootx64.efi não encontrado. Falha na inicialização do SO.                                                       | Aviso             |
| FQXPMOS0002K        | Falha ao ler assinatura do Deployment Manager do USB.                                                           | Aviso             |
| FQXPMOS0003K        | Falha ao copiar arquivos de inicialização do Windows para o destino                                             | Aviso             |
| FQXPMOS0004K        | Falha na comunicação com o BMC: falha na montagem do<br>EMMC2USB.                                               | Aviso             |
| FQXPMOS0005K        | Falha na comunicação com o BMC: falha na montagem do DRIVER.                                                    | Aviso             |
| FQXPMOS0006K        | Comunicação do BMC feita com sucesso. Nome do volume<br>INCOMPATÍVEL.                                           | Aviso             |
| FQXPMOS0007K        | Falha ao ler arquivo de licença RTF.                                                                            | Aviso             |
| FQXPMOS0008K        | Verifique se o cabo Ethernet foi conectado ao seu computador e se<br>suas configurações de rede estão corretas. | Aviso             |
| FQXPMOS0009K        | O modo de inicialização atual do sistema é legado. A instalação do<br>SO LXPM só dá suporte ao modo UEFI.       | Aviso             |
| FQXPMSR0001K        | Encontrando adaptador RAID não suportado.                                                                       | Aviso             |
| FQXPMSR0011K        | Falha ao alterar estado das unidades de disco.                                                                  | Aviso             |
| FQXPMSR0021L        | Falha ao criar novo disco virtual.                                                                              | Aviso             |
| FOXPMSR0031L        | Falha ao remover o disco virtual existente                                                                      | Aviso             |
| FQXPMUP0001K        | A configuração do sistema não satisfaz o pré-requisito                                                          | Aviso             |
| FQXPMUP0002K        | Os pacotes selecionados não são compatíveis                                                                     | Aviso             |
| FQXPMUP0003K        | Impossível obter o nível mínimo do UEFI                                                                         | Aviso             |
| FQXPMUP0004K        | Impossível obter a versão instalada do UEFI                                                                     | Aviso             |
| FQXPMUP0005K        | Impossível obter a versão instalada do BMC                                                                      | Aviso             |
| FOXPMUP0006K        | Impossível obter a versão instalada do LXPM                                                                     | Aviso             |
| FQXPMUP0007K        | Impossível obter a versão instalada do driver do Linux                                                          | Aviso             |
| FQXPMUP0008K        | Impossível obter a versão instalada do driver do Windows                                                        | Aviso             |
| FQXPMVD0001H        | Falha ao obter os dados do VPD.                                                                                 | Aviso             |
| FQXPMVD0002H        | Falha na atualização dos dados do VPD.                                                                          | Aviso             |
| FQXPMVD0011K        | Falha ao obter status da política do TPM/placa TPM/TCM                                                          | Aviso             |
| FQXPMVD0012K        | Falha ao definir política do TPM/placa TPM/TCM                                                                  | Aviso             |
| FQXPMEM0001M        | Não é possível localizar a imagem de firmware do LXPM                                                           | Erro              |
| FQXPMEM0006M        | Não é possível localizar a imagem de firmware do diagnóstico                                                    | Erro              |
| FQXPMEM0007M        | A imagem do diagnóstico não pode ser iniciada porque<br>"Redirecionamento do console" está habilitado           | Erro              |
| FQXPMEM0008M        | A imagem do diagnóstico não pode ser iniciada porque a imagem<br>pode estar corrompida                          | Erro              |
| FQXPMER0002M        | Falha ao limpar a configuração do RAID                                                                          | Erro              |
| FQXPMER0003M        | Falha ao apagar unidades de armazenamento internas                                                              | Erro              |

Tabela 4. Eventos organizados por gravidade (continuação)

| <b>ID de Evento</b> | Sequência de Mensagens                                                                                                    | <b>Severidade</b> |
|---------------------|----------------------------------------------------------------------------------------------------|-------------------|
| FQXPMER0004M        | Falha ao limpar os logs do sistema                                                                                             | Erro              |
| FQXPMER0005M        | Falha ao carregar configurações padrão de fábrica do UEFI                                                                      | Erro              |
| FQXPMER0006M        | Falha ao carregar configurações padrão de fábrica do XCC                                                                       | Erro              |
| FQXPMSD0001M        | O HDD Test foi interrompido pelo host com uma redefinição de<br>hardware ou software                                           | Erro              |
| FQXPMSD0002M        | Ocorreu um erro fatal ou de teste desconhecido enquanto o<br>dispositivo estava executando o autoteste                         | Erro              |
| FQXPMSD0003M        | Autoteste concluído tendo um elemento de teste que falhou e este<br>elemento de teste que falhou não é conhecido.              | Erro              |
| FQXPMSD0004M        | Autoteste concluído tendo o elemento elétrico do teste com falha.                                                              | Erro              |
| FQXPMSD0005M        | Autoteste concluído tendo o elemento de teste servo (e/ou seek) do<br>teste com falha.                                         | Erro              |
| FQXPMSD0006M        | Autoteste concluído tendo o elemento de leitura do teste com falha.                                                            | Erro              |
| FQXPMSD0007M        | Disco(s) rígido(s) não encontrado(s)                                                                                           | Erro              |
| FQXPMSD0008M        | UEFI não está pronto para LXPM enviar comando para testar a<br>unidade de disco rígido.                                        | Erro              |
| FQXPMSD0009M        | Erro de dispositivo detectado quando o LXPM enviou um comando<br>de teste a um disco rígido.                                   | Erro              |
| FQXPMSD0010M        | Tempo limite do UEFI foi atingido quando o LXPM enviou um<br>comando de teste para um disco rígido.                            | Erro              |
| FQXPMSD0011M        | A unidade de disco rígido não é compatível com UEFI enquanto o<br>LXPM envia um comando para testar a unidade de disco rígido. | Erro              |
| FQXPMUP0201M        | Falha na comunicação com o BMC: falha na montagem do<br>EMMC2USB. Falha na atualização do firmware                             | Erro              |
| FQXPMUP0202M        | Erro de transferência do pacote de atualização. Falha na atualização<br>do firmware                                            | Erro              |
| FQXPMUP0203M        | Falha na comunicação com o BMC: falha na desmontagem do<br>EMMC2USB. Falha na atualização do firmware                          | Erro              |
| FQXPMUP0204M        | Falha na comunicação com o BMC: falha ao executar a atualização<br>de cmd. Falha na atualização do firmware                    | Erro              |
| FQXPMUP0205M        | Falha na comunicação com o BMC: falha ao obter o status de<br>atualização. Falha ao atualizar o firmware                       | Erro              |
| FQXPMUP0206M        | O nível de pacote de atualização é muito antigo. Falha na atualização<br>do firmware.                                          | Erro              |
| FQXPMUP0207M        | O pacote de atualização é inválido. Falha na atualização do firmware.                                                          | Erro              |
| FQXPMUP0208M        | Falha ao executar o comando de reinicialização do BMC                                                                          | Erro              |

Tabela 4. Eventos organizados por gravidade (continuação)

# Lista de eventos do XClarity Provisioning Manager

Esta seção lista as mensagens que podem ser enviadas pelo Lenovo XClarity Provisioning Manager.

• FQXPMCL0001K: Bootx64.efi não encontrado. Falha na inicialização do SO.

#### Gravidade: Aviso

Ação do usuário:

- 1. Reinicie o BMC usando o método compatível e reinicie o sistema.
- 2. Se o problema persistir, atualize o firmware BMC.
- 3. Reinicialize o sistema e tente a inicialização do SO novamente.
- 4. Realize a redefinição CA ou o reposicionamento virtual.

Nota: Ao executar o redefinição de CA, depois de desligar a energia CA, aguarde alguns segundos antes de ligá-la. Depois de restaurar a energia CA, ligue o sistema host.

5. Se o problema persistir, entre em contato com o suporte técnico.

#### • FQXPMCL0002K: Falha ao ler assinatura do Deployment Manager do USB.

Gravidade: Aviso

Ação do usuário:

- 1. Verifique a operação apropriada da conexão USB virtual.
- 2. Reinicie o BMC por meio da configuração do BMC na configuração de UEFI no painel esquerdo LXPM. Reinicie o BMC usando o método compatível e reinicie o sistema.
- 3. Atualize o firmware BMC.
- 4. Clone a imagem e repita a operação.
- 5. Realize a redefinição CA ou o reposicionamento virtual.

Nota: Ao executar o redefinição de CA, depois de desligar a energia CA, aguarde alguns segundos antes de ligá-la. Depois de restaurar a energia CA, ligue o sistema host.

6. Se o problema persistir, entre em contato com o suporte técnico.

#### • FQXPMCL0003K: Falha na comunicação com o BMC: falha na montagem do DRIVER.

Gravidade: Aviso

Ação do usuário:

- 1. Verifique a operação apropriada da conexão USB virtual.
- 2. Reinicie o BMC usando o método compatível e reinicie o sistema.
- 3. Atualize o firmware BMC.
- 4. Clone a imagem e repita a operação.
- 5. Realize a redefinição CA ou o reposicionamento virtual.

Nota: Ao executar o redefinição de CA, depois de desligar a energia CA, aguarde alguns segundos antes de ligá-la. Depois de restaurar a energia CA, ligue o sistema host.

6. Se o problema persistir, entre em contato com o suporte técnico.

#### • FQXPMCL0004K: Comunicação do BMC feita com sucesso. Nome do volume INCOMPATÍVEL.

Gravidade: Aviso

- 1. Reinicie o BMC usando o método compatível e reinicie o sistema.
- 2. Atualize o firmware BMC.
- 3. Clone a imagem e repita a operação.

4. Realize a redefinição CA ou o reposicionamento virtual.

Nota: Ao executar o redefinição de CA, depois de desligar a energia CA, aguarde alguns segundos antes de ligá-la. Depois de restaurar a energia CA, ligue o sistema host.

- 5. Se o problema persistir, entre em contato com o suporte técnico.
- FQXPMCL0005I: Iniciar para instalar o SO.

Gravidade: Informações

Ação do usuário:

Apenas informações; nenhuma ação é necessária.

# • FQXPMCL0005K: O modo de inicialização atual do sistema é legado. O SO clone suporta apenas o modo UEFI.

Gravidade: Aviso

Ação do usuário:

- 1. Altere o modo de inicialização para o modo UEFI (Configurar UEFI -> Gerenciador de Inicialização -> Modos de Inicialização -> Modo de Inicialização do Sistema e selecione Modo do UEFI).
- 2. Clone a imagem e repita a operação.

#### • FQXPMCL0006I: Exportação da configuração do raid com êxito.

Gravidade: Informações

Ação do usuário:

Apenas informações; nenhuma ação é necessária.

#### • FQXPMCL0006K: Falha na exportação da configuração do raid.

Gravidade: Aviso

Ação do usuário:

- 1. Verifique o site do Suporte Lenovo a seguir para obter informações sobre adaptadores RAID sem suporte. http://www.lenovo.com/us/en/serverproven/index.shtml
- 2. Verifique se o adaptador RAID, o LXPM e o firmware UEFI estão nos níveis mais recentes.
- 3. Verifique se o estado do adaptador RAID e as unidades de disco estão normais.
- 4. Verifique a conexão física apropriada da unidade de disco, do expansor SAS (se aplicável) e do adaptador RAID.
- 5. Reinicialize a máquina e tente novamente a exportação da configuração do RAID.
- 6. Se o problema persistir, entre em contato com o suporte técnico.

#### • FQXPMCL0007I: Importação da configuração do raid com êxito.

Gravidade: Informações

Ação do usuário:

Apenas informações; nenhuma ação é necessária.

• FQXPMCL0007K: Falha na importação da configuração do raid.

Gravidade: Aviso

- 1. Verifique o site do Suporte Lenovo a seguir para obter informações sobre adaptadores RAID sem suporte. http://www.lenovo.com/us/en/serverproven/index.shtml
- 2. Verifique se o adaptador RAID, o LXPM e o firmware UEFI estão nos níveis mais recentes.
- 3. Verifique se o estado do adaptador RAID e as unidades de disco está íntegro.
- 4. Verifique a conexão física ideal entre as unidades de disco e do adaptador RAID.
- 5. Verifique se a plataforma e a configuração do RAID são idênticas à configuração original.
- 6. Reinicialize a máquina e tente novamente a importação da configuração do RAID.
- 7. Se o problema persistir, entre em contato com o suporte técnico.

#### • FQXPMCL0008I: Exportação das configurações de uefi com êxito.

Gravidade: Informações

Ação do usuário:

Apenas informações; nenhuma ação é necessária.

#### • FQXPMCL0008K: Falha na exportação das configurações de uefi.

Gravidade: Aviso

Ação do usuário:

- 1. Verifique se a conexão com USB/unidade de rede está correta e tente novamente exportar a configuração de UEFI.
- 2. Reinicie e repita a exportação da configuração de UEFI.
- 3. Atualize o firmware da UEFI.
- 4. Se o problema persistir, entre em contato com o suporte técnico.
- FQXPMCL0009I: Importação das configurações de uefi com êxito.

Gravidade: Informações

Ação do usuário:

Apenas informações; nenhuma ação é necessária.

#### • FQXPMCL0009K: Falha na importação das configurações de uefi.

Gravidade: Aviso

Ação do usuário:

- 1. Verifique se a conexão com USB/unidade de rede está correta e tente novamente importar a configuração de UEFI.
- 2. Certifique-se de que o mesmo tipo de modelo de sistema para importar a configuração de UEFI e a versão de UEFI sejam iguais.
- 3. Reinicialize e tente importar um novo clone das configurações UEFI.
- 4. Atualize o firmware da UEFI.
- 5. Se o problema persistir, entre em contato com o suporte técnico.

#### • FQXPMCL0010I: Exportação das configurações de bmc com êxito.

Gravidade: Informações

Ação do usuário:

Apenas informações; nenhuma ação é necessária.

# • FQXPMCL0010K: Falha na exportação das configurações de bmc.

#### Gravidade: Aviso

Ação do usuário:

- 1. Reinicie o BMC usando o método compatível e reinicie o sistema.
- 2. Execute a redefinição CA.

Nota: Ao executar o redefinição de CA, depois de desligar a energia CA, aguarde alguns segundos antes de ligá-la. Depois de restaurar a energia CA, ligue o sistema host.

- 3. Tente novamente a exportação da configuração do BMC.
- 4. Se o problema persistir, entre em contato com o suporte técnico.

# • FQXPMCL0011I: Importação das configurações de bmc com êxito.

Gravidade: Informações

Ação do usuário:

Apenas informações; nenhuma ação é necessária.

# • FQXPMCL0011K: Falha na importação das configurações de bmc.

Gravidade: Aviso

Ação do usuário:

- 1. Assegure-se de que a versão do BMC seja a mesma entre origem e destino.
- 2. Reinicie o BMC usando o método compatível e reinicie o sistema.
- 3. Realize a redefinição CA ou o reposicionamento virtual.

Nota: Ao executar o redefinição de CA, depois de desligar a energia CA, aguarde alguns segundos antes de ligá-la. Depois de restaurar a energia CA, ligue o sistema host.

- 4. Tente novamente a importação da configuração do BMC.
- 5. Se o problema persistir, entre em contato com o suporte técnico.

#### • FQXPMEM0001M : Não é possível localizar a imagem de firmware do LXPM

Gravidade: Erro

Ação do usuário:

- 1. Reinicie o BMC usando o método compatível e reinicie o sistema.
- 2. Atualize o LXPM.
- 3. Realize a redefinição CA ou o reposicionamento virtual.

Nota: Ao executar o redefinição de CA, depois de desligar a energia CA, aguarde alguns segundos antes de ligá-la. Depois de restaurar a energia CA, ligue o sistema host.

4. Se o problema persistir, entre em contato com o suporte técnico.

#### • FQXPMEM0002I : Imagem de firmware do LXPM localizada. Iniciando o LXPM

Gravidade: Informações

Ação do usuário:

Apenas informações; nenhuma ação é necessária.

# • FQXPMEM0003I : LXPM encerrado. Controle retornado ao UEFI

Gravidade: Informações

Ação do usuário:

Apenas informações; nenhuma ação é necessária.

# • FQXPMEM0004I: Iniciando programa de diagnóstico

Gravidade: Informações

Ação do usuário:

Apenas informações; nenhuma ação é necessária.

# • FQXPMEM0005I: programa de diagnóstico de inicialização bem-sucedido

Gravidade: Informações

Ação do usuário:

Apenas informações; nenhuma ação é necessária.

# • FQXPMEM0006M: Não é possível localizar a imagem de firmware do diagnóstico

Gravidade: Erro

Ação do usuário:

- 1. Reinicie o BMC usando o método compatível e reinicie o sistema.
- 2. Realize a redefinição CA ou o reposicionamento virtual.

Nota: Ao executar o redefinição de CA, depois de desligar a energia CA, aguarde alguns segundos antes de ligá-la. Depois de restaurar a energia CA, ligue o sistema host.

- 3. Se o problema persistir, entre em contato com o suporte técnico.
- FQXPMEM0007M: A imagem do diagnóstico não pode ser iniciada porque "Redirecionamento do console" está habilitado

Gravidade: Erro

Ação do usuário:

- 1. Desabilite "Configurar redirecionamento de console" na configuração UEFI, seguindo as etapas a seguir: – Acesse Configuração F1 -> Configurações do Sistema -> Dispositivos e Portas de E/S -> Configurações de Redirecionamento do Console -> – Selecione "Redirecionamento do Console" – Altere a configuração para "Desabilitar" e salve. Em seguida, reinicialize o sistema.
- 2. Realize a redefinição CA ou o reposicionamento virtual.

Nota: Ao executar o redefinição de CA, depois de desligar a energia CA, aguarde alguns segundos antes de ligá-la. Depois de restaurar a energia CA, ligue o sistema host.

3. Se o problema persistir, entre em contato com o suporte técnico.

# • FQXPMEM0008M: A imagem do diagnóstico não pode ser iniciada porque a imagem pode estar corrompida

#### Gravidade: Erro

- 1. Reinicie o BMC usando o método compatível e reinicie o sistema.
- 2. Realize a redefinição CA ou o reposicionamento virtual.

Nota: Ao executar o redefinição de CA, depois de desligar a energia CA, aguarde alguns segundos antes de ligá-la. Depois de restaurar a energia CA, ligue o sistema host.

- 3. Atualize o LXPM.
- 4. Se o problema persistir, entre em contato com o suporte técnico.

#### • FQXPMER0002I: limpando a configuração do RAID e o armazenamento interno

Gravidade: Informações

Ação do usuário:

Apenas informações; nenhuma ação é necessária.

# • FQXPMER0002M: falha ao limpar a configuração do RAID

Gravidade: Erro

Ação do usuário:

- 1. Reinicie o sistema e tente a operação novamente.
- 2. Se o problema persistir, entre em contato com o suporte técnico.

# • FQXPMER0003I: configuração do RAID resolvida com êxito

Gravidade: Informações

Ação do usuário:

Apenas informações; nenhuma ação é necessária.

# • FQXPMER0003M: falha ao apagar unidades de armazenamento internas

Gravidade: Erro

Ação do usuário:

- 1. Verifique a conexão correta dos discos rígidos, do backplane e dos cabos relacionados.
- 2. Verifique se a função de segurança está habilitada para as unidades de disco rígido. Caso afirmativo, desabilite e tente novamente a operação.
- 3. Verifique se o firmware do dispositivo está no nível mais recente.
- 4. Reinicie o sistema e tente a operação novamente.
- 5. Se o problema persistir, entre em contato com o suporte técnico.
- FQXPMER0004I: unidades de armazenamento interno apagadas com êxito

Gravidade: Informações

Ação do usuário:

Apenas informações; nenhuma ação é necessária.

#### • FQXPMER0004M: falha ao limpar os logs do sistema

Gravidade: Erro

Ação do usuário:

- 1. Reinicie o BMC usando o método compatível e reinicie o sistema.
- 2. Tente novamente esta operação.
- 3. Se o problema persistir, entre em contato com o suporte técnico.

# • FQXPMER0005I: todos os logs do sistema foram apagados com êxito

Gravidade: Informações

Ação do usuário:

Apenas informações; nenhuma ação é necessária.

• FQXPMER0005M: falha ao carregar configurações padrão de fábrica UEFI

Gravidade: Erro

Ação do usuário:

- 1. Reinicie o BMC usando o método compatível e reinicie o sistema.
- 2. Tente novamente esta operação.
- 3. Se o problema persistir, entre em contato com o suporte técnico.
- FQXPMER0006I: configurações padrão de fábrica do UEFI carregadas com êxito

Gravidade: Informações

Ação do usuário:

Apenas informações; nenhuma ação é necessária.

• FQXPMER0006M: falha ao carregar configurações padrão de fábrica do XCC

Gravidade: Erro

Ação do usuário:

- 1. Reinicie o BMC usando o método compatível e reinicie o sistema.
- 2. Tente novamente esta operação.
- 3. Se o problema persistir, realize o ciclo de ativação CA. (aguarde vários segundos entre o desligamento e ligamento da energia CA)
- 4. Tente novamente esta operação.
- 5. Se o problema persistir, entre em contato com o suporte técnico.
- FQXPMER0007I: configurações padrão de fábrica do BMC carregadas com êxito

Gravidade: Informações

Ação do usuário:

Apenas informações; nenhuma ação é necessária.

#### • FQXPMNM0001G : Falha ao configurar novos parâmetros de rede do BMC.

Gravidade: Aviso

Ação do usuário:

- 1. Verifique se os parâmetros de entrada estão válidos.
- 2. Aguarde um minuto e repita a configuração.
- 3. Reinicie o BMC usando o método compatível e reinicie o sistema.
- 4. Repita a alteração da configuração.
- 5. Use a configuração de UEFI para alterar parâmetros (opcional).
- FQXPMNM0002I : Defina novos parâmetros de rede do BMC como novos valores.

Gravidade: Informações

Ação do usuário:

Apenas informações; nenhuma ação é necessária.

• FQXPMOS0001K: Bootx64.efi não encontrado. Falha na inicialização do SO.

Gravidade: Aviso

Ação do usuário:

- 1. Reinicie o BMC usando o método compatível e reinicie o sistema.
- 2. Atualize o firmware BMC.
- 3. Reinicialize o sistema e tente a inicialização do SO novamente.
- 4. Realize a redefinição CA ou o reposicionamento virtual.

Nota: Ao executar o redefinição de CA, depois de desligar a energia CA, aguarde alguns segundos antes de ligá-la. Depois de restaurar a energia CA, ligue o sistema host.

5. Se o problema persistir, entre em contato com o suporte técnico.

# • FQXPMOS0002K: Falha ao ler assinatura do Deployment Manager do USB.

#### Gravidade: Aviso

Ação do usuário:

- 1. Verifique a operação apropriada da conexão USB virtual.
- 2. Reinicie o BMC usando o método compatível e reinicie o sistema.
- 3. Se o problema persistir, atualize o firmware BMC.
- 4. Repita a implantação do SO.
- 5. Caso o problema ainda persista, realize a redefinição de CA ou o reposicionamento virtual.

Nota: Ao executar o redefinição de CA, depois de desligar a energia CA, aguarde alguns segundos antes de ligá-la. Depois de restaurar a energia CA, ligue o sistema host.

6. Se o problema persistir, entre em contato com o suporte técnico.

#### • FQXPMOS0003K : Falha ao copiar arquivos de inicialização do Windows para o destino

Gravidade: Aviso

Ação do usuário:

- 1. Verifique a operação apropriada da conexão USB virtual.
- 2. Reinicie o BMC usando o método compatível e reinicie o sistema.
- 3. Atualize o firmware BMC.
- 4. Repita a implantação do SO.
- 5. Realize a redefinição CA ou o reposicionamento virtual.

Nota: Ao executar o redefinição de CA, depois de desligar a energia CA, aguarde alguns segundos antes de ligá-la. Depois de restaurar a energia CA, ligue o sistema host.

6. Se o problema persistir, entre em contato com o suporte técnico.

#### • FQXPMOS0004K : Falha na comunicação com o BMC: falha na montagem do EMMC2USB.

Gravidade: Aviso

- 1. Verifique a operação apropriada da conexão USB virtual.
- 2. Reinicie o BMC usando o método compatível e reinicie o sistema.
- 3. Atualize o firmware BMC.
- 4. Repita a implantação do SO.
- 5. Realize a redefinição CA ou o reposicionamento virtual.

Nota: Ao executar o redefinição de CA, depois de desligar a energia CA, aguarde alguns segundos antes de ligá-la. Depois de restaurar a energia CA, ligue o sistema host.

- 6. Se o problema persistir, entre em contato com o suporte técnico.
- FQXPMOS0005K: Falha na comunicação com o BMC: falha na montagem do DRIVER.

Gravidade: Aviso

Ação do usuário:

- 1. Verifique a operação apropriada da conexão USB virtual.
- 2. Reinicie o BMC usando o método compatível e reinicie o sistema.
- 3. Atualize o firmware BMC.
- 4. Repita a implantação do SO.
- 5. Realize a redefinição CA ou o reposicionamento virtual.

Nota: Ao executar o redefinição de CA, depois de desligar a energia CA, aguarde alguns segundos antes de ligá-la. Depois de restaurar a energia CA, ligue o sistema host.

6. Se o problema persistir, entre em contato com o suporte técnico.

#### • FQXPMOS0006K: Comunicação do BMC feita com sucesso. Nome do volume INCOMPATÍVEL.

Gravidade: Aviso

Ação do usuário:

- 1. Reinicie o BMC usando o método compatível e reinicie o sistema.
- 2. Se o problema persistir, atualize o firmware BMC.
- 3. Repita a implantação do SO.
- 4. Realize a redefinição CA ou o reposicionamento virtual.

Nota: Ao executar o redefinição de CA, depois de desligar a energia CA, aguarde alguns segundos antes de ligá-la. Depois de restaurar a energia CA, ligue o sistema host.

5. Se o problema persistir, entre em contato com o suporte técnico.

#### • FQXPMOS0007K : Falha ao ler arquivo de licença RTF.

Gravidade: Aviso

- 1. Reinicie o BMC usando o método compatível e reinicie o sistema.
- 2. Se o problema persistir, atualize o firmware BMC.
- 3. Use outra mídia de SO (DVD USB ou chave USB).
- 4. Repita a implantação do SO.
- 5. Realize a redefinição CA ou o reposicionamento virtual.

Nota: Ao executar o redefinição de CA, depois de desligar a energia CA, aguarde alguns segundos antes de ligá-la. Depois de restaurar a energia CA, ligue o sistema host.

- 6. Se o problema persistir, entre em contato com o suporte técnico.
- FQXPMOS0008K: Verifique se o cabo Ethernet foi conectado ao seu computador e se suas configurações de rede estão corretas.

Gravidade: Aviso

Ação do usuário:

- 1. Verifique a operação adequada da comunicação SMB/CIFS e NFS (verifique se o cabo Ethernet foi conectado e se as configurações de rede estão corretas).
- 2. Certifique-se de que a versão do SO e o caminho da pasta estejam corretos.
- 3. Repita a instalação de CIFS e NFS.
- 4. Se o problema persistir, entre em contato com o suporte técnico.
- FQXPMOS0009K : O modo de inicialização atual do sistema é legado. A instalação do SO LXPM só dá suporte ao modo UEFI.

Gravidade: Aviso

Ação do usuário:

- 1. Alterar o modo de inicialização para o modo UEFI
- 2. Repita a implantação do SO.

#### • FQXPMOS0028I: [arg1] SO instalado

Gravidade: Informações

Ação do usuário:

Apenas informações; nenhuma ação é necessária.

# • FQXPMSD0001M : HDD Test foi interrompido pelo host com uma redefinição de hardware ou software

Gravidade: Erro

Ação do usuário:

- 1. Remova a CA do servidor e reposicione todas as unidades, os backplanes, os adaptadores RAID, os expansores (se houver) e os cabos.
- 2. Verifique se o firmware do dispositivo está no nível mais recente.
- 3. Repita o teste.
- 4. Se o problema persistir, entre em contato com o suporte técnico.

#### • FQXPMSD0002M : Ocorreu um erro fatal ou de teste desconhecido enquanto o dispositivo estava executando o autoteste

Gravidade: Erro

- 1. Remova a CA do servidor e reposicione todas as unidades, os backplanes, os adaptadores RAID, os expansores (se houver) e os cabos.
- 2. Verifique se o firmware do dispositivo está no nível mais recente.
- 3. Repita o teste.

4. Se o problema persistir, entre em contato com o suporte técnico.

• FQXPMSD0003M : Autoteste concluído tendo um elemento de teste que falhou e este elemento de teste que falhou não é conhecido.

Gravidade: Erro

Ação do usuário:

- 1. Remova a CA do servidor e reposicione todas as unidades, os backplanes, os adaptadores RAID, os expansores (se houver) e os cabos.
- 2. Verifique se o firmware do dispositivo está no nível mais recente.
- 3. Repita o teste.
- 4. Se o problema persistir, entre em contato com o suporte técnico.
- FQXPMSD0004M : Autoteste concluído tendo o elemento elétrico do teste com falha.

Gravidade: Erro

Ação do usuário:

- 1. Remova a CA do servidor e reposicione todas as unidades, os backplanes, os adaptadores RAID, os expansores (se houver) e os cabos.
- 2. Verifique se o firmware do dispositivo está no nível mais recente.
- 3. Repita o teste.
- 4. Se o problema persistir, entre em contato com o suporte técnico.
- FQXPMSD0005M : Autoteste concluído tendo o elemento de teste servo (e/ou seek) do teste com falha.

Gravidade: Erro

Ação do usuário:

- 1. Remova a CA do servidor e reposicione todas as unidades, os backplanes, os adaptadores RAID, os expansores (se houver) e os cabos.
- 2. Verifique se o firmware do dispositivo está no nível mais recente.
- 3. Repita o teste.
- 4. Se o problema persistir, entre em contato com o suporte técnico.
- FQXPMSD0006M : Autoteste concluído tendo o elemento de leitura do teste com falha.

Gravidade: Erro

Ação do usuário:

- 1. Remova a CA do servidor e reposicione todas as unidades, os backplanes, os adaptadores RAID, os expansores (se houver) e os cabos.
- 2. Verifique se o firmware do dispositivo está no nível mais recente.
- 3. Repita o teste.
- 4. Se o problema persistir, entre em contato com o suporte técnico.
- FQXPMSD0007M : Disco(s) rígido(s) não encontrado(s)

Gravidade: Erro

- 1. Remova a CA do servidor e reposicione todas as unidades, os backplanes, os adaptadores RAID, os expansores (se houver) e os cabos.
- 2. Verifique se o firmware do dispositivo está no nível mais recente.
- 3. Verifique se o mesmo erro está presente no log de inventário do BMC ou do OneCLI.
- 4. Repita o teste.
- 5. Se o problema persistir, entre em contato com o suporte técnico.
- FQXPMSD0008M: UEFI não está pronto para LXPM enviar comando para testar a unidade de disco rígido.

Gravidade: Erro

Ação do usuário:

- 1. Reinicialize o sistema e execute o teste novamente.
- 2. Se essa mensagem ainda for relatada, execute a versão mais recente da ferramenta SMART no sistema operacional que é uma ferramenta de código aberto e pode ser baixada do site para verificar o status da unidade de disco rígido.
- 3. Se o problema persistir, entre em contato com o suporte técnico.

#### • FQXPMSD0009M: Erro de dispositivo detectado quando o LXPM enviou um comando de teste a um disco rígido.

Gravidade: Erro

Ação do usuário:

- 1. Execute um dos seguintes:
	- Se as unidades afetadas foram detectadas pelo sistema, atualize o firmware da unidade de disco e reinicie o servidor.
	- Se as unidades afetadas não foram detectadas pelo sistema ou não responderam:
		- a. Desligue o servidor e desligue a energia CA.
		- b. Reposicione o controlador RAID associado, os cabos SAS, o backplane e as unidades.
		- c. Retome a energia do sistema e reinicie o servidor.
- 2. Execute novamente o teste de unidade de disco do LXPM. Para obter detalhes, consulte a documentação do LXPM em: https://sysmgt.lenovofiles.com/help/topic/lxpm\_frontend/lxpm\_ product\_page.html. Clique na versão LXPM do seu modelo de servidor e escolha Usar LXPM -> Diagnóstico -> Executar diagnósticos na árvore de navegação esquerda.
- 3. Se o problema persistir, salve o resultado do teste em um arquivo test\_hdd.txt usando um dispositivo de armazenamento USB local ou uma pasta de rede compartilhada.
- 4. Entre em contato com o suporte técnico para substituir a unidade.
- FQXPMSD0010M: Tempo limite do UEFI foi atingido quando o LXPM enviou um comando de teste para um disco rígido.

Gravidade: Erro

- 1. Execute um dos seguintes:
	- Se as unidades afetadas foram detectadas pelo sistema, atualize o firmware da unidade de disco e reinicie o servidor.
	- Se as unidades afetadas não foram detectadas pelo sistema ou não responderam:
- a. Desligue o servidor e desligue a energia CA.
- b. Reposicione o controlador RAID associado, os cabos SAS, o backplane e as unidades.
- c. Retome a energia do sistema e reinicie o servidor.
- 2. Execute o teste de unidade de disco do LXPM. Para obter detalhes, consulte a documentação do LXPM em: https://sysmgt.lenovofiles.com/help/topic/lxpm\_frontend/lxpm\_product\_page.html. Clique na versão LXPM do seu modelo de servidor e escolha Usar LXPM -> Diagnóstico -> Executar diagnósticos na árvore de navegação esquerda.
- 3. Se o problema persistir, salve o resultado do teste em um arquivo test hdd.txt usando um dispositivo de armazenamento USB local ou uma pasta de rede compartilhada.
- 4. Entre em contato com o suporte técnico para substituir a unidade.

# • FQXPMSD0011M: A unidade de disco rígido não é compatível com UEFI enquanto o LXPM envia um comando para testar a unidade de disco rígido.

Gravidade: Erro

Ação do usuário:

- 1. Verifique a especificação da unidade de disco rígido para ver se ela oferece suporte ao recurso de autoteste ATA.
- 2. Se o problema persistir, entre em contato com o suporte técnico.

# • FQXPMSR0001K: Encontrando adaptador RAID não suportado.

Gravidade: Aviso

Ação do usuário:

- 1. Verifique o site do Suporte Lenovo a seguir para obter informações sobre adaptadores RAID sem suporte. http://www.lenovo.com/us/en/serverproven/index.shtml
- 2. Verifique se o adaptador RAID, o LXPM e o firmware UEFI estão nos níveis mais recentes.
- 3. Se o problema persistir, entre em contato com o suporte técnico.

#### • FQXPMSR0011K: falha ao alterar estado das unidades de disco.

Gravidade: Aviso

Ação do usuário:

- 1. Verifique se o LXPM e o firmware do adaptador RAID estão nos níveis mais recentes.
- 2. Verifique se o estado do adaptador RAID e as unidades de disco estão íntegros.
- 3. Verifique a conexão física apropriada da unidade de disco, do expansor SAS (se aplicável) e do adaptador RAID.
- 4. Assegure-se de que a operação para a unidade especial seja legal ou lógica. (Por exemplo, não é possível alterar o status Inválido não configurado para Online)
- 5. Reinicialize a máquina e tente novamente alterar o estado das unidades de disco.
- 6. Se o problema persistir, entre em contato com o suporte técnico.
- FQXPMSR0012I : Alteração do estado das unidades de disco feita com sucesso.

Gravidade: Informações

Ação do usuário:

Apenas informações; nenhuma ação é necessária.

• FQXPMSR0021L : Falha ao criar novo disco virtual.

#### Gravidade: Aviso

Ação do usuário:

- 1. Verifique se o LXPM e o firmware do adaptador RAID estão nos níveis mais recentes.
- 2. Verifique se o estado do adaptador RAID e as unidades de disco estão íntegros.
- 3. Verifique a conexão física apropriada da unidade de disco, do expansor SAS (se aplicável) e do adaptador RAID.
- 4. Certifique-se de que o status da unidade esteja correto (válida não configurada).
- 5. Reinicialize a máquina e tente novamente criar um novo disco virtual.
- 6. Se o problema persistir, entre em contato com o suporte técnico.

# • FQXPMSR0022I : Criação do novo disco virtual feita com sucesso.

Gravidade: Informações

Ação do usuário:

Apenas informações; nenhuma ação é necessária.

# • FQXPMSR0031L : Falha ao remover o disco virtual existente

Gravidade: Aviso

Ação do usuário:

- 1. Verifique se o LXPM e o firmware do adaptador RAID estão nos níveis mais recentes.
- 2. Verifique se o estado do adaptador RAID e as unidades de disco estão íntegros.
- 3. Verifique a conexão física apropriada da unidade de disco, do expansor SAS (se aplicável) e do adaptador RAID.
- 4. Reinicialize a máquina e tente novamente remover o disco virtual existente.
- 5. Se o problema persistir, entre em contato com o suporte técnico.
- FQXPMSR0032I: Disco virtual existente removido com êxito.

Gravidade: Informações

Ação do usuário:

Apenas informações; nenhuma ação é necessária.

#### • FQXPMUP0001K : A configuração do sistema não satisfaz o pré-requisito

Gravidade: Aviso

Ação do usuário:

- 1. Siga os comandos para atualizar o firmware e repita a atualização.
- 2. Se o problema persistir, entre em contato com o suporte técnico.
- FQXPMUP0002K : Os pacotes selecionados não são compatíveis

Gravidade: Aviso

- 1. Siga as solicitações para atualizar cada pacote individual de firmware.
- 2. Se o problema persistir, entre em contato com o suporte técnico.
- FQXPMUP0003K : Impossível obter o nível mínimo do UEFI

Gravidade: Aviso

Ação do usuário:

- 1. Reinicie o BMC usando o método compatível e reinicie o sistema.
- 2. Atualize o firmware BMC.
- 3. Realize a redefinição CA ou o reposicionamento virtual.

Nota: Ao executar o redefinição de CA, depois de desligar a energia CA, aguarde alguns segundos antes de ligá-la. Depois de restaurar a energia CA, ligue o sistema host.

4. Se o problema persistir, entre em contato com o suporte técnico.

#### • FQXPMUP0004K : Impossível obter a versão instalada do UEFI

Gravidade: Aviso

Ação do usuário:

- 1. Reinicie o BMC usando o método compatível e reinicie o sistema.
- 2. Atualize o firmware BMC.
- 3. Realize a redefinição CA ou o reposicionamento virtual.

Nota: Ao executar o redefinição de CA, depois de desligar a energia CA, aguarde alguns segundos antes de ligá-la. Depois de restaurar a energia CA, ligue o sistema host.

4. Se o problema persistir, entre em contato com o suporte técnico.

#### • FQXPMUP0005K : Impossível obter a versão instalada do BMC

Gravidade: Aviso

Ação do usuário:

- 1. Reinicie o BMC usando o método compatível e reinicie o sistema.
- 2. Atualize o firmware BMC.
- 3. Realize a redefinição CA ou o reposicionamento virtual.

Nota: Ao executar o redefinição de CA, depois de desligar a energia CA, aguarde alguns segundos antes de ligá-la. Depois de restaurar a energia CA, ligue o sistema host.

4. Se o problema persistir, entre em contato com o suporte técnico.

#### • FQXPMUP0006K : Impossível obter a versão instalada do LXPM

Gravidade: Aviso

Ação do usuário:

- 1. Reinicie o BMC usando o método compatível e reinicie o sistema.
- 2. Atualize o firmware BMC.
- 3. Realize a redefinição CA ou o reposicionamento virtual.

Nota: Ao executar o redefinição de CA, depois de desligar a energia CA, aguarde alguns segundos antes de ligá-la. Depois de restaurar a energia CA, ligue o sistema host.

4. Se o problema persistir, entre em contato com o suporte técnico.

#### • FQXPMUP0007K : Impossível obter a versão instalada do driver do Linux

Gravidade: Aviso

Ação do usuário:

- 1. Reinicie o BMC usando o método compatível e reinicie o sistema.
- 2. Realize a redefinição CA ou o reposicionamento virtual.

Nota: Ao executar o redefinição de CA, depois de desligar a energia CA, aguarde alguns segundos antes de ligá-la. Depois de restaurar a energia CA, ligue o sistema host.

3. Se o problema persistir, entre em contato com o suporte técnico.

# • FQXPMUP0008K : Impossível obter a versão instalada do driver do Windows

Gravidade: Aviso

Ação do usuário:

- 1. Reinicie o BMC usando o método compatível e reinicie o sistema.
- 2. Atualize o firmware BMC.
- 3. Realize a redefinição CA ou o reposicionamento virtual.

Nota: Ao executar o redefinição de CA, depois de desligar a energia CA, aguarde alguns segundos antes de ligá-la. Depois de restaurar a energia CA, ligue o sistema host.

4. Se o problema persistir, entre em contato com o suporte técnico.

# • FQXPMUP0101I : Iniciar a atualização do LXPM

Gravidade: Informações

Ação do usuário:

Apenas informações; nenhuma ação é necessária.

# • FQXPMUP0102I : Iniciar a atualização do driver do Windows

Gravidade: Informações

Ação do usuário:

Apenas informações; nenhuma ação é necessária.

# • FQXPMUP0103I : Iniciar a atualização do driver do Linux

Gravidade: Informações

Ação do usuário:

Apenas informações; nenhuma ação é necessária.

# • FQXPMUP0104I : Iniciar a atualização do UEFI

Gravidade: Informações

Ação do usuário:

Apenas informações; nenhuma ação é necessária.

# • FQXPMUP0105I : Iniciar a atualização do BMC

Gravidade: Informações

Ação do usuário:

Apenas informações; nenhuma ação é necessária.

# • FQXPMUP0106I : Atualização de firmware bem-sucedida

Gravidade: Informações

Ação do usuário:

Apenas informações; nenhuma ação é necessária.

#### • FQXPMUP0201M : Falha na comunicação com o BMC: falha na montagem do EMMC2USB. Falha na atualização do firmware

Gravidade: Erro

Ação do usuário:

- 1. Reinicie o BMC com o método e a configuração do BMC com suporte por meio da configuração de UEFI ou "Reiniciar controlador de gerenciamento" na IU da web do BMC. Em seguida, reinicialize o sistema.
- 2. Se o problema persistir, atualize o firmware BMC.
- 3. Caso o problema ainda persista, realize a redefinição de CA ou o reposicionamento virtual.

Nota: Ao executar o redefinição de CA, depois de desligar a energia CA, aguarde alguns segundos antes de ligá-la. Depois de restaurar a energia CA, ligue o sistema host.

- 4. Se o problema persistir, tente uma ferramenta diferente da Lenovo para executar a atualização (p. ex. XClarity Administrator, XClarity Controller ou o XClarity Essential OneCLI).
- 5. Se o problema persistir, entre em contato com o suporte técnico.

# • FQXPMUP0202M : Erro de transferência do pacote de atualização. Falha na atualização do firmware

#### Gravidade: Erro

Ação do usuário:

- 1. Verifique se o pacote de atualização não está corrompido ou danificado e repita a atualização.
- 2. Verifique se a conexão com USB/unidade de rede está correta e repita a atualização.
- 3. Reinicie o BMC com o método e a configuração do BMC com suporte por meio da configuração de UEFI ou "Reiniciar controlador de gerenciamento" na IU da web do BMC. Em seguida, reinicialize o sistema.
- 4. Se o problema persistir, atualize o firmware BMC.
- 5. Caso o problema ainda persista, realize a redefinição de CA ou o reposicionamento virtual.

Nota: Ao executar o redefinição de CA, depois de desligar a energia CA, aguarde alguns segundos antes de ligá-la. Depois de restaurar a energia CA, ligue o sistema host.

- 6. Se o problema persistir, tente uma ferramenta diferente da Lenovo para executar a atualização (p. ex. XClarity Administrator, XClarity Controller ou o XClarity Essential OneCLI).
- 7. Se o problema persistir, entre em contato com o suporte técnico.
- FQXPMUP0203M : Falha na comunicação com o BMC: falha na desmontagem do EMMC2USB. Falha na atualização do firmware

Gravidade: Erro

- 1. Reinicie o BMC usando o método compatível e reinicie o sistema.
- 2. Atualizar o firmware BMC
- 3. Caso o problema ainda persista, realize a redefinição de CA ou o reposicionamento virtual.

Nota: Ao executar o redefinição de CA, depois de desligar a energia CA, aguarde alguns segundos antes de ligá-la. Depois de restaurar a energia CA, ligue o sistema host.

- 4. Se o problema persistir, tente uma ferramenta diferente da Lenovo para executar a atualização (p. ex. XClarity Administrator, XClarity Controller ou o XClarity Essential OneCLI).
- 5. Se o problema persistir, entre em contato com o suporte técnico.
- FQXPMUP0204M : Falha na comunicação com o BMC: falha ao executar a atualização de cmd. Falha na atualização do firmware

Gravidade: Erro

Ação do usuário:

- 1. Reinicie o BMC por meio do método com suporte.
- 2. Atualize o firmware BMC.
- 3. Realize a redefinição CA ou o reposicionamento virtual.

Nota: Ao executar o redefinição de CA, depois de desligar a energia CA, aguarde alguns segundos antes de ligá-la. Depois de restaurar a energia CA, ligue o sistema host.

- 4. Se o problema persistir, tente uma ferramenta diferente da Lenovo para executar a atualização (p. ex. XClarity Administrator, XClarity Controller ou o XClarity Essential OneCLI).
- 5. Se o problema persistir, entre em contato com o suporte técnico.
- FQXPMUP0205M : Falha na comunicação com o BMC: falha ao obter o status de atualização. Falha ao atualizar o firmware

Gravidade: Erro

Ação do usuário:

- 1. Reinicie o BMC usando o método compatível e reinicie o sistema.
- 2. Atualize o firmware BMC.
- 3. Realize a redefinição CA ou o reposicionamento virtual.

Nota: Ao executar o redefinição de CA, depois de desligar a energia CA, aguarde alguns segundos antes de ligá-la. Depois de restaurar a energia CA, ligue o sistema host.

- 4. Se o problema persistir, tente uma ferramenta diferente da Lenovo para executar a atualização (p. ex. XClarity Administrator, XClarity Controller ou o XClarity Essential OneCLI).
- 5. Se o problema persistir, entre em contato com o suporte técnico.

# • FQXPMUP0206M: O nível do pacote de atualização é muito antigo. Falha na atualização do firmware.

Gravidade: Erro

Ação do usuário:

- 1. Siga as solicitações para selecionar uma versão mais nova do pacote de atualização e repita a atualização.
- 2. Reinicie o BMC usando o método compatível e reinicie o sistema.
- 3. Realize a redefinição CA ou o reposicionamento virtual.

Nota: Ao executar o redefinição de CA, depois de desligar a energia CA, aguarde alguns segundos antes de ligá-la. Depois de restaurar a energia CA, ligue o sistema host.

4. Se o problema persistir, tente uma ferramenta diferente da Lenovo para executar a atualização (p. ex. XClarity Administrator, XClarity Controller ou o XClarity Essential OneCLI).

- 5. Se o problema persistir, entre em contato com o suporte técnico.
- FQXPMUP0207M : O pacote de atualização é inválido. Falha na atualização do firmware.

# Gravidade: Erro

Ação do usuário:

- 1. Verifique se o pacote de atualização não está corrompido e repita a atualização.
- 2. Verifique se a conexão com USB/unidade de rede está correta e repita a atualização.
- 3. Reinicie o BMC com o método e a configuração do BMC com suporte por meio da configuração de UEFI ou "Reiniciar controlador de gerenciamento" na IU da web do BMC. Em seguida, reinicialize o sistema.
- 4. Atualize o firmware BMC.
- 5. Realize a redefinição CA ou o reposicionamento virtual.

Nota: Ao executar o redefinição de CA, depois de desligar a energia CA, aguarde alguns segundos antes de ligá-la. Depois de restaurar a energia CA, ligue o sistema host.

- 6. Se o problema persistir, tente uma ferramenta diferente da Lenovo para executar a atualização (p. ex. XClarity Administrator, XClarity Controller ou o XClarity Essential OneCLI).
- 7. Se o problema persistir, entre em contato com o suporte técnico.

# • FQXPMUP0208M : Falha ao executar o comando de reinicialização do BMC

Gravidade: Erro

Ação do usuário:

- 1. Reinicie o BMC usando o método compatível e reinicie o sistema.
- 2. Atualize o firmware BMC.
- 3. Caso o problema ainda persista, realize a redefinição de CA ou o reposicionamento virtual.

Nota: Ao executar o redefinição de CA, depois de desligar a energia CA, aguarde alguns segundos antes de ligá-la. Depois de restaurar a energia CA, ligue o sistema host.

4. Se o problema persistir, entre em contato com o suporte técnico.

# • FQXPMVD0001H : Falha ao obter os dados do VPD.

Gravidade: Aviso

Ação do usuário:

- 1. Pressione o botão "Voltar" e pressione "Atualizar VPD…" novamente.
- 2. Redefina a CA ou o reposicionamento virtual se ocorrer falha na etapa 1.

Nota: Ao executar o redefinição de CA, depois de desligar a energia CA, aguarde alguns segundos antes de ligá-la. Depois de restaurar a energia CA, ligue o sistema host.

3. Se o problema persistir, entre em contato com o suporte técnico.

#### • FQXPMVD0002H : Falha na atualização dos dados do VPD.

Gravidade: Aviso

- 1. Pressione o botão "Atualizar" na página atualização do VPD.
- 2. Redefina a CA ou o reposicionamento virtual se ocorrer falha na etapa 1.

Nota: Ao executar o redefinição de CA, depois de desligar a energia CA, aguarde alguns segundos antes de ligá-la. Depois de restaurar a energia CA, ligue o sistema host.

3. Se o problema persistir, entre em contato com o suporte técnico.

#### • FQXPMVD0003I : A atualização dos dados do VPD foi bem-sucedida.

Gravidade: Informações

Ação do usuário:

Apenas informações; nenhuma ação é necessária.

#### • FQXPMVD0011K: Falha ao obter status da política do TPM/placa TPM/TCM

Gravidade: Aviso

Ação do usuário:

- 1. Pressione o botão "Voltar" e pressione "Atualizar VPD…" novamente.
- 2. Redefina a CA ou o reposicionamento virtual se ocorrer falha na etapa 1.

Nota: Ao executar o redefinição de CA, depois de desligar a energia CA, aguarde alguns segundos antes de ligá-la. Depois de restaurar a energia CA, ligue o sistema host.

3. Se o problema persistir, entre em contato com o suporte técnico.

#### • FQXPMVD0012K: Falha ao definir a política do TPM/placa TPM/TCM

Gravidade: Aviso

- 1. Pressione o botão "Aplicar" na página de atualização do VPD.
- 2. Reinicialize o sistema caso a etapa 1 falhe.
- 3. Se o problema persistir, entre em contato com o suporte técnico.

# <span id="page-242-0"></span>Apêndice A. Obtendo ajuda e assistência técnica

Se precisar de ajuda, serviço ou assistência técnica ou apenas desejar mais informações sobre produtos Lenovo, você encontrará uma ampla variedade de fontes disponíveis da Lenovo para ajudá-lo.

Na Web, informações atualizadas sobre sistemas, dispositivos opcionais, serviços e suporte Lenovo estão disponíveis em:

#### <http://datacentersupport.lenovo.com>

Nota: A IBM é o provedor de serviço preferencial da Lenovo para o ThinkSystem

# Antes de Ligar

Antes de telefonar, há várias etapas que você pode realizar para tentar resolver o problema por conta própria. Se você decidir que realmente precisa ligar para obter assistência, colete todas as informações que serão necessárias para o técnico de serviço resolver mais rapidamente o problema.

#### Tente resolver o problema por conta própria

Você pode resolver muitos problemas sem assistência externa, seguindo os procedimentos de resolução de problemas que a Lenovo fornece na ajuda on-line ou na documentação fornecida com o produto Lenovo. A ajuda online também descreve os testes de diagnóstico que podem ser executados. A documentação da maioria dos sistemas, sistemas operacionais e programas contém procedimentos de resolução de problemas e explicações de mensagens de erro e códigos de erro. Se suspeitar de um problema de software, consulte a documentação do sistema operacional ou do programa.

É possível encontrar a documentação dos seus produtos ThinkSystem no seguinte local:

#### <https://pubs.lenovo.com/>

Você pode realizar as seguintes etapas para tentar resolver o problema por conta própria:

- Verifique todos os cabos para certificar-se de que estejam conectados.
- Verifique os comutadores de energia para certificar-se de que o sistema e os dispositivos opcionais estejam ativados.
- Verifique se há software, firmware e drivers de dispositivo do sistema operacional atualizados para seu produto Lenovo. (Consulte os links a seguir) Os termos e condições da Lenovo Warranty indicam que você, o proprietário do produto Lenovo, é responsável pela manutenção e atualização de todos os softwares e firmwares do produto (a menos que ele seja coberto por um contrato de manutenção adicional). Seu técnico de serviço solicitará que você faça upgrade do software e firmware se o problema tiver uma solução documentada dentro de um upgrade do software.
	- Downloads de drivers e softwares
		- [https://datacentersupport.lenovo.com/tw/en/products/servers/thinksystem/st650v3/7d7a/downloads/](https://datacentersupport.lenovo.com/tw/en/products/servers/thinksystem/st650v3/7d7a/downloads/driver-list/) [driver-list/](https://datacentersupport.lenovo.com/tw/en/products/servers/thinksystem/st650v3/7d7a/downloads/driver-list/)
	- Centro de suporte de sistema operacional
		- <https://datacentersupport.lenovo.com/solutions/server-os>
	- Instruções de instalação do sistema operacional
		- <https://pubs.lenovo.com/#os-installation>
- Se você tiver instalado um novo hardware ou software em seu ambiente, verifique o [https://](https://serverproven.lenovo.com)  [serverproven.lenovo.com](https://serverproven.lenovo.com) para se certificar de que o hardware e o software sejam suportados por seu produto.
- Consulte "Determinação de problemas" no Guia do Usuário ou Guia de Manutenção de Hardware para obter instruções sobre como isolar e resolver problemas.
- Acesse <http://datacentersupport.lenovo.com> e verifique as informações para ajudar a resolver o problema.

Para localizar as Dicas Técnicas disponíveis para seu servidor:

- 1. Acesse <http://datacentersupport.lenovo.com> e navegue até a página de suporte do seu servidor.
- 2. Clique em How To's (Instruções) no painel de navegação.
- 3. Clique em Article Type (Tipo de artigo)  $\rightarrow$  Solution (Solução) no menu suspenso.

Siga as instruções na tela para escolher a categoria para o problema com que você está lidando.

• Confira o Fórum de data center da Lenovo em [https://forums.lenovo.com/t5/Datacenter-Systems/ct-p/sv\\_eg](https://forums.lenovo.com/t5/Datacenter-Systems/ct-p/sv_eg) para ver se outra pessoa encontrou um problema semelhante.

#### Coletando as informações necessárias para chamar o suporte

Se você precisar de um serviço de garantia em seu produto Lenovo, os técnicos de serviço poderão auxiliálo com mais eficácia se você preparar as informações apropriadas antes de ligar. Você também pode acessar <http://datacentersupport.lenovo.com/warrantylookup> para obter informações sobre a garantia do produto.

Reúna as informações a seguir para serem fornecidas ao técnico de serviço. Esses dados ajudarão o técnico a fornecer rapidamente uma solução para o seu problema e a assegurar que você receba o nível de serviço que contratou.

- Números de contrato do acordo de Manutenção de Hardware e Software, se aplicável
- Número de tipo de máquina (identificador de máquina com 4 dígitos da Lenovo). O número do tipo de máquina pode ser localizado na etiqueta de ID. Consulte "Identificando o servidor e acesse o Lenovo XClarity Controller" no Guia do Usuário ou no Guia de Configuração do Sistema.
- Número do modelo
- Número de série
- Níveis atuais de UEFI e de firmware do sistema
- Outras informações pertinentes, como mensagem de erro e logs

Em vez de chamar o Suporte Lenovo, você pode acessar <https://support.lenovo.com/servicerequest> para enviar uma Solicitação de serviço eletrônica. Submeter uma Solicitação Eletrônica de Serviço iniciará o processo de determinação de uma solução para o seu problema, tornando as informações pertinentes disponíveis para os técnicos de serviço. Os técnicos de serviço Lenovo podem começar a trabalhar na sua solução assim que você tiver concluído e enviado uma Solicitação de Serviço Eletrônico.

# Coletando dados de serviço

Para identificar claramente a causa raiz de um problema do servidor ou mediante solicitação do Suporte Lenovo, talvez seja necessário coletar dados de serviço que podem ser usados para realizar uma análise mais aprofundada. Os dados de serviço incluem informações como logs de eventos e inventário de hardware.

Os dados de serviço podem ser coletados pelas seguintes ferramentas:

• Lenovo XClarity Provisioning Manager

Use a função Coletar Dados de Serviço do Lenovo XClarity Provisioning Manager para coletar dados de serviço do sistema. É possível coletar dados do log do sistema existente ou executar um novo diagnóstico para coletar novos dados.

#### • Lenovo XClarity Controller

É possível usar a interface da Web do Lenovo XClarity Controller ou a CLI para coletar dados de serviço do servidor. É possível salvar e enviar o arquivo salvo para o Suporte Lenovo.

- Para obter mais informações sobre como usar a interface da Web para coletar dados de serviço, consulte a seção "Backup da configuração do BMC" na documentação do XCC compatível com seu servidor em <https://pubs.lenovo.com/lxcc-overview/>
- Para obter mais informações sobre como usar a CLI para coletar dados de serviço, consulte a seção "Comando ffdc do XCC" na documentação do XCC compatível com seu servidor em [https://](https://pubs.lenovo.com/lxcc-overview/) [pubs.lenovo.com/lxcc-overview/](https://pubs.lenovo.com/lxcc-overview/).

#### • Lenovo XClarity Administrator

O Lenovo XClarity Administrator pode ser configurado para coletar e enviar arquivos de diagnóstico automaticamente para o Suporte Lenovo quando determinados eventos que podem ser reparados ocorrerem no Lenovo XClarity Administrator e nos terminais gerenciados. É possível optar por enviar arquivos de diagnóstico ao Suporte Lenovo utilizando Call Home ou outro provedor de serviço que usar SFTP. Também é possível coletar arquivos de diagnóstico manualmente, abrir um registro de problemas e enviar arquivos de diagnóstico ao Suporte Lenovo.

É possível obter mais informações sobre como configurar notificações automáticas de problemas no Lenovo XClarity Administrator em http://sysmgt.lenovofiles.com/help/topic/com.lenovo.lxca.doc/admin\_ [setupcallhome.html](http://sysmgt.lenovofiles.com/help/topic/com.lenovo.lxca.doc/admin_setupcallhome.html).

#### • Lenovo XClarity Essentials OneCLI

O Lenovo XClarity Essentials OneCLI tem o aplicativo de inventário para coletar dados de serviço. Ele pode ser executado dentro e fora da banda. Quando está em execução dentro da banda no sistema operacional do host no servidor, o OneCLI pode coletar informações sobre o sistema operacional, como o log de eventos do sistema operacional, além dos dados de serviço do hardware.

Para obter dados de serviço, você pode executar o comando **getinfor**. Para obter mais informações sobre como executar o getinfor, consulte https://pubs.lenovo.com/lxce-onecli/onecli\_r\_getinfor [command](https://pubs.lenovo.com/lxce-onecli/onecli_r_getinfor_command).

# Entrando em contato com o Suporte

É possível entrar em contato com o Suporte para obter ajuda para resolver seu problema.

Você pode receber serviço de hardware por meio de um Provedor de Serviços Autorizados Lenovo. Para localizar um provedor de serviços autorizado pela Lenovo para prestar serviço de garantia, acesse [https://](https://datacentersupport.lenovo.com/serviceprovider) [datacentersupport.lenovo.com/serviceprovider](https://datacentersupport.lenovo.com/serviceprovider) e use a pesquisa de filtro para países diferentes. Para consultar os números de telefone do Suporte Lenovo, consulte <https://datacentersupport.lenovo.com/supportphonelist> para obter os detalhes de suporte da sua região.

# Lenovo